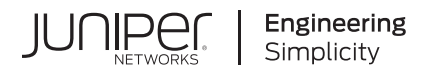

# **Junos® OS**

# Junos PyEZ Developer Guide

Published 2024-05-21 Juniper Networks, Inc. 1133 Innovation Way Sunnyvale, California 94089 USA 408-745-2000 www.juniper.net

Juniper Networks, the Juniper Networks logo, Juniper, and Junos are registered trademarks of Juniper Networks, Inc. in the United States and other countries. All other trademarks, service marks, registered marks, or registered service marks are the property of their respective owners.

Juniper Networks assumes no responsibility for any inaccuracies in this document. Juniper Networks reserves the right to change, modify, transfer, or otherwise revise this publication without notice.

Junos® OS Junos PyEZ Developer Guide Copyright © 2024 Juniper Networks, Inc. All rights reserved.

The information in this document is current as of the date on the title page.

#### **YEAR 2000 NOTICE**

Juniper Networks hardware and software products are Year 2000 compliant. Junos OS has no known time-related limitations through the year 2038. However, the NTP application is known to have some difficulty in the year 2036.

#### **END USER LICENSE AGREEMENT**

The Juniper Networks product that is the subject of this technical documentation consists of (or is intended for use with) Juniper Networks software. Use of such software is subject to the terms and conditions of the End User License Agreement ("EULA") posted at https://support.juniper.net/support/eula/. By downloading, installing or using such software, you agree to the terms and conditions of that EULA.

# Table of Contents

- **[About This Guide](#page-11-0) | [xii](#page-11-0)**
- [1](#page-12-0) **[Disclaimer](#page-12-0) [Junos PyEZ Disclaimer](#page-13-0) | [2](#page-13-0)**
	-
- [2](#page-12-0) **[Junos PyEZ Overview](#page-14-0)**
	- **[Understanding Junos PyEZ](#page-15-0) | [4](#page-15-0)**
	- **[Junos PyEZ Modules Overview](#page-19-0) | [8](#page-19-0)**
- 

#### [3](#page-12-0) **[Install Junos PyEZ](#page-22-0)**

- **[Install Junos PyEZ](#page-23-0) | [12](#page-23-0)**
	- Install Prerequisite Software | [13](#page-24-0)
	- Install Junos PyEZ on the Configuration Management Server | [15](#page-26-0)
	- [Install Junos PyEZ in a Python Virtual Environment](#page-27-0) **| [16](#page-27-0)**
	- [Use the Junos PyEZ Docker Image](#page-28-0) **| [17](#page-28-0)**
- **[Set Up Junos PyEZ Managed Nodes](#page-30-0) | [19](#page-30-0)**
	- [Enable NETCONF over SSH](#page-30-0) **| [19](#page-30-0)**
	- Satisfy Requirements for SSHv2 Connections | [20](#page-31-0)
	- Configure Telnet Service | [21](#page-32-0)

#### [4](#page-12-0) **[Connect to and Retrieve Facts From a Device Using Junos PyEZ](#page-34-0)**

#### **[Connect to Junos Devices Using Junos PyEZ](#page-35-0) | [24](#page-35-0)**

- **Connection Methods Overview | [24](#page-35-0)**
- Understanding Junos PyEZ Connection Properties | [26](#page-37-0)
- [Connect to a Device Using SSH](#page-39-0) **| [28](#page-39-0)**
- [Connect to a Device Using Outbound SSH](#page-43-0) **| [32](#page-43-0)**
- [Connect to a Device Using Telnet](#page-46-0) **| [35](#page-46-0)**
- [Connect to a Device Using a Serial Console Conn;cঞon](#page-49-0) **| [38](#page-49-0)**

#### **[|\\_;nঞc-|; Junos PyEZ Users](#page-52-0) | [41](#page-52-0)**

Junos PyEZ User Authentication Overview | [41](#page-52-0)

[|\\_;nঞc-|; Junos PyEZ Users Using a Password](#page-53-0) **| [42](#page-53-0)**

[|\\_;nঞc-|; Junos PyEZ Users Using SSH Keys](#page-55-0) **| [44](#page-55-0)**

Generate and Configure SSH Keys | [45](#page-56-0)

Reference SSH Keys in Junos PyEZ Applications | [45](#page-56-0)

#### **[Use Junos PyEZ to Retrieve Facts from Junos Devices](#page-61-0) | [50](#page-61-0)**

[Understanding Junos PyEZ Device Facts](#page-61-0) **| [50](#page-61-0)**

[Example: Retrieve Facts from a Junos Device](#page-63-0) **| [52](#page-63-0)**

#### **[Use Junos PyEZ to Access the Shell on Junos Devices](#page-67-0) | [56](#page-67-0)**

[StartShell Overview](#page-67-0) **| [56](#page-67-0)**

[Execute Commands from the Shell](#page-68-0) **| [57](#page-68-0)**

[How to Specify the Shell Type](#page-69-0) **| [58](#page-69-0)**

[How to Specify a Timeout](#page-70-0) **| [59](#page-70-0)**

How to Stagger Command Execution | [59](#page-70-0)

[Execute Nonreturning Shell Commands](#page-71-0) **| [60](#page-71-0)**

#### **[5](#page-12-0) <b>Use Junos PyEZ to Manage Device Operations**

#### **[Use Junos PyEZ to Execute RPCs on Junos Devices](#page-74-0) | [63](#page-74-0)**

[Map Junos OS Commands to Junos PyEZ RPCs](#page-74-0) **| [63](#page-74-0)**

[Execute RPCs as a Property of the Device Instance](#page-75-0) **| [64](#page-75-0)**

[Specify the Format of the RPC Output](#page-77-0) **| [66](#page-77-0)**

[Specify the Scope of Data to Return](#page-79-0) **| [68](#page-79-0)**

[Specify the RPC Timeout](#page-80-0) **| [69](#page-80-0)**

[Normalize the XML RPC Reply](#page-80-0) **| [69](#page-80-0)**

**Suppress RpcError Exceptions Raised for Warnings in Junos PyEZ Applications | [72](#page-83-0)** 

#### **[Use Junos PyEZ to Halt, Reboot, or Shut Down Junos Devices](#page-85-0) | [74](#page-85-0)**

[Perform a System Halt, Reboot, or Shut Down](#page-85-0) **| [74](#page-85-0)**

How to Halt, Reboot, or Shut Down the System with a Delay or at a Specified Time | [77](#page-88-0) How to Specify the Target Routing Engines, Nodes, or Virtual Chassis Members | [78](#page-89-0) [How to Reboot a VM Host](#page-91-0) **| [80](#page-91-0)**

#### Use Junos PyEZ to Install Software on Junos Devices | [81](#page-92-0)

[Supported Deployment Scenarios](#page-93-0) **| [82](#page-93-0)**

How to Specify the Software Image Location | [82](#page-93-0)

**Installation Process Overview | [84](#page-95-0)** 

How to Specify Installation and Checksum Timeouts | [86](#page-97-0)

How to Log the Installation Process | [86](#page-97-0)

[How to Perform a VM Host Upgrade](#page-99-0) **| [88](#page-99-0)**

How to Perform a Unified ISSU or NSSU | [89](#page-100-0)

How to Install Software on a EX Series Virtual Chassis Member | [90](#page-101-0)

Example: Use Junos PyEZ to Install Software on a Junos Device | [92](#page-103-0)

[Requirements](#page-103-0) **| [92](#page-103-0)** [Overview](#page-103-0) **| [92](#page-103-0)** Configuration | [93](#page-104-0) Execute the Junos PyEZ Application | [98](#page-109-0)  $Verification | 99$  $Verification | 99$  $T$ roubleshooting | [100](#page-111-0)

#### **[Use Junos PyEZ to Perform File System r;r-ঞons](#page-113-0) | [102](#page-113-0)**

Perform File Operations | [102](#page-113-0)

[Manage File System Storage](#page-117-0) **| [106](#page-117-0)**

**[Transfer Files Using Junos PyEZ](#page-121-0) | [110](#page-121-0)**

**[Specify the XML Parser for a Junos PyEZ Session](#page-125-0) | [114](#page-125-0)**

**[6](#page-12-0) <b>Use Junos PyEZ to Manage the Configuration** 

Use Junos PyEZ to Retrieve a Configuration | [117](#page-128-0)

Retrieve the Complete Candidate Configuration | [118](#page-129-0)

Specify the Source Database for the Configuration Data | [118](#page-129-0)

Specify the Scope of Configuration Data to Return | [120](#page-131-0)

Specify the Format for Configuration Data to Return | [123](#page-134-0)

Retrieve Configuration Data for Standard or Custom YANG Data Models | [124](#page-135-0)

Specify Additional RPC Options | [126](#page-137-0)

How to Handle Namespaces in Configuration Data | [127](#page-138-0)

#### Use Junos PyEZ to Compare the Candidate Configuration and a Previously Committed **Configuration** | [128](#page-139-0)

Use Junos PyEZ to Configure Junos Devices | [132](#page-143-0)

#### **Use the Junos PyEZ Config Utility to Configure Junos Devices | [140](#page-151-0)**

**Configuration Process Overview | [141](#page-152-0)** 

Specify the Configuration Mode | [142](#page-153-0)

Specify the Load Operation | [143](#page-154-0)

Specify the Format of the Configuration Data to Load | [145](#page-156-0)

Specify the Location of the Configuration Data | [146](#page-157-0)

Load Configuration Data from a Local or Remote File | [147](#page-158-0)

Load Configuration Data from a String | [149](#page-160-0)

Load Configuration Data Formatted as an XML Object | [151](#page-162-0)

Load Configuration Data Using Jinja2 Templates | [152](#page-163-0)

Roll Back the Configuration | [155](#page-166-0)

Load the Rescue Configuration | [156](#page-167-0)

**Commit the Configuration | [157](#page-168-0)** 

#### **Use Junos PyEZ to Commit the Configuration | [158](#page-169-0)**

How to Commit the Candidate Configuration | [158](#page-169-0)

How to Specify Commit Options | [160](#page-171-0)

#### **Example: Use Junos PyEZ to Load Configuration Data from a File | [163](#page-174-0)**

[Requirements](#page-175-0) **| [164](#page-175-0)**

[Overview](#page-175-0) **| [164](#page-175-0)**

Configuration | [165](#page-176-0)

Execute the Junos PyEZ Application | [170](#page-181-0)

 $Verification | 171$  $Verification | 171$ 

 $Troubleshooting **|** 172$  $Troubleshooting **|** 172$ 

#### **Example: Use Junos PyEZ to Roll Back the Configuration | [174](#page-185-0)**

[Requirements](#page-186-0) **| [175](#page-186-0)**

[Overview](#page-186-0) **| [175](#page-186-0)**

Configuration | [176](#page-187-0)

[Execute the Junos PyEZ Code](#page-191-0) **| [180](#page-191-0)**

 $Verification | 180$  $Verification | 180$ 

#### **Use Junos PyEZ to Manage the Rescue Configuration on Junos Devices | [182](#page-193-0)**

How to Manage the Rescue Configuration | [182](#page-193-0)

Save a Rescue Configuration | [183](#page-194-0) Retrieve the Rescue Configuration | [183](#page-194-0) Load and Commit the Rescue Configuration | [184](#page-195-0) Delete the Rescue Configuration | [184](#page-195-0)

Example: Use Junos PyEZ to Save a Rescue Configuration | [185](#page-196-0)

[Requirements](#page-196-0) **| [185](#page-196-0)** [Overview](#page-196-0) **| [185](#page-196-0)** Configuration | [186](#page-197-0) [Execute the Junos PyEZ Code](#page-200-0) **| [189](#page-200-0)**  $Verification | 190$  $Verification | 190$ Troubleshooting | [190](#page-201-0)

[7](#page-12-0) **[Create and Use Junos PyEZ Tables and Views](#page-203-0)**

**[Understanding Junos PyEZ Tables and Views](#page-205-0) | [194](#page-205-0)**

**Predefined Junos PyEZ Operational Tables (Structured Output) | [196](#page-207-0)** 

**Load Inline or External Tables and Views in Junos PyEZ Applications | [200](#page-211-0)** 

Import Junos PyEZ's Predefined Tables and Views | [201](#page-212-0)

[Load Inline Tables and Views](#page-213-0) **| [202](#page-213-0)**

[Import External Tables and Views](#page-214-0) **| [203](#page-214-0)**

[Use Tables and Views](#page-215-0) **| [204](#page-215-0)**

#### **Define Junos PyEZ Operational Tables for Parsing Structured Output | [206](#page-217-0)**

[Table Name](#page-219-0) **| [208](#page-219-0)**

[RPC Command \(rpc\)](#page-219-0) **| [208](#page-219-0)**

[RPC Default Arguments \(args\)](#page-220-0) **| [209](#page-220-0)**

RPC Optional Argument Key (args\_key) | [209](#page-220-0)

[Table Item \(item\)](#page-221-0) **| [210](#page-221-0)**

[Table Item Key \(key\)](#page-222-0) **| [211](#page-222-0)**

[Table View \(view\)](#page-226-0) **| [215](#page-226-0)**

#### **Define Views for Junos PyEZ Operational Tables that Parse Structured Output | [215](#page-226-0)**

[View Name](#page-228-0) **| [217](#page-228-0)**

Fields (fields) | [217](#page-228-0)

Groups (groups) and Field Groups (fields\_) | [220](#page-231-0)

#### **Use Junos PyEZ Operational Tables and Views that Parse Structured Output | [221](#page-232-0)**

[Retrieve Table Items](#page-233-0) **| [222](#page-233-0)**

[Access Table Items](#page-235-0) **| [224](#page-235-0)**

[How to Iterate Through a Table](#page-236-0) **| [225](#page-236-0)**

#### **Define Junos PyEZ Operational Tables for Parsing Unstructured Output | [226](#page-237-0)**

[Summary of Parameters in Op Tables for Parsing Unstructured Output](#page-238-0) **| [227](#page-238-0)**

[Table Name](#page-240-0) **| [229](#page-240-0)**

[Command](#page-240-0) **| [229](#page-240-0)**

[Command Arguments \(args\)](#page-241-0) **| [230](#page-241-0)**

[Target FPC \(fpc\)](#page-242-0) **| [231](#page-242-0)**

[Table Item \(item\)](#page-243-0) **| [232](#page-243-0)**

[Table Item Key \(key\)](#page-247-0) **| [236](#page-247-0)**

[Selected Keys \(key\\_items\)](#page-248-0) **| [237](#page-248-0)**

Section Title (title) | [239](#page-250-0)

[Field Delimiter \(delimiter\)](#page-251-0) **| [240](#page-251-0)**

[Eval Expression \(eval\)](#page-252-0) **| [241](#page-252-0)**

[Table View \(view\)](#page-254-0) **| [243](#page-254-0)**

TextFSM Templates (platform and use\_textfsm) | [243](#page-254-0)

#### **Define Views for Junos PyEZ Operational Tables that Parse Unstructured Output | [244](#page-255-0)**

[Summary of Parameters in Views for Parsing Unstructured Output](#page-256-0) **| [245](#page-256-0)**

[View Name](#page-257-0) **| [246](#page-257-0)**

[columns](#page-257-0) **| [246](#page-257-0)**

[Eval Expression \(eval\)](#page-261-0) **| [250](#page-261-0)**

[exists](#page-262-0) **| [251](#page-262-0)**

fields | [252](#page-263-0)

filters | [257](#page-268-0)

[regex](#page-270-0) **| [259](#page-270-0)**

**[Use Junos PyEZ Tables with TextFSM Templates](#page-277-0) | [266](#page-277-0)**

**Use Junos PyEZ Operational Tables and Views that Parse Unstructured Output | [278](#page-289-0)** 

**Define Junos PyEZ Configuration Tables** | [280](#page-291-0)

[Table Name](#page-294-0) **| [283](#page-294-0)**

Configuration Scope (get or set) | [283](#page-294-0)

Key Field (key-field) | [285](#page-296-0)

[Required Keys \(required\\_keys\)](#page-297-0) **| [286](#page-297-0)**

[Table View \(view\)](#page-298-0) **| [287](#page-298-0)**

**Define Views for Junos PyEZ Configuration Tables | [288](#page-299-0)** 

[View Name](#page-301-0) **| [290](#page-301-0)**

 $Fields (fields)$  | [291](#page-302-0)

[Field rঞons \('get' Tables\)](#page-304-0) **| [293](#page-304-0)**

[Field rঞons \('set' Tables\)](#page-305-0) **| [294](#page-305-0)**

Groups (groups) and Field Groups (fields\_) | [296](#page-307-0)

#### **Use Junos PyEZ Configuration Tables to Retrieve Configuration Data | [298](#page-309-0)**

Retrieve Configuration Items | [299](#page-310-0)

Specify the Configuration Database | [301](#page-312-0)

Specify Inheritance and Group Options | [301](#page-312-0)

[Access Table Items](#page-314-0) **| [303](#page-314-0)**

[Iterate Through a Table](#page-315-0) **| [304](#page-315-0)**

#### **Overview of Using Junos PyEZ Configuration Tables to Define and Configure Structured [Resources](#page-317-0) | [306](#page-317-0)**

[Create the Structured Resource](#page-317-0) **| [306](#page-317-0)**

Use the Resource in a Junos PyEZ Application | [307](#page-318-0)

#### **Use Junos PyEZ Configuration Tables to Configure Structured Resources on Junos [Devices](#page-320-0) | [309](#page-320-0)**

**General Configuration Process | [310](#page-321-0)** 

Configure Statements Consisting of a Fixed-Form Keyword | [314](#page-325-0)

**Configure Multiple Values for the Same Statement | [315](#page-326-0)** 

**Configure Multiple Instances of the Same Statement | [316](#page-327-0)** 

**Configure Multiple Instances of the Same Resource | [319](#page-330-0)** 

[Delete Containers or Leaf Statements](#page-331-0) **| [320](#page-331-0)**

Configure Properties Corresponding to Junos XML Attributes | [322](#page-333-0)

Use append() to Generate the Junos XML Configuration Data | [326](#page-337-0)

View Your Configuration Changes | [327](#page-338-0)

[How to Control the RPC Timeout Interval](#page-339-0) **| [328](#page-339-0)**

**[Save and Load Junos PyEZ Table XML to and from Files](#page-340-0) | [329](#page-340-0)**

[8](#page-12-0) **[Troubleshoot Junos PyEZ](#page-343-0)**

**[Troubleshoot jnpr.junos Import Errors](#page-344-0) | [333](#page-344-0)**

**Troubleshoot Junos PyEZ Connection Errors** | [334](#page-345-0)

**Troubleshoot Junos PyEZ Authentication Errors When Managing Junos Devices | [336](#page-347-0)** 

Troubleshoot Junos PyEZ Errors When Configuring Junos Devices | [337](#page-348-0)

[Troubleshoot Timeout Errors](#page-349-0) **| [338](#page-349-0)**

Troubleshoot Configuration Lock Errors | [339](#page-350-0)

Troubleshoot Configuration Change Errors | [340](#page-351-0)

## <span id="page-11-0"></span>**About This Guide**

Use this guide to develop Python scripts that remotely automate and manage Junos devices using the Juniper Networks Junos PyEZ Python library.

#### RELATED DOCUMENTATION

Junos PyEZ API documentation

<span id="page-12-0"></span>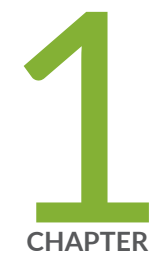

# Disclaimer

[Junos PyEZ Disclaimer](#page-13-0) | [2](#page-13-0)

## <span id="page-13-0"></span>**Junos PyEZ Disclaimer**

Use of the Junos PyEZ software implies acceptance of the terms of this disclaimer, in addition to any other licenses and terms required by Juniper Networks.

Juniper Networks is willing to make the Junos PyEZ software available to you only on the condition that you accept all of the terms contained in this disclaimer. Please read the terms and conditions of this disclaimer carefully.

The Junos PyEZ software is provided as is. Juniper Networks makes no warranties of any kind whatsoever with respect to this software. All express or implied conditions, representations and warranties, including any warranty of non-infringement or warranty of merchantability or fitness for a particular purpose, are hereby disclaimed and excluded to the extent allowed by applicable law.

In no event will Juniper Networks be liable for any direct or indirect damages, including but not limited to lost revenue, profit or data, or for direct, special, indirect, consequential, incidental or punitive damages however caused and regardless of the theory of liability arising out of the use of or inability to use the software, even if Juniper Networks has been advised of the possibility of such damages.

<span id="page-14-0"></span>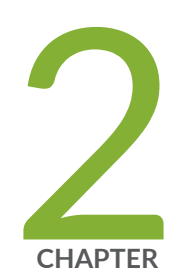

# Junos PyEZ Overview

[Understanding Junos PyEZ](#page-15-0) | [4](#page-15-0)

[Junos PyEZ Modules Overview](#page-19-0) | [8](#page-19-0)

## <span id="page-15-0"></span>**Understanding Junos PyEZ**

#### **SUMMARY**

Use the Junos PyEZ Python library to develop Python scripts that remotely manage Junos devices.

#### **IN THIS SECTION**

- Junos PyEZ Overview **| 4**
- Benefits of Junos PyEZ | 5
- Using Junos PyEZ in Automation [Scripts](#page-17-0) **| 6**
- [Junos PyEZ Resources](#page-17-0) **| 6**

### **Junos PyEZ Overview**

Junos PyEZ is a microframework for Python that enables you to manage and automate Junos devices. Junos PyEZ is designed to provide the capabilities that a user would have on the Junos OS CLI in an environment built for automation tasks. Junos PyEZ does not require extensive knowledge of Junos OS or the Junos XML APIs.

Junos PyEZ enables you to manage Junos devices using the familiarity of Python. However, you do not have to be an experienced programmer to use Junos PyEZ. Non-programmers can quickly execute simple commands in Python interactive mode, and more experienced programmers can opt to create more complex, robust, and reusable programs to perform tasks.

Junos PyEZ enables you to directly connect to a device using a serial console connection, telnet, or a NETCONF session over SSH. In addition, Junos PyEZ also supports connecting to the device through a telnet or SSH connection to a console server that is connected to the device's CONSOLE port. You can use Junos PyEZ to initially configure a new or zeroized device that is not yet configured for remote access by using either a serial console connection when you are directly connected to the device or by using telnet or SSH through a console server that is directly connected to the device.

Junos PyEZ provides device, software, and file system utilities that enable you to perform common operational tasks on Junos devices. You can use Junos PyEZ to:

- Retrieve facts or operational information from a device
- Execute remote procedure calls (RPC) available through the Junos XML API
- Install or upgrade the Junos OS software
- <span id="page-16-0"></span>• Reboot or shut down the device
- Perform common administrative tasks such as copying files and calculating checksums

Junos PyEZ also enables you to manage Junos device configurations. Junos PyEZ configuration management utilities enable you to:

- Retrieve configuration data
- Compare configurations
- Upload and commit configuration changes
- Roll back the configuration
- Manage the rescue configuration

Junos PyEZ supports standard formats for configuration data including ASCII text, Junos XML elements, Junos OS set commands, and JavaScript Object Notation (JSON). You can also use Jinja2 templates and template files for added flexibility and customization. In addition, you can use Tables and Views to define structured resources that you can use to programmatically configure a device.

Junos PyEZ Tables and Views enable you to both configure Junos devices and extract specific operational information or configuration data from the devices. You define Tables and Views using simple YAML files that contain key-value pair mappings, so no complex coding is required to use them. You can use Tables and Views to retrieve the device configuration or the output for any Junos command or RPC and then extract a customized subset of information. This is useful when you need to retrieve information from a few specific fields that are embedded in extensive command output such as for the show route or show interfaces command. In addition, you can use Tables and Views to define structured configuration resources. Junos PyEZ dynamically creates a configuration class for the resource, which enables you to programmatically configure the resource on a device.

## **Benefits of Junos PyEZ**

- Provides an abstraction layer that enables Python programmers as well as non-programmers to easily manage and automate Junos devices.
- Increases operational efficiency by enabling operators to automate common tasks thereby reducing the manual configuration and management of devices.
- Minimizes errors and risks by enabling structured configuration changes of targeted resources.

## <span id="page-17-0"></span>**Using Junos PyEZ in Automation Scripts**

Junos OS and Junos OS Evolved include the Python extensions package and the Junos PyEZ library in the software image on supported devices. These extensions enable you to create on-box Python scripts that use Junos PyEZ to execute RPCs and perform operational and configuration tasks on the device. Junos PyEZ is supported in commit, event, op, and SNMP scripts; Juniper Extension Toolkit (JET) scripts; and YANG action and translation scripts.

Table 1 on page 6 summarizes the Junos PyEZ version that is available on supported devices running the given Junos OS release. For example, starting in Junos OS Release 17.4R1, an on-box Python script can leverage features in Junos PyEZ Release 2.1.4 and earlier releases.

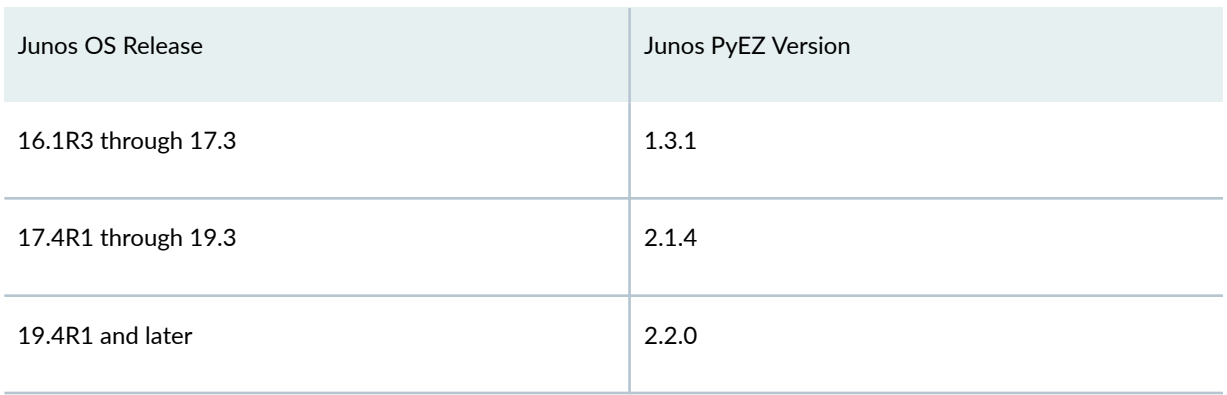

#### **Table 1: Junos PyEZ Version on Supported Junos Devices**

For more information about creating onbox Python automation scripts, see [Understanding Python](https://www.juniper.net/documentation/us/en/software/junos/automation-scripting/topics/concept/junos-script-automation-python-scripts-overview.html) Automation Scripts for Devices Running Junos OS in the Junos OS Automation Scripting User Guide.

## **Junos PyEZ Resources**

Juniper Networks provides a number of Junos PyEZ resources, which are described in Table 2 on page 6.

#### **Table 2: Junos PyEZ Resources**

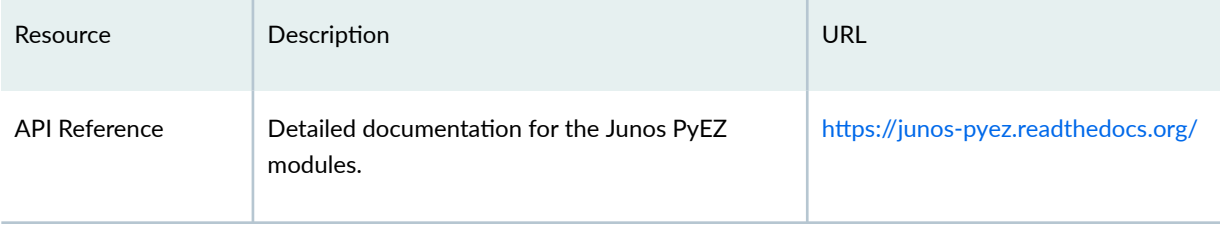

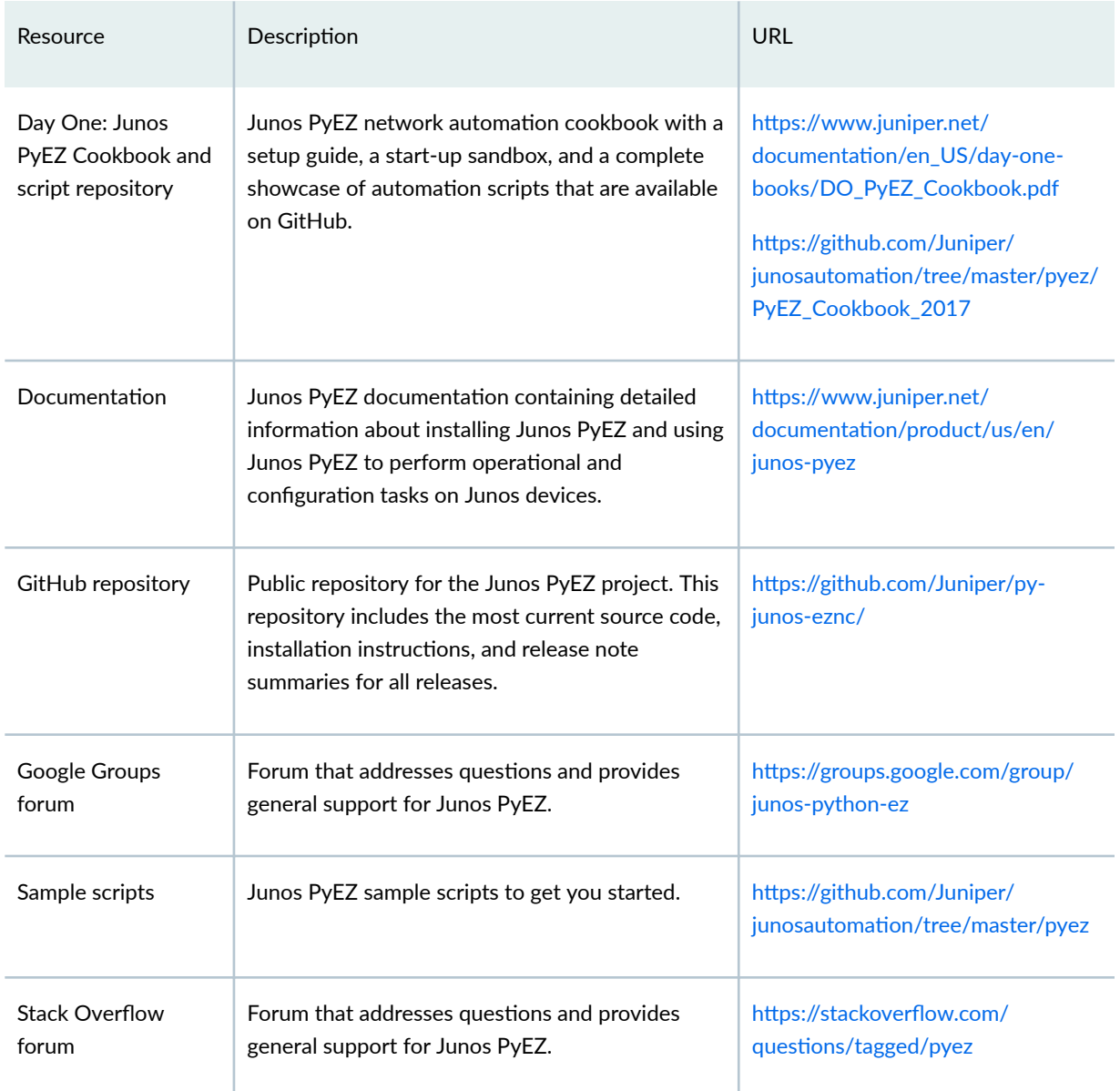

### **Table 2: Junos PyEZ Resources (Continued)**

### RELATED DOCUMENTATION

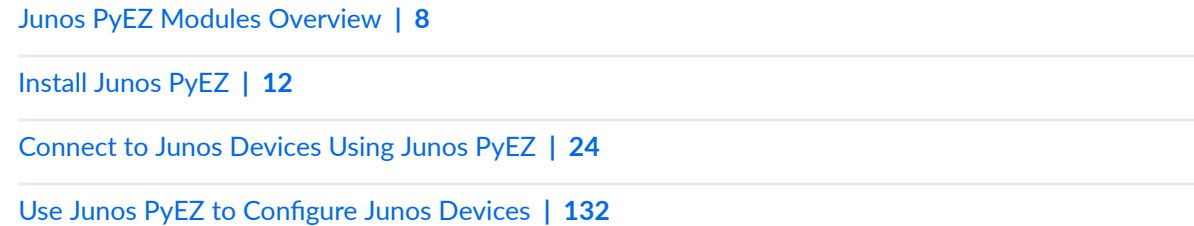

## <span id="page-19-0"></span>**Junos PyEZ Modules Overview**

#### **SUMMARY**

The Junos PyEZ Python library provides modules that you can use to connect to and perform operations on Junos devices.

Junos PyEZ is a microframework for Python that enables you to manage and automate Junos devices. Junos PyEZ consists of the jnpr.junos package, which contains modules that handle device connectivity and provide operational and configuration utilities.

Table 3 on page 8 outlines the primary Junos PyEZ modules that are used to manage Junos devices. For detailed information about each module, see the Junos PyEZ API Reference at http://junospyez.readthedocs.org/.

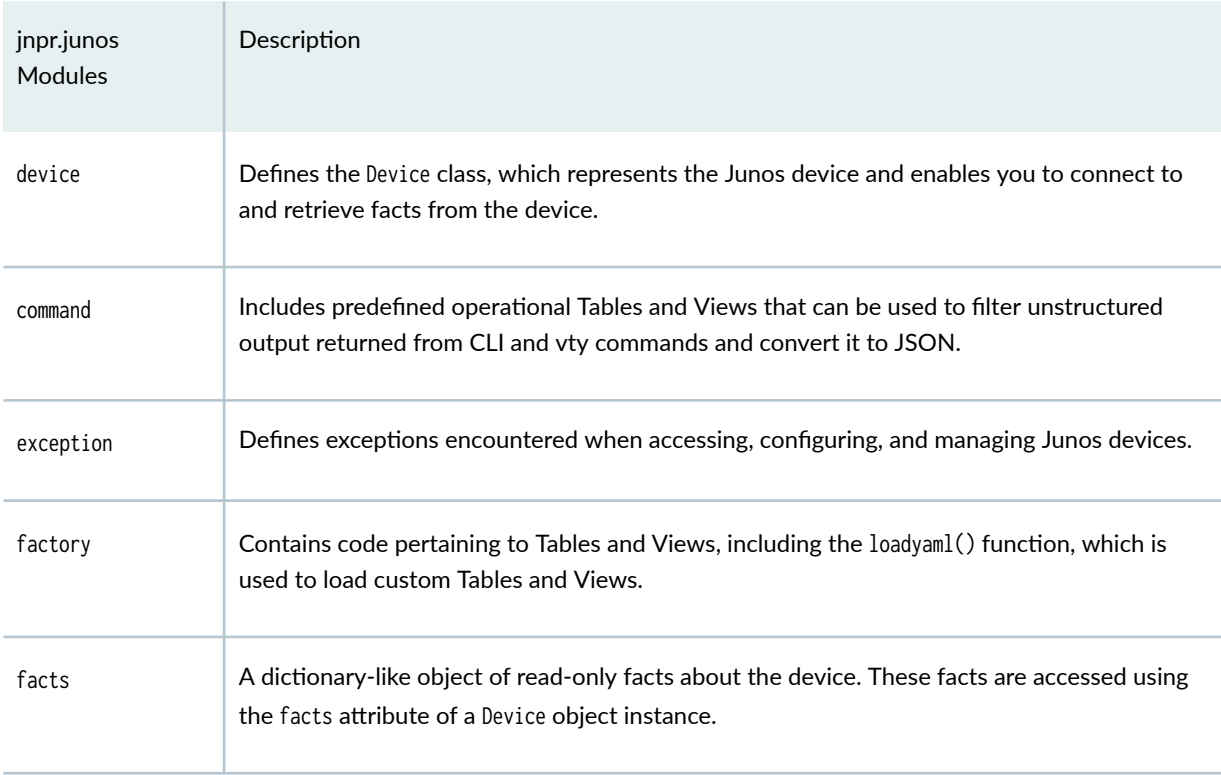

#### **Table 3: Junos PyEZ Modules**

#### **Table 3: Junos PyEZ Modules (Continued)**

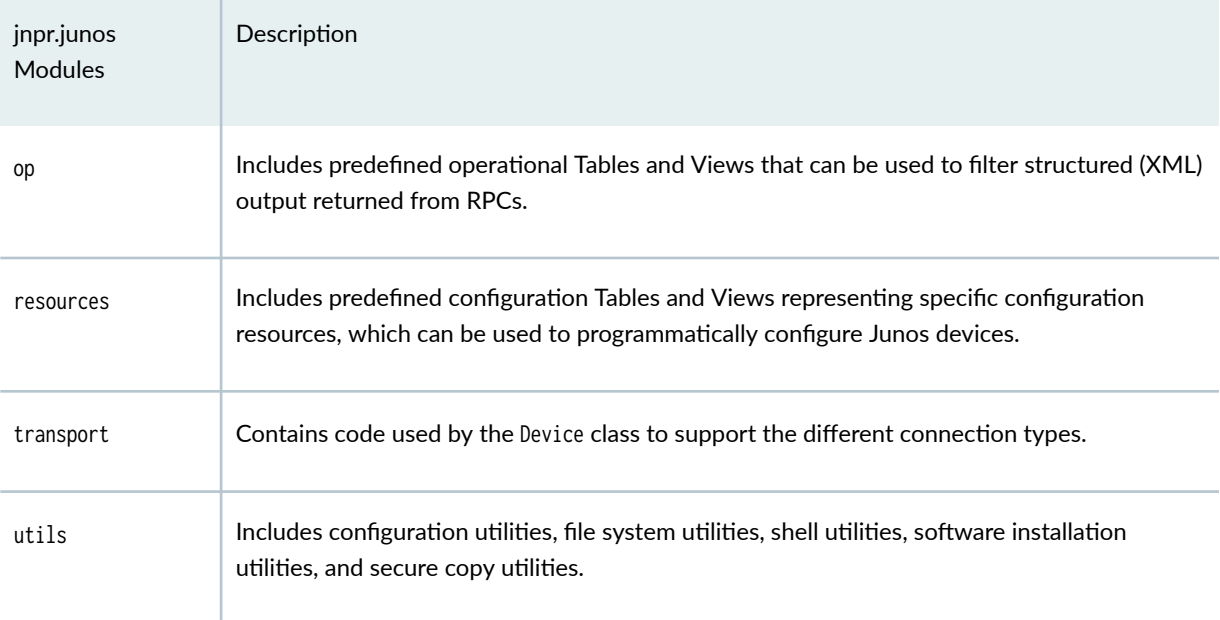

In Junos PyEZ, each device is modeled as an instance of the jnpr.junos.device.Device class. The device module provides access to Junos devices through a serial console connection, telnet, or SSH and also supports connecting to the device through a telnet or SSH connection to a console server that is connected to the device's CONSOLE port. All connection methods support retrieving device facts, performing operations, and executing RPCs on demand. Support for serial console connections and for telnet and SSH connections through a console server enables you to connect to and initially configure new or zeroized devices that are not yet configured for remote access. Facts about the device are accessed using the facts attribute of the Device object instance.

The utils module defines submodules and classes that handle software installation, file system and copy operations, and configuration management. The exception module defines exceptions encountered when managing Junos devices.

The command, op, resources, and factory modules pertain to Tables and Views. The command and op modules contain predefined operational Tables and Views that can be used to extract specific information from the output of common operational commands and RPCs on Junos devices. The resources module contains predefined configuration Tables and Views that can be used to configure specific resources on Junos devices. The factory module contains methods that enable you to load your own custom Tables and Views in Junos PyEZ applications.

#### RELATED DOCUMENTATION

[Understanding Junos PyEZ](#page-15-0) **| 4**

[Understanding Junos PyEZ Tables and Views](#page-205-0) **| 194**

[Use Junos PyEZ to Retrieve Facts from Junos Devices](#page-61-0) **| 50**

<span id="page-22-0"></span>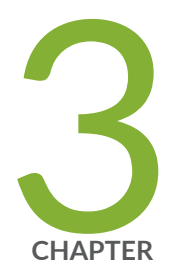

# Install Junos PyEZ

[Install Junos PyEZ](#page-23-0) | [12](#page-23-0) [Set Up Junos PyEZ Managed Nodes](#page-30-0) | [19](#page-30-0)

## <span id="page-23-0"></span>**Install Junos PyEZ**

#### **SUMMARY**

You can install Junos PyEZ on a network management system, in a Python virtual environment, or as a Docker container.

#### **IN THIS SECTION**

- Install Prerequisite Software | 13 Install Junos PyEZ on the Configuration [Management Server](#page-26-0) **| 15** [Install Junos PyEZ in a Python Virtual](#page-27-0) [Environment](#page-27-0) **| 16**
- [Use the Junos PyEZ Docker Image](#page-28-0) **| 17**

Junos PyEZ is a Python library that enables you to manage and automate Junos devices. You can install Junos PyEZ on a UNIX-like operating system or on Windows. You have the option to install and run Junos PyEZ in one of the following ways:

- Directly on the configuration management server
- Within a Python virtual environment
- As a Docker container

As an alternative to installing Junos PyEZ directly on the server, you can install it in a virtual environment. A Python virtual environment isolates a project's Python installation and packages from those installed on the system or in other virtual environments, which prevents breaking the dependencies of other projects. You can create virtual environments when you have projects that require different versions of Python or Python packages or as an alternative to installing packages globally on the system.

Juniper Networks also provides a Junos PyEZ Docker image that enables you to run Junos PyEZ as a Docker container. The Docker container is a lightweight, self-contained system that bundles Junos PyEZ, its dependencies, and Python into a single portable container. The Docker image enables you to quickly run Junos PyEZ in interactive mode, as an executable package, or as a terminal on any platform that supports Docker.

To install Junos PyEZ on the configuration management server, see the following sections:

- "Install Prerequisite Software" on page 13
- "Install Junos PyEZ on the Configuration Management Server" on page 15

To install Junos PyEZ in a Python virtual environment, see the following sections:

- <span id="page-24-0"></span>• "Install Prerequisite Software" on page 13
- ["Install Junos PyEZ in a Python Virtual Environment" on page 16](#page-27-0)

To use the Junos PyEZ Docker image, see the following section:

• ["Use the Junos PyEZ Docker Image" on page 17](#page-28-0)

## **Install Prerequisite Software**

Before you install the Junos PyEZ library on the configuration management server or in a virtual environment, ensure that the configuration management server has the following software installed:

- Python 3.8 or later
- All prerequisite software for the given operating system, which is outlined in Table 4 on page 13

**NOTE:** Python 3.x is supported starting in Junos PyEZ Release 2.0. Python 2.7 support is removed starting in Junos PyEZ Release 2.6.0.

Python 3.10 is supported starting in Junos PyEZ Release 2.7.0.

#### **Table 4: Junos PyEZ Prerequisite Software**

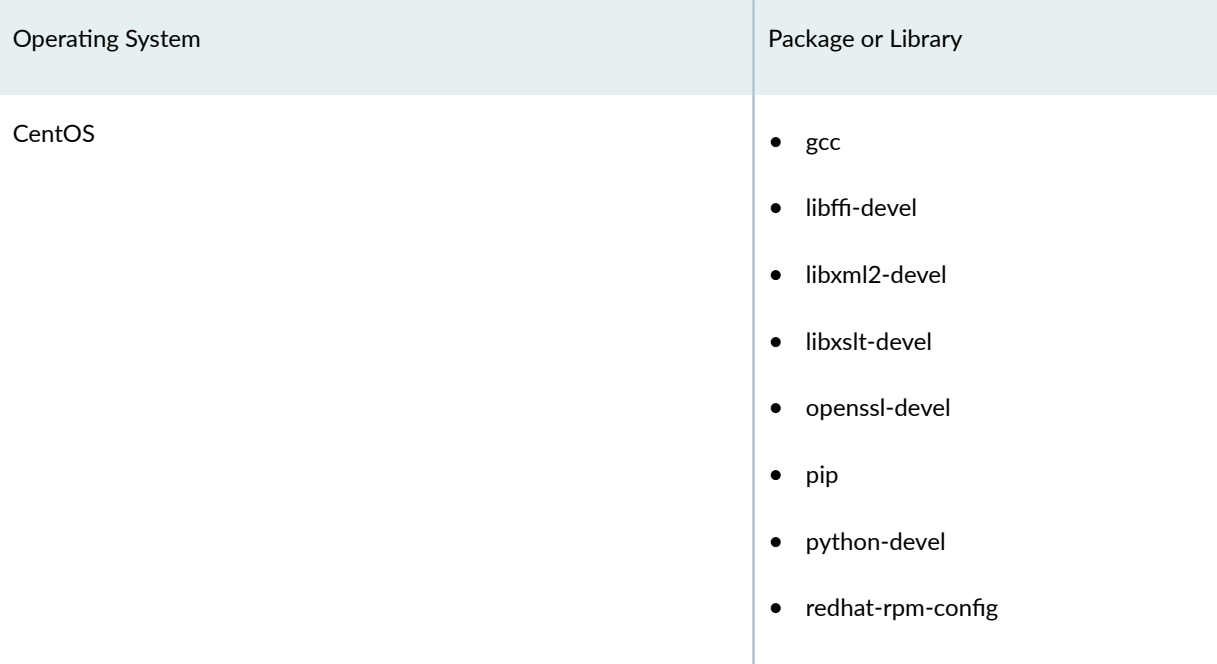

## **Package or Library** Character of Character of Character of Character of Package or Library Debian • libxml2-dev • libxslt1-dev • libssl-dev • pip • python3-devel (required for Python 3) Fedora **• gcc** • libffi-devel • libxml2-devel • libxslt-devel • openssl-devel • pip • python3-devel (required for Python 3) • redhat-rpm-config FreeBSD • libxml2 • libxslt • py27-pip OSX **NOTE**: If Junos PyEZ does not successfully install using pip, try using easy\_install to install the lxml library and then Junos PyEZ. • pip • xcode

### Table 4: Junos PyEZ Prerequisite Software (Continued)

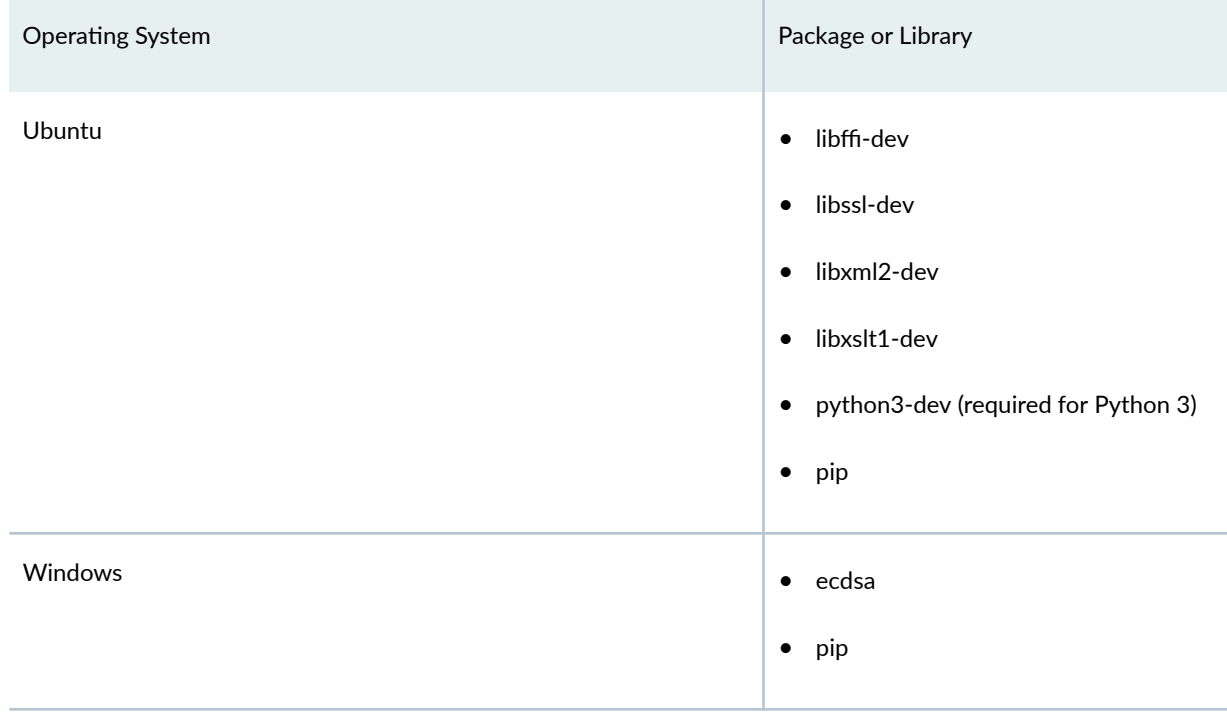

#### <span id="page-26-0"></span>Table 4: Junos PyEZ Prerequisite Software (Continued)

## **Install Junos PyEZ on the Configuration Management Server**

After you install the prerequisite software on the configuration management server, you can install the [latest release of Junos PyEZ](https://pypi.org/project/junos-eznc/) from the [Python Package Index \(PyPI\)](https://pypi.python.org/pypi) site. You can also download the latest version of the code from the Junos PyEZ GitHub repository. To install Junos PyEZ from GitHub, you must have Git installed on the configuration management server.

• To install the current release of Junos PyEZ from PyPI, execute the following command (use sudo where appropriate):

user@server:~\$ **sudo pip3 install junos-eznc**

**NOTE:** To upgrade an existing version of Junos PyEZ, include the -U or --upgrade option in the command.

<span id="page-27-0"></span>• To install Junos PyEZ from the GitHub project master branch, execute the following command (use sudo where appropriate):

user@server:~\$ **sudo pip3 install git+https://github.com/Juniper/py-junos-eznc.git**

**NOTE:** The latest code in the GitHub source repository is under active development and might not be stable.

For additional information about installing Junos РуЕZ, including additional installation options, see the **INSTALL** file for your specific operating system in the [Junos PyEZ GitHub repository](https://github.com/Juniper/py-junos-eznc).

### **Install Junos PyEZ in a Python Virtual Environment**

As an alternative to installing Python packages globally on a system, you can install the required packages and dependencies for a specific project in an isolated Python virtual environment. We recommend that you use Python 3 for your virtual environment.

To create a virtual Python 3 installation with Junos PyEZ on a Linux or macOS server:

- 1. Install the prerequisite software on the configuration management server, as outlined in ["Install](#page-24-0) Prerequisite Software" on page 13.
- 2. Move into your existing project directory or create a new one, if none exists.

user@host:~\$ **mkdir junos-pyez** user@host:~\$ **cd junos-pyez**

3. Create a virtual Python installation and specify its name, which in this case is venv.

user@host:~/junos-pyez\$ **python3 -m venv venv**

**NOTE**: Ubuntu and Debian systems might require you to install the python3-venv package before you can create the virtual environment.

<span id="page-28-0"></span>4. Activate the virtual environment by executing the script in the virtual environment's bin directory that is appropriate for your platform and shell.

user@host:~/junos-pyez\$ **source venv/bin/activate** (venv) user@host:~/junos-pyez\$

- 5. Install Junos PyEZ.
	- To install the current release of Junos PyEZ from PyPI, execute the following command:

(venv) user@host:~/junos-pyez\$ **pip install junos-eznc**

• To install Junos PyEZ from the GitHub project master branch, execute the following command, which requires that Git is installed:

(venv) user@host:~/junos-pyez\$ **pip install git+https://github.com/Juniper/py-junos-eznc.git**

**NOTE:** The latest code in the GitHub source repository is under active development and might not be stable.

- 6. Execute your Junos PyEZ commands or scripts within the virtual environment.
- 7. When you are finished working in the virtual environment, deactivate it to return to the main shell prompt.

(venv) user@host:~/junos-pyez\$ **deactivate** user@host:~/junos-pyez\$

## **Use the Junos PyEZ Docker Image**

Docker is a software container platform that is used to package and run an application and its dependencies in an isolated container. Juniper Networks provides a Junos PyEZ Dockerfile as well as [Junos PyEZ Docker images,](https://hub.docker.com/r/juniper/pyez/tags/) which are automatically built for every Junos PyEZ release. Starting in Junos PyEZ Release 2.1.8, the Docker images include Python 3.6.

You can customize and use the Dockerfile to build your own Junos PyEZ Docker image, or you can use one of the prebuilt Docker images, which are stored on [Docker Hub,](https://hub.docker.com/) to run Junos PyEZ as a Docker container. You can run the container in interactive mode, as an executable package, or as a terminal.

To use a prebuilt Junos PyEZ Docker image on your configuration management server:

1. Install Docker.

See the Docker website at https://www.docker.com for instructions on installing and configuring Docker on your specific operating system.

- 2. Download the [juniper/pyez](https://hub.docker.com/r/juniper/pyez/tags/) Docker image from Docker Hub.
	- To download the latest image, issue the following command:

user@server:~\$ **docker pull juniper/pyez**

**NOTE:** The latest Junos PyEZ Docker image is built using the most recently committed code in the Junos PyEZ source repository, which is under active development and might not be stable.

 $\bullet$  To download a specific image, append the appropriate release tag to the image name, for example, 2.1.2.

user@server:~\$ **docker pull juniper/pyez:tag**

3. Move to the local directory that contains your scripts.

When you run the Docker container, the local scripts are mounted to **/scripts** in the container.

4. Run the container.

For instructions on running the container, see the official usage examples at [DOCKER-](https://github.com/Juniper/py-junos-eznc/blob/master/DOCKER-EXAMPLES.md)[EXAMPLES.md.](https://github.com/Juniper/py-junos-eznc/blob/master/DOCKER-EXAMPLES.md)

#### RELATED DOCUMENTATION

[Set Up Junos PyEZ Managed Nodes](#page-30-0) **| 19**

[Understanding Junos PyEZ](#page-15-0) **| 4**

[Junos PyEZ Modules Overview](#page-19-0) **| 8**

Authenticate Junos PyEZ Users | 41

[Use Junos PyEZ to Retrieve Facts from Junos Devices](#page-61-0) **| 50**

## <span id="page-30-0"></span>**Set Up Junos PyEZ Managed Nodes**

#### **IN THIS SECTION**

- Enable NETCONF over SSH **| 19**
- Satisfy Requirements for SSHv2 Connections | 20
- Configure Telnet Service | 21

Junos PyEZ is a Python library that enables you to manage and automate Junos devices. You do not need to install any client software on the nodes in order to use Junos PyEZ to manage the devices. Also, Python is not required on the managed devices, because Junos PyEZ utilizes NETCONF and the Junos XML APIs to perform operations on a device.

You can use Junos PyEZ to manage Junos devices using any user account that has access to the device. You can explicitly define the user when creating a new instance of the jnpr.junos.device.Device class, or if you do not specify a user in the parameter list, the user defaults to \$USER. When you use Junos PyEZ to access and manage Junos devices, Junos OS user account access privileges are enforced. The class configured for the Junos OS user account determines the permissions. Thus, if you use Junos PyEZ to load configuration changes on a device, the user must have permissions to change the relevant portions of the configuration.

Junos PyEZ enables you to connect directly to a Junos device using a serial console connection, telnet, or a NETCONF session over SSH. To telnet directly to a device, you must first configure the Telnet service on the managed device. To manage devices through a NETCONF session over SSH, you must enable the SSH or NETCONF-over-SSH service on the managed device and ensure that the device meets requirements for SSHv2 connections. You do not need to configure these services if the client application connects to the device through a separate console server.

This topic outlines the requirements and required configuration on Junos devices when using Junos PyEZ to access the device using the different connection protocols.

## **Enable NETCONF over SSH**

To enable the NETCONF-over-SSH service on the default port (830) on a Junos device:

<span id="page-31-0"></span>1. Configure the NETCONF-over-SSH service.

[edit system services] user@host# **set netconf ssh**

**NOTE**: It is also possible to reach the NETCONF-over-SSH service on TCP port 22 by configuring both the netconf ssh and ssh statements at the [edit system services] hierarchy level. The ssh statement enables SSH access to the device for all users and applications. However, we recommend using the default NETCONF port for NETCONF operations so you can more easily identify and filter NETCONF traffic.

2. Commit the configuration.

[edit] user@host# **commit**

## **Satisfy Requirements for SSHv2 Connections**

The NETCONF server communicates with client applications within the context of a NETCONF session. The server and client explicitly establish a connection and session before exchanging data, and close the session and connection when they are finished. Junos PyEZ accesses the NETCONF server using the  $SSH$  protocol and standard  $SSH$  authentication mechanisms. When you use Junos PyEZ to manage Junos devices, the most convenient way to access the devices is to configure SSH keys.

To establish an SSHv2 connection with a Junos device, you must ensure that the following requirements are met:

- The NETCONF service over SSH is enabled on each device where a NETCONF session will be established.
- The client application has a user account and can log in to each device where a NETCONF session will be established.
- The login account used by the client application has an SSH public/private key pair or a text-based password configured.
- The client application can access the public/private keys or text-based password.

<span id="page-32-0"></span>For additional information about enabling NETCONF on a Junos device and satisfying the requirements for establishing an SSH session, see the [NETCONF XML Management Protocol Developer Guide](https://www.juniper.net/documentation/us/en/software/junos/netconf/index.html).

## **Configure Telnet Service**

Junos PyEZ applications can telnet to a Junos device, provided that the Telnet service is configured on the device. Configuring Telnet service for a device enables unencrypted, remote access to the device.

**NOTE**: Because telnet uses clear-text passwords (therefore creating a potential security vulnerability), we recommend that you use SSH.

To enable Telnet service:

1. Configure the service.

[edit system services] user@host# **set telnet**

2. (Optional) Configure the connection limit, rate limit, and order of authentication, as necessary.

```
[edit system services]
user@host# set telnet connection-limit connection-limit
user@host# set telnet rate-limit rate-limit
user@host# set telnet authentication-order [radius tacplus password]
```
3. Commit the configuration.

[edit] user@host# **commit**

#### RELATED DOCUMENTATION

[Install Junos PyEZ](#page-23-0) **| 12**

[Understanding Junos PyEZ](#page-15-0) **| 4**

[Junos PyEZ Modules Overview](#page-19-0) **| 8**

Authenticate Junos PyEZ Users | 41

<span id="page-34-0"></span>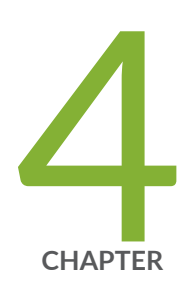

# Connect to and Retrieve Facts From a Device Using Junos PyEZ

[Connect to Junos Devices Using Junos PyEZ](#page-35-0) | [24](#page-35-0) Authenticate Junos PyEZ Users | [41](#page-52-0) [Use Junos PyEZ to Retrieve Facts from Junos Devices](#page-61-0) | [50](#page-61-0) [Use Junos PyEZ to Access the Shell on Junos Devices](#page-67-0) | [56](#page-67-0)

## <span id="page-35-0"></span>**Connect to Junos Devices Using Junos PyEZ**

#### **SUMMARY**

Connect to a Junos device or to an attached console server using different connection methods and protocols in a Junos PyEZ application.

#### **IN THIS SECTION**

**Connection Methods Overview | 24** Understanding Junos PyEZ Connection Properties | 26 [Connect to a Device Using SSH](#page-39-0) **| 28** [Connect to a Device Using Outbound](#page-43-0) SSH **[| 32](#page-43-0)** [Connect to a Device Using Telnet](#page-46-0) **| 35** [Connect to a Device Using a Serial Console](#page-49-0) Connection | 38

Junos PyEZ is a microframework for Python that enables you to manage Junos devices. Junos PyEZ models each device as an instance of the *[jnpr.junos.device.Device](https://junos-pyez.readthedocs.io/en/latest/jnpr.junos.html#module-jnpr.junos.device) class*. The Device class enables you to connect to a Junos device using a serial console connection, telnet, or by establishing a NETCONF session over SSH. In addition, Junos PyEZ also supports connecting to the device through a telnet or SSH connection to a console server. A console server, also known as a terminal server, is a specialized device that provides a network connection to a device's out-of-band management console port.

This topic provides an overview of the connection methods supported by Junos PyEZ and explains how to use the different methods to connect to a Junos device. The Junos PyEZ examples use various authentication methods, but for detailed information about authenticating a user, see "Authenticate" [Junos PyEZ Users" on page 41](#page-52-0).

### **Connection Methods Overview**

Junos PyEZ enables you to connect to a Junos device using a serial console connection, telnet, or a NETCONF session over SSH. You must use a serial console connection when you are physically connected to the CONSOLE port on a device. You can use telnet or SSH to connect to the device's management interface or to a console server that is connected to the device's CONSOLE port. In addition, Junos PyEZ supports outbound SSH connections, in which the Junos device initiates the connection with the client management application.
New or zeroized devices that have factory default configurations require access through a console connection. Thus, you can use Junos PyEZ to initially configure a device that is not yet configured for remote access by using either a serial console connection when you are directly connected to the device or by using telnet or SSH through a console server that is connected to the device.

By default, Junos PyEZ uses SSH to connect to a device . To specify a different connection type, you must include the mode parameter in the Device argument list. To telnet to a device, include the mode='telnet' argument. To connect to a device using a serial console connection, include the mode='serial' argument. Table 5 on page 25 summarizes the Junos PyEZ connection methods, their default values for certain parameters, any required Junos OS configuration, and the Junos PyEZ release in which support for that connection method was first introduced.

**Contract** 

a ka

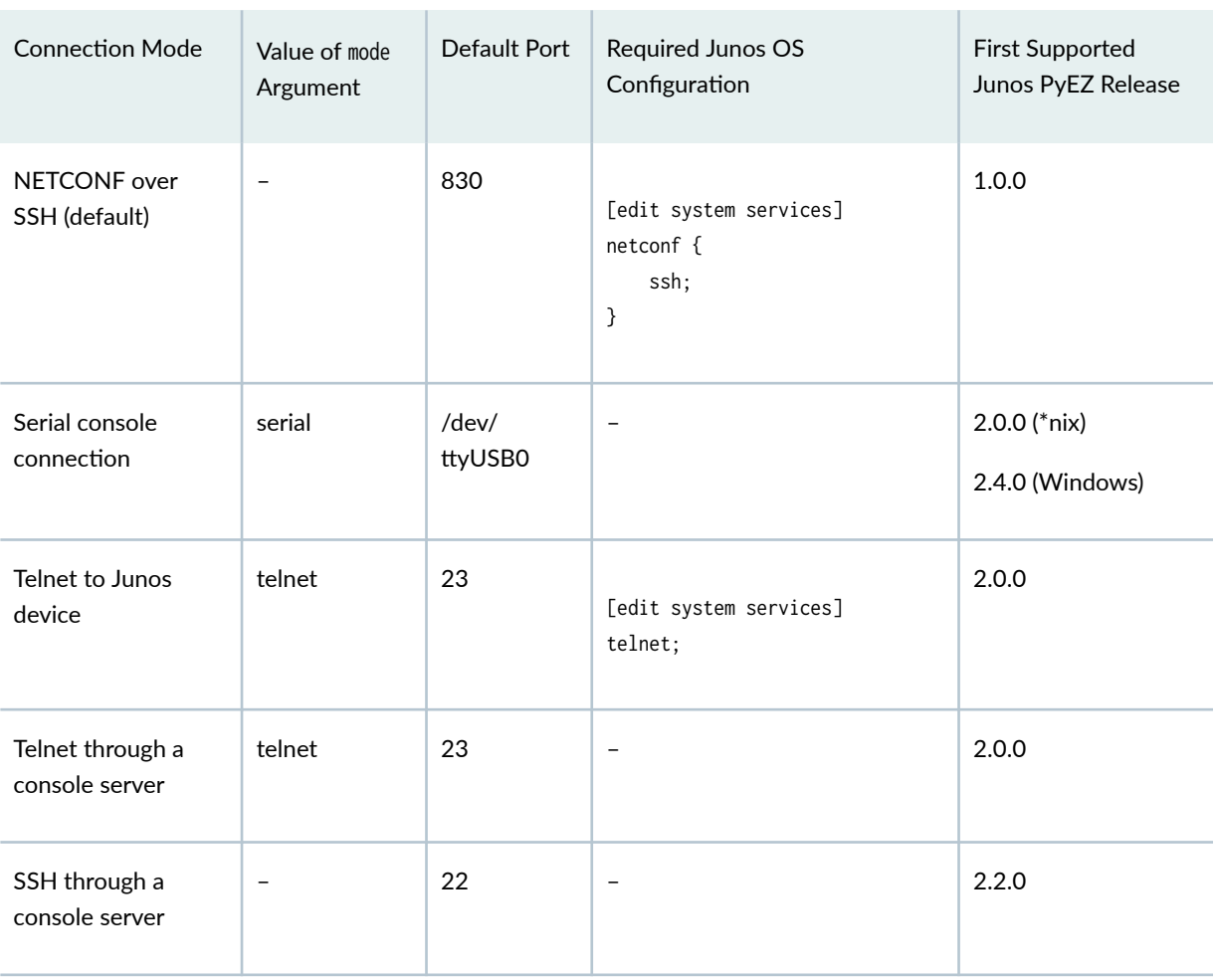

#### **Table 5: Junos PyEZ Connection Modes**

| <b>Connection Mode</b> | Value of mode<br>Argument | Default Port | Required Junos OS<br>Configuration                         | <b>First Supported</b><br>Junos PyEZ Release |
|------------------------|---------------------------|--------------|------------------------------------------------------------|----------------------------------------------|
| Outbound SSH           | -                         | -            | [edit system services]<br>outbound-ssh {<br>$\ddotsc$<br>} | 2.2.0                                        |

**Table 5: Junos PyEZ Connection Modes (Continued)** 

**NOTE**: Before you can access a device's management interface using telnet or NETCONF over SSH, you must first enable the appropriate service at the [edit system services] hierarchy level. For more information, see ["Set Up Junos PyEZ Managed Nodes" on page 19](#page-30-0). Because telnet uses clear-text passwords (therefore creating a potential security vulnerability), we recommend that you use SSH.

**NOTE:** It is the user's responsibility to obtain the username and password authentication credentials in a secure manner appropriate for their environment. It is best practice to prompt for these authentication credentials during each invocation of the script, rather than storing the credentials in an unencrypted format.

Junos PyEZ supports using context managers (with ... as syntax) for all connection methods. When you use a context manager, Junos PyEZ automatically calls the open() and close() methods to connect to and disconnect from the device. If you do not use a context manager, you must explicitly call the open() and close() methods in your application. We recommend that you use a context manager for console connections, because the context manager automatically handles closing the connection, and failure to close the connection can lead to unpredictable results.

# **Understanding Junos PyEZ Connection Properties**

When you connect to a Junos device, Junos PyEZ stores information about the current connection as properties of the Device instance. [Table 6 on page 27](#page-38-0) outlines the available connection properties.

#### <span id="page-38-0"></span>**Table 6: Device Properties**

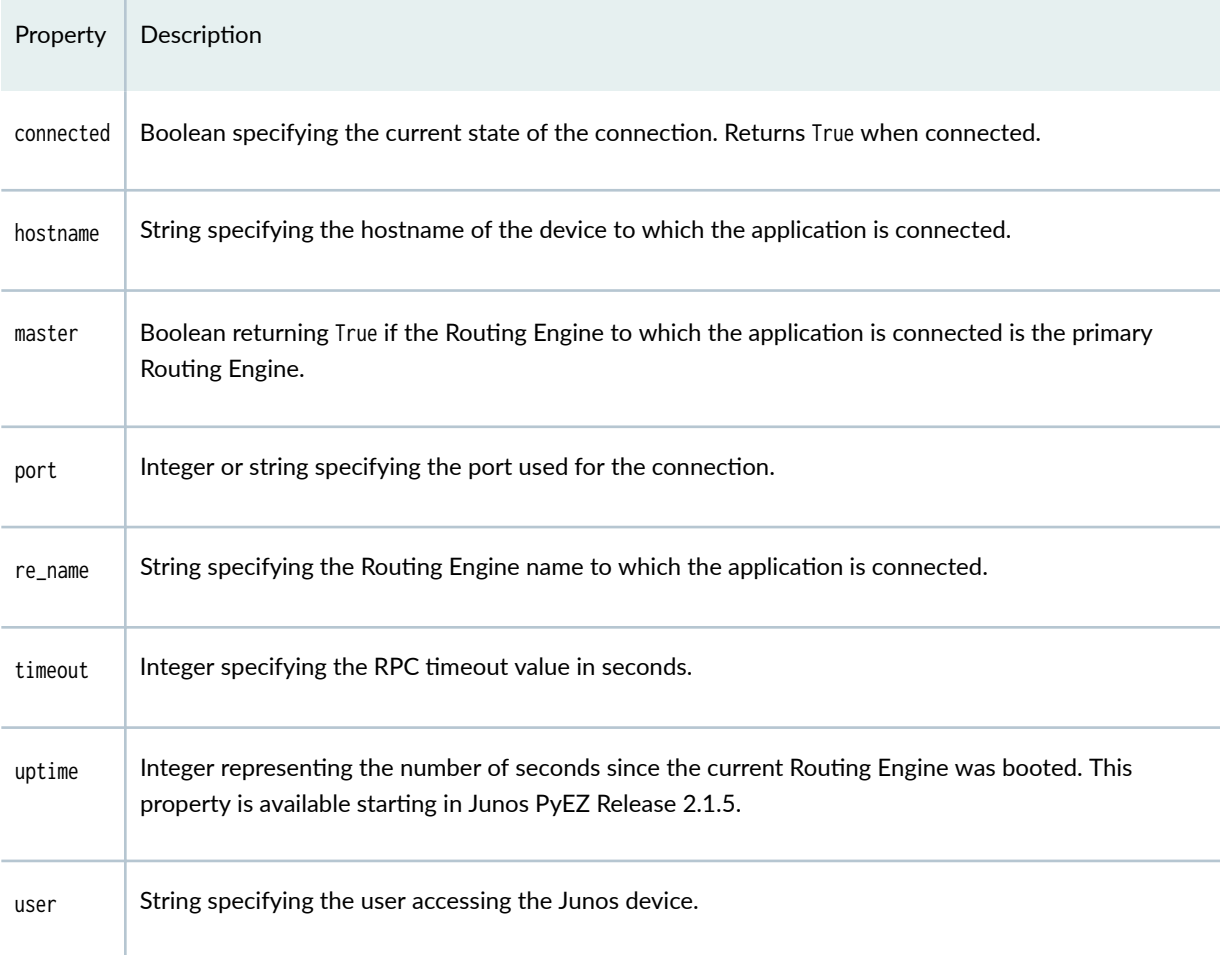

For example, after connecting to a device, you can query the connected property to return the current state of the connection. A SessionListener monitors the session and responds to transport errors by raising a TransportError exception and setting the Device.connected property to False.

The following sample code prints the value of the connected property after connecting to a Junos device and again after closing the session.

```
from jnpr.junos import Device
dev = Device(host='router.example.net')
dev.open()
print (dev.connected)
```

```
dev.close()
print (dev.connected)
```
When you execute the program, the connected property returns True while the application is connected to the device and returns False after the connection is closed.

user@host:~\$ **python connect.py True** False

# **Connect to a Device Using SSH**

The Junos PyEZ Device class supports using SSH to connect to a Junos device. You can establish a NETCONF session over SSH with the device's management interface or you can establish an SSH connection with a console server that is directly connected to the device's **CONSOLE** port. The SSH server must be able to authenticate the user using standard SSH authentication mechanisms, as described in "Authenticate Junos PyEZ Users" on page 41. To establish a NETCONF session over SSH, you must also satisfy the requirements outlined in ["Set Up Junos PyEZ Managed Nodes" on page 19](#page-30-0).

Junos PyEZ automatically queries the default SSH configuration file at ~/.ssh/config, if one exists. When using SSH to connect to a Junos device or to a console server connected to the device, Junos PyEZ first attempts SSH public key-based authentication and then tries password-based authentication. When password-based authentication is used, the supplied password is used as the device password. When SSH keys are in use, the supplied password is used as the passphrase for unlocking the private key. If the SSH private key has an empty passphrase, then a password is not required. However, SSH private keys with empty passphrases are not recommended.

To establish a NETCONF session over SSH with a Junos device and print the device facts in a Junos PyEZ application using Python 3:

1. Import the Device class and any other modules or objects required for your tasks.

**import sys from getpass import** getpass **from jnpr.junos import** Device **from jnpr.junos.exception import** ConnectError 2. Create the device instance, and provide the hostname, any parameters required for authentication, and any optional parameters.

```
hostname = input("Device hostname: ")
junos\_username = input("Junos OS username: " )junos_password = getpass("Junos OS or SSH key password: ")
dev = Device(host=hostname, user=junos_username, passwd=junos_password)
```
3. Connect to the device by calling the open() method, for example:

```
try:
     dev.open()
except ConnectError as err:
     print ("Cannot connect to device: {0}".format(err))
     sys.exit(1)
except Exception as err:
     print (err)
     sys.exit(1)
```
4. Print the device facts.

**print** (dev.facts)

5. After performing any necessary tasks, close the connection to the device.

dev.close()

The sample program in its entirety is presented here:

```
import sys
from getpass import getpass
from jnpr.junos import Device
from jnpr.junos.exception import ConnectError
hostname = input("Device hostname: ")
junos_username = input("Junos OS username: ")
junos_password = getpass("Junos OS or SSH key password: ")
```

```
dev = Device(host=hostname, user=junos_username, passwd=junos_password)
try:
     dev.open()
except ConnectError as err:
     print ("Cannot connect to device: {0}".format(err))
     sys.exit(1)
except Exception as err:
     print (err)
     sys.exit(1)
print (dev.facts)
dev.close()
```
Alternatively, you can use a context manager when connecting to the device, which automatically calls the open() and close() methods. For example:

```
import sys
from getpass import getpass
from jnpr.junos import Device
from jnpr.junos.exception import ConnectError
hostname = input("Device hostname: ")
junos_username = input("Junos OS username: ")
junos_password = getpass("Junos OS or SSH key password: ")
try:
     with Device(host=hostname, user=junos_username, passwd=junos_password) as dev: 
         print (dev.facts)
except ConnectError as err:
     print ("Cannot connect to device: {0}".format(err))
     sys.exit(1)
except Exception as err:
     print (err)
     sys.exit(1)
```
Junos PyEZ also enables a client to connect to a Junos device through an SSH connection to a console server. In this case, you must specify the login credentials for the console server by including the cs\_user and cs\_passwd arguments in the Device argument list. When SSH keys are in use, set the cs\_passwd argument to the variable containing the passphrase for the private key.

The console server connects to the Junos device through a serial connection, which can be slow. Junos PyEZ connections through a console server have a default connection timeout value of 0.5 seconds. As a result, you might need to increase the connection timeout interval by including the Device timeout=seconds argument to allow sufficient time for the client application to establish the connection.

The following Python 3 example authenticates with the console server and then the Junos device. The connection timeout is set to six seconds so that the client has sufficient time to establish the connection.

```
import sys
from getpass import getpass
from jnpr.junos import Device
from jnpr.junos.exception import ConnectError
hostname = input("Console server hostname: ")
cs_username = input("Console server username: ")
cs_password = getpass("Console server or SSH key password: ")
junos_username = input("Junos OS username: " )junos_password = getpass("Junos OS password: ")
try:
     with Device(host=hostname, user=junos_username, passwd=junos_password,
             cs_user=cs_username, cs_passwd=cs_password, timeout=6) as dev:
         print (dev.facts)
except ConnectError as err:
     print ("Cannot connect to device: {0}".format(err))
     sys.exit(1)
except Exception as err:
     print (err)
     sys.exit(1)
```
Junos PyEZ automatically queries the default SSH configuration file at **~/.ssh/config**, if one exists. However, you can specify a different SSH configuration file when you create the device instance by including the ssh\_config parameter in the Device argument list. For example:

```
 ssh_config_file = "~/.ssh/config_dc"
 dev = Device(host='198.51.100.1', ssh_config=ssh_config_file)
```
Junos PyEZ also provides support for ProxyCommand, which enables you to access a target device through an intermediary host that supports netcat. This is useful when you can only log in to the target device through the intermediate host.

To configure ProxyCommand, add the appropriate information to the SSH configuration file. For example:

[user1@server ~]\$ cat ~/.ssh/config Host 198.51.100.1 User user1 ProxyCommand ssh -l user1 198.51.100.2 nc %h 22 2>/dev/null

# **Connect to a Device Using Outbound SSH**

You can configure a Junos device to initiate a TCP/IP connection with a client management application that would be blocked if the client attempted to initiate the connection (for example, if the device is behind a firewall). The outbound-ssh configuration instructs the device to create a TCP/IP connection with the client management application and to forward the identity of the device. Once the connection is established, the management application acts as the client and initiates the SSH sequence, and the Junos device acts as the server and authenticates the client.

**NOTE:** Once you configure and commit outbound SSH on the Junos device, the device begins to initiate an outbound SSH connection based on the committed configuration. The device repeatedly attempts to create this connection until successful. If the connection between the device and the client management application is dropped, the device again attempts to create a new outbound SSH connection until successful. This connection is maintained until the outbound SSH configuration is deleted or deactivated.

To configure the Junos device for outbound SSH connections, include the outbound-ssh statement at the [edit system services] hierarchy level. In the following example, the Junos device attempts to initiate a connection with the host at  $198.51.100.101$  on port 2200:

```
user@router1> show configuration system services outbound-ssh
  client nms1 {
     device-id router1;
     secret "$9$h1/ceWbs4UDkGD/Cpu1I-Vb"; ## SECRET-DATA
     services netconf;
     198.51.100.101 port 2200;
  }
```
To establish a connection with the Junos device using outbound SSH, the Junos PyEZ application sets the sock\_fd argument in the Device constructor equal to the file descriptor of an existing socket and either omits the host argument or sets it to None.

The following Junos PyEZ example listens on the configured TCP port for incoming SSH sessions from Junos devices. The application accepts an incoming connection and retrieves the socket's file descriptor for that connection, which is used for the value of the sock\_fd argument. The client application establishes the SSH connection with the device, collects and prints the device facts, disconnects from the device, and waits for more connections.

```
import socket
from jnpr.junos import Device
from jnpr.junos.exception import ConnectError
from getpass import getpass
from pprint import pprint
"""
  Listen on TCP port 2200 for incoming SSH session with a Junos device.
  Upon connecting, collect and print the devices facts, 
  then disconnect from that device and wait for more connections.
"""
def launch_junos_proxy(client, addr):
    val = \{ 'MSG-ID': None,
             'MSG-VER': None,
             'DEVICE-ID': None,
             'HOST-KEY': None,
             'HMAC': None
 }
   msg = ''
    count = \theta while count < 5:
        c = client.recv(1)c = c.decode("utf-8")
        msg := str(c)if c = ' \ln':
            count += 1
```
**for** line **in** msg.splitlines():

```
(key, value) = line.split(': ')val[kev] = value print("{}: {}".format(key, val[key]))
     return client.fileno()
def main():
     PORT = 2200
     junos_username = input('Junos OS username: ')
     junos_password = getpass('Junos OS password: ')
     s = socket.socket(socket.AF_INET, socket.SOCK_STREAM)
     s.setsockopt(socket.SOL_SOCKET, socket.SO_REUSEADDR, 1)
     s.bind(('', PORT))
     s.listen(5)
     print('\nListening on port %d for incoming sessions ...' % (PORT))
    sock_fd = \theta while True:
        client, addr = s \cdot accept() print('\nGot a connection from %s:%d' % (addr[0], addr[1]))
         sock_fd = launch_junos_proxy(client, addr)
         print('Logging in ...')
         try:
             with Device(host=None, sock_fd=sock_fd, user=junos_username, passwd=junos_password) 
as dev:
                 pprint(dev.facts)
         except ConnectError as err:
             print ("Cannot connect to device: {0}".format(err)) 
if __name__ == "__main__":
     main()
```
user@nms1:~\$ **python3 junos-pyez-outbound-ssh.py** Junos OS username: user Junos OS password:

```
Listening on port 2200 for incoming sessions ...
Got a connection from 10.10.0.5:57881
MSG-ID : DEVICE-CONN-INFO
MSG-VER : V1
DEVICE-ID : router1
HOST-KEY : ssh-rsa AAAAB...0aF4Mk=
HMAC : 4e61201ec27a8312104f63bfaf77a4478a892c82
Logging in ...
{'2RE': True,
  'HOME': '/var/home/user',
  'RE0': {'last_reboot_reason': 'Router rebooted after a normal shutdown.',
          'mastership_state': 'master',
          'model': 'RE-MX-104',
          'status': 'OK',
          'up_time': '2 days, 6 hours, 22 minutes, 22 seconds'},
  'RE1': {'last_reboot_reason': 'Router rebooted after a normal shutdown.',
          'mastership_state': 'backup',
          'model': 'RE-MX-104',
          'status': 'OK',
          'up_time': '2 days, 6 hours, 22 minutes, 12 seconds'},
  'RE_hw_mi': False,
  'current_re': ['re0', 'master', 'node', 'fwdd', 'member', 'pfem'],
  'domain': 'example.com',
  'fqdn': 'router1.example.com',
  'hostname': 'router1',
...
```
For detailed information about configuring outbound SSH on Junos devices, see Configure Outbound [SSH Service.](https://www.juniper.net/documentation/us/en/software/junos/user-access/topics/topic-map/junos-software-remote-access-overview.html#id-configuring-outbound-ssh-service)

# **Connect to a Device Using Telnet**

The Junos PyEZ Device class supports connecting to a Junos device using telnet, which provides unencrypted access to the network device. You can telnet to the device's management interface or to a console server that is directly connected to the device's CONSOLE port. You must configure the Telnet service at the [edit system services] hierarchy level on all devices that require access to the management interface. Accessing the device through a console server enables you to initially configure a new or zeroized device that is not yet configured for remote access.

To use Junos PyEZ to telnet to a Junos device, you must include mode='telnet' in the Device argument list, and optionally include the port parameter to specify a port. When you specify mode='telnet' but omit the port parameter, the value for port defaults to 23. When the application connects through a console server, specify the port through which the console server connects to the Junos device.

To use Junos PyEZ to telnet to a Junos device and print the device facts in a Junos PyEZ application using Python 3:

1. Import the Device class and any other modules or objects required for your tasks.

**import sys from getpass import** getpass **from jnpr.junos import** Device

2. Create the device instance with the mode='telnet' argument, specify the connection port if different from the default, and provide the hostname, any parameters required for authentication, and any optional parameters.

```
hostname = input("Device hostname: ")
junos_username = input("Junos OS username: ")
junos_password = getpass("Junos OS password: ")
dev = Device(host=hostname, user=junos_username, passwd=junos_password, mode='telnet', 
port='23')
```
3. Connect to the device by calling the open() method.

```
try:
    dev.open()
except Exception as err:
     print (err)
     sys.exit(1)
```
4. Print the device facts.

```
print (dev.facts)
```
5. After performing any necessary tasks, close the connection to the device.

dev.close()

The sample program in its entirety is presented here:

```
import sys
from getpass import getpass
from jnpr.junos import Device
hostname = input("Device hostname: ")
junos\_username = input("Junos OS username: " )junos_password = getpass("Junos OS password: ")
dev = Device(host=hostname, user=junos_username, passwd=junos_password, mode='telnet', port='23')
try:
     dev.open()
except Exception as err:
     print (err)
     sys.exit(1)
print (dev.facts)
dev.close()
```
Alternatively, you can use a context manager when connecting to the device, which handles opening and closing the connection. For example:

```
import sys
from getpass import getpass
from jnpr.junos import Device
hostname = input("Device hostname: ")
junos_username = input("Junos OS username: ")
junos_password = getpass("Junos OS password: ")
try:
   with Device(host=hostname, user=junos_username, passwd=junos_password, mode='telnet',
port='23') as dev: 
         print (dev.facts)
except Exception as err:
    print (err)
     sys.exit(1)
```
In some cases, when you connect to a console server that emits a banner message, you might be required to press Enter after the message to reach the login prompt. If a Junos PyEZ application opens a Telnet session with a console server that requires the user to press Enter after a banner message, the application might fail to receive the login prompt, which can cause the connection to hang.

Starting in Junos PyEZ Release 2.6.2, Junos PyEZ automatically handles the console server banner. In Junos PyEZ Releases 2.1.0 through 2.6.1, a Junos PyEZ application can include console\_has\_banner=True in the Device argument list to telnet to a console server that emits a banner message.

```
dev = Device(host=hostname, user=username, passwd=password, mode='telnet',
console_has_banner=True)
```
When you include the console\_has\_banner=True argument and the application does not receive a login prompt upon initial connection, the application waits for 5 seconds and then emits a newline  $(\nabla n)$ character so that the console server issues the login prompt. If you omit the argument and the connection hangs, the application instead emits the  $< close\text{-}session> RPC$  to terminate the connection.

## **Connect to a Device Using a Serial Console Connection**

The Junos PyEZ Device class enables you to connect to a Junos device using a serial console connection, which is useful when you must initially configure a new or zeroized device that is not yet configured for remote access. To use this connection method, you must be physically connected to the device through the CONSOLE port. For detailed instructions about connecting to the CONSOLE port on your device, see the hardware documentation for your specific device.

**NOTE:** Junos PyEZ supports using context managers for serial console connections. We recommend that you use a context manager for console connections, because the context manager automatically handles opening and closing the connection. Failure to close the connection can lead to unpredictable results.

To use Junos PyEZ to connect to a Junos device through a serial console connection, you must include mode='serial' in the Device argument list, and optionally include the port parameter to specify a port. When you specify mode='serial' but omit the port parameter, the value for port defaults to /dev/ttyUSB0.

To connect to a Junos device using a serial console connection and also load and commit a configuration on the device in a Junos PyEZ application using Python 3:

**1.** Import the Device class and any other modules or objects required for your tasks.

```
import sys
from getpass import getpass
from jnpr.junos import Device
from jnpr.junos.utils.config import Config
```
2. Create the device instance with the mode='serial' argument, specify the connection port if different from the default, and provide any parameters required for authentication and any optional parameters.

```
junos_username = input("Junos OS username: ")
junos_password = getpass("Junos OS password: ")
try:
   with Device(mode='serial', port='port', user=junos_username, passwd=junos_password) as
dev:
        print (dev.facts)
```
**NOTE:** All platforms running Junos OS have only the root user configured by default, without any password. For new or zeroized devices, use user='root' and omit the passwd parameter.

3. Load and commit the configuration on the device.

```
 cu = Config(dev)
 cu.lock()
 cu.load(path='/tmp/config_mx.conf')
 cu.commit()
 cu.unlock()
```
4. Include any necessary error handing.

```
except Exception as err:
     print (err)
     sys.exit(1)
```
The sample program in its entirety is presented here:

```
import sys
from getpass import getpass
from jnpr.junos import Device
from jnpr.junos.utils.config import Config
junos_username = input("Junos OS username: ")
junos_password = getpass("Junos OS password: ")
try:
    with Device(mode='serial', port='port', user=junos_username, passwd=junos_password) as dev:
         print (dev.facts)
        cu = Config(dev) cu.lock()
         cu.load(path='/tmp/config_mx.conf')
         cu.commit()
         cu.unlock()
except Exception as err:
     print (err)
     sys.exit(1)
```
### RELATED DOCUMENTATION

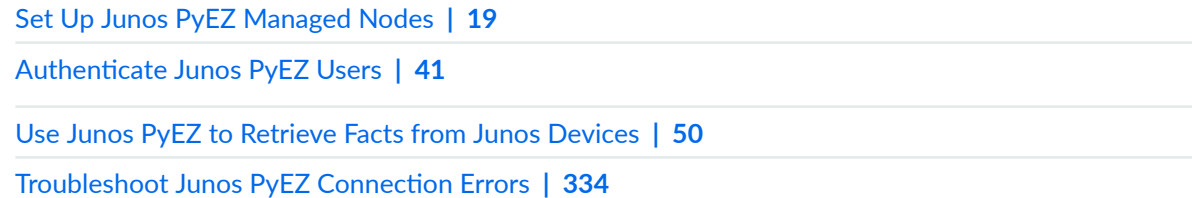

# <span id="page-52-0"></span>**|\_;nঞc-|; Junos PyEZ Users**

#### **SUMMARY**

Junos PyEZ applications can authenticate users using standard SSH authentication mechanisms, including passwords and SSH keys.

#### **IN THIS SECTION**

- Junos PyEZ User Authentication Overview **| 41**
- Authenticate Junos PyEZ Users Using a [Password](#page-53-0) **| 42**
- Authenticate Junos PyEZ Users Using SSH Keys **[| 44](#page-55-0)**

# **Junos PyEZ User Authentication Overview**

Junos PyEZ enables you to directly connect to and manage Junos devices using a serial console connection, telnet, or a NETCONF session over SSH. In addition, Junos PyEZ also supports connecting to the device through a telnet or SSH connection to a console server that is connected to the device's CONSOLE port. The device must be able to authenticate the user using either a password or other standard SSH authentication mechanisms, depending on the connection method. When you manage Junos devices through an SSH connection, the most convenient and secure way to access a device is to configure SSH keys. SSH keys enable the remote device to identify trusted users.

You can perform device operations using any user account that has access to the managed Junos device. You can explicitly define the user when creating a new instance of the jnpr.junos.device.Device class, or if you do not specify a user in the parameter list, the user defaults to \$USER.

For SSH connections, Junos PyEZ automatically queries the default SSH configuration file at ~/.ssh/ config, if one exists, unless the Device argument list includes the ssh\_config argument to specify a different configuration file. Junos PyEZ uses any relevant settings in the SSH configuration file for the given connection that are not overridden by the arguments in the Device argument list, such as the user or the identity file.

When the Junos PyEZ client uses SSH to connect to either the Junos device or to a console server connected to the device, Junos PyEZ first attempts SSH public key-based authentication and then tries password-based authentication. When SSH keys are in use, the supplied password is used as the passphrase for unlocking the private key. When password-based authentication is used, the supplied password is used as the device password. If SSH public key-based authentication is being used and the SSH private key has an empty passphrase, then a password is not required. However, SSH private keys with empty passphrases are not recommended.

<span id="page-53-0"></span>It is the user's responsibility to obtain the username and password authentication credentials in a secure manner appropriate for their environment. It is best practice to prompt for these authentication credentials during each invocation of the script rather than storing the credentials in an unencrypted format.

# **|\_;nঞc-|; Junos PyEZ Users Using a Password**

To authenticate a Junos PyEZ user using a password:

**1.** In your favorite editor, create a new file that uses the **.py** file extension.

This example uses the filename junos-pyez-pw.py.

2. Include code that prompts for the hostname to which to connect and the username and password for the Junos device and stores each value in a variable.

```
# Python 3
from jnpr.junos import Device
from getpass import getpass
import sys
hostname = input("Hostname: ")
junos_username = input("Junos OS username: ")
junos_password = getpass("Junos OS password: ")
```
3. If the Junos PyEZ client connects to the device through an SSH connection to a console server, include code that prompts for the console server username and password and stores each value in a variable.

# login credentials required for SSH connection to console server cs\_username = input("Console server username: ") cs\_password = getpass("Console server password: ")

- 4. In the Device constructor argument list:
	- Set the host argument to the variable containing the hostname
	- Set the user and passwd arguments to the variables containing the Junos OS login credentials
	- If the Junos PyEZ client connects through a console server using SSH, set the cs\_user and cs\_passwd arguments to the variables containing the console server login credentials.
	- Include any additional arguments required for the connection method

The following example provides sample code for each of the different connection methods:

```
# Python 3
from jnpr.junos import Device
```

```
from getpass import getpass
import sys
```

```
hostname = input("Device hostname: ")
junos\_username = input("Junos OS username: " )junos_password = getpass("Junos OS password: ")
```

```
# login credentials required for SSH connection to console server
cs_username = input("Console server username: ")
cs_password = getpass("Console server password: ")
```
#### **try**:

```
 # NETCONF session over SSH
```
**with** Device(host=hostname, user=junos\_username, passwd=junos\_password) **as** dev:

```
 # Telnet connection to device or console server connected to device
     #with Device(host=hostname, user=junos_username, passwd=junos_password, mode='telnet', 
port='23') as dev:
```

```
 # Serial console connection to device
     #with Device(host=hostname, user=junos_username, passwd=junos_password, mode='serial', 
port='/dev/ttyUSB0') as dev:
```

```
 # SSH connection to console server connected to device
     #with Device(host=hostname, user=junos_username, passwd=junos_password, 
cs_user=cs_username, cs_passwd=cs_password, timeout=5) as dev:
```

```
 print (dev.facts)
except Exception as err:
    print (err)
     sys.exit(1)
```
**NOTE:** All platforms running Junos OS have only the root user configured by default, without any password. When using Junos PyEZ to initially configure a new or zeroized device through a console connection, use user='root', and omit the passwd parameter.

<span id="page-55-0"></span>5. Execute the Junos PyEZ code, which prompts for the hostname, the Junos OS username and password, and the console server username and password (when requested) and does not echo the password on the command line.

```
bsmith@server:~$ python3 junos-pyez-pw.py
Device hostname: dc1a.example.com
Junos OS username: bsmith
Junos OS password:
Console server username: bsmith
Console server password:
{'domain': 'example.com', 'serialnumber': 'JNXXXXXXXXXX', 'ifd_style': 'CLASSIC', 
'version_info': junos.version_info(major=(13, 3), type=R, minor=1, build=8), '2RE': True, 
'hostname': 'dc1a', 'fqdn': 'dc1a.example.com', 'switch_style': 'NONE', 'version': 
'13.3R1.8', 'HOME': '/var/home/bsmith', 'model': 'MX240', 'RE0': {'status': 'OK', 
'last_reboot_reason': 'Router rebooted after a normal shutdown.', 'model': 'RE-S-1300', 
'up_time': '14 days, 17 hours, 45 minutes, 8 seconds'}, 'personality': 'MX'}
```
# **Authenticate Junos PyEZ Users Using SSH Keys**

#### **IN THIS SECTION**

- Generate and Configure SSH Keys | 45
- Reference SSH Keys in Junos PyEZ Applications | 45

To use SSH keys in a Junos PyEZ application, you must first generate the keys on the configuration management server and configure the public key on each device to which the Junos PyEZ client will connect. To directly connect to the Junos device, configure the key on that device. To connect to a Junos device through a console server, configure the key on the console server. To use the keys, you must include the appropriate arguments in the Device argument list.

Junos PyEZ can utilize SSH keys that are actively loaded into an SSH key agent, keys that are generated in either the default location or a user-defined location, and keys that either use or forgo password protection. When connecting directly to a Junos device, if the Device arguments do not specify a password or SSH key file, Junos PyEZ first checks the SSH keys that are actively loaded in the SSH key agent and then checks for SSH keys in the default location. When connecting to a console server, only password-protected keys are supported.

<span id="page-56-0"></span>The following sections outline the steps for generating the SSH keys, configuring the keys on Junos devices, and using the keys to connect to the managed device:

#### **Generate and Configure SSH Keys**

To generate SSH keys on the configuration management server and configure the public key on Junos devices:

1. On the server, generate the public and private SSH key pair for the desired user, and provide any required or desired options, for example:

```
user@server:~$ cd ~/.ssh
user@server:~/.ssh$ ssh-keygen -t rsa -b 2048
Generating public/private rsa key pair.
Enter file in which to save the key (/home/user/.ssh/id_rsa): id_rsa_dc
Enter passphrase (empty for no passphrase): *****
Enter same passphrase again: *****
```
- 2. (Optional) Load the key into the native SSH key agent.
- 3. Configure the public key on each device to which the Junos PyEZ application will connect, which could include Junos devices or a console server connected to the Junos device.

One method to configure the public key under the appropriate user account on a Junos device is to load the public key from a file.

```
[edit]
user@router# set system login user username authentication load-key-file URL
user@router# commit
```
4. Verify that the key works by logging in to the device using the key.

user@server:~\$ **ssh -i ~/.ssh/id\_rsa\_dc router.example.com**  Enter passphrase for key '/home/user/.ssh/id\_rsa\_dc': user@router>

### **Reference SSH Keys in Junos PyEZ Applications**

#### **IN THIS SECTION**

| Authenticate the User Using an SSH Key Agent with Actively Loaded Keys | 46

- <span id="page-57-0"></span>Authenticate the User Using SSH Keys Without Password Protection | 46
- Authenticate the User Using Password-Protected SSH Key Files | 47

After generating the SSH key pair and configuring the public key on the remote device, you can use the key to connect to the device by including the appropriate arguments in the Device constructor code. The Device arguments are determined by the location of the key, whether the key is password-protected, whether the key is actively loaded into an SSH key agent, such as ssh-agent, and whether the user's SSH configuration file already defines settings for that host. The following sections outline the various scenarios:

#### **Authenticate the User Using an SSH Key Agent with Actively Loaded Keys**

You can use an SSH key agent to securely store private keys and avoid repeatedly retyping the passphrase for password-protected keys. Junos PyEZ enables a client to connect directly to a Junos device using SSH keys that are actively loaded into an SSH key agent. When connecting to a Junos device, if the Device arguments do not specify a password or SSH key file, Junos PyEZ first checks the SSH keys that are actively loaded in the SSH key agent and then checks for SSH keys in the default location.

To use SSH keys that are actively loaded into the native SSH key agent to connect directly to a Junos device:

• In the Device argument list, you need only supply the required hostname and any desired variables.

dev = Device(host='router.example.com')

#### Authenticate the User Using SSH Keys Without Password Protection

Junos PyEZ enables a client to connect directly to a Junos device using SSH private keys that do not have password protection, although we do not recommend using SSH private keys with an empty passphrase. Junos PyEZ does not support connecting to a console server using SSH private keys with an empty passphrase.

To connect to a Junos device using SSH keys that are in the default location and do not have password protection:

<span id="page-58-0"></span>• In the Device argument list, you need only supply the required hostname and any desired variables.

```
dev = Device(host='router.example.com')
```
Junos PyEZ first checks the SSH keys that are loaded in any active SSH key agent and then checks the SSH keys in the default location.

To connect to a Junos device using SSH keys that are not in the default location and do not have password protection:

• In the Device argument list, set the ssh\_private\_key\_file argument to the path of the SSH private key.

dev = Device(host='router.example.com', **ssh\_private\_key\_file='/home/user/.ssh/id\_rsa\_dc'**)

**NOTE:** If the user's SSH configuration file already specifies the local SSH private key file path for a given host, you can omit the ssh\_private\_key\_file argument in the Device argument list. Including the ssh\_private\_key\_file argument overrides any existing IdentityFile value defined for a host in the user's SSH configuration file.

#### **|\_;nঞc-|; the User Using Password-Protected SSH Key Files**

Junos PyEZ clients can use password-protected SSH key files to connect directly to a Junos device or to connect to a console server connected to the device.

To connect directly to a Junos device using a password-protected SSH key file:

1. Include code that prompts for the SSH private key password and stores the value in a variable.

```
from jnpr.junos import Device
from getpass import getpass
key_password = getpass('Password for SSH private key file: ')
```
2. In the Device argument list, set the passwd argument to reference the variable containing the SSH key file password.

If the key is not in the default location and the file path is not already defined in the user's SSH configuration file, set the ssh\_private\_key\_file argument to the path of the private key.

```
from jnpr.junos import Device
from getpass import getpass
key_password = getpass('Password for SSH private key file: ')
dev = Device(host='router.example.com', passwd=key_password, ssh_private_key_file='/home/
user/.ssh/id_rsa_dc')
dev.open()
# ...
dev.close()
```
To connect to a Junos device through a console server using a password-protected SSH key file:

1. Include code that prompts for the login credentials for the Junos device and stores each value in a variable.

```
from jnpr.junos import Device
from getpass import getpass
junos_username = input('Junos OS username: ')
junos_password = getpass('Junos OS password: ')
```
2. Include code that prompts for the console server username and the SSH private key password and stores each value in a variable.

```
from jnpr.junos import Device
from getpass import getpass
junos_username = input('Junos OS username: ')
junos_password = getpass('Junos OS password: ')
cs_username = input('Console server username: ')
key_password = getpass('Password for SSH private key file: ')
```
- 3. In the Device constructor argument list:
	- Set the host argument to the console server hostname or IP address
- Set the user and passwd arguments to the variables containing the Junos OS login credentials
- Set the cs\_user argument to the variable containing the console server username
- Set the cs\_passwd argument to the variable containing the SSH key file password
- Set the ssh\_private\_key\_file argument to the path of the private key, if the key is not in the default location and the file path is not already defined in the user's SSH configuration file

```
from jnpr.junos import Device
from getpass import getpass
junos_username = input('Junos OS username: ')
junos_password = getpass('Junos OS password: ')
cs_username = input('Console server username: ')
key_password = getpass('Password for SSH private key file: ')
with Device(host='router.example.com', user=junos_username, passwd=junos_password, 
cs_user=cs_username, cs_passwd=key_password, ssh_private_key_file='/home/user/.ssh/
id_rsa_dc') as dev:
    print (dev.facts)
# ...
```
#### RELATED DOCUMENTATION

[Connect to Junos Devices Using Junos PyEZ](#page-35-0) **| 24** Troubleshoot Junos PyEZ Authentication Errors When Managing Junos Devices | 336

[Use Junos PyEZ to Retrieve Facts from Junos Devices](#page-61-0) **| 50**

# <span id="page-61-0"></span>**Use Junos PyEZ to Retrieve Facts from Junos Devices**

#### **IN THIS SECTION**

- Understanding Junos PyEZ Device Facts **| 50**
- [Example: Retrieve Facts from a Junos Device](#page-63-0) **| 52**

# **Understanding Junos PyEZ Device Facts**

Junos PyEZ is a microframework for Python that enables you to manage and automate Junos devices. Junos PyEZ models each device as an instance of the [jnpr.junos.device.Device](https://junos-pyez.readthedocs.io/en/latest/jnpr.junos.html#jnpr.junos.device.Device) class. After connecting to a Junos device, Junos PyEZ applications can retrieve facts about the device. The device facts are accessed as the facts attribute of the Device object. For detailed information about the keys that are included in the returned device facts, see [jnpr.junos.facts](https://junos-pyez.readthedocs.io/en/latest/jnpr.junos.facts.html).

The following example establishes a NETCONF session over SSH with the device and prints the device facts. The device uses SSH keys to authenticate the user.

```
from jnpr.junos import Device
from pprint import pprint
with Device(host='router1.example.net') as dev:
     pprint (dev.facts['hostname'])
     pprint (dev.facts)
```

```
user1@server:~$ python3 get-facts.py
'router1'
{'2RE': True,
  'HOME': '/var/home/user1',
  'RE0': {'last_reboot_reason': '0x200:normal shutdown',
          'mastership_state': 'master',
          'model': 'RE-MX-104',
          'status': 'OK',
```

```
 'up_time': '25 days, 8 hours, 22 minutes, 40 seconds'},
 'RE1': {'last_reboot_reason': '0x200:normal shutdown',
         'mastership_state': 'backup',
         'model': 'RE-MX-104',
         'status': 'OK',
         'up_time': '25 days, 8 hours, 23 minutes, 55 seconds'},
 ...
```
In Junos PyEZ Release 2.0.0 and earlier releases, when the application calls the Device open() method to connect to a device, Junos PyEZ automatically gathers the device facts for NETCONF-over-SSH connections and gathers the device facts for Telnet and serial console connections when you explicitly include gather\_facts=True in the Device argument list.

Starting in Junos PyEZ Release 2.1.0, device facts are gathered on demand for all connection types. Each fact is gathered and cached the first time the application accesses its value or the value of a dependent fact. When you print or use device facts, previously accessed facts are served from the cache, and facts that have not yet been accessed are retrieved from the device. If a fact is not supported on a given platform, or if the application encounters an issue gathering the value of a specific fact, then the value of that fact is None.

Junos PyEZ caches a device fact when it first accesses the fact or a dependent fact, but it does not update the cached value upon subsequent access. To refresh the device facts, call the facts\_refresh() method. The facts\_refresh() method empties the cache of all facts, such that when the application next accesses a fact, it retrieves it from the device and stores the current value in the cache.

```
from jnpr.junos import Device
from pprint import pprint
with Device(host='router1.example.net') as dev:
     pprint (dev.facts)
     dev.facts_refresh()
     pprint (dev.facts)
```
To refresh only a single fact or a set of facts, include the keys argument in the facts\_refresh() method, and specify the keys to clear from the cache. For example:

```
dev.facts_refresh(keys='hostname')
dev.facts_refresh(keys=('hostname','domain','master'))
```
<span id="page-63-0"></span>NOTE: Starting in Junos PyEZ Release 2.0.0, exceptions that occur when gathering facts raise a warning instead of an error, which enables the script to continue running.

By default, Junos PyEZ returns the device facts as a dictionary-like object. Starting in Junos PyEZ Release 2.2.1, you can view the device facts in JavaScript Object Notation (JSON). To view a JSON representation of the facts, import the json module, and call the json.dumps() function.

```
from jnpr.junos import Device
import json
with Device(host='router1.example.net') as dev:
     print (json.dumps(dev.facts))
```
### **Example: Retrieve Facts from a Junos Device**

With Junos PyEZ, you can quickly execute commands in Python interactive mode, or you can create programs to perform tasks. The following example establishes a NETCONF session over SSH with a Junos device and retrieves and prints facts for the device using both a simple Python program and Python interactive mode. The examples use existing SSH keys for authentication.

To create a Junos PyEZ application that establishes a NETCONF session over SSH with a Junos device and prints the device facts:

- 1. In your favorite editor, create a new file with a descriptive name that uses the **.py** file extension.
- 2. Import the Device class and any other modules or objects required for your tasks.

```
import sys
from jnpr.junos import Device
from jnpr.junos.exception import ConnectError
from pprint import pprint
```
3. Create the device instance and provide the hostname, any parameters required for authentication, and any optional parameters.

dev = Device(host='router1.example.net')

4. Connect to the device by calling the open() method.

```
try:
     dev.open()
except ConnectError as err:
     print ("Cannot connect to device: {0}".format(err))
     sys.exit(1)
```
5. Print the device facts.

pprint (dev.facts['hostname']) pprint (dev.facts)

**TIP**: To refresh the facts for a device, call the facts\_refresh() method, for example, dev.facts\_refresh().

6. Close the connection to the device.

```
dev.close()
```
7. Save and execute the program.

```
user1@server:~$ python junos-pyez-device-facts.py
'router1'
{'2RE': True,
  'HOME': '/var/home/user1',
  'RE0': {'last_reboot_reason': '0x200:normal shutdown',
          'mastership_state': 'master',
          'model': 'RE-MX-104',
          'status': 'OK',
          'up_time': '25 days, 8 hours, 22 minutes, 40 seconds'},
  'RE1': {'last_reboot_reason': '0x200:normal shutdown',
          'mastership_state': 'backup',
          'model': 'RE-MX-104',
          'status': 'OK',
          'up_time': '25 days, 8 hours, 23 minutes, 55 seconds'},
  ...
```
The entire program is presented here:

```
import sys
from jnpr.junos import Device
from jnpr.junos.exception import ConnectError
from pprint import pprint
dev = Device(host='router1.example.net')
try:
     dev.open()
except ConnectError as err:
     print ("Cannot connect to device: {0}".format(err))
     sys.exit(1)
pprint (dev.facts['hostname'])
pprint (dev.facts)
dev.close()
```
You can also quickly perform the same operations in Python interactive mode.

```
user1@server:~$ python
Python 3.6.9 (default, Jan 26 2021, 15:33:00) 
[GCC 8.4.0] on linux
Type "help", "copyright", "credits" or "license" for more information.
>>>
>>> from jnpr.junos import Device
>>> from pprint import pprint
>>>
>>> dev = Device('router1.example.net')
>>> dev.open()
Device(router1.example.net)
>>>
>>> pprint (dev.facts)
{'2RE': True,
  'HOME': '/var/home/user1',
  'RE0': {'last_reboot_reason': '0x200:normal shutdown',
          'mastership_state': 'master',
          'model': 'RE-MX-104',
          'status': 'OK',
          'up_time': '25 days, 8 hours, 22 minutes, 40 seconds'},
```

```
 'RE1': {'last_reboot_reason': '0x200:normal shutdown',
          'mastership_state': 'backup',
          'model': 'RE-MX-104',
          'status': 'OK',
          'up_time': '25 days, 8 hours, 23 minutes, 55 seconds'},
  ...>>>
>>> dev.close()
>>> quit()
```
The following video presents a short Python session that demonstrates how to use Junos PyEZ to connect to and retrieve facts from a Junos device.

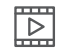

**Video:** [Junos PyEZ - Hello, World](https://www.youtube.com/embed/71n2DhB7yeM)

#### **Change History Table**

Feature support is determined by the platform and release you are using. Use [Feature Explorer](https://apps.juniper.net/feature-explorer/) to determine if a feature is supported on your platform.

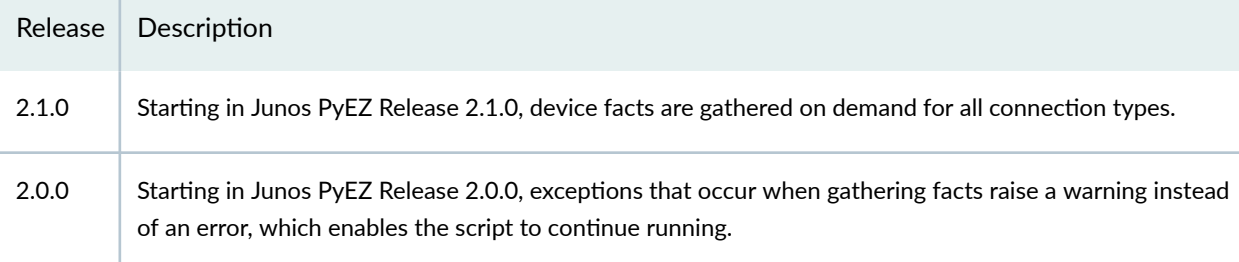

### RELATED DOCUMENTATION

[Connect to Junos Devices Using Junos PyEZ](#page-35-0) **| 24**

Authenticate Junos PyEZ Users | 41

Troubleshoot Junos PyEZ Connection Errors | 334

# **Use Junos PyEZ to Access the Shell on Junos Devices**

#### **SUMMARY**

Use Junos PyEZ to connect to the shell on Junos devices and execute commands.

#### **IN THIS SECTION**

StartShell Overview **| 56** [Execute Commands from the Shell](#page-68-0) **| 57** [How to Specify the Shell Type](#page-69-0) **| 58** [How to Specify a Timeout](#page-70-0) **| 59** How to Stagger Command Execution | 59 [Execute Nonreturning Shell Commands](#page-71-0) **| 60**

### **StartShell Overview**

The Junos CLI has many operational mode commands that return information that is similar to the information returned by many shell commands. Thus, access to the UNIX-level shell on Junos devices usually is not required. However in some cases, a user or application might need to access the shell and execute shell commands or execute CLI commands from the shell.

The Junos PyEZ [jnpr.junos.utils.start\\_shell](https://junos-pyez.readthedocs.io/en/latest/jnpr.junos.utils.html#module-jnpr.junos.utils.start_shell) module defines the [StartShell](https://junos-pyez.readthedocs.io/en/latest/jnpr.junos.utils.html#jnpr.junos.utils.start_shell.StartShell) class, which enables Junos PyEZ applications to initiate an SSH connection to a Junos device and access the shell. The StartShell methods enable the application to then execute commands over the connection and retrieve the response.

The StartShell open() and close() methods establish and terminate an SSH connection with the device. As a result, if the client application requires access to just the shell, it can omit the calls to the Device open() and close() methods.

In Junos PyEZ Release 2.6.7 and earlier, the StartShell instance connects to the default SSH port 22. Starting in Junos PyEZ Release 2.6.8, the StartShell instance connects to the same port that is defined in the Device instance, except in the following cases, where the shell connection still uses port 22:

- Device host is set to 'localhost'
- Device port is set to 830.

<span id="page-68-0"></span>• Device port is undefined.

### **Execute Commands from the Shell**

The StartShell [run\(\)](https://junos-pyez.readthedocs.io/en/latest/jnpr.junos.utils.html#jnpr.junos.utils.start_shell.StartShell.run) method executes a shell command and waits for the response. By default, the method waits for one of the default shell prompts  $(\%, \#, \gt,, \text{or } \$)$  before returning the command output. Alternatively, you can set the this="string" argument to a specific string, and the method waits for the expected string or pattern before returning the command output.

The return value is a tuple. The first item is True if the exit code is 0, and False otherwise. The second item is the output of the command.

The following example connects to a host and executes two operational mode commands from the shell. The script first executes the request support information command and saves the output to a file. The script then executes the show version command, stores the output in the version variable, and then prints the contents of the variable.

```
from jnpr.junos import Device
from jnpr.junos.utils.start_shell import StartShell
dev = Device(host='router1.example.net')
ss = StartShell(dev)
ss.open()
ss.run('cli -c "request support information | save /var/tmp/information.txt"')
version = ss.run('cli -c "show version"')
print (version)
ss.close()
```
The returned tuple includes the Boolean corresponding to the exit code for the command and the command output for the show version command. The output in this example is truncated for brevity.

```
(False, '\r \rHostname: router1\r\nModel: mx104\r\nJunos: 17.1R8\r\nJUNOS Base OS 
boot [17.1R1.8]\r\n ...)
```
<span id="page-69-0"></span>Instances of the StartShell class can also be used as context managers. In this case, you do not need to explicitly call the StartShell open() and close() methods. For example:

```
from jnpr.junos import Device
from jnpr.junos.utils.start_shell import StartShell
dev = Device(host='router1.example.net')
with StartShell(dev) as ss:
     ss.run('cli -c "request support information | save /var/tmp/information.txt"')
    version = ss.run('cli -c "show version"')
     print (version)
```
# **How to Specify the Shell Type**

Starting in Junos PyEZ Release 2.6.4, Startshell supports the shell\_type argument within remote scripts to specify the shell type. Startshell supports the following shell types:

- C Shell (csh)
- Bourne-style shell (ash)

By default, Startshell instances are type C Shell (csh). You can also specify shell\_type="sh" to start a Bourne-style shell (ash). For example:

```
from jnpr.junos import Device
from jnpr.junos.utils.start_shell import StartShell
dev = Device(host='router1.example.net')
with StartShell(dev, shell_type="sh") as ss:
    version = ss.run('cli -c "show version"')
    print (version)
```
# <span id="page-70-0"></span>**How to Specify a Timeout**

You can include the StartShell timeout argument to specify the duration of time in seconds that the utility must wait for the expected string or pattern before timing out. If you do not specify a timeout, the default is 30 seconds.

The expected string is the value defined in the this argument. If you do not define this, the expected string is one of the default shell prompts. If you instead set the special value this=None, the device waits for the duration of the timeout before capturing the command output, as described in ["Execute](#page-71-0) [Nonreturning Shell Commands" on page 60](#page-71-0).

```
from jnpr.junos import Device
from jnpr.junos.utils.start_shell import StartShell
dev = Device(host='router1.example.net')
with StartShell(dev) as ss:
     ss.run('cli -c "request support information | save /var/tmp/information.txt"', timeout=60)
     version = ss.run('cli -c "show version"')
     print (version)
```
# **How to Stagger Command Execution**

At times, you might want to execute or loop multiple calls to the run() method. To help stabilize the output, you can specify the sleep argument. The sleep argument instructs the device to wait for the specified number of seconds before receiving data from the buffer. You can define sleep as a floating point number for sub-second precision.

```
from jnpr.junos import Device
from jnpr.junos.utils.start_shell import StartShell
dev = Device(host='router1.example.net')
tables = \lceil'inet.0', 'inet.6']
with StartShell(dev) as ss:
     for table in tables:
        command = |chi - c| "show route table ' + table + |"'
```

```
 rsp = ss.run(command, sleep=5)
 pprint (rsp)
```
# **Execute Nonreturning Shell Commands**

In certain cases, you might need to execute nonreturning shell commands, such as the monitor traffic command, which displays traffic that originates or terminates on the local Routing Engine. In the Junos CLI, the monitor traffic command displays the information in real time until the user sends a Ctrl+c keyboard sequence to stop the packet capture.

You can execute nonreturning shell commands using the StartShell run() method by including the argument this=None. When you include the this=None argument, the method waits until the specified timeout value to retrieve and return all command output from the shell. In this case, the first item of the returned tuple is True when the result of the executed shell command returns content, and the second item is the command output. If you omit the this argument or set it equal to a specific string or pattern, the method might return partial output for a nonreturning command if it encounters a default prompt or the specified string pattern within the command output.

The following sample code executes the monitor traffic interface fxp0 command, waits for 15 seconds, and then retrieves and returns the command output.

```
from jnpr.junos import Device
from jnpr.junos.utils.start_shell import StartShell
from pprint import pprint
dev = Device(host='router1.example.net')
with StartShell(dev) as ss:
     pprint(ss.run('cli -c "monitor traffic interface fxp0"', this=None, timeout=15))
```
#### **Change History Table**

Feature support is determined by the platform and release you are using. Use [Feature Explorer](https://apps.juniper.net/feature-explorer/) to determine if a feature is supported on your platform.

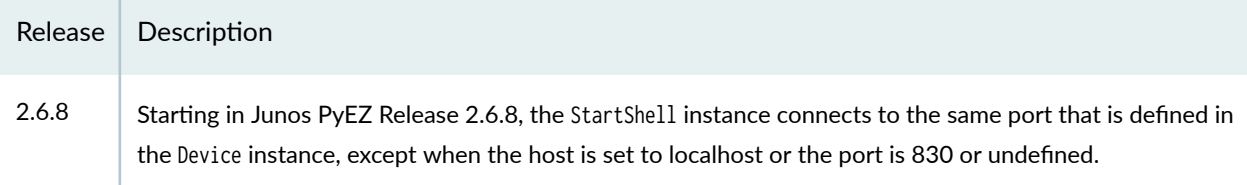
### RELATED DOCUMENTATION

[Use Junos PyEZ to Execute RPCs on Junos Devices](#page-74-0) **| 63**

[Connect to Junos Devices Using Junos PyEZ](#page-35-0) **| 24**

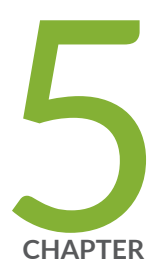

# Use Junos PyEZ to Manage Device Operations

[Use Junos PyEZ to Execute RPCs on Junos Devices](#page-74-0) | [63](#page-74-0) Suppress RpcError Exceptions Raised for Warnings in Junos PyEZ Applications | [72](#page-83-0) [Use Junos PyEZ to Halt, Reboot, or Shut Down Junos Devices](#page-85-0) | [74](#page-85-0) Use Junos PyEZ to Install Software on Junos Devices | [81](#page-92-0) Use Junos PyEZ to Perform File System Operations | [102](#page-113-0) [Transfer Files Using Junos PyEZ](#page-121-0) | [110](#page-121-0) [Specify the XML Parser for a Junos PyEZ Session](#page-125-0) | [114](#page-125-0)

## <span id="page-74-0"></span>**Use Junos PyEZ to Execute RPCs on Junos Devices**

#### **SUMMARY**

Use the Device rpc property to execute operational RPCs on Junos devices.

#### **IN THIS SECTION**

- Map Junos OS Commands to Junos PyEZ RPCs **| 63**
- [Execute RPCs as a Property of the Device](#page-75-0) [Instance](#page-75-0) **| 64**
- [Specify the Format of the RPC Output](#page-77-0) **| 66**
- [Specify the Scope of Data to Return](#page-79-0) **| 68**
- [Specify the RPC Timeout](#page-80-0) **| 69**
- [Normalize the XML RPC Reply](#page-80-0) **| 69**

You can use Junos PyEZ to execute remote procedure calls (RPCs) on demand on Junos devices. After creating an instance of the Device class, you can execute RPCs as a property of the Device instance. You can perform most of the same operational commands using Junos PyEZ that you can execute in the CLI.

The Junos XML API is an XML representation of Junos OS configuration statements and operational mode commands. It defines an XML equivalent for all statements in the Junos OS configuration hierarchy and many of the commands that you issue in CLI operational mode. Each operational mode command with a Junos XML counterpart maps to a request tag element and, if necessary, a response tag element. Request tags are used in RPCs within NETCONF or Junos XML protocol sessions to request information from a Junos device. The server returns the response using Junos XML elements enclosed within the response tag element.

When you use Junos PyEZ to execute RPCs, you map the request tag name to a method name. This topic outlines how to map CLI commands to Junos PyEZ RPCs, how to execute RPCs using Junos PyEZ, and how to customize the data returned in the RPC reply.

### **Map Junos OS Commands to Junos PyEZ RPCs**

All operational commands that have Junos XML counterparts are listed in the [Junos XML API Explorer.](https://apps.juniper.net/xmlapi/operational/) You can also display the Junos XML request tag element for any operational mode command that has a Junos XML counterpart either on the CLI or using Junos PyEZ. Once you obtain the request tag, you can map it to the Junos PyEZ RPC method name.

<span id="page-75-0"></span>To display the Junos XML request tag for a command in the CLI, include the | display xml rpc option after the command. The following example displays the request tag for the show route command:

```
user@router> show route | display xml rpc
<rpc-reply xmlns:junos="http://xml.juniper.net/junos/15.1R1/junos">
    <rpc>
         <get-route-information>
        </get-route-information>
    </rpc</rpc-reply>
```
You can also display the Junos XML request tag for a command using Junos PyEZ. To display the request tag, call the Device instance display\_xml\_rpc() method, and include the command string and format='text' as arguments. For example:

```
from jnpr.junos import Device
with Device(host='router.example.com') as dev: 
     print (dev.display_xml_rpc('show route', format='text'))
```
Executing the program returns the request tag for the show route command.

```
<get-route-information>
</get-route-information>
```
You can map the request tags for an operational command to a Junos PyEZ RPC method name. To derive the RPC method name, replace any hyphens in the request tag with underscores (\_) and remove the enclosing angle brackets. For example, the <get-route-information> request tag maps to the get\_route\_information() method name.

### **Execute RPCs as a Property of the Device Instance**

Each instance of Device has an rpc property that enables you to execute any RPC available through the Junos XML API. In a Junos PyEZ application, after establishing a connection with the device, you can

execute the RPC by appending the rpc property and RPC method name to the device instance as shown in the following example:

```
from jnpr.junos import Device
from lxml import etree
with Device(host='dc1a.example.com') as dev: 
     #invoke the RPC equivalent to "show version"
     sw = dev.rpc.get_software_information()
     print(etree.tostring(sw, encoding='unicode'))
```
The return value is an XML object starting at the first element under the  $\langle rpc\text{-}reply\rangle$  tag. In this case, the get\_software\_information() RPC returns the <software-information> element.

```
<software-information>
<host-name>dc1a</host-name>
...
</software-information>
```
Junos OS commands can have fixed-form options that do not have a value. For example, the Junos XML equivalent for the show interfaces terse command indicates that terse is an empty element.

```
user@router> show interfaces terse | display xml rpc
<rpc-reply xmlns:junos="http://xml.juniper.net/junos/14.1R1/junos">
    <rpc>
         <get-interface-information>
             <terse/>
        </get-interface-information>
    </rpc</rpc-reply>
```
To execute an RPC and include a command option that does not take a value, add the option to the RPC method's argument list, change any dashes in the option name to underscores, and set it equal to True. The following code executes the Junos PyEZ RPC equivalent of the show interfaces terse command:

```
rsp = dev.rpc.get_interface_information(terse=True)
```
<span id="page-77-0"></span>Junos OS commands can also have options that require a value. For example, in the following output, the interface-name element requires a value, which is the name of the interface for which you want to  $return information:$ 

```
user@router> show interfaces ge-0/0/0 | display xml rpc
<rpc-reply xmlns:junos="http://xml.juniper.net/junos/14.1R1/junos">
    <rpc>
         <get-interface-information>
             <interface-name>ge-0/0/0</interface-name>
         </get-interface-information>
    \langlerpc\rangle</rpc-reply>
```
To execute an RPC and include a command option that requires a value, add the option to the RPC method's argument list, change any dashes in the option name to underscores, and then set it equal to the appropriate value. The following example executes the Junos PyEZ RPC equivalent of the show interfaces ge-0/0/0 command:

```
rsp = dev.rpc.get_interface_information(interface_name='ge-0/0/0')
```
### **Specify the Format of the RPC Output**

By default, the RPC return value is an XML object starting at the first element under the <rpc-reply> tag. You can also return the RPC output in text or JavaScript Object Notation (JSON) format by including either the {'format':'text'} or {'format':'json'} dictionary as the RPC method's first argument.

**NOTE: RPC output in JSON format is supported starting in Junos OS Release 14.2R1.** 

The following example returns the output of the get\_software\_information() RPC in text format, which is identical to the output emitted for the show version command in the CLI, except that the RPC output is enclosed within an <output> element.

```
from jnpr.junos import Device
from lxml import etree 
with Device(host='router1.example.com') as dev:
```
 sw\_info\_text = dev.rpc.get\_software\_information({'format':'text'}) **print**(etree.tostring(sw\_info\_text))

user@server:~\$ **python3 junos-pyez-rpc-text-format.py**

#### <output>

Hostname: router1 Model: mx104 Junos: 18.3R1.9 JUNOS Base OS boot [18.3R1.9] JUNOS Base OS Software Suite [18.3R1.9] JUNOS Crypto Software Suite [18.3R1.9] JUNOS Packet Forwarding Engine Support (TRIO) [18.3R1.9] JUNOS Web Management [18.3R1.9] JUNOS Online Documentation [18.3R1.9] JUNOS SDN Software Suite [18.3R1.9] JUNOS Services Application Level Gateways [18.3R1.9] JUNOS Services COS [18.3R1.9] JUNOS Services Jflow Container package [18.3R1.9] JUNOS Services Stateful Firewall [18.3R1.9] JUNOS Services NAT [18.3R1.9] JUNOS Services RPM [18.3R1.9] JUNOS Services Captive Portal and Content Delivery Container package [18.3R1.9] JUNOS Macsec Software Suite [18.3R1.9] JUNOS Services Crypto [18.3R1.9] JUNOS Services IPSec [18.3R1.9] JUNOS DP Crypto Software Software Suite [18.3R1.9] JUNOS py-base-powerpc [18.3R1.9] JUNOS py-extensions-powerpc [18.3R1.9] JUNOS jsd [powerpc-18.3R1.9-jet-1] JUNOS Kernel Software Suite [18.3R1.9] JUNOS Routing Software Suite [18.3R1.9] <output>

The following example returns the output of the get\_software\_information() RPC in JSON format.

**from jnpr.junos import** Device **from pprint import** pprint

**with** Device(host='router1.example.com') **as** dev:

```
 sw_info_json = dev.rpc.get_software_information({'format':'json'})
 pprint(sw_info_json)
```

```
user@server:~$ python3 junos-pyez-rpc-json-format.py
{u'software-information': [{u'host-name': [{u'data': u'router1'}],
                             u'junos-version': [{u'data': u'18.3R1.9'}],
                             u'package-information': [{u'comment': [{u'data': u'JUNOS Base OS 
boot [18.3R1.9]'}],
                                                        u'name': [{u'data': u'junos'}]},
                                                       {u'comment': [{u'data': u'JUNOS Base OS 
Software Suite [18.3R1.9]'}],
                                                        u'name': [{u'data': u'jbase'}]},
...
```
### **Specify the Scope of Data to Return**

You can use Junos PyEZ to execute an RPC to retrieve operational information from Junos devices. Starting in Junos PyEZ Release 2.3.0, when you request XML output, you can filter the reply to return only specific elements. Filtering the output is beneficial when you have extensive operational output, but you only need to work with a subset of the data.

To filter the RPC reply to return only specific tags, include the RPC method's filter\_xml argument. The filter\_xml parameter takes a string containing the subtree filter that selects the elements to return. The subtree filter returns the data that matches the selection criteria.

The following Junos PyEZ example executes the <get-interface-information> RPC and filters the output to retrieve just the <name> element for each <physical-interface> element in the reply:

```
from jnpr.junos import Device
from lxml import etree
with Device(host='router.example.com', use_filter=True) as dev:
    filter = '<interface-information><physical-interface></name/>>e></physical-interface></interface-
information>'
     result = dev.rpc.get_interface_information(filter_xml=filter)
     print (etree.tostring(result, encoding='unicode'))
```
<span id="page-80-0"></span>When you execute the script, it displays each physical interface's name element.

```
user@server:~$ python3 junos-pyez-get-interface-names.py
<interface-information style="normal"><physical-interface><name>
lc-0/0/0
</name></physical-interface><physical-interface><name>
pfe-0/0/0
</name></physical-interface><physical-interface><name>
pfh-0/0/0
</name></physical-interface><physical-interface><name>
xe-0/0/0
</name></physical-interface><physical-interface><name>
xe-0/1/0
</name></physical-interface><physical-interface><name>
ge-1/0/0
</name></physical-interface>
...
</interface-information>
```
### **Specify the RPC Timeout**

RPC execution time can vary considerably depending on the RPC and the device. By default, NETCONF RPCs time out after 30 seconds. You can extend the timeout value by including the dev\_timeout=seconds argument when you execute the RPC to ensure that the RPC does not time out during execution. dev\_timeout adjusts the device timeout only for that single RPC operation.

dev.rpc.get\_route\_information(table='inet.0', dev\_timeout=55)

### **Normalize the XML RPC Reply**

When you execute an RPC, the RPC reply can include data that is wrapped in newlines or contains other superfluous whitespace. Unnecessary whitespace can make it difficult to parse the XML and find information using text-based searches. You can normalize an RPC reply, which strips out all leading and trailing whitespace and replaces sequences of internal whitespace characters with a single space.

Table 7 on page 70 compares a default RPC reply to the normalized version. The default RPC reply includes many newlines that are not present in the normalized reply.

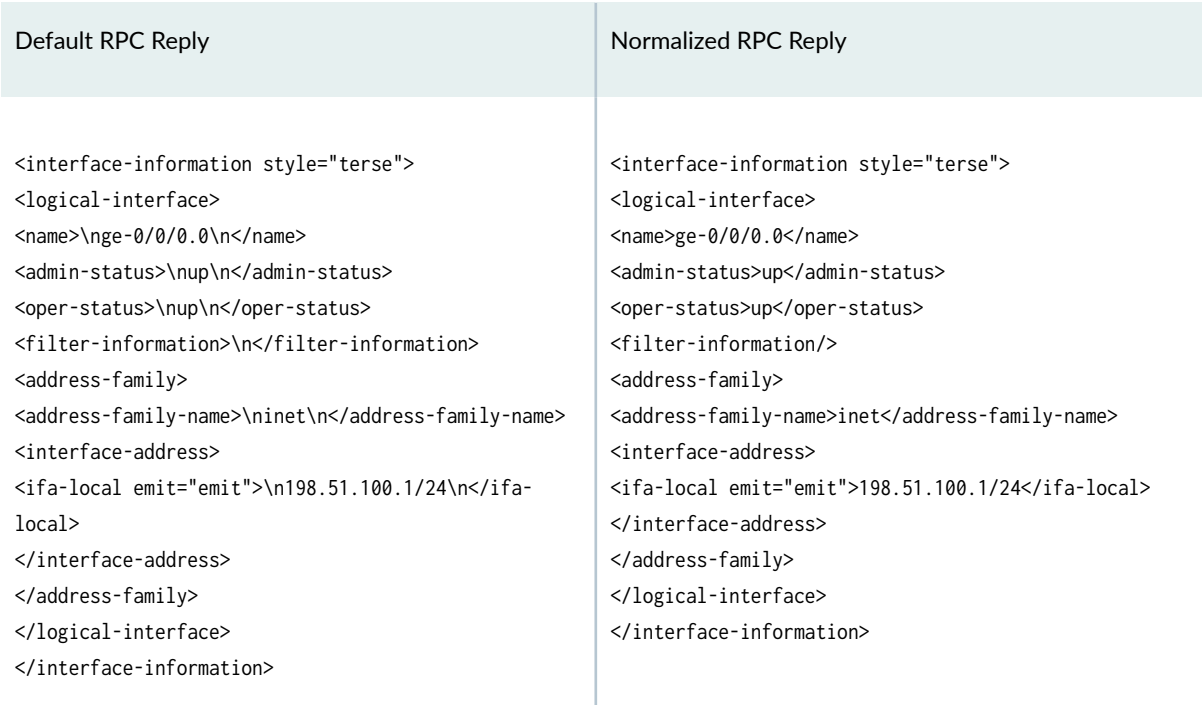

### **Table 7: Comparison of a Default and Normalized RPC Reply**

You can enable normalization for the duration of a session with a device, or you can normalize an individual RPC reply when you execute the RPC. To enable normalization for the entire device session, include normalize=True in the argument list either when you create the device instance or when you connect to the device using the open() method.

```
dev = Device(host='router1.example.com', user='root', normalize=True)
```
# or

dev.open(**normalize=True**)

To normalize an individual RPC reply, include normalize=True in the argument list for that RPC method.

dev.rpc.rpc\_method(**normalize=True**)

For example:

```
rsp = dev.rpc.get_interface_information(interface_name='ge-0/0/0.0', terse=True, normalize=True)
```
If you do not normalize the RPC reply, you must account for any whitespace when using XPath expressions that reference a specific node or value. The following example selects the IPv4 address for a logical interface. In the XPath expression, the predicate specifying the inet family must account for the additional whitespace in order for the search to succeed. The resulting value includes leading and trailing newlines.

```
rsp = dev.rpc.get_interface_information(interface_name='ge-0/0/0.0', terse=True)
print (rsp.xpath('.// \
     address-family[normalize-space(address-family-name)="inet"]/ \
     interface-address/ifa-local')[0].text)
```
'\n198.51.100.1/24\n'

When you normalize the RPC reply, any leading and trailing whitespace is removed, which makes textbased searches much more straightforward.

```
rsp = dev.rpc.get_interface_information(interface_name='ge-0/0/0.0', terse=True, normalize=True)
print (rsp.xpath('.//address-family[address-family-name="inet"]/ \
     interface-address/ifa-local')[0].text)
```
'198.51.100.1/24'

#### RELATED DOCUMENTATION

Suppress RpcError Exceptions Raised for Warnings in Junos PyEZ Applications | 72

[Use Junos PyEZ to Access the Shell on Junos Devices](#page-67-0) **| 56**

[Use Junos PyEZ to Retrieve Facts from Junos Devices](#page-61-0) **| 50**

## <span id="page-83-0"></span>**Suppress RpcError Exceptions Raised for Warnings in Junos PyEZ Applications**

#### **SUMMARY**

For certain operations in a Junos PyEZ application, you can suppress RpcError exceptions that are raised in response to <rpc-error> elements that have a severity of warning.

Junos PyEZ enables you to perform operational and configuration tasks on Junos devices. In a Junos PyEZ application, when you call specific methods or execute on-demand RPCs, Junos PyEZ sends the appropriate RPCs to the device to perform the operation or retrieve the requested information. If the RPC reply contains <rpc-error> elements with a severity of warning or higher, the Junos PyEZ application raises an RpcError exception.

In certain cases, it might be necessary or desirable to suppress the RpcError exceptions that are raised in response to warnings. You can instruct a Junos PyEZ application to suppress RpcError exceptions that are raised for warnings by including the ignore\_warning argument in the method call or RPC invocation. The ignore\_warning argument takes a Boolean, a string, or a list of strings. You can instruct the device to ignore all warnings or one or more specific warnings.

You can use the ignore\_warning argument in the following jnpr.junos.utils.config.Config class methods:

- commit()
- $\bullet$  diff()
- $\bullet$  load()
- pdiff()
- rollback()

You can also use ignore\_warning when you retrieve the configuration and state data with the get() RPC.

### Ignore All Warnings

To instruct the application to ignore all warnings for an operation or RPC, include the ignore\_warning=True argument in the method call or RPC invocation. The following example ignores all warnings for the  $load()$ and commit() methods:

```
from jnpr.junos import Device
from jnpr.junos.utils.config import Config
dev = Device(host='router1.example.com')
dev.open()
with Config(dev, mode='exclusive') as cu: 
     cu.load(path='mx-config.conf', ignore_warning=True)
     cu.commit(ignore_warning=True)
data = dev.rpc.get\_configuration()print(etree.tostring(data, encoding='unicode'))
dev.close()
```
If you include ignore\_warning=True and all of the <rpc-error> elements have a severity of warning, the application ignores all warnings and does not raise an RpcError exception. However, any <rpc-error> elements with higher severity levels will still raise exceptions.

### Ignore Specific Warnings

To instruct the application to ignore specific warnings, set the ignore\_warning argument to a string or a list of strings containing the warnings to ignore. When ignore\_warning is set to a string or list of strings, the string is used as a case-insensitive regular expression. If a string contains only alphanumeric characters, it results in a case-insensitive substring match. However, you can include any regular expression pattern supported by the re library to match warnings.

The following Junos PyEZ application ignores two specific warnings during the commit operation. The application suppresses RpcError exceptions if all of the <rpc-error> elements have a severity of warning and each warning in the response matches one or more of the specified strings.

```
from jnpr.junos import Device
from jnpr.junos.utils.config import Config
commit_warnings = ['Advertisement-interval is less than four times',
      'Chassis configuration for network services has been changed.']
```

```
dev = Device(host='router1.example.com')
```

```
dev.open()
with Config(dev, mode='exclusive') as cu: 
     cu.load(path='mx-config.conf')
     cu.commit(ignore_warning=commit_warnings)
```
RELATED DOCUMENTATION

dev.close()

[Use Junos PyEZ to Execute RPCs on Junos Devices](#page-74-0) **| 63**

Troubleshoot Junos PyEZ Errors When Configuring Junos Devices | 337

# **Use Junos PyEZ to Halt, Reboot, or Shut Down Junos Devices**

#### **SUMMARY**

Use Junos PyEZ to halt, reboot, or shut down Junos devices, either immediately or at a specific time.

#### **IN THIS SECTION**

- Perform a System Halt, Reboot, or Shut Down **| 74**
- [How to Halt, Reboot, or Shut Down the](#page-88-0) System with a Delay or at a Specified Time **[| 77](#page-88-0)**
- How to Specify the Target Routing Engines, [Nodes, or Virtual Chassis Members](#page-89-0) **| 78**
- [How to Reboot a VM Host](#page-91-0) **| 80**

### **Perform a System Halt, Reboot, or Shut Down**

The Junos PyEZ [jnpr.junos.utils.sw.SW](https://junos-pyez.readthedocs.io/en/latest/jnpr.junos.utils.html#module-jnpr.junos.utils.sw) utility provides methods that enable you to perform the following operations on Junos devices:

- An immediate system halt, reboot, or shutdown
- A halt, reboot, or shutdown operation with an optional delay
- $\bullet$  A halt, reboot, or shutdown operation scheduled at a specific date and time

Table 8 on page 75 outlines the available methods. By default, the methods immediately execute the requested operation on all Routing Engines or nodes in the setup. You can include additional arguments to execute the operation at a later time as well as specify the affected Routing Engines or nodes.

#### Table 8: Junos PyEZ Halt, Reboot, and Power Off Methods

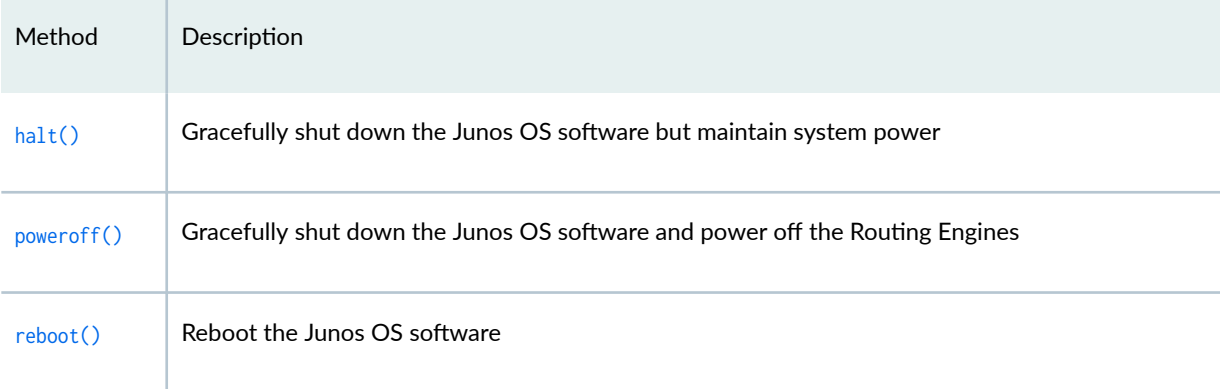

**NOTE:** Starting in Junos PyEZ Release 2.1.0, the reboot() and poweroff() methods perform the requested operation on all Routing Engines in a dual Routing Engine or Virtual Chassis setup. In earlier releases, the methods perform the operation only on the Routing Engine to which the application is connected.

**NOTE:** If a Junos PyEZ application reboots a device from a NETCONF-over-SSH session or from a Telnet session through the management interface, the application loses connectivity to the device when it reboots. If the application requires access to the device after the reboot, it must issue the Junos PyEZ open() method to restore connectivity.

The following Junos PyEZ application establishes a NETCONF session over SSH with a Junos device and reboots all Routing Engines, effective immediately.

```
#Python 3
from jnpr.junos import Device
from jnpr.junos.utils.sw import SW
from jnpr.junos.exception import ConnectError
```

```
from getpass import getpass
hostname = input("Device hostname: ")
username = input("Device username: ")
password = getpass("Device password: ")
try:
    with Device(host=hostname, user=username, passwd=password) as dev:
       sw = SW(dev) print(sw.reboot())
except ConnectError as err:
     print (err)
```
The application prompts for the device hostname and user credentials. After requesting the system reboot, the application displays the reboot message and the process ID for the process on the connected Routing Engine.

```
user1@server:~$ python3 junos-pyez-reboot.py
Device hostname: dc1a.example.com
Device username: user1
Device password: 
Shutdown NOW!
[pid 2358]
```
The following Junos PyEZ example shuts down all Routing Engines on the device, effective immediately.

```
#Python 3
from jnpr.junos import Device
from jnpr.junos.utils.sw import SW
from jnpr.junos.exception import ConnectError
from getpass import getpass
hostname = input("Device hostname: ")
username = input("Device username: ")
password = getpass("Device password: ")
try:
    with Device(host=hostname, user=username, passwd=password) as dev:
        sw = SW(dev) print(sw.poweroff())
```
### <span id="page-88-0"></span>**How to Halt, Reboot, or Shut Down the System with a Delay or at a Specified Time**

By default, the halt(), reboot(), and poweroff() methods immediately execute the requested operation. You can also delay the operation or schedule it at a particular date and time.

To delay the operation by a specified number of minutes, set the optional in\_min parameter to the amount of time in minutes that the system should wait before executing the operation. The following example requests a reboot of all Routing Engines in 2 minutes:

```
from jnpr.junos import Device
from jnpr.junos.utils.sw import SW
with Device(host='dc1a.example.com') as dev:
    sw = SW(dev) sw.reboot(in_min=2)
```
The target device issues messages about the impending reboot to any users logged into the system. After the specified amount of time has passed, the system reboots.

```
*** System shutdown message from user1@dc1a ***
System going down in 2 minutes
```
To schedule the operation at a specific time, include the at parameter, which takes a string that can be specified in one of the following ways:

- now-Immediately initiate the halt, reboot, or shut down of the software.
- *+minutes*—Number of minutes from now when the requested operation is initiated.
- *yymmddhhmm*—Absolute time at which to perform the operation, specified as year, month, day, hour, and minute.
- $hh:mm$ -Absolute time on the current day at which to perform the operation, specified in 24-hour time.

<span id="page-89-0"></span>The following example schedules a system reboot of all Routing Engines at 22:30 on the current day:

```
from jnpr.junos import Device
from jnpr.junos.utils.sw import SW
with Device(host='dc1a.example.com') as dev:
    sw = SW(dev) sw.reboot(at='22:30')
```
Similarly, the following example schedules all Routing Engines to power off at 22:30 on the current day:

```
from jnpr.junos import Device
from jnpr.junos.utils.sw import SW
with Device(host='dc1a.example.com') as dev:
   sw = SW(dev) sw.poweroff(at='22:30')
```
### **How to Specify the Target Routing Engines, Nodes, or Virtual Chassis Members**

By default, the halt(), reboot(), and poweroff() methods perform the requested operation on all Routing Engines in a dual Routing Engine or Virtual Chassis setup, on all nodes on devices running Junos OS Evolved, and on all members of a Virtual Chassis. You can also perform the operation on specific Routing Engines, nodes, or Virtual Chassis members.

To specify the target Routing Engines, you use the all\_re and other\_re parameters. Table 9 on page 78 summarizes the all\_re and other\_re values that are required to execute the requested operation on specific Routing Engines.

**Table 9: Parameters to Specify the Target Routing Engines** 

| <b>Affected Routing Engines</b> | all_re Parameter              | other_re Parameter |
|---------------------------------|-------------------------------|--------------------|
| All Routing Engines (default)   | Omit or set to True $\vert -$ |                    |

#### **Table 9: Parameters to Specify the Target Routing Engines** *(Continued)*

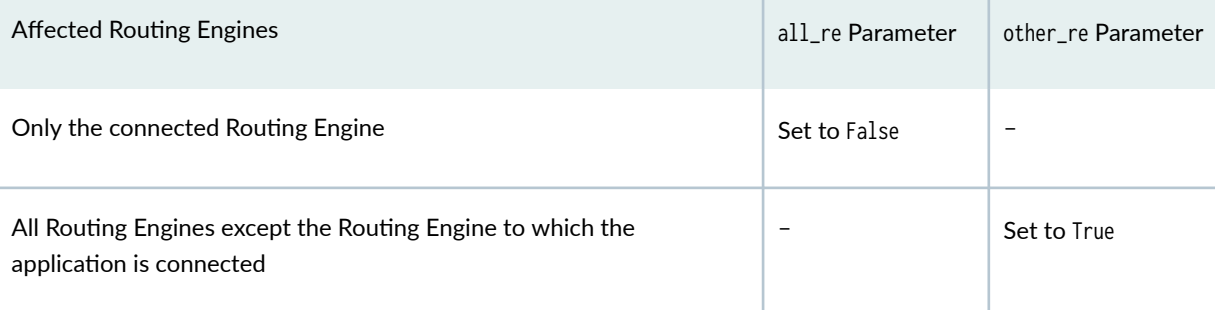

To explicitly indicate that the operation should be performed on all Routing Engines in a dual Routing Engine or Virtual Chassis setup, include the all\_re=True argument, which is the default.

```
from jnpr.junos import Device
from jnpr.junos.utils.sw import SW
with Device(host='dc1a.example.com') as dev:
   sw = SW(dev) sw.reboot(all_re=True)
```
To perform the requested operation on only the Routing Engine to which the application is connected, include the all\_re=False argument.

```
from jnpr.junos import Device
from jnpr.junos.utils.sw import SW
with Device(host='dc1a.example.com') as dev:
    sw = SW(dev) sw.reboot(all_re=False)
```
To perform the requested operation on all Routing Engines in the system except for the Routing Engine to which the application is connected, include the other\_re=True argument.

```
from jnpr.junos import Device
from jnpr.junos.utils.sw import SW
with Device(host='dc1a.example.com') as dev:
   sw = SW(dev) sw.reboot(other_re=True)
```
<span id="page-91-0"></span>To reboot or shut down a specific node of a device running Junos OS Evolved, include the on\_node argument, and specify the node. For example:

```
from jnpr.junos import Device
from jnpr.junos.utils.sw import SW
with Device(host='router1.example.com') as dev:
    sw = SW(dev) sw.reboot(on_node='re0')
```
To reboot or shut down specific members in a Virtual Chassis, set the member\_id argument to a list of strings of the member IDs on which to perform the operation.

```
from jnpr.junos import Device
from jnpr.junos.utils.sw import SW
with Device(host='switch1.example.com') as dev:
    sw = SW(dev) sw.reboot(all_re=False, member_id=['0', '1'])
```
### **How to Reboot a VM Host**

On devices that have Routing Engines with VM host support, Junos OS runs as a virtual machine (VM) over a Linux-based host (VM host). The Junos PyEZ reboot() method supports the vmhost argument, which enables you to reboot a VM Host. When you include the vmhost=True argument, the system reboots the host OS and compatible Junos OS on all Routing Engines by executing the <request-vmhost-reboot> RPC, which corresponds to the request vmhost reboot operational mode command.

The following example reboots the Routing Engines on the VM Host, which reboots both the guest Junos OS and the host OS.

```
from jnpr.junos import Device
from jnpr.junos.utils.sw import SW
with Device(host='switch1.example.net') as dev:
    sw = SW(dev) sw.reboot(vmhost=True)
```
#### <span id="page-92-0"></span>**Change History Table**

Feature support is determined by the platform and release you are using. Use [Feature Explorer](https://apps.juniper.net/feature-explorer/) to determine if a feature is supported on your platform.

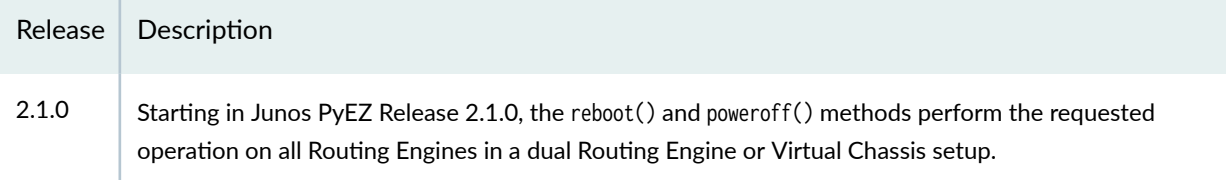

### RELATED DOCUMENTATION

Use Junos PyEZ to Install Software on Junos Devices | 81

## **Use Junos PyEZ to Install Software on Junos Devices**

#### **IN THIS SECTION**

- [Supported Deployment Scenarios](#page-93-0) **| 82**
- How to Specify the Software Image Location | 82
- **Installation Process Overview | 84**
- How to Specify Installation and Checksum Timeouts | 86
- How to Log the Installation Process | 86
- [How to Perform a VM Host Upgrade](#page-99-0) **| 88**
- How to Perform a Unified ISSU or NSSU | 89
- How to Install Software on a EX Series Virtual Chassis Member | 90
- Example: Use Junos PyEZ to Install Software on a Junos Device | 92

The Junos PyEZ [jnpr.junos.utils.sw.SW](https://junos-pyez.readthedocs.io/en/latest/jnpr.junos.utils.html#jnpr.junos.utils.sw.SW) utility enables you to install or upgrade the software image on Junos devices. The [install\(\)](https://junos-pyez.readthedocs.io/en/latest/jnpr.junos.utils.html#jnpr.junos.utils.sw.SW.install) method installs the specified software package.

This topic discusses the supported deployment scenarios, how to specify the software image location, and the general installation process and options when using Junos PyEZ to upgrade a device. It also discusses how to use Junos PyEZ to perform more specialized upgrade scenarios such as a VM host

<span id="page-93-0"></span>upgrade, a unified in-service software upgrade (unified ISSU), or a nonstop software upgrade (NSSU) on devices that support these features.

### **Supported Deployment Scenarios**

The Junos PyEZ [jnpr.junos.utils.sw.SW](https://junos-pyez.readthedocs.io/en/latest/jnpr.junos.utils.html#jnpr.junos.utils.sw.SW) utility enables you to install or upgrade the software image on an individual Junos device or on the members in a mixed or non-mixed Virtual Chassis. The following scenarios are supported:

- $\bullet$  Standalone devices with a single Routing Engine
- $\bullet$  Standalone devices equipped with dual Routing Engines
- EX Series Virtual Chassis in mixed and non-mixed-mode configurations
- QFX Series Virtual Chassis in mixed and non-mixed-mode configurations
- Mixed EX Series and QFX Series Virtual Chassis
- VM host upgrades on Routing Engines with VM Host Support
- Deployment configurations that have some form of *in-service* features enabled, such as unified ISSU or NSSU

NOTE: Starting in Junos PyEZ Release 2.6.8, you can use the member\_id argument to install a package on a specific member of an EX Series Virtual Chassis.

**NOTE:** The jnpr.junos.utils.sw.SW utility does not support upgrading devices in an MX Series Virtual Chassis, an SRX Series chassis cluster, or a Virtual Chassis Fabric (VCF).

### **How to Specify the Software Image Location**

When you use Junos PyEZ to install software on Junos devices, you can download the software image to the configuration management server, and the install() method, by default, copies it to the target device before performing the installation. You can also instruct the install() method to install an image that already resides on the target device or resides at a URL that is reachable from the target device.

Table 10 on page 83 outlines the install() method parameters that you must set depending on the software package location. You must always include either the package or pkg\_set parameter in the install() method invocation.

| Software Package<br>Location          | no_copy<br>Parameter    | package or pkg_set Parameter                                                                                          | remote_path Parameter                                                                                                    |
|---------------------------------------|-------------------------|----------------------------------------------------------------------------------------------------|----------------------------------------------------------------------------------------------------|
| Configuration<br>management<br>server | Omit or set to<br>False | File path including the filename of<br>the software package or packages<br>on the local server running Junos<br>PyEZ. | (Optional) Path to the directory<br>on the target device to which the<br>package or packages will be<br>copied. Default is /var/tmp.       |
| Target device                         | Set to True             | Filename of the software package<br>or packages.                                                                      | (Optional) Path to the directory<br>on the target device where the<br>package or packages must<br>already reside. Default is /var/<br>tmp. |
| URL                                   |                         | URL from the perspective of the<br>target Junos device from which<br>the software package is installed.               |                                                                                                    |

Table 10: install() Method Parameter Settings for Software Package Location

The package argument is used to install software on a single Junos device or on members in a non-mixed Virtual Chassis. The package argument is a string that specifies a single software image. For example:

```
package = 'jinstall-13.3R1.8-domestic-signed.tgz'
```
The pkg\_set argument is used to install software on the members in a mixed Virtual Chassis. It contains a list or tuple of strings that specify the necessary software images, in no particular order, for the various Virtual Chassis members. For example:

```
pkg_set=['jinstall-qfx-5-13.2X51-D35.3-domestic-signed.tgz', 'jinstall-ex-4300-13.2X51-D35.3-
domestic-signed.tgz']
```
For packages residing on the local server running Junos PyEZ, when you omit the no\_copy argument or set it to False, the server copies the specified software package to the device. Including the package argument causes the server to copy the package to the target device (individual device or primary router or switch in a non-mixed Virtual Chassis), and including the pkg\_set argument causes the server to copy all

<span id="page-95-0"></span>packages in the list to the primary router or switch in a mixed Virtual Chassis. By default, software images are placed in the **/var/tmp** directory unless the remote<sub>-path</sub> argument specifies a different directory.

If you set the no\_copy argument to True, the necessary software packages must already exist on the target device or Virtual Chassis primary device before the installation begins. The packages must reside either in the directory specified by the remote\_path argument, or if remote\_path is omitted, in the default **/var/tmp** directory.

Junos PyEZ also supports installing software images from a URL. In this case, the package or pkg\_set value must be a URL from the perspective of the target Junos device. The package is copied over and installed from the specified URL, and the no-copy and remote\_path arguments are ignored. For information about specifying the format of the URL, see [Format for Specifying Filenames and URLs in Junos OS CLI](https://www.juniper.net/documentation/us/en/software/junos/junos-overview/topics/concept/junos-software-formats-filenames-urls.html) [Commands](https://www.juniper.net/documentation/us/en/software/junos/junos-overview/topics/concept/junos-software-formats-filenames-urls.html).

### **Installation Process Overview**

To install a software image on a Junos device, a Junos PyEZ application connects to the individual device or to the primary device in a Virtual Chassis, creates an instance of the SW utility, and calls the install() method with any required or optional arguments. For example:

```
from jnpr.junos import Device
from jnpr.junos.utils.sw import SW
pkg = 'junos-install-mx-x86-64-17.2R1.13.tgz'
with Device(host='router1.example.net') as dev:
   sw = SW(dev) # In Junos PyEZ Release 2.4.1 and earlier, install() returns a Boolean
     # ok = sw.install(package=pkg, validate=True, checksum_algorithm='sha256')
     # In Junos PyEZ Release 2.5.0 and later, install() returns a tuple
     ok, msg = sw.install(package=pkg, validate=True, checksum_algorithm='sha256')
     print("Status: " + str(ok) + ", Message: " + msg)
     if ok:
         sw.reboot()
```
For the current list of install() method parameters, see [install\(\).](https://junos-pyez.readthedocs.io/en/latest/jnpr.junos.utils.html#jnpr.junos.utils.sw.SW.install)

If the software package is located on the configuration management server, and the  $no\_{copy}$  parameter is omitted or set to False, the install() method performs the following operations before installing the software:

- Computes the checksum of the local software package or packages using the algorithm specified in the checksum\_algorithm argument, if the checksum is not already provided through the checksum argument. Acceptable checksum\_algorithm values are "md5", "sha1", and "sha256". The default is "md5".
- $\bullet$  Performs a storage cleanup on the target device to create space for the software package, unless cleanfs is set to False.
- SCP or FTP copies the package to the remote\_path directory, or if remote\_path is not specified, to the **/var/tmp** directory, if a file with the same name and checksum does not already reside in the target location on the device.
- Computes the checksum of the remote file and compares it to the value of the local file.

After the software package is on the target device, whether downloaded there initially, copied over from the configuration management server by the install() method, or copied from a URL by the target device, the install() method performs the following operations:

- Validates the configuration against the new package if the validate parameter is set to True
- Installs the package on all Routing Engines unless all\_re is set to False

**NOTE:** Starting in Release 2.1.5, Junos PyEZ, by default, upgrades all Routing Engines on individual devices and members in a Virtual Chassis. In earlier releases, or if all\_re=False, Junos PyEZ only upgrades the Routing Engine to which it is connected.

Starting in Junos PyEZ Release 2.5.0, the install() method returns a tuple that contains the status of the installation and a message string. In earlier releases, the method returns only the status of the installation. The status is True if the installation is successful and False otherwise. The message string provides additional information about the success or failure of the installation and can include informational messages or error messages that are generated by Junos PyEZ or the device. For example:

Package junos-install-mx-x86-64-17.2R1.13.tgz couldn't be copied

The install() method does not automatically reboot the device. To reboot or shut down the device after the installation is complete, call the reboot() or shutdown() method, respectively.

The following video presents a short Python session that demonstrates how to use Junos PyEZ to install Junos OS.

<span id="page-97-0"></span> $\mathbb{Z}$ 

### **How to Specify Installation and Checksum Timeouts**

Junos PyEZ performs operations over a NETCONF session. The default time for a NETCONF RPC to time out is 30 seconds. During the installation process, Junos PyEZ increases the RPC timeout interval to 1800 seconds (30 minutes) when copying and installing the package on the device and to 300 seconds (5 minutes) when computing the checksum. In some cases, the installation process or checksum calculation might exceed these time intervals.

To increase the timeout value for the installation process and the checksum calculation, include the timeout and checksum\_timeout parameters, respectively, in the call to the install() method, and set them to appropriate values. For example:

```
from jnpr.junos import Device
from jnpr.junos.utils.sw import SW
pkg = 'junos-install-mx-x86-64-17.2R1.13.tgz'
with Device(host='router1.example.net') as dev:
    sw = SW(dev) # Starting in Release 2.5.0, install() returns a tuple instead of a Boolean
    ok, msg = sw.install(package=pkg, validate=True, timeout=2400, checksum_timeout=400)
     if ok:
         sw.reboot()
```
### **How to Log the Installation Process**

The Junos PyEZ install process enables you to display or log the progress of the installation by including the progress argument in the install() method call. The argument is set to a callback function, which must have a function prototype defined that includes the Device instance and report string arguments. You can also set progress=True to use sw.progress() for basic reporting.

The following example prints the installation progress using the myprogress function.

```
from jnpr.junos import Device
from jnpr.junos.utils.sw import SW
def myprogress(dev, report):
     print("host: %s, report: %s" % (dev.hostname, report))
pkg = 'junos-install-mx-x86-64-17.2R1.13.tgz'
with Device(host='router1.example.net') as dev:
    sw = SW(dev) # Starting in Release 2.5.0, install() returns a tuple instead of a Boolean
     ok, msg = sw.install(package=pkg, validate=True, progress=myprogress)
     if ok:
         sw.reboot()
```
The progress output is in the user-defined format.

```
user@server:~$ python3 junos-pyez-install.py
Found package. Installing: junos-install-mx-x86-64-17.2R1.13.tgz
host: router1.example.net, report: computing checksum on local package: junos-install-mx-
x86-64-17.2R1.13.tgz
host: router1.example.net, report: cleaning filesystem ...
host: router1.example.net, report: before copy, computing checksum on remote package: /var/tmp/
junos-install-mx-x86-64-17.2R1.13.tgz
host: router1.example.net, report: junos-install-mx-x86-64-17.2R1.13.tgz: 38682624 / 386795750 
(10%)
host: router1.example.net, report: junos-install-mx-x86-64-17.2R1.13.tgz: 77365248 / 386795750 
(20%)
host: router1.example.net, report: junos-install-mx-x86-64-17.2R1.13.tgz: 116047872 / 386795750 
(30%)
host: router1.example.net, report: junos-install-mx-x86-64-17.2R1.13.tgz: 154730496 / 386795750 
(40%)
host: router1.example.net, report: junos-install-mx-x86-64-17.2R1.13.tgz: 193413120 / 386795750 
(50%)
host: router1.example.net, report: junos-install-mx-x86-64-17.2R1.13.tgz: 232079360 / 386795750 
(60%)
```

```
host: router1.example.net, report: junos-install-mx-x86-64-17.2R1.13.tgz: 270761984 / 386795750 
(70%)
host: router1.example.net, report: junos-install-mx-x86-64-17.2R1.13.tgz: 309444608 / 386795750 
(80%)
host: router1.example.net, report: junos-install-mx-x86-64-17.2R1.13.tgz: 348127232 / 386795750 
(90%)
host: router1.example.net, report: junos-install-mx-x86-64-17.2R1.13.tgz: 386795750 / 386795750 
(100%)
host: router1.example.net, report: after copy, computing checksum on remote package: /var/tmp/
junos-install-mx-x86-64-17.2R1.13.tgz
host: router1.example.net, report: checksum check passed.
host: router1.example.net, report: installing software ... please be patient ...
host: router1.example.net, report: software pkgadd package-result: 0
Output: 
Installing package '/var/tmp/junos-install-mx-x86-64-17.2R1.13.tgz' ... 
...
```
### **How to Perform a VM Host Upgrade**

On devices that have Routing Engines with VM host support, Junos OS runs as a virtual machine (VM) over a Linux-based host (VM host). A VM host upgrade requires a VM Host Installation Package (junos**vmhost-install-***x*.tgz) and upgrades the host OS and compatible Junos OS. The upgrade is performed using the request vmhost software add operational mode command, which corresponds to the <requestvmhost-package-add> RPC.

Starting in Junos PyEZ Release 2.1.6, the sw. install() method supports the vmhost=True argument for performing a VM host upgrade. When the vmhost=True argument is present, the sw.install() method performs the installation using the <request-vmhost-package-add> RPC instead of the <request-package-add> RPC.

The following example upgrades and reboots both the Junos OS and host OS on a single Routing Engine device:

```
from jnpr.junos import Device
from jnpr.junos.utils.sw import SW
with Device(host='switch1.example.net') as dev:
    sw = SW(dev)
```
# Starting in Release 2.5.0, install() returns a tuple instead of a Boolean

```
 ok, msg = sw.install(package='junos-vmhost-install-qfx-x86-64-18.1R1.9.tgz', vmhost=True, 
no_copy=True)
     if ok:
         sw.reboot(vmhost=True)
```
To reboot just the Junos OS software, call the sw.reboot() method without the vmhost argument.

### **How to Perform a Unified ISSU or NSSU**

Junos PyEZ provides support for performing a unified in-service software upgrade (unified ISSU) or a nonstop software upgrade (NSSU) on devices that support the feature and meet the necessary requirements. Table 11 on page 89 outlines the Junos PyEZ release in which the unified ISSU and NSSU features are first supported. For more information about unified ISSU and NSSU, see the software documentation for your product.

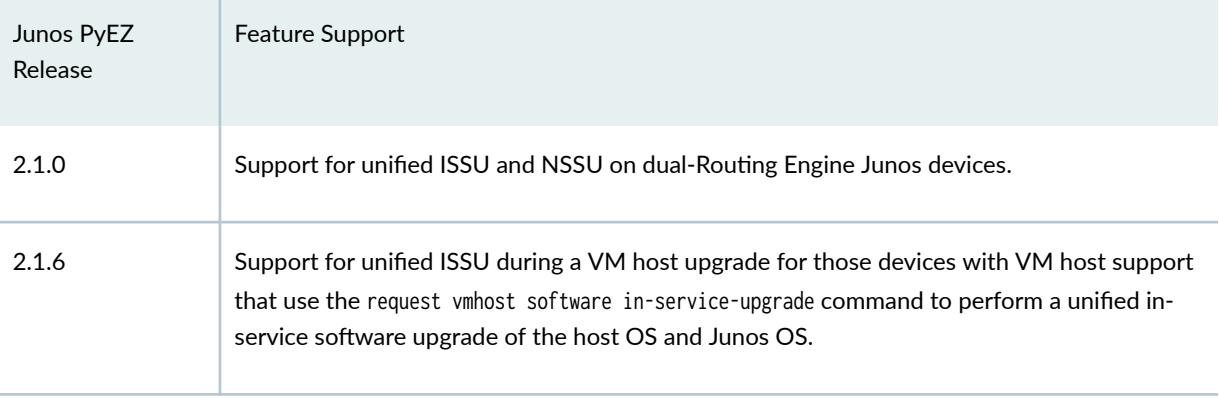

### Table 11: Junos PyEZ Unified ISSU and NSSU Support

The unified ISSU feature enables you to upgrade between two different Junos OS releases with no disruption on the control plane and with minimal disruption of traffic. To perform a unified in-service software upgrade on devices that support this feature, include the issu=True argument in the install() method.

In the the following example, the  $install()$  method upgrades Junos OS on both Routing Engines and reboots the new primary Routing Engine (previously the old backup Routing Engine) as part of the  $i$ nstallation process. If the installation is successful, the reboot() method then reboots the connected Routing Engine, which is the new backup Routing Engine (previously the old primary Routing Engine).

**from jnpr.junos import** Device **from jnpr.junos.utils.sw import** SW

```
pkg = 'junos-install-mx-x86-64-17.2R1.13.tgz'with Device(host='router1.example.net') as dev:
    sw = SW(dev) # Starting in Release 2.5.0, install() returns a tuple instead of a Boolean
    ok, msg = sw.install(package=pkg, issu=True, progress=True)
     if ok:
         sw.reboot(all_re=False)
```
To perform a unified in-service software upgrade on a Routing Engine with VM host support that meets the necessary requirements and supports unified ISSU, include the vmhost=True and issu=True arguments in the install() method. The device upgrades from one host OS and Junos OS release to the requested release using the <request-vmhost-package-in-service-upgrade> RPC.

```
sw.install(package='junos-vmhost-install-qfx-x86-64-18.1R1.9.tgz', vmhost=True, issu=True, 
progress=True)
```
The NSSU feature enables you to upgrade the Junos OS software running on a switch or Virtual Chassis with redundant Routing Engines with minimal disruption to network traffic. To perform a nonstop software upgrade on devices that support this feature, include the nssu=True argument in the install() method. For example:

```
from jnpr.junos import Device
from jnpr.junos.utils.sw import SW
pkg = 'jinstall-ex-4300–14.1X53-D44.3-domestic-signed.tgz'
with Device(host='switch1.example.net') as dev:
   sw = SW(dev) # Starting in Release 2.5.0, install() returns a tuple instead of a Boolean
    ok, msg = sw.install(package=pkg, nssu=True, progress=True)
     if ok:
        sw.reboot(all_re=False)
```
### **How to Install Software on a EX Series Virtual Chassis Member**

Generally, when you upgrade a non-mixed EX Series Virtual Chassis, you follow the installation process outlined in "Installation Process Overview" on page 84 to upgrade the entire Virtual Chassis. However,

there might be times when you need to install software on specific member switches in a Virtual Chassis. Starting in Junos PyEZ Release 2.6.8, you can install a software package on individual member switches in an EX Series Virtual Chassis by using the member\_id argument. The member\_id argument is a list of strings specifying the member IDs on which to install the software.

For example, the following Junos PyEZ application upgrades the software on member 0 and member 1 in the EX Series Virtual Chassis:

```
from jnpr.junos import Device
from jnpr.junos.utils.sw import SW
pkg = 'junos-install-ex-x86-64-23.2R1.13.tgz'
def myprogress(dev, report):
     print("host: {}, report: {}".format(dev.hostname, report))
with Device(host='switch2.example.net') as dev:
    sw = SW(dev) ok, msg = sw.install(package=pkg, member_id=['0', '1'],
                          progress=myprogress, no_copy=True,
                          reboot=False, cleanfs=False,
                          force_host=False, timeout=4000)
     if ok:
         sw.reboot(all_re=False, member_id=['0', '1'])
```
user@server:~\$ **python3 junos-pyez-install-on-members.py** host: switch2.example.net, report: request-package-checks-pending-install rpc is not supported on given device host: switch2.example.net, report: installing software on VC member: 0 ... please be patient ... host: switch2.example.net, report: software pkgadd package-result: 0 Output: Verified junos-install-ex-x86-64-23.2R1.13 signed by PackageProductionECP256\_2023 method ECDSA256+SHA256 Verified auto-snapshot signed by PackageProductionECP256\_2023 method ECDSA256+SHA256 ...

### <span id="page-103-0"></span>**Example: Use Junos PyEZ to Install Software on a Junos Device**

#### **IN THIS SECTION**

- Requirements **| 92**
- Overview **| 92**
- Configuration | 93
- Execute the Junos PyEZ Application | 98
- Verification | 99
- Troubleshooting | 100

The Junos PyEZ library provides methods to perform operational and configuration tasks on Junos devices. This example outlines how to use the Junos PyEZ [jnpr.junos.utils.sw.SW](https://junos-pyez.readthedocs.io/en/latest/jnpr.junos.utils.html#jnpr.junos.utils.sw.SW) utility to install or upgrade the software image on a Junos device.

### **Requirements**

This example uses the following hardware and software components:

- Configuration management server running Python 3.5 or later and Junos PyEZ Release 2.5 or later
- Junos device with NETCONF enabled and a user account configured with appropriate permissions
- SSH public/private key pair configured for the appropriate user on the Junos PyEZ server and Junos device

### **Overview**

This example presents a Python application that uses the Junos PyEZ SW utility to upgrade Junos OS on the specified device. This example assumes that the software image resides on the local server.

The application imports the Junos PyEZ Device class, which handles the connection with the Junos device; the SW class, which is used to perform the software installation operations on the target device; and required exceptions from the jnpr.junos.exception module, which contains exceptions encountered when managing Junos devices. The application also imports the os, sys, and logging Python modules for verifying the existence of the software package and performing basic logging functions.

The application defines the update\_progress() method, which is used by the install() method to report on the progress of the installation. By logging the installation process, you can more readily identify the

<span id="page-104-0"></span>point where any failures occur. In this example, progress messages are sent to standard output and also logged in a separate file.

Before connecting to the device and proceeding with the installation, the application first verifies that the software package exists. If the file cannot be found, the application exits with an error message. If the file exists, the application creates the Device instance for the target device and calls the open() method to establish a connection and NETCONF session with the device.

The application creates an instance of the SW utility and uses the install() method to install the Junos OS software image on the target device. The package variable defines the path on the local server to the new Junos OS image. Because the no\_copy parameter defaults to False, the installation process copies the software image from the local server to the target device. The remote\_path variable defines the path on the target device to which the software package is copied. The default is **/var/tmp**. Although not required, this example explicitly configures the parameter for clarity.

When the  $install()$  method is called, the application:

- Calculates the local MD5 checksum for the software image
- Performs a storage cleanup on the target device
- Copies the software image to the target device
- Computes the remote MD5 checksum and compares it to the local value
- Validates the configuration against the new image
- Installs the package

If the installation is successful, the application then calls the reboot() method to reboot the device. After performing the installation, the application calls the close() method to terminate the NETCONF session and connection. The application includes code for handling any exceptions that might occur when connecting to the device or performing the installation.

### **Configuration**

### **IN THIS SECTION**

- Create the Junos PyEZ Application | 94
- [Results](#page-107-0) **| 96**

#### <span id="page-105-0"></span>**Create the Junos PyEZ Application**

### **Step-by-Step Procedure**

To create a Python application that uses Junos PyEZ to install a software image on a Junos device:

1. Import any required modules, classes, and objects.

```
import os, sys, logging
from jnpr.junos import Device
from jnpr.junos.utils.sw import SW
from jnpr.junos.exception import ConnectError
```
2. Include any required variables, which for this example includes the hostname of the managed device, the software package path, and the log file.

```
host = 'dc1a.example.com' 
package = '/var/tmp/junos-install/jinstall-13.3R1.8-domestic-signed.tgz'
remote_path = '/var/tmp'
validate = True
logfile = '/var/log/junos-pyez/install.log'
```
3. Define the logging method used within the application and by the install() method.

```
def update_progress(dev, report):
     # log the progress of the installing process
     logging.info(report)
```
4. Create a main() function definition and function call, and place the remaining statements within the definition.

```
def main():
if __name__ == "__main__":
     main()
```
5. Initialize the logger instance.

```
 # initialize logging
 logging.basicConfig(filename=logfile, level=logging.INFO,
                     format='%(asctime)s:%(name)s: %(message)s')
 logging.getLogger().name = host
 logging.getLogger().addHandler(logging.StreamHandler())
 logging.info('Information logged in {0}'.format(logfile))
```
6. (Optional) Add code that verifies the existence of the software package.

```
 # verify package exists
 if not (os.path.isfile(package)):
     msg = 'Software package does not exist: {0}. '.format(package)
     logging.error(msg)
     sys.exit()
```
7. Create an instance of the Device class, and supply the hostname and any parameters required for that specific connection.

Then open a connection and establish a NETCONF session with the device.

```
 # open a connection with the device and start a NETCONF session
 dev = Device(host=host)
 try:
     dev.open()
 except ConnectError as err:
     logging.error('Cannot connect to device: {0}\n'.format(err))
     return
```
8. Create an instance of the SW utility.

```
 # Create an instance of SW
sw = SW(dev)
```
<span id="page-107-0"></span>9. Include code to install the software package and to reboot the device if the installation succeeds.

```
 try:
    logging.info('Starting the software upgrade process: {0}' \
         .format(package))
     # Starting in Release 2.5.0, install() returns a tuple instead of a Boolean
     ok, msg = sw.install(package=package, remote_path=remote_path, 
          progress=update_progress, validate=validate)
 except Exception as err:
     msg = 'Unable to install software, {0}'.format(err)
     logging.error(msg)
     ok = False
 if ok is True:
     logging.info('Software installation complete. Rebooting')
    rsp = sw.reboot() logging.info('Upgrade pending reboot cycle, please be patient.')
    logging.info(rsp)
 else:
    msg = 'Unable to install software, \{\emptyset\}'. format(ok)
     logging.error(msg)
```
10. End the NETCONF session and close the connection with the device.

```
 # End the NETCONF session and close the connection 
 dev.close()
```
### **Results**

On the configuration management server, review the completed application. If the application does not display the intended code, repeat the instructions in this example to correct the application.

```
import os, sys, logging
from jnpr.junos import Device
from jnpr.junos.utils.sw import SW
from jnpr.junos.exception import ConnectError
host = 'dc1a.example.com'
package = '/var/tmp/junos-install/jinstall-13.3R1.8-domestic-signed.tgz'
```
```
remote_path = '/var/tmp'
validate = True
logfile = '/var/log/junos-pyez/install.log'
```

```
def update_progress(dev, report):
     # log the progress of the installing process
     logging.info(report)
```
### **def** main():

```
 # initialize logging
 logging.basicConfig(filename=logfile, level=logging.INFO,
                     format='%(asctime)s:%(name)s: %(message)s')
 logging.getLogger().name = host
 logging.getLogger().addHandler(logging.StreamHandler())
 logging.info('Information logged in {0}'.format(logfile))
```

```
 # verify package exists
```

```
 if not (os.path.isfile(package)):
```

```
 msg = 'Software package does not exist: {0}. '.format(package)
 logging.error(msg)
 sys.exit()
```

```
 dev = Device(host=host)
```
### **try**:

dev.open()

```
 except ConnectError as err:
```
 logging.error('Cannot connect to device: {0}**\n**'.format(err)) **return**

```
 # Create an instance of SW
```

```
sw = SW(dev)
```
### **try**:

```
logging.info('Starting the software upgrade process: {0}' \
     .format(package))
```

```
 # Starting in Release 2.5.0, install() returns a tuple instead of a Boolean
    ok, msg = sw.install(package=package, remote_path=remote_path, 
          progress=update_progress, validate=validate)
 except Exception as err:
```

```
msg = 'Unable to install software, \{\emptyset\}'. format(err)
         logging.error(msg)
         ok = False
     if ok is True:
         logging.info('Software installation complete. Rebooting')
        rsp = sw.reboot() logging.info('Upgrade pending reboot cycle, please be patient.')
         logging.info(rsp)
     else:
        msg = 'Unable to install software, \{0\}'. format(ok)
         logging.error(msg)
     # End the NETCONF session and close the connection
     dev.close()
if __name__ == "__main__":
     main()
```
### **Execute the Junos PyEZ Application**

### **IN THIS SECTION**

Execute the Application | 98

### **Execute the Application**

• On the configuration management server, execute the application.

```
user@server:~$ python3 junos-pyez-install.py
Information logged in /var/log/junos-pyez/install.log
Starting the software upgrade process: /var/tmp/junos-install/jinstall-13.3R1.8-domestic-
signed.tgz
computing local checksum on: /var/tmp/junos-install/jinstall-13.3R1.8-domestic-signed.tgz
cleaning filesystem ...
starting thread (client mode): 0x282d4110L
Connected (version 2.0, client OpenSSH_6.7)
...
```
### $Verification$

#### **IN THIS SECTION**

Verify the Installation | 99

### **Verify the Installation**

### **Purpose**

Verify that the software installation was successful.

### **Action**

Review the progress messages, which are sent to both standard output and the log file that is defined in the application, for details about the installation. Sample log file output is shown here. Some output has been omitted for brevity.

```
user@server:~$ cat /var/log/junos-pyez/install.log
2015-09-03 21:29:20,795:dc1a.example.com: Information logged in /var/log/junos-pyez/install.log
2015-09-03 21:29:35,257:dc1a.example.com: Starting the software upgrade process: /var/tmp/junos-
install/jinstall-13.3R1.8-domestic-signed.tgz
2015-09-03 21:29:35,257:dc1a.example.com: computing local checksum on: /var/tmp/junos-install/
jinstall-13.3R1.8-domestic-signed.tgz
2015-09-03 21:29:47,025:dc1a.example.com: cleaning filesystem ...
2015-09-03 21:30:00,870:paramiko.transport: starting thread (client mode): 0x282d4110L
2015-09-03 21:30:01,006:paramiko.transport: Connected (version 2.0, client OpenSSH_6.7)
...
2015-09-03 21:30:01,533:paramiko.transport: userauth is OK
2015-09-03 21:30:04,002:paramiko.transport: Authentication (public key) successful!
2015-09-03 21:30:04,003:paramiko.transport: [chan 0] Max packet in: 32768 bytes
2015-09-03 21:30:04,029:paramiko.transport: [chan 0] Max packet out: 32768 bytes
2015-09-03 21:30:04,029:paramiko.transport: Secsh channel 0 opened.
2015-09-03 21:30:04,076:paramiko.transport: [chan 0] Sesch channel 0 request ok
2015-09-03 21:32:23,684:dc1a.example.com: jinstall-13.3R1.8-domestic-signed.tgz: 94437376 / 
944211851 (10%)
2015-09-03 21:34:43,828:dc1a.example.com: jinstall-13.3R1.8-domestic-signed.tgz: 188858368 / 
944211851 (20%)
2015-09-03 21:37:04,180:dc1a.example.com: jinstall-13.3R1.8-domestic-signed.tgz: 283279360 /
```
944211851 (30%) 2015-09-03 21:39:24,020:dc1a.example.com: jinstall-13.3R1.8-domestic-signed.tgz: 377700352 / 944211851 (40%) 2015-09-03 21:41:43,906:dc1a.example.com: jinstall-13.3R1.8-domestic-signed.tgz: 472121344 / 944211851 (50%) 2015-09-03 21:44:04,079:dc1a.example.com: jinstall-13.3R1.8-domestic-signed.tgz: 566542336 / 944211851 (60%) 2015-09-03 21:46:23,968:dc1a.example.com: jinstall-13.3R1.8-domestic-signed.tgz: 660963328 / 944211851 (70%) 2015-09-03 21:48:44,045:dc1a.example.com: jinstall-13.3R1.8-domestic-signed.tgz: 755384320 / 944211851 (80%) 2015-09-03 21:51:04,016:dc1a.example.com: jinstall-13.3R1.8-domestic-signed.tgz: 849805312 / 944211851 (90%) 2015-09-03 21:53:24,058:dc1a.example.com: jinstall-13.3R1.8-domestic-signed.tgz: 944211851 / 944211851 (100%) 2015-09-03 21:53:24,389:paramiko.transport: [chan 0] EOF sent (0) 2015-09-03 21:53:24,466:paramiko.transport: EOF in transport thread 2015-09-03 21:53:24,514:dc1a.example.com: computing remote checksum on: /var/tmp/ jinstall-13.3R1.8-domestic-signed.tgz 2015-09-03 21:56:01,692:dc1a.example.com: checksum check passed. 2015-09-03 21:56:01,692:dc1a.example.com: validating software against current config, please be patient ... 2015-09-03 22:47:57,205:dc1a.example.com: installing software ... please be patient ... 2015-09-03 23:28:10,415:dc1a.example.com: Software installation complete. Rebooting 2015-09-03 23:28:11,525:dc1a.example.com: Upgrade pending reboot cycle, please be patient. 2015-09-03 23:28:11,525:dc1a.example.com: Shutdown NOW! [pid 55494]

### **Meaning**

The log file contents indicate that the image was successfully copied to and installed on the target device.

### **Troubleshooting**

### **IN THIS SECTION**

[Troubleshoot Timeout Errors](#page-112-0) **| 101**

### <span id="page-112-0"></span>**Troubleshoot Timeout Errors**

### **Problem**

The application generates an RpcTimeoutError message or a TimeoutExpiredError message and the installation fails.

RpcTimeoutError(host: dc1a.example.com, cmd: request-package-validate, timeout: 1800)

Long operations might exceed the RPC timeout interval, particularly on slower devices, causing the RPC to time out before the operation can be completed. The default time for a NETCONF RPC to time out is 30 seconds. During the installation process, Junos PyEZ increases the RPC timeout interval to 300 seconds (5 minutes) when computing the checksum and to 1800 seconds (30 minutes) when copying and installing the package on the device.

### **Solution**

To accommodate install or checksum operations that might require a longer time than the default installation and checksum timeout intervals, set the install method timeout and checksum\_timeout parameters to appropriate values and re-run the application. For example:

sw.install(package=package, remote\_path=remote\_path, progress=update\_progress, validate=True, **timeout=2400**, **checksum\_timeout=400**)

### **Change History Table**

Feature support is determined by the platform and release you are using. Use [Feature Explorer](https://apps.juniper.net/feature-explorer/) to determine if a feature is supported on your platform.

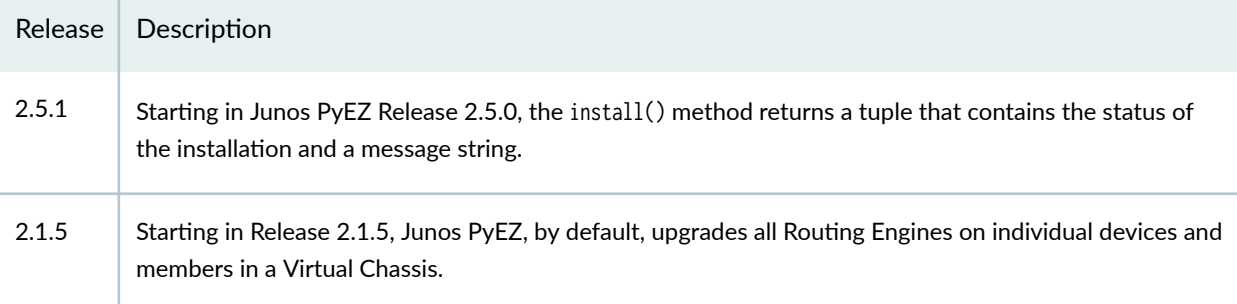

### RELATED DOCUMENTATION

[Use Junos PyEZ to Halt, Reboot, or Shut Down Junos Devices](#page-85-0) **| 74**

# **Use Junos PyEZ to Perform File System Operations**

#### **SUMMARY**

Use Junos PyEZ to manage files and directories, calculate checksums, and view and clean up system storage on Junos devices.

### **IN THIS SECTION**

- Perform File Operations | 102
- [Manage File System Storage](#page-117-0) **| 106**

Junos PyEZ applications can use the [jnpr.junos.utils.fs](https://junos-pyez.readthedocs.io/en/latest/jnpr.junos.utils.html#module-jnpr.junos.utils.fs) utility to perform file system operations on Junos devices, including:

- Managing files
- Managing directories
- Managing disk space

This topic discusses how to use the utility to perform some common file system operations.

# **Perform File Operations**

#### **IN THIS SECTION**

- View File Listings | 103
- [Manage Files](#page-115-0) **| 104**
- [Calculate Checksums](#page-116-0) **| 105**

You can use the jnpr.junos.utils.fs utility to perform common file and directory operations. For example, you can:

• View file and directory information

- <span id="page-114-0"></span>• Create and delete directories
- View, delete, and move or copy files
- Calculate a file's checksum

This section discusses some common operations. For the full list of supported operations, see the jnpr.junos.utils.fs documentation.

### **View File Listings**

You can use the ls() method to view the list of files and directories at a given path. For example:

```
from jnpr.junos import Device
from jnpr.junos.utils.fs import FS
from pprint import pprint
with Device(host='router1.example.net') as dev:
    fs = FS(dev) pprint (fs.ls(path='/var/db/scripts/commit'))
```

```
user@server:~$ python3 junos-pyez-file-ls.py
{'file_count': 3,
 'files': {'filter_type_check.py': {'owner': 'root',
                                       'path': 'filter_type_check.py',
                                       'permissions': 771,
                                       'permissions_text': '-rwxrwx--x',
                                       'size': 30070,
                                       'ts_date': 'Oct 25 03:24',
                                       'ts_epoc': '1698229487',
                                       'type': 'file'},
            'services': {'owner': 'root',
                          'path': 'services',
                          'permissions': 771,
                          'permissions_text': 'drwxrwx--x',
                          'size': 4096,
                          'ts_date': 'Oct 25 03:25',
                          'ts_epoc': '1698229535',
                          'type': 'dir'},
            'services_evpn_commit_script.py': {'owner': 'root',
                                                 'path': 'services_evpn_commit_script.py',
```

```
 'permissions': 771,
                                                  'permissions_text': '-rwxrwx--x',
                                                  'size': 698,
                                                  'ts_date': 'Oct 25 03:25',
                                                  'ts_epoc': '1698229535',
                                                  'type': 'file'}},
 'path': '/var/db/scripts/commit',
 'size': 34864,
 'type': 'dir'}
```
### **Manage Files**

The [jnpr.junos.utils.fs](https://junos-pyez.readthedocs.io/en/latest/jnpr.junos.utils.html#module-jnpr.junos.utils.fs) utility enables you to perform common file operations on the target device. Table 12 on page 104 outlines the methods. The method name is identical to the corresponding command on Unix-like operating systems.

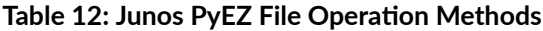

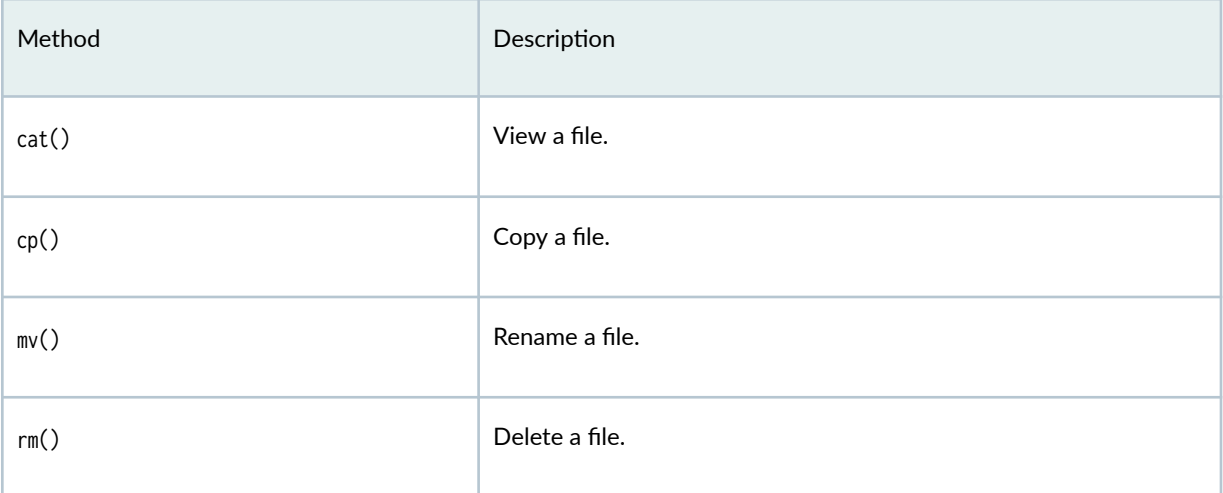

The following Junos PyEZ application connects to a Junos device and uses the cat() method to view the contents of a file. If the file does not exist, the application prints None.

```
from jnpr.junos import Device
from jnpr.junos.utils.fs import FS
with Device(host='router1.example.net') as dev:
    fs = FS(dev) filepath = '/var/db/scripts/commit/filter_type_check.py'
     print(fs.cat(path=filepath))
```
<span id="page-116-0"></span>The following application connects to a Junos device and copies a file from the **/var/tmp** directory to the **/var/db/scripts/op** directory. The application prints True if the operation is successful or False if there is an error.

```
from jnpr.junos import Device
from jnpr.junos.utils.fs import FS
src='/var/tmp/bgp-neighbors.slax'
dest='/var/db/scripts/op'
with Device(host='router1.example.net') as dev:
    fs = FS(dev) print(fs.cp(from_path=src, to_path=dest))
```
Starting in Junos PyEZ Release 2.6.8, you can specify a routing instance for the file copy operation. Include the routing\_instance argument, and specify the name of the instance. For example:

```
fs.cp(from_path=src, to_path=dest, routing_instance='mgmt_junos')
```
### **Calculate Checksums**

You can use the checksum() method to calculate the checksum of a file. By default, checksum() calculates the MD5 checksum. To explicitly specify the algorithm, include the calc argument and specify one of the following values:

- md5
- $\bullet$  sha256
- sha1

The following Junos PyEZ application connects to a Junos device, uses the cat() method to verify the existence of a file, and if the file exists, calculates the SHA256 checksum:

```
from jnpr.junos import Device
from jnpr.junos.utils.fs import FS
with Device(host='router1.example.net') as dev:
   fs = FS(dev) # if file exists, calculate checksum
```

```
 filepath = '/var/db/scripts/commit/filter_type_check.py'
 if fs.cat(path=filepath) is not None:
    print(fs.checksum(path=filepath, calc='sha256'))
 else:
    print('File not found.')
```
user@server:~\$ **python3 junos-pyez-file-checksum.py** d5e28ddde10a38b247d491b524b59c022297b01a9d3a00b83b11be5eb7b81be3

# **Manage File System Storage**

### **IN THIS SECTION**

- View File System Disk Space Usage **| 106**
- [View Directory Usage](#page-118-0) **| 107**
- [Clean Up System Storage](#page-119-0) **| 108**

You can use the *inpr.junos.utils.fs utility to manage file system storage as described in the following* sections.

### **View File System Disk Space Usage**

You can use the storage\_usage() method to return information about a file system's used and available space. The method returns the output of the show system storage command. The information is similar to the Unix df command output.

The following Junos PyEZ application retrieves and prints the disk space usage for the connected device:

```
from jnpr.junos import Device
from jnpr.junos.utils.fs import FS
from pprint import pprint
with Device(host='router1.example.net') as dev:
```

```
fs = FS(dev) pprint(fs.storage_usage())
```

```
user@server:~$ python3 junos-pyez-storage-usage.py
{'/dev/ada1p2': {'avail': '406M',
                   'avail_block': 831176,
                   'mount': '/.mount/var/log',
                   'total': '475M',
                   'total_blocks': 973368,
                   'used': '31M',
                   'used_blocks': 64328,
                   'used_pct': '7'},
  '/dev/ada1p3': {'avail': '833M',
                   'avail_block': 1705144,
                   'mount': '/.mount/var/tmp',
                   'total': '2.7G',
                   'total_blocks': 5586168,
                   'used': '1.6G',
                   'used_blocks': 3434136,
                   'used_pct': '67'},
  '/dev/gpt/junos': {'avail': '4.3G',
                      'avail_block': 8989740,
                      'mount': '/.mount',
                      'total': '6.0G',
                      'total_blocks': 12540924,
                      'used': '1.2G',
                      'used_blocks': 2547912,
                      'used_pct': '22'},
...
}
```
### **View Directory Usage**

You can use the directory\_usage() method to view the disk space usage for a given directory, and optionally, its subdirectories. This method executes the show system directory-usage path command on the device and returns the information. If you do not specify a depth, Junos PyEZ uses the default depth of zero. The information is similar to the statistics returned by the Unix du command.

<span id="page-119-0"></span>The following Junos PyEZ application prints the disk space usage for the /var/tmp directory.

```
from jnpr.junos import Device
from jnpr.junos.utils.fs import FS
with Device(host='router1.example.net') as dev:
    fs = FS(dev) print(fs.directory_usage(path='/var/tmp/'))
```
user@server:~\$ **python3 junos-pyez-directory-usage.py** {'/var/tmp/': {'size': '16K', 'blocks': 32, 'bytes': 16384}}

### **Clean Up System Storage**

You can use the storage\_cleanup() method to free up disk space on a Junos device. The method executes the request system storage cleanup command, which rotates log files and removes temporary files.

To only view the list of files that would be removed in the cleanup operation, use the storage\_cleanup\_check() method instead. This method executes the request system storage cleanup dry-run command on the device and returns the list of candidate files without deleting them.

The following Junos PyEZ application first executes the storage\_cleanup\_check operation and prints the list of files that are proposed for deletion. The application then queries if the user wants to proceed with the storage cleanup and delete the files. If the user confirms the cleanup operation, the application executes the storage\_cleanup() operation to delete the files and then prints the list of deleted files.

```
from jnpr.junos.utils.fs import FS
from pprint import pprint
with Device(host='router1.example.net') as dev:
    fs = FS(dev) print('\n*** Cleanup Check - files to delete ***\n')
     pprint(fs.storage_cleanup_check())
     cleanup = input('\nProceed with storage cleanup '
                     'and delete these files [yes,no] (no) ? ').lower()
     if cleanup in ['yes', 'y']:
         print('Cleaning up storage.')
         files = fs.storage_cleanup()
         pprint(files)
```

```
 elif cleanup in ['no', 'n', '']:
     print('Cleanup operation canceled.')
 else:
     print('Please enter a valid response.')
```
user@server:~\$ **python3 junos-pyez-storage-cleanup.py** \*\*\* Cleanup Check - files to delete \*\*\* {'/var/log/ifstraced.0.gz': {'size': 8474516, 'ts\_date': 'Feb 7 09:12'}, '/var/log/ifstraced.1.gz': {'size': 8464409, 'ts\_date': 'Feb 6 19:17'}, '/var/log/ifstraced.2.gz': {'size': 8476558, 'ts\_date': 'Feb 6 05:19'}, '/var/log/ifstraced.3.gz': {'size': 8477741, 'ts\_date': 'Feb 5 15:20'}, '/var/log/license.0.gz': {'size': 27591, 'ts\_date': 'Feb 7 17:03'}, '/var/log/license.1.gz': {'size': 27802, 'ts\_date': 'Feb 7 15:11'}, '/var/log/messages.0.gz': {'size': 189, 'ts\_date': 'Feb 7 17:53'}, '/var/log/messages.1.gz': {'size': 173, 'ts\_date': 'Feb 7 17:52'}, '/var/log/messages.2.gz': {'size': 128, 'ts\_date': 'Feb 7 17:52'}, '/var/log/messages.3.gz': {'size': 190, 'ts\_date': 'Feb 7 17:52'}, '/var/log/messages.4.gz': {'size': 173, 'ts\_date': 'Feb 7 17:48'}, '/var/log/security.0.gz': {'size': 499, 'ts\_date': 'Feb 7 17:53'}, '/var/log/security.1.gz': {'size': 358, 'ts\_date': 'Feb 7 17:52'}, '/var/log/security.2.gz': {'size': 305, 'ts\_date': 'Feb 7 17:52'}, '/var/log/security.3.gz': {'size': 536, 'ts\_date': 'Feb 7 17:52'}, '/var/log/wtmp.0.gz': {'size': 27, 'ts\_date': 'Feb 7 17:52'}, '/var/log/wtmp.1.gz': {'size': 27, 'ts\_date': 'Feb 7 17:52'}, '/var/tmp/LOCK\_FILE': {'size': 0, 'ts\_date': 'Jan 2 11:08'}, '/var/tmp/appidd\_cust\_app\_trace': {'size': 0, 'ts\_date': 'Jan 2 11:08'}, '/var/tmp/appidd\_trace\_debug': {'size': 198, 'ts\_date': 'Jan 2 11:08'}, '/var/tmp/krt\_rpf\_filter.txt': {'size': 57, 'ts\_date': 'Jan 2 11:08'}, '/var/tmp/netproxy': {'size': 0, 'ts\_date': 'Jan 2 11:11'}, '/var/tmp/pfe\_debug\_commands': {'size': 111, 'ts\_date': 'Jan 2 11:08'}, '/var/tmp/planeDb.log': {'size': 524, 'ts\_date': 'Jan 2 11:08'}, '/var/tmp/rtsdb/if-rtsdb': {'size': 0, 'ts\_date': 'Jan 2 11:08'}}

Proceed with storage cleanup and delete these files [yes,no] (no) ? **yes** Cleaning up storage.

```
{'/var/log/ifstraced.0.gz': {'size': 8474516, 'ts_date': 'Feb 7 09:12'},
  '/var/log/ifstraced.1.gz': {'size': 8464409, 'ts_date': 'Feb 6 19:17'},
  '/var/log/ifstraced.2.gz': {'size': 8476558, 'ts_date': 'Feb 6 05:19'},
  '/var/log/ifstraced.3.gz': {'size': 8477741, 'ts_date': 'Feb 5 15:20'},
```

```
 '/var/log/license.0.gz': {'size': 27591, 'ts_date': 'Feb 7 17:03'},
 '/var/log/license.1.gz': {'size': 27802, 'ts_date': 'Feb 7 15:11'},
 '/var/log/messages.0.gz': {'size': 130, 'ts_date': 'Feb 7 17:54'},
 '/var/log/messages.1.gz': {'size': 189, 'ts_date': 'Feb 7 17:53'},
 '/var/log/messages.2.gz': {'size': 173, 'ts_date': 'Feb 7 17:52'},
 '/var/log/messages.3.gz': {'size': 128, 'ts_date': 'Feb 7 17:52'},
 '/var/log/messages.4.gz': {'size': 190, 'ts_date': 'Feb 7 17:52'},
 '/var/log/security.1.gz': {'size': 499, 'ts_date': 'Feb 7 17:53'},
 '/var/log/security.2.gz': {'size': 358, 'ts_date': 'Feb 7 17:52'},
 '/var/log/security.3.gz': {'size': 305, 'ts_date': 'Feb 7 17:52'},
 '/var/log/wtmp.0.gz': {'size': 27, 'ts_date': 'Feb 7 17:53'},
 '/var/log/wtmp.1.gz': {'size': 27, 'ts_date': 'Feb 7 17:52'},
 '/var/tmp/LOCK_FILE': {'size': 0, 'ts_date': 'Jan 2 11:08'},
 '/var/tmp/appidd_cust_app_trace': {'size': 0, 'ts_date': 'Jan 2 11:08'},
 '/var/tmp/appidd_trace_debug': {'size': 198, 'ts_date': 'Jan 2 11:08'},
 '/var/tmp/krt_rpf_filter.txt': {'size': 57, 'ts_date': 'Jan 2 11:08'},
 '/var/tmp/netproxy': {'size': 0, 'ts_date': 'Jan 2 11:11'},
 '/var/tmp/pfe_debug_commands': {'size': 111, 'ts_date': 'Jan 2 11:08'},
 '/var/tmp/planeDb.log': {'size': 524, 'ts_date': 'Jan 2 11:08'},
 '/var/tmp/rtsdb/if-rtsdb': {'size': 0, 'ts_date': 'Jan 2 11:08'}}
```
# **Transfer Files Using Junos PyEZ**

### **SUMMARY**

Use Junos PyEZ to secure copy (SCP) files between the local host and a Junos device.

Junos PyEZ provides utilities that enable you to perform file management tasks on Junos devices. You can use the Junos PyEZ [jnpr.junos.utils.scp.SCP](https://junos-pyez.readthedocs.io/en/latest/jnpr.junos.utils.html#jnpr.junos.utils.scp.SCP) class to secure copy (SCP) files between the local host and a Junos device.

The SCP open() and close() methods establish and terminate the connection with the device. As a result, if the client application only performs file copy operations, it can omit calls to the Device open() and close()

methods. Instances of the [SCP](https://junos-pyez.readthedocs.io/en/latest/jnpr.junos.utils.html#jnpr.junos.utils.scp.SCP) class can be used as context managers, which automatically call the open() and close() methods. For example:

```
from jnpr.junos import Device
from jnpr.junos.utils.scp import SCP
dev = Device('router1.example.com')
with SCP(dev) as scp:
    scp.put('local-file', remote_path='path')
    scp.get('remote-file', local_path='path')
```
SCP enables you to track the progress of transfers using the progress parameter. By default, SCP does not print progress messages. Set progress=True to print default progress messages at transfer completion intervals of 10 percent or greater.

**with** SCP(dev, progress=True) **as** scp:

Alternatively, you can define a custom function to print progress messages, and then set the progress parameter equal to the name of the function. The function definition should include two parameters corresponding to the device instance and the progress message. For example:

```
def log(dev, report):
     print (dev.hostname + ': ' + report)
def main():
         with SCP(dev, progress=log) as scp:
```
The following sample program transfers the **scp-test1.txt** and **scp-test2.txt** files from the local host to the **/var/tmp** directory on the target device, and then transfers the messages log file from the target device to a **logs** directory on the local host. The messages log is renamed to append the device hostname to the filename. The example uses SSH keys, which are already configured on the local host and the device, for authentication.

For comparison purposes, the program uses both the default progress messages as well as custom messages, which are defined in the function named log, to track the progress of the transfers.

```
from jnpr.junos import Device
from jnpr.junos.utils.scp import SCP
```

```
def log(dev, report):
     print (dev.hostname + ': ' + report)
def main():
     dev = Device('router1.example.com')
     msgfile = 'logs/'+dev.hostname+'-messages'
     try:
         #Default progress messages
         with SCP(dev, progress=True) as scp1:
             scp1.put('scp-test1.txt', remote_path='/var/tmp/')
             scp1.get('/var/log/messages', local_path=msgfile)
         #Custom progress messages
         with SCP(dev, progress=log) as scp2:
             scp2.put('scp-test2.txt', remote_path='/var/tmp/')
             scp2.get('/var/log/messages', local_path=msgfile)
     except Exception as err:
         print (err) 
         return
if __name__ == "__main__":
     main()
```
The progress of the transfers is sent to standard output. The default output (progress=True) includes the device name, the file being transferred, and the progress of the transfer in both bytes and as a percentage.

```
router1.example.com: scp-test1.txt: 8 / 8 (100%)
router1.example.com: logs/router1.example.com-messages: 0 / 229513 (0%)
router1.example.com: logs/router1.example.com-messages: 24576 / 229513 (10%)
router1.example.com: logs/router1.example.com-messages: 139264 / 229513 (60%)
router1.example.com: logs/router1.example.com-messages: 229513 / 229513 (100%)
```
The custom function produces similar output in this case.

```
router1.example.com : scp-test2.txt: 1 / 1 (100%)
router1.example.com : logs/router1.example.com-messages: 0 / 526493 (0%)
```

```
router1.example.com : logs/router1.example.com-messages: 57344 / 526493 (10%)
router1.example.com : logs/router1.example.com-messages: 106496 / 526493 (20%)
router1.example.com : logs/router1.example.com-messages: 212992 / 526493 (40%)
router1.example.com : logs/router1.example.com-messages: 319488 / 526493 (60%)
router1.example.com : logs/router1.example.com-messages: 368640 / 526493 (70%)
router1.example.com : logs/router1.example.com-messages: 475136 / 526493 (90%)
router1.example.com : logs/router1.example.com-messages: 526493 / 526493 (100%)
```
After executing the program, issue the file list command on the target device to verify that the scp**test1.txt** and scp-test2.txt files were copied to the correct directory.

```
user1@router1> file list /var/tmp/scp-test*
/var/tmp/scp-test1.txt
/var/tmp/scp-test2.txt
```
On the local host, the **messages** log file, which is renamed to include the device hostname, should be present in the **logs** directory.

user1@server:~\$ **ls logs** router1.example.com-messages

By default, Junos PyEZ queries the default SSH configuration file at ~/.ssh/config, if one exists. However, you can specify a different SSH configuration file when you create the device instance by including the ssh\_config parameter in the Device argument list. For example:

 ssh\_config\_file = '~/.ssh/config\_dc' dev = Device('198.51.100.1', ssh\_config=ssh\_config\_file)

Additionally, when you include the ssh\_private\_key\_file parameter in the Device argument list to define a specific SSH private key file for authentication, the SCP instance uses the same key file for authentication when transferring files.

```
 key_file='/home/user1/.ssh/id_rsa_dc'
 dev = Device('198.51.100.1', ssh_private_key_file=key_file)
 with SCP(dev) as scp:
     scp.put('scp-test.txt', remote_path='/var/tmp/')
```
The SCP class also provides support for ProxyCommand, which enables you to transfer files from the local host to the target device through an intermediary host that supports netcat. This is useful when you can

only log in to the target device through the intermediate host. To configure ProxyCommand, add the appropriate information to the SSH configuration file. For example:

user1@server:~\$ **cat ~/.ssh/config** Host 198.51.100.1 User user1 ProxyCommand ssh -l user1 198.51.100.2 nc %h 22 2>/dev/null

### RELATED DOCUMENTATION

[Use Junos PyEZ to Retrieve Facts from Junos Devices](#page-61-0) **| 50**

# **Specify the XML Parser for a Junos PyEZ Session**

### **SUMMARY**

Learn how Junos PyEZ uses different XML parsers for certain operations to optimize memory use and processing speed.

Extensible Markup Language (XML) is a standard for representing and communicating information. It is a metalanguage for defining customized tags that are applied to a data set or document to describe the function of individual elements and codify the hierarchical relationships between them. Junos OS natively supports XML for the operation and configuration of Junos devices.

Client applications use XML parsers to read and work with XML documents, for example, the command output or configuration data returned as XML in the RPC reply of a Junos device. XML parsers can use different approaches to parse an XML document. Document Object Model (DOM) parsers create a tree representation of the whole XML document, which is loaded in its entirety into memory. By contrast, a Simple API for XML (SAX) parser performs event-based parsing and parses each part of the XML document sequentially. As a result, SAX parsers only load a small portion of the XML data in memory at any time.

SAX parsers do not require a lot of memory to perform operations, but DOM parser memory requirements increase with the document size. In general DOM parsing is faster than SAX parsing, because the application can access the entire XML document in memory. However, as the XML document size increases, DOM parsers require more memory, and SAX parsing becomes more efficient.

Junos PyEZ uses the ncclient Python library, which defaults to using DOM parsing for XML processing. In this case, the parser converts the entire XML document into an 1xml object and loads it into memory. Junos devices can return large XML documents for show command output and configuration data. If you only need to retrieve a small subset of values from the XML in these cases, DOM parsing can be inefficient.

Starting in Junos PyEZ Release 2.3.0, Junos PyEZ uses SAX parsing when possible in the following cases:

- When you use operational Tables and Views to retrieve structured output
- When you include the use\_filter=True argument in the Device() instance for a given session and perform operations that request a subset of tag values from XML output

For example, the following script executes the get\_interface\_information RPC and filters the XML output to return only the <name> element for each physical interface. In this case, SAX parsing is used, because only a subset of the XML is requested.

```
from jnpr.junos import Device
from lxml import etree
with Device(host='router.example.com', use_filter=True) as dev:
    sax_input = '<interface-information><physical-interface><name/>>e></physical-interface></
interface-information>'
     result = dev.rpc.get_interface_information(filter_xml=sax_input)
     print (etree.tostring(result, encoding='unicode'))
```
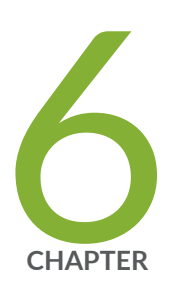

# Use Junos PyEZ to Manage the Configuration

Use Junos PyEZ to Retrieve a Configuration | [117](#page-128-0)

Use Junos PyEZ to Compare the Candidate Configuration and a Previously Committed Configuration | [128](#page-139-0)

Use Junos PyEZ to Configure Junos Devices | [132](#page-143-0)

Use the Junos PyEZ Config Utility to Configure Junos Devices | [140](#page-151-0)

Use Junos PyEZ to Commit the Configuration | [158](#page-169-0)

Example: Use Junos PyEZ to Load Configuration Data from a File | [163](#page-174-0)

Example: Use Junos PyEZ to Roll Back the Configuration | [174](#page-185-0)

Use Junos PyEZ to Manage the Rescue Configuration on Junos Devices | [182](#page-193-0)

# <span id="page-128-0"></span>**Use Junos PyEZ to Retrieve a Configuration**

#### **SUMMARY**

You can create Junos PyEZ applications that retrieve configuration data from the specified configuration database on a Junos device.

### **IN THIS SECTION**

- [Retrieve the Complete Candidate](#page-129-0) Configuration | 118
- [Specify the Source Database for the](#page-129-0) Configuration Data | 118
- Specify the Scope of Configuration Data to [Return](#page-131-0) **| 120**
- Specify the Format for Configuration Data to [Return](#page-134-0) **| 123**
- Retrieve Configuration Data for Standard or [Custom YANG Data Models](#page-135-0) **| 124**
- Specify Additional RPC Options | 126
- How to Handle Namespaces in Configuration Data **[| 127](#page-138-0)**

Junos PyEZ applications can execute Remote Procedure Calls (RPCs) on demand on Junos devices. After creating an instance of the Device class, an application can execute RPCs as a property of the Device instance. Junos PyEZ applications can use the get\_config() RPC to request the complete configuration or selected portions of the configuration for both the native Junos OS configuration as well as for configuration data corresponding to standard (IETF, OpenConfig) or custom YANG data models that have been added to the device.

**NOTE**: The Junos PyEZ get\_config RPC invokes the Junos XML protocol <get-configuration> operation. For more information about the <get-configuration> operation and its options, see <getconfiguration>.

This topic discuss how to retrieve the configuration by using the Junos PyEZ get\_config() RPC. For information about using Tables and Views to retrieve configuration data, see "Define Junos PyEZ Configuration Tables" on page 280 and "Use Junos PyEZ Configuration Tables to Retrieve Configuration [Data" on page 298](#page-309-0).

# <span id="page-129-0"></span>**Retrieve the Complete Candidate Configuration**

To retrieve the complete candidate configuration from a Junos device, execute the get\_config() RPC. The default output format is XML. For example:

```
from jnpr.junos import Device
from lxml import etree
with Device(host='router1.example.net') as dev:
    data = dev.rpc.get\_config() print (etree.tostring(data, encoding='unicode', pretty_print=True))
```
### **Specify the Source Database for the Configuration Data**

When a Junos PyEZ application uses the  $get\_config()$  RPC to retrieve configuration information from a Junos device, by default, the server returns data from the candidate configuration database. A Junos PyEZ application can also retrieve configuration data from the committed configuration database or the ephemeral configuration database.

### Candidate Configuration Database

To retrieve data from the candidate configuration database, execute the get\_config() RPC, and optionally include any additional arguments.

```
from jnpr.junos import Device
from lxml import etree
with Device(host='router1.example.net') as dev:
    data = dev.rpc.get\_config() print (etree.tostring(data, encoding='unicode', pretty_print=True))
```
### Committed Configuration Database

To retrieve data from the committed configuration database, include the options argument with 'database':'committed' in the get\_config() RPC call.

**from jnpr.junos import** Device **from lxml import** etree

```
with Device(host='router1.example.net') as dev:
     data = dev.rpc.get_config(options={'database' : 'committed'})
     print (etree.tostring(data, encoding='unicode', pretty_print=True))
```
### Ephemeral Configuration Database

Junos PyEZ supports operations on the *ephemeral configuration database* on devices that support this database. When you retrieve configuration data from the shared configuration database, by default, the results do not include data from the ephemeral configuration database.

**NOTE:** The ephemeral database is an alternate configuration database that provides a fast programmatic interface for performing configuration updates on Junos devices. The ephemeral configuration database is an advanced feature which if used incorrectly can have a serious negative impact on the operation of the device. For more information, see [Understanding the](https://www.juniper.net/documentation/us/en/software/junos/junos-xml-protocol/topics/concept/ephemeral-configuration-database-overview.html) Ephemeral Configuration Database.

To retrieve data from the default instance of the ephemeral configuration database, first open the default ephemeral instance and then request the data. To open the default instance, use a context manager to create the Config instance, and include the mode='ephemeral' argument. For example:

```
from jnpr.junos import Device
from jnpr.junos.utils.config import Config
from jnpr.junos.exception import ConnectError
from lxml import etree
dev = Device(host='router1.example.net')
try:
    dev.open()
     with Config(dev, mode='ephemeral') as cu: 
         data = dev.rpc.get_config(options={'format':'text'})
         print(etree.tostring(data, encoding='unicode'))
     dev.close()
except ConnectError as err:
     print ("Cannot connect to device: {0}".format(err))
except Exception as err:
     print (err)
```
<span id="page-131-0"></span>To retrieve data from a specific instance of the ephemeral configuration database, first open the ephemeral instance and then request the data. To open a user-defined instance of the ephemeral configuration database, use a context manager to create the Config instance, include the mode='ephemeral' argument, and set the ephemeral\_instance argument to the name of the ephemeral instance.

```
from jnpr.junos import Device
from jnpr.junos.utils.config import Config
from jnpr.junos.exception import ConnectError
from lxml import etree
dev = Device(host='router1.example.net')
try:
    dev.open()
     with Config(dev, mode='ephemeral', ephemeral_instance='eph1') as cu:
         data = dev.rpc.get_config(options={'format':'text'})
         print(etree.tostring(data, encoding='unicode'))
     dev.close()
except ConnectError as err:
     print ("Cannot connect to device: {0}".format(err))
except Exception as err:
     print (err)
```
# **Specify the Scope of Configuration Data to Return**

In addition to retrieving the complete Junos OS configuration, a Junos PyEZ application can retrieve specific portions of the configuration by invoking the get\_config() RPC with the filter\_xml argument. The filter\_xml parameter takes a string containing the subtree filter that selects the configuration statements to return. The subtree filter returns the configuration data that matches the selection criteria.

To request multiple hierarchies, the filter\_xml string must include the <configuration> root element. Otherwise, the value of filter\_xml must represent all levels of the configuration hierarchy starting just under the root <configuration> element down to the hierarchy to display. To select a subtree, include the empty tag for that hierarchy level. To return a specific object, include a content match node that defines the element and value to match.

The following Junos PyEZ application retrieves and prints the configuration at the [edit interfaces] and [edit protocols] hierarchy levels in the candidate configuration:

```
from jnpr.junos import Device
from lxml import etree
with Device(host='router1.example.net') as dev:
    filter = '<configuration><interfaces/><protocols/></configuration>'
     data = dev.rpc.get_config(filter_xml=filter)
     print (etree.tostring(data, encoding='unicode', pretty_print=True))
```
The following example retrieves and prints the configuration at the [edit system services] hierarchy level using different but equivalent values for the filter\_xml argument:

```
from jnpr.junos import Device
from lxml import etree
with Device(host='router1.example.net') as dev:
    data = dev.rpc.get_config(filter_xml='<system><services/></system>')
     print (etree.tostring(data, encoding='unicode', pretty_print=True))
     data = dev.rpc.get_config(filter_xml='system/services')
     print (etree.tostring(data, encoding='unicode', pretty_print=True))
    filter = etree.XML('<system><services/></system>')
     data = dev.rpc.get_config(filter_xml=filter) 
     print (etree.tostring(data, encoding='unicode', pretty_print=True))
```
The following example retrieves the <name> element for each <interface> element under the <interfaces> hierarchy in the post-inheritance candidate configuration:

```
from jnpr.junos import Device
from lxml import etree
with Device(host='router1.example.net') as dev:
   filter = '<interfaces><interface></amme/>>e>/></interface>>'
```

```
 print (etree.tostring(data, encoding='unicode', pretty_print=True)) 
user@server:~$ python3 junos-pyez-get-interface-names.py
<configuration changed-seconds="1544032801" changed-localtime="2018-12-05 10:00:01 PST">
     <interfaces>
         <interface>
             <name>ge-1/0/0</name>
         </interface>
         <interface>
             <name>ge-1/0/1</name>
         </interface>
         <interface>
             <name>lo0</name>
         </interface>
         <interface>
             <name>fxp0</name>
         </interface>
     </interfaces>
</configuration>
```
data = dev.rpc.get\_config(filter\_xml=filter, options={'inherit':'inherit'})

The following example retrieves the subtree for the ge-1/0/1 interface:

<description>customerA</description>

<disable/>

```
from jnpr.junos import Device
from lxml import etree
with Device(host='router1.example.net') as dev:
    filter = '<interfaces><interface></amme>ge-1/0/1</name></interface></interfaces>'
     data = dev.rpc.get_config(filter_xml=filter, options={'inherit':'inherit'})
     print (etree.tostring(data, encoding='unicode', pretty_print=True)) 
user@server:~$ python3 junos-pyez-get-single-interface.py
<configuration changed-seconds="1544032801" changed-localtime="2018-12-05 10:00:01 PST">
     <interfaces>
         <interface>
             <name>ge-1/0/1</name>
```

```
 <unit>
                   <name>0</name>
                   <family>
                        <inet>
                            <address>
                                 <name>198.51.100.1/24</name>
                            </address>
                        </inet>
                   </family>
             \langle/unit>
          </interface>
     </interfaces>
</configuration>
```
# **Specify the Format for Configuration Data to Return**

The Junos PyEZ get\_config() RPC invokes the Junos XML protocol <get-configuration> operation, which can return Junos OS configuration data as Junos XML elements, CLI configuration statements, Junos OS set commands, or JavaScript Object Notation (JSON). By default, the get\_config() RPC returns configuration data as XML.

To specify the format in which to return the configuration data, the Junos PyEZ application includes the options dictionary with 'format':'format' in the get\_config() argument list. To request CLI configuration statements, Junos OS set commands, or JSON format, set the format value to text, set, or json, respectively.

As in NETCONF and Junos XML protocol sessions, Junos PyEZ returns the configuration data in the expected format enclosed within the appropriate XML element for that format. The RPC reply encloses configuration data in XML, text, or set command formats in <configuration>, <configuration-text>, and <configuration-set> elements, respectively.

```
from jnpr.junos import Device
from lxml import etree
from pprint import pprint
with Device(host='router1.example.net') as dev:
     # XML format (default)
    data = dev.rpc.get\_config() print (etree.tostring(data, encoding='unicode', pretty_print=True))
```

```
 # Text format
 data = dev.rpc.get_config(options={'format':'text'})
 print (etree.tostring(data, encoding='unicode', pretty_print=True))
 # Junos OS set format
 data = dev.rpc.get_config(options={'format':'set'})
 print (etree.tostring(data, encoding='unicode', pretty_print=True))
```
 # JSON format data = dev.rpc.get\_config(options={'format':'json'}) pprint (data)

**NOTE**: Depending on the version of Python and the format of the output, you might need to modify the print statement to display more human-readable output.

## **Retrieve Configuration Data for Standard or Custom YANG Data Models**

You can load standardized or custom YANG modules onto Junos devices to add data models that are not natively supported by Junos OS but can be supported by translation. You configure nonnative data models in the candidate configuration using the syntax defined for those models. When you commit the configuration, the data model's translation scripts translate that data and commit the corresponding Junos OS configuration as a transient change in the checkout configuration.

The candidate and active configurations contain the configuration data for nonnative YANG data models in the syntax defined by those models. Junos PyEZ applications can retrieve configuration data for standard and custom YANG data models in addition to retrieving the native Junos OS configuration by including the appropriate arguments in the get\_config() RPC. By default, nonnative configuration data is not included in the get\_config() RPC reply.

To retrieve configuration data that is defined by a nonnative YANG data model in addition to retrieving the Junos OS configuration, execute the  $get\_config()$  RPC with the model argument, and include the namespace argument when appropriate. The model argument takes one of the following values:

- $\bullet$  custom—Retrieve configuration data that is defined by custom YANG data models. You must include the namespace argument when retrieving data for custom YANG data models.
- ietf-Retrieve configuration data that is defined by IETF YANG data models.
- openconfig—Retrieve configuration data that is defined by OpenConfig YANG data models.

 $\bullet$  True—Retrieve all configuration data, including the complete Junos OS configuration and data from any YANG data models.

If you specify the ietf or openconfig value for the model argument, Junos PyEZ automatically uses the appropriate namespace. If you retrieve data for a custom YANG data model by using model='custom', you must also include the namespace argument with the corresponding namespace.

If you include the model argument with the value custom, ietf, or openconfig and also include the filter\_xml argument to return a specific XML subtree, Junos OS only returns the matching hierarchy from the nonnative data model. If the Junos OS configuration contains a hierarchy of the same name, for example "interfaces", it is not included in the reply. The filter\_xml option is not supported when using model=True.

In the following example, the get\_config() RPC retrieves the OpenConfig bgp configuration hierarchy from the candidate configuration on the device. If you omit the filter\_xml argument, the RPC returns the complete Junos OS and OpenConfig candidate configurations.

```
from jnpr.junos import Device
from lxml import etree
with Device(host='router1.example.net') as dev:
     data = dev.rpc.get_config(filter_xml='bgp', model='openconfig')
     print (etree.tostring(data, encoding='unicode', pretty_print=True))
```
The following RPC retrieves the interfaces configuration hierarchy from the candidate configuration for an IETF YANG data model:

```
 data = dev.rpc.get_config(filter_xml='interfaces', model='ietf')
 print (etree.tostring(data, encoding='unicode', pretty_print=True))
```
The following RPC retrieves the 12vpn configuration hierarchy from the candidate configuration for a custom YANG data model with the given namespace:

```
 data = dev.rpc.get_config(filter_xml='l2vpn', model='custom', namespace='http://
yang.juniper.net/customyang/demo/l2vpn')
     print (etree.tostring(data, encoding='unicode', pretty_print=True))
```
<span id="page-137-0"></span>The following RPC retrieves the complete Junos OS candidate configuration as well as the configuration data for other YANG data models that have been added to the device:

 $data = dev.rpc.get\_config(model=True)$ **print** (etree.tostring(data, encoding='unicode', pretty\_print=True))

## **Specify Additional RPC Options**

When you use the Junos PyEZ get\_config() RPC to retrieve the configuration, it invokes the Junos XML protocol <get-configuration> operation. The RPC supports the options argument, which enables you to include a dictionary of key/value pairs of any attributes supported by the  $\zeta$ get-configuration> operation. For the complete list of attributes supported by the Junos XML protocol <get-configuration> operation, see <get-configuration>.

For example, the  $get\_config()$  RPC retrieves data from the pre-inheritance configuration, in which the <groups>, <apply-groups>, <apply-groups-except>, and <interface-range> tags are separate elements in the configuration output. To retrieve data from the post-inheritance configuration, which displays statements that are inherited from user-defined groups and ranges as children of the inheriting statements, you can include the options argument with 'inherit':'inherit'.

For example, the following code retrieves the configuration at the [edit system services] hierarchy level from the post-inheritance candidate configuration. In this case, if the configuration also contains statements configured at the [edit groups global system services] hierarchy level, those statements would be inherited under the [edit system services] hierarchy in the post-inheritance configuration and returned in the retrieved configuration data.

```
from jnpr.junos import Device
from lxml import etree
with Device(host='router1.example.net') as dev:
     data = dev.rpc.get_config(filter_xml='system/services', options={'inherit':'inherit'})
     print (etree.tostring(data, encoding='unicode', pretty_print=True))
```
# <span id="page-138-0"></span>**How to Handle Namespaces in Configuration Data**

The Junos PyEZ get\_config() RPC, by default, strips out any namespaces in the returned configuration data. Junos PyEZ applications can retain the namespace in the returned configuration data, which enables you to load the data back onto a device, such as when you want to quickly modify the existing configuration.

To retain namespaces in the configuration data, include the remove\_ns=False argument in the get\_config() argument list. For example:

```
from jnpr.junos import Device
from lxml import etree
with Device(host='router1.example.net') as dev:
    data = dev.rpc.get_config(filter_xml='bgp', model='openconfig', remove_ns=False)
    print (etree.tostring(data, encoding='unicode', pretty_print=True))
```
In the following truncated output, the  $\langle \text{bgp} \rangle$  element retains the  $x$ mlns attribute that defines the namespace:

```
<bgp xmlns="http://openconfig.net/yang/bgp">
     <neighbors>
         <neighbor>
             <neighbor-address>198.51.100.1</neighbor-address>
             <config>
                 <peer-group>OC</peer-group>
                 <neighbor-address>198.51.100.1</neighbor-address>
                  <enabled>true</enabled>
                 <peer-as>64496</peer-as>
             </config>
         </neighbor>
     </neighbors>
     ...
```
If the get\_config() remove\_ns=False argument is omitted, the namespace is not included in the output.

<bgp> <neighbors> <neighbor> <neighbor-address>198.51.100.1</neighbor-address>

<span id="page-139-0"></span>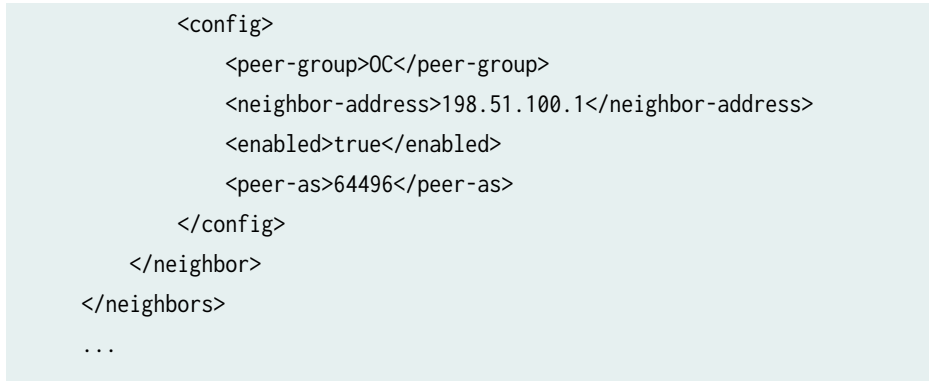

### RELATED DOCUMENTATION

Use Junos PyEZ to Configure Junos Devices | 132

Use Junos PyEZ to Compare the Candidate Configuration and a Previously Committed **Configuration | 128** 

# **Use Junos PyEZ to Compare the Candidate Configuration and a Previously Committed Configuration**

### **SUMMARY**

Use the Junos PyEZ diff() and pdiff() methods to compare the candidate configuration to a previously committed configuration.

Junos devices store a copy of the most recently committed configuration and up to 49 previous configurations. The Junos PyEZ [jnpr.junos.utils.config.Config](https://junos-pyez.readthedocs.io/en/latest/jnpr.junos.utils.html#jnpr.junos.utils.config.Config) utility enables you to compare the candidate configuration to a previously committed configuration and print or return the difference. [Table](#page-140-0) [13 on page 129](#page-140-0) outlines the methods, which are equivalent to issuing the show  $\mid$  compare rollback n configuration mode command in the Junos OS CLI.

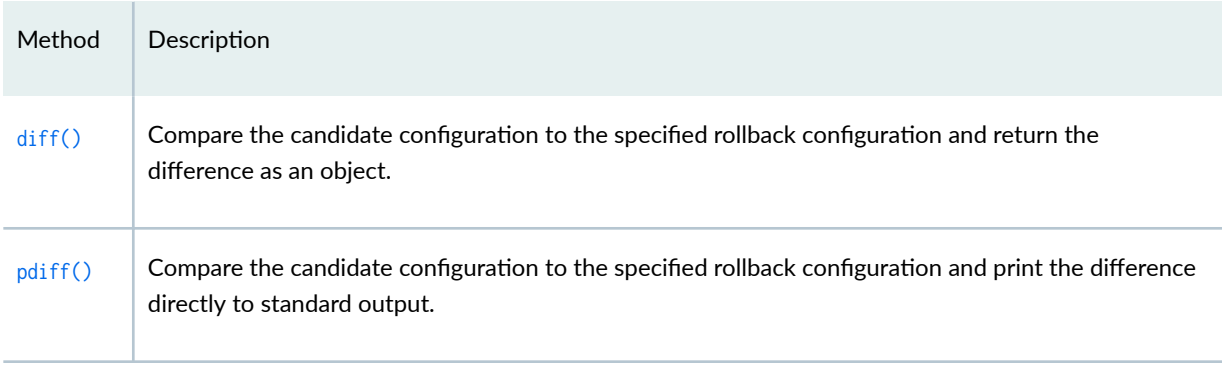

### <span id="page-140-0"></span>Table 13: Junos PyEZ Methods to Compare Configurations

**NOTE:** The ephemeral configuration database stores only the current version of the committed ephemeral configuration data, and as a result, it does not support comparing the modified ephemeral configuration to previously committed configurations.

The  $diff()$  and  $pdf()$  methods retrieve the difference between the candidate configuration and a previously committed configuration, which is referenced by the rollback ID parameter, rb\_id, in the method call. If the parameter is omitted, the rollback ID defaults to 0, which corresponds to the active configuration.

The difference is returned in patch format, where:

- Statements that exist only in the candidate configuration are prefixed with a plus sign  $(+)$
- Statements that exist only in the comparison configuration and not in the candidate configuration are prefixed with a minus sign  $(-)$
- $\bullet$  The methods return or print None if there is no difference between the configurations.

In a Junos PyEZ application, after establishing a connection with the device, you can call the diff() or pdiff() method for a Config or Table object to compare the candidate and rollback configurations. The following example uses the Config class to load configuration changes into the candidate configuration, and then calls the pdiff() method to print the differences between the modified candidate configuration and the active configuration before committing the changes.

```
from jnpr.junos import Device
from jnpr.junos.utils.config import Config
with Device(host='router1.example.com') as dev:
     with Config(dev, mode='exclusive') as cu: 
         cu.load(path='configs/junos-config-mx.conf', merge=True)
```
 cu.pdiff() cu.commit()

When you execute the code, it prints the differences to standard output. For example:

```
[edit system scripts op]
+ file bgp-neighbors.slax;
[edit interfaces]
+ ge-1/0/0 {
+ unit 0 {
+ family inet {
+ address 198.51.100.1/26;
+ }
+ }
+ }
- ge-1/1/0 {
      - unit 0 {
- family inet {
            - address 198.51.100.65/26;
- }
      - }
- }
```
To retrieve the difference between the configurations as an object for further manipulation, call the diff() method instead of the pdiff() method, and store the output in a variable. For example:

```
cdiff = cu.diff(rb_id=2)print (cdiff)
```
When you use Junos PyEZ configuration Tables and Views to make structured configuration changes on a device, you can load and commit the configuration data either by calling the lock(), load(), commit() and unlock() methods individually, or by calling the set() method, which calls all of these methods automatically. If you use configuration Tables to configure a device, and you want to compare the updated candidate configuration to a previously committed configuration using the diff() or pdiff() methods in your application, you must use the load() and commit() methods instead of the set() method. Doing this enables you to retrieve the differences after the configuration data is loaded into the candidate configuration but before it is committed. For example:

**from jnpr.junos import** Device **from myTables.ConfigTables import** UserConfigTable

```
with Device(host='router1.example.com') as dev:
     with UserConfigTable(dev, mode='exclusive') as userconf:
         userconf.user = 'user1'
         userconf.class_name = 'read-only'
         userconf.append()
         userconf.load(merge=True)
        userconf.pdiff()
         userconf.commit()
```
The following example compares the candidate configuration to the configuration with rollback ID 5 but does not make any changes to the configuration:

```
from jnpr.junos import Device
from jnpr.junos.utils.config import Config
with Device(host='router1.example.com') as dev:
  cu = Config(dev) cu.pdiff(rb_id=5)
```
### RELATED DOCUMENTATION

Use Junos PyEZ to Configure Junos Devices | 132

Example: Use Junos PyEZ to Roll Back the Configuration | 174

[Junos PyEZ Modules Overview](#page-19-0) **| 8**

# <span id="page-143-0"></span>**Use Junos PyEZ to Configure Junos Devices**

#### **SUMMARY**

You can use the Junos PyEZ Config utility or Junos PyEZ Tables and Views to configure Junos devices.

### **IN THIS SECTION**

- Understanding Structured and Unstructured **Configuration Changes | 132**
- Understanding the General Configuration [Process](#page-145-0) **| 134**
- How to Specify the Configuration Mode **[| 136](#page-147-0)**
- How to Specify the Load Operation | 138
- How to Create the Config or Table Object as a [Property of the Device Instance](#page-150-0) **| 139**

Junos PyEZ enables you to make structured and unstructured configuration changes on Junos devices. The user account that is used to make configuration changes must have permissions to change the relevant portions of the configuration on each device. If you do not define a user, the user defaults to \$USER.

The following sections compare structured and unstructured configuration changes and provide details about the Junos PyEZ configuration process when making unstructured configuration changes using the Config utility or structured configuration changes using Tables and Views.

## **Understanding Structured and Unstructured Configuration Changes**

Unstructured configuration changes, which consist of loading static or templatized configuration data that is formatted as ASCII text, Junos XML elements, Junos OS set commands, or JavaScript Object Notation (JSON), are performed using the [jnpr.junos.utils.config.Config](https://junos-pyez.readthedocs.io/en/latest/jnpr.junos.utils.html#jnpr.junos.utils.config.Config) utility. In contrast, structured configuration changes use Junos PyEZ configuration Tables and Views to define specific resources to configure, for example, a Junos OS user account. When you add the Table to the Junos PyEZ framework, Junos PyEZ dynamically creates a configuration class for the resource, which enables you to programmatically configure that resource on a device.

When you use the Config utility to make unstructured configuration changes on Junos devices, you can change any portion of the configuration, but you must use one of the accepted formats for the configuration data as well as the correct syntax for that format. Users who are familiar with the
supported configuration formats and want the option to modify any portion of the configuration might favor this method for configuration changes. The Config utility also enables you to roll back to a previously committed configuration or load the existing rescue configuration.

Structured configuration changes, on the other hand, require that you create Tables and Views to define specific resources and only enable you to configure the defined resources on the device. When you define a structured resource, you can specify which configuration statements a user can configure for the resource, and you can also define type and constraint checks to ensure that the users supply acceptable values for the data in their Junos PyEZ application. Once a Table and View have been created, they can easily be shared and reused. A Table user can programmatically configure the resource on a device, and the user does not require any knowledge of supported configuration formats or their syntax.

Table 14 on page 133 summarizes the two methods that Junos PyEZ supports for making configuration changes.

| Configuration<br>Change Type | Utility                                 | Scope                                                                             | Configuration<br>Data Format                                                                   | Additional Information                                                                                                    |
|------------------------------|-----------------------------------------|-----------------------------------------------------------------------------------|------------------------------------------------------------------------------------------------|----------------------------------------------------------------------------------------------------|
| Structured                   | <b>Tables and Views</b>                 | Limited to the<br>configuration<br>statements<br>defined in the<br>Table and View | $\overline{\phantom{a}}$                                                                       | Used to make targeted<br>configuration changes<br>Does not require<br>knowledge of<br>configuration formats<br>or their syntax                                                                                                    |
| Unstructured                 | jnpr.junos.utils.config.Config<br>class | Any part of the<br>configuration                                                  | Text<br>$\bullet$<br><b>JSON</b><br>٠<br>Junos OS<br>$\bullet$<br>set<br>commands<br>Junos XML | Supports:<br>loading<br>٠<br>configuration data<br>from strings, XML<br>objects, local or<br>remote files, or<br>Jinja2 Templates<br>loading the rescue<br>$\bullet$<br>configuration<br>rolling back the<br>٠<br>configuration to a<br>previous version |

Table 14: Junos PyEZ Structured and Unstructured Configuration Changes

This topic discusses the general configuration process and the operations and elements that are common to both configuration methods. For detailed information about performing configuration updates using either the Config utility or Tables and Views, see the documentation specific to that configuration method.

For more information about using the Config utility to make unstructured configuration changes, see the following topics:

- "Use the Junos PyEZ Config Utility to Configure Junos Devices" on page 140
- "Use Junos PyEZ to Commit the Configuration" on page 158
- "Example: Use Junos PyEZ to Load Configuration Data from a File" on page  $163$
- jnpr.junos.utils.config.Config Class

For more information about using configuration Tables and Views to make structured configuration changes, see the following topics:

- "Define Junos PyEZ Configuration Tables" on page 280
- "Define Views for Junos PyEZ Configuration Tables" on page 288
- "Overview of Using Junos PyEZ Configuration Tables to Define and Configure Structured Resources" [on page 306](#page-317-0)
- "Use Junos PyEZ Configuration Tables to Configure Structured Resources on Junos Devices" on page [309](#page-320-0)
- "Use Junos PyEZ to Commit the Configuration" on page 158

### **Understanding the General Configuration Process**

Junos PyEZ enables you to make configuration changes on Junos devices. After successfully connecting to the device, you create a Config or Table object, depending on your preferred configuration method, and associate it with the Device object. For example:

#### Config Object

**from jnpr.junos import** Device **from jnpr.junos.utils.config import** Config

```
with Device(host='dc1a.example.com') as dev:
    cu = \text{Config}(dev)
```
#### Table Object

```
from jnpr.junos import Device
from myTables.ConfigTables import ServicesConfigTable
with Device(host='dc1a.example.com') as dev:
```
sct = ServicesConfigTable(dev)

By default, Junos PyEZ updates the candidate global configuration (also known as the *shared* configuration database). The basic process for making configuration changes is to lock the configuration database, load the configuration changes, commit the configuration to make it active, and then unlock the configuration database. When you use the Junos PyEZ Config utility to make unstructured configuration changes in the shared configuration database, you can perform these actions by calling the appropriate instance methods outlined here:

- **1.** Lock the configuration using  $lock()$
- 2. Modify the configuration by performing one of the following actions:
	- Call  $load()$  when loading a new complete configuration or modifying specific portions of the configuration
	- Call  $\text{rollback}()$  to revert to a previously committed configuration, as described in ["Roll Back the](#page-166-0) Configuration" on page 155
	- Call [rescue\(\)](https://junos-pyez.readthedocs.io/en/latest/jnpr.junos.utils.html#jnpr.junos.utils.config.Config.rescue) to load the rescue configuration, as described in "Load the Rescue Configuration" on [page 156](#page-167-0)
- **3.** Commit the configuration using  $commit()$ , as described in "Commit the Configuration" on page 157 and "Use Junos PyEZ to Commit the Configuration" on page 158
- 4. Unlock the configuration using  $unlock()$

If you use Tables and Views to make structured configuration changes on a device, you can choose to call the lock(), load(), commit(), and unlock() methods individually, or you can call the set() method, which calls all of these methods automatically.

**NOTE:** The load() method performs the same function for Table objects and Config objects, but you supply different parameters depending on which object type calls the method.

### **How to Specify the Configuration Mode**

By default, Junos PyEZ updates the candidate global configuration. You can also specify a different configuration mode to use when modifying the configuration database. To specify a mode other than the default, you must create the Config or Table object using a context manager (with ... as syntax) and set the mode argument to the desired mode. Supported modes include private, exclusive, dynamic, batch, and ephemeral.

When you specify a mode other than the default, the context manager handles opening and locking and closing and unlocking the database. This ensures that you do not unintentionally leave the database in a locked state. In these cases, you only need to call the load() and commit() methods to configure the device.

The following examples make configuration changes using the configure private mode:

```
from jnpr.junos import Device
from jnpr.junos.utils.config import Config
with Device(host='dc1a1.example.com') as dev:
     with Config(dev, mode='private') as cu: 
         cu.load('set system services netconf traceoptions file test.log', format='set')
         cu.pdiff()
         cu.commit()
```
**from jnpr.junos import** Device **from myTables.ConfigTables import** ServicesConfigTable **with** Device(host='dc1a.example.com') **as** dev: **with** ServicesConfigTable(dev, mode='private') **as** sct: sct.ftp =  $True$  $sct.ssh = True$  sct.telnet = True sct.append() sct.load() sct.pdiff() sct.commit()

**NOTE**: The context manager handles opening and locking the configuration database in private, exclusive, dynamic, batch, or ephemeral mode. Thus, calling the lock() or set() methods in one of these modes results in a LockError exception.

Junos PyEZ enables you to update the *ephemeral configuration database* on devices that support this database. The ephemeral database is an alternate configuration database that provides a fast programmatic interface for performing configuration updates on Junos devices.

**NOTE:** The ephemeral configuration database is an advanced feature which if used incorrectly can have a serious negative impact on the operation of the device. For more information, see Understanding the Ephemeral Configuration Database.

To open and configure the default instance of the ephemeral configuration database, include the mode='ephemeral' argument. For example:

```
from jnpr.junos import Device
from jnpr.junos.utils.config import Config
with Device(host='router1.example.com') as dev:
     with Config(dev, mode='ephemeral') as cu: 
         cu.load('set protocols mpls label-switched-path to-hastings to 192.0.2.1', format='set')
         cu.commit()
```
To open and configure a user-defined instance of the ephemeral configuration database, include the mode='ephemeral' argument, and set the ephemeral\_instance argument to the name of the instance.

```
from jnpr.junos import Device
from jnpr.junos.utils.config import Config
with Device(host='router1.example.com') as dev:
     with Config(dev, mode='ephemeral', ephemeral_instance='eph1') as cu: 
         cu.load('set protocols mpls label-switched-path to-hastings to 192.0.2.1', format='set')
         cu.commit()
```
# **How to Specify the Load Operation**

In Junos PyEZ, you can load configuration changes using many of the same load operations that are supported in the Junos OS CLI. You specify the desired load operation by including or omitting the appropriate parameters in the set() method when making structured configuration changes using Tables and Views, or in the load() method for either structured or unstructured configuration changes. Table 15 on page 138 summarizes the parameter settings required for each type of load operation.

**NOTE:** Because the load override and load update operations require a complete configuration, the overwrite=True and update=True arguments must not be used when making configuration changes using Tables, which only modify specific statements in the configuration.

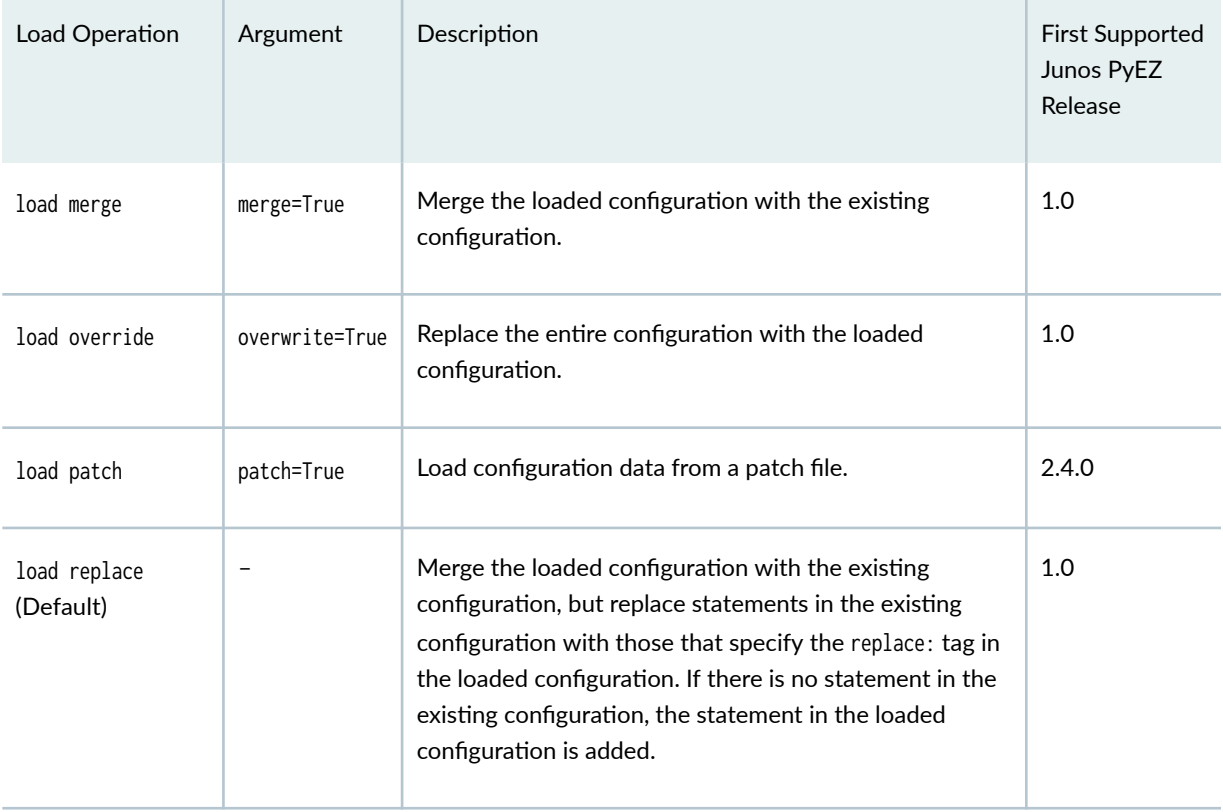

#### Table 15: Parameters for Specifying the Load Operation Type in the load() and set() Methods

#### Table 15: Parameters for Specifying the Load Operation Type in the load() and set() Methods *(Continued)*

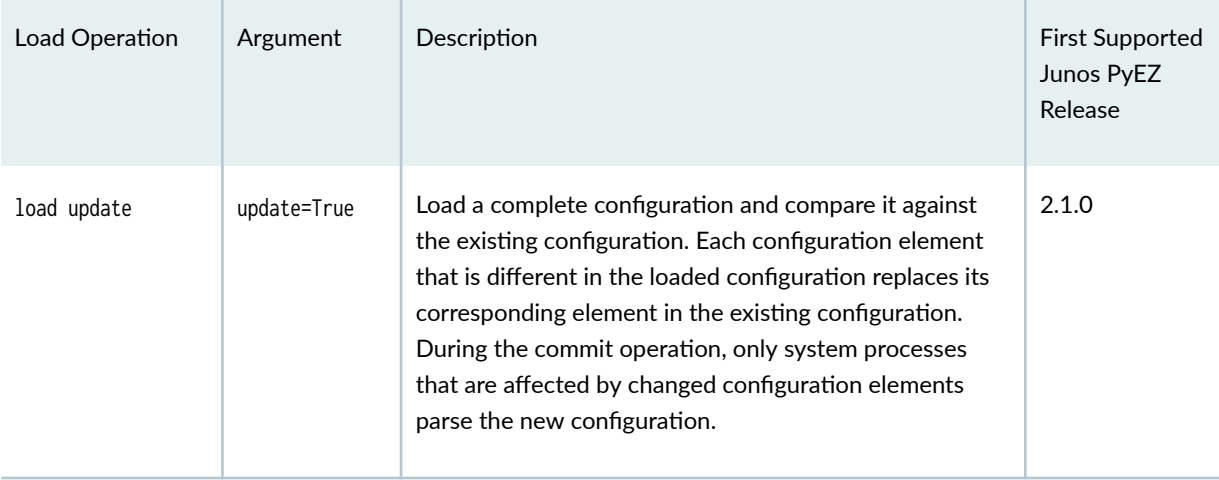

# How to Create the Config or Table Object as a Property of the Device **Instance**

The Device class bind() method enables you to attach various instances and methods to the Device instance. In your Junos PyEZ application, you have the option to bind the Config or Table object to the Device instance. The functionality of the methods does not change, but the method execution differs slightly. For example:

As a standalone variable:

```
with Device(host='dc1a.example.com') as dev:
   cu = Config(dev) cu.lock()
```
As a bound property:

```
with Device(host='dc1a.example.com') as dev:
    dev.bind( cu=Config )
     dev.cu.lock()
```
#### <span id="page-151-0"></span>RELATED DOCUMENTATION

Use the Junos PyEZ Config Utility to Configure Junos Devices | 140

Example: Use Junos PyEZ to Load Configuration Data from a File | 163

Overview of Using Junos PyEZ Configuration Tables to Define and Configure Structured Resources |  **[306](#page-317-0)**

Use Junos PyEZ Configuration Tables to Configure Structured Resources on Junos Devices | 309

Troubleshoot Junos PyEZ Errors When Configuring Junos Devices | 337

# **Use the Junos PyEZ Config Utility to Configure Junos Devices**

#### **IN THIS SECTION**

- **Configuration Process Overview | 141**
- Specify the Configuration Mode | 142
- Specify the Load Operation | 143
- Specify the Format of the Configuration Data to Load | 145
- Specify the Location of the Configuration Data | 146
- Load Configuration Data from a Local or Remote File | 147
- Load Configuration Data from a String | 149
- Load Configuration Data Formatted as an XML Object | 151
- Load Configuration Data Using Jinja2 Templates | 152
- Roll Back the Configuration | 155
- Load the Rescue Configuration | 156
- Commit the Configuration | 157

Junos PyEZ enables you to make structured and unstructured configuration changes on Junos devices. This topic discuss how to use the [jnpr.junos.utils.config.Config](https://junos-pyez.readthedocs.io/en/latest/jnpr.junos.utils.html#jnpr.junos.utils.config.Config) utility to make unstructured configuration changes, which consist of static or templatized configuration data that is formatted as ASCII text, Junos XML elements, Junos OS set commands, or JavaScript Object Notation (JSON). The Config utility also enables you to roll back to a previously committed configuration or revert to a rescue configuration.

# <span id="page-152-0"></span>**Configuration Process Overview**

After successfully connecting to a Junos device, to configure the device using the Config utility, first create a Config object and associate it with the Device instance. For example:

```
from jnpr.junos import Device
from jnpr.junos.utils.config import Config
dev = Device(host='dc1a.example.com').open()
cu = \text{Config}(dev)
```
By default, Junos PyEZ updates the candidate global configuration (also known as the *shared* configuration database). The basic process for making configuration changes is to lock the configuration database, load the configuration changes, commit the configuration to make it active, and then unlock the configuration database. When you use the Junos PyEZ Config utility to make unstructured configuration changes in the shared configuration database, you can perform these actions by calling the appropriate instance methods outlined here:

- **1.** Lock the configuration using  $lock()$
- 2. Modify the configuration by performing one of the following actions:
	- Call  $load()$  when loading a new complete configuration or modifying specific portions of the configuration
	- Call  $\text{roll}$  [rollback\(\)](https://junos-pyez.readthedocs.io/en/latest/jnpr.junos.utils.html#jnpr.junos.utils.config.Config.rollback) to revert to a previously committed configuration, as described in ["Roll Back the](#page-166-0) Configuration" on page 155
	- Call [rescue\(\)](https://junos-pyez.readthedocs.io/en/latest/jnpr.junos.utils.html#jnpr.junos.utils.config.Config.rescue) to load the rescue configuration, as described in "Load the Rescue Configuration" on [page 156](#page-167-0)
- **3.** Commit the configuration using  $commit()$ , as described in "Commit the Configuration" on page 157 and "Use Junos PyEZ to Commit the Configuration" on page 158
- 4. Unlock the configuration using  $unlock()$

You can also use a context manager (with ... as syntax) to create a Config object instance, and certain configuration modes require that you use one. For these modes, Junos PyEZ automatically locks and unlocks the configuration. For more information, see "Specify the Configuration Mode" on page 142.

When you use the load() method to modify the configuration, in addition to specifying the configuration mode, you can also specify the type of load operation, the format of the configuration changes, and the source of the configuration data. The Config utility supports many of the same load operations and formats that are available in the Junos CLI. For more information, see:

- <span id="page-153-0"></span>• "Specify the Load Operation" on page 143
- "Specify the Format of the Configuration Data to Load" on page 145

You can specify the source of the configuration data as a file on the local server, a file on the target device, or a file at a URL that is reachable from the target device, or as a string, an XML object, or a Jinja2 template. For information about specifying the configuration data source, see the following sections:

- "Specify the Location of the Configuration Data" on page 146
- "Load Configuration Data from a Local or Remote File" on page 147
- "Load Configuration Data from a String" on page 149
- "Load Configuration Data Formatted as an XML Object" on page 151
- "Load Configuration Data Using Jinja2 Templates" on page 152

### **Specify the Configuration Mode**

By default, when you create a Config object and do not explicitly specify a configuration mode, Junos PyEZ updates the candidate global configuration. You can also specify a different configuration mode to use when modifying the configuration database. To specify a mode other than the default, you must create the Config object using a context manager and set the mode argument to the desired mode. Supported modes include private, exclusive, dynamic, batch, and ephemeral.

**NOTE:** You can use Junos PyEZ to update the *ephemeral configuration database* on devices that support this database. The ephemeral database is an alternate configuration database that provides a fast programmatic interface for performing configuration updates on Junos devices. It is an advanced feature which if used incorrectly can have a serious negative impact on the operation of the device. For more information, see Understanding the Ephemeral Configuration [Database](https://www.juniper.net/documentation/us/en/software/junos/junos-xml-protocol/topics/concept/ephemeral-configuration-database-overview.html).

When you specify a mode other than the default, the context manager handles opening and locking and closing and unlocking the database. This ensures that you do not unintentionally leave the database in a locked state. In these cases, you only need to call the load() and commit() methods to configure the device.

<span id="page-154-0"></span>For example, the following code makes configuration changes using the configure private mode, which opens a private copy of the candidate configuration:

```
from jnpr.junos import Device
from jnpr.junos.utils.config import Config
dev = Device(host='dc1a.example.com').open()
with Config(dev, mode='private') as cu: 
     cu.load('set system services netconf traceoptions file test.log', format='set')
     cu.pdiff()
     cu.commit()
dev.close()
```
For more information about the different configuration modes, see the [CLI User Guide](https://www.juniper.net/documentation/us/en/software/junos/cli/index.html) and ["Use Junos](#page-143-0) PyEZ to Configure Junos Devices" on page 132.

# **Specify the Load Operation**

Junos PyEZ supports loading configuration changes using using many of the same load operations that are supported in the Junos CLI. You specify the desired load operation by including or omitting the appropriate parameters in the Config [load\(\)](https://junos-pyez.readthedocs.io/en/latest/jnpr.junos.utils.html#jnpr.junos.utils.config.Config.load) method.

Table 16 on page 143 outlines the supported load operations and the corresponding load() method argument. By default, Junos PyEZ performs a load replace operation. To use a different load operation, set the corresponding parameter to True in the load() method.

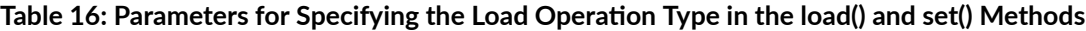

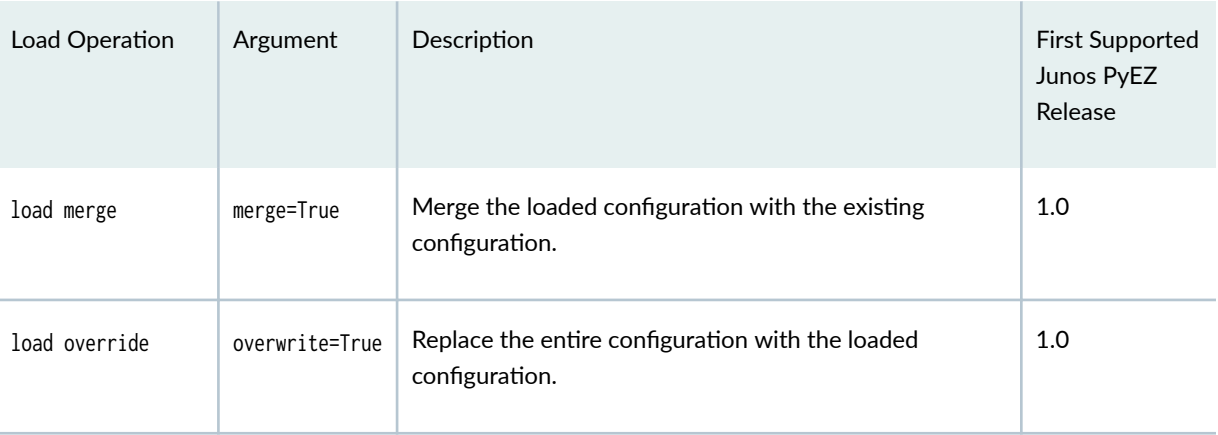

#### Table 16: Parameters for Specifying the Load Operation Type in the load() and set() Methods *(Continued)*

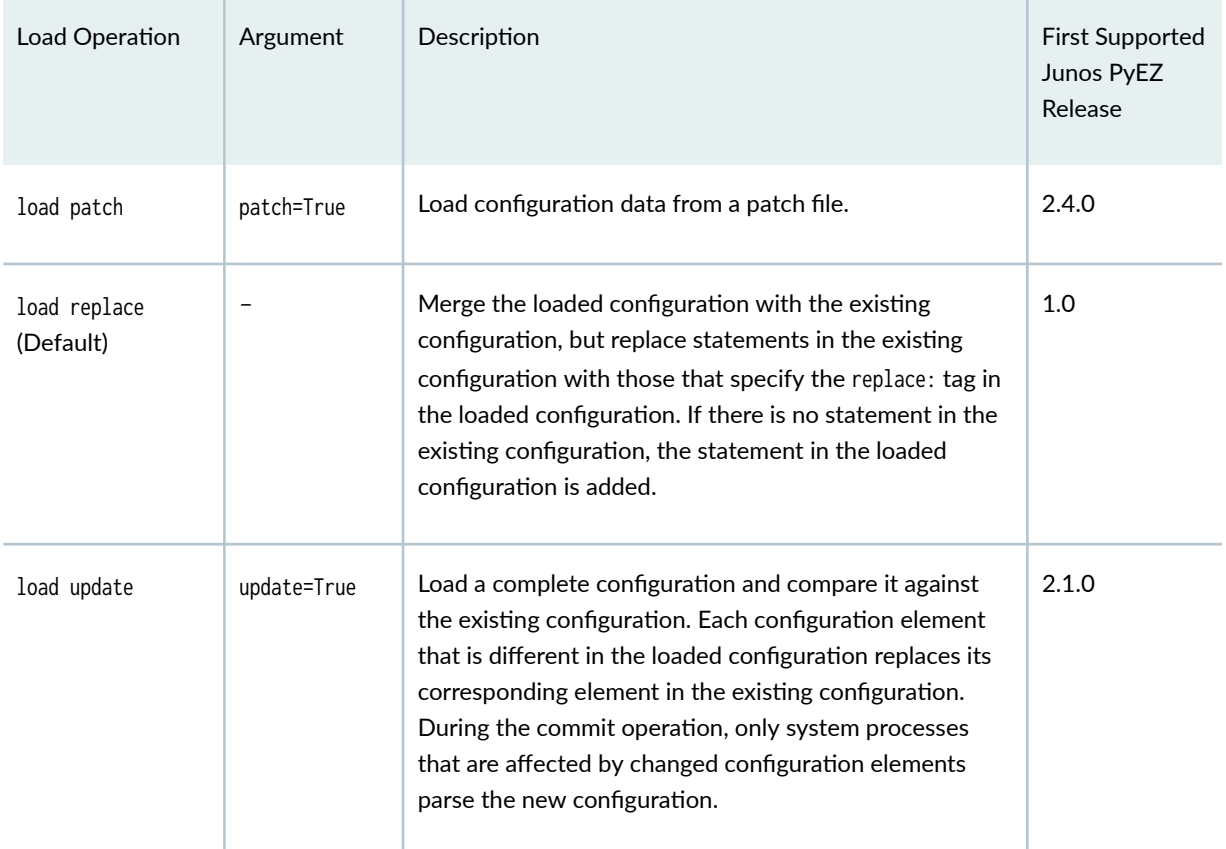

The following example performs a load override operation, which replaces the entire candidate configuration with the loaded configuration, and then commits the candidate configuration to make it active.

```
from jnpr.junos import Device
from jnpr.junos.utils.config import Config
config_mx = 'configs/junos-config-mx.conf'
dev = Device(host='router1.example.com').open()
with Config(dev, mode='exclusive') as cu: 
     cu.load(path=config_mx, overwrite=True)
     cu.commit()
dev.close()
```
# <span id="page-156-0"></span>**Specify the Format of the Configuration Data to Load**

The Junos PyEZ [Config](https://junos-pyez.readthedocs.io/en/latest/jnpr.junos.utils.html#jnpr.junos.utils.config.Config) utility enables you to configure Junos devices using one of the standard, supported formats. You can provide configuration data as strings, files, XML objects, or Jinja2 Template objects. Files can contain either configuration data snippets or Jinja2 templates. When providing configuration data within a string, file, or Jinja2 template, supported formats for the data include ASCII text, Junos XML elements, Junos OS set commands, and JSON. You can specify the format of the configuration data either by explicitly including the format parameter in the Config utility [load\(\)](https://junos-pyez.readthedocs.io/en/latest/jnpr.junos.utils.html#jnpr.junos.utils.config.Config.load) method or by adding the appropriate extension to the configuration data file. If you do not specify a format, the default is XML.

**NOTE**: Starting in Junos PyEZ Release 1.2, Junos PyEZ automatically detects the format when you supply the configuration data as a string.

Table 17 on page 145 summarizes the supported formats for the configuration data and the corresponding value for the file extension and format parameter. When using Junos XML formatting for the configuration data, you must enclose the data in the top-level <configuration> tag.

NOTE: You do not need to enclose configuration data that is formatted as ASCII text, Junos OS set commands, or JSON in <configuration-text>, <configuration-set>, or <configuration-json> tags as required when configuring the device directly within a NETCONF session.

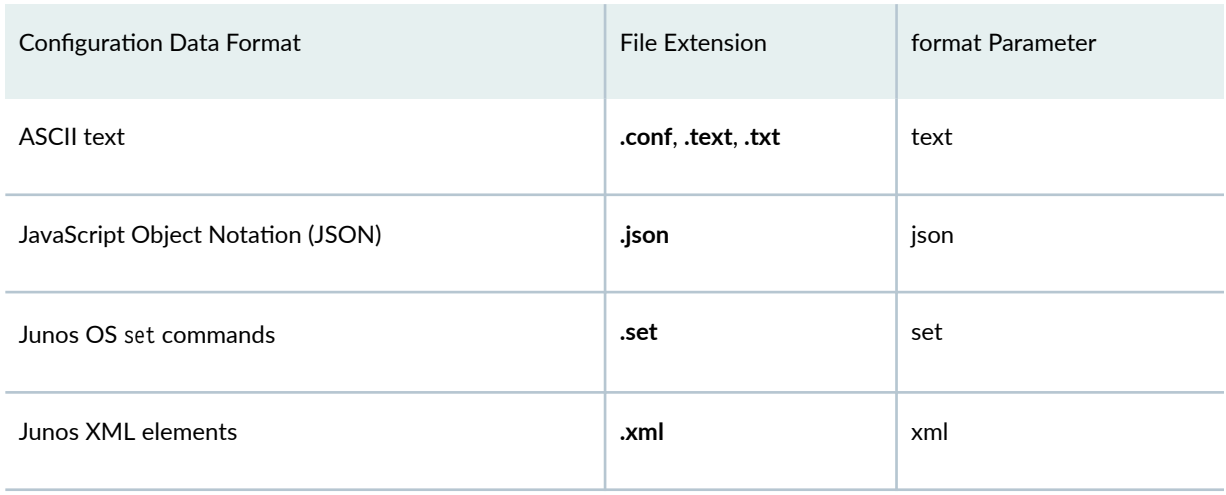

#### Table 17: Specify the Format for Configuration Data

<span id="page-157-0"></span>**NOTE**: When the overwrite or update parameter is set to True, you cannot use the Junos OS set command format.

**NOTE:** Devices running Junos OS Release 16.1R1 or later support loading configuration data in JSON format.

# **Specify the Location of the Configuration Data**

Junos PyEZ enables you to load configuration data as strings, files, XML objects, or Jinja2 Template objects. Files can contain either configuration data snippets or Jinja2 templates.

Table 18 on page 146 summarizes the [load\(\)](https://junos-pyez.readthedocs.io/en/latest/jnpr.junos.utils.html#jnpr.junos.utils.config.Config.load) method parameters that you use to pass in the configuration data or reference its location. You must always specify the format of the data by including the format parameter in the method call except when using strings, XML objects, or files that have the format indicated by the file extension. When using Jinja2 templates, include the template\_vars parameter to pass in the dictionary of required template variables.

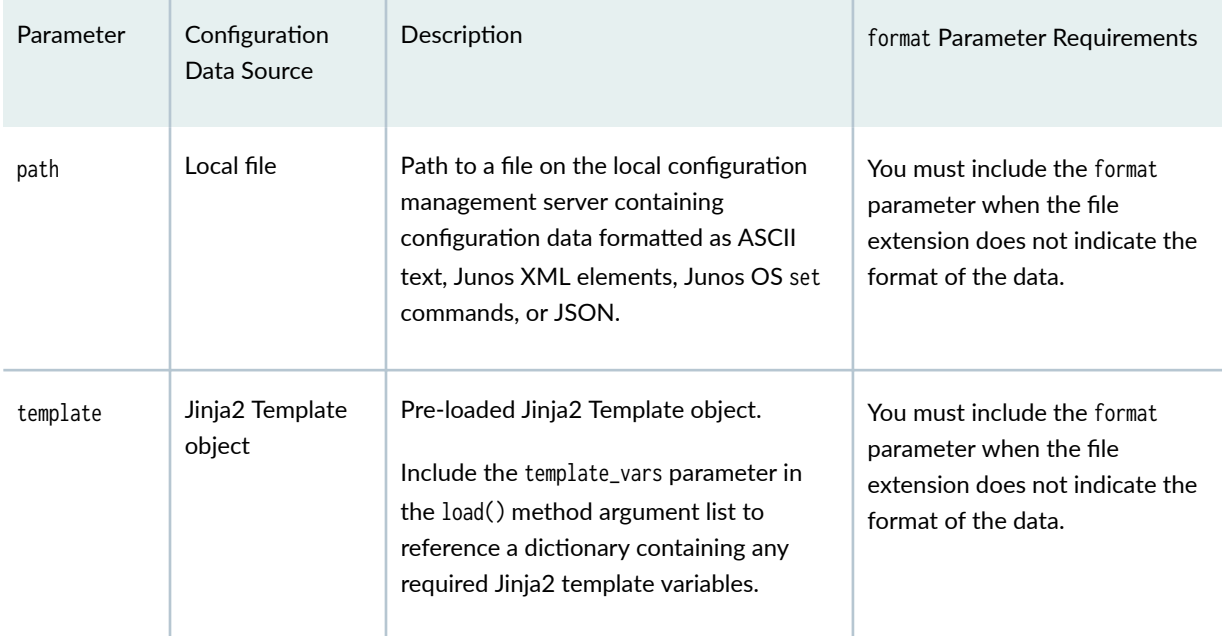

#### Table 18: Referencing Configuration Data in the load() Method

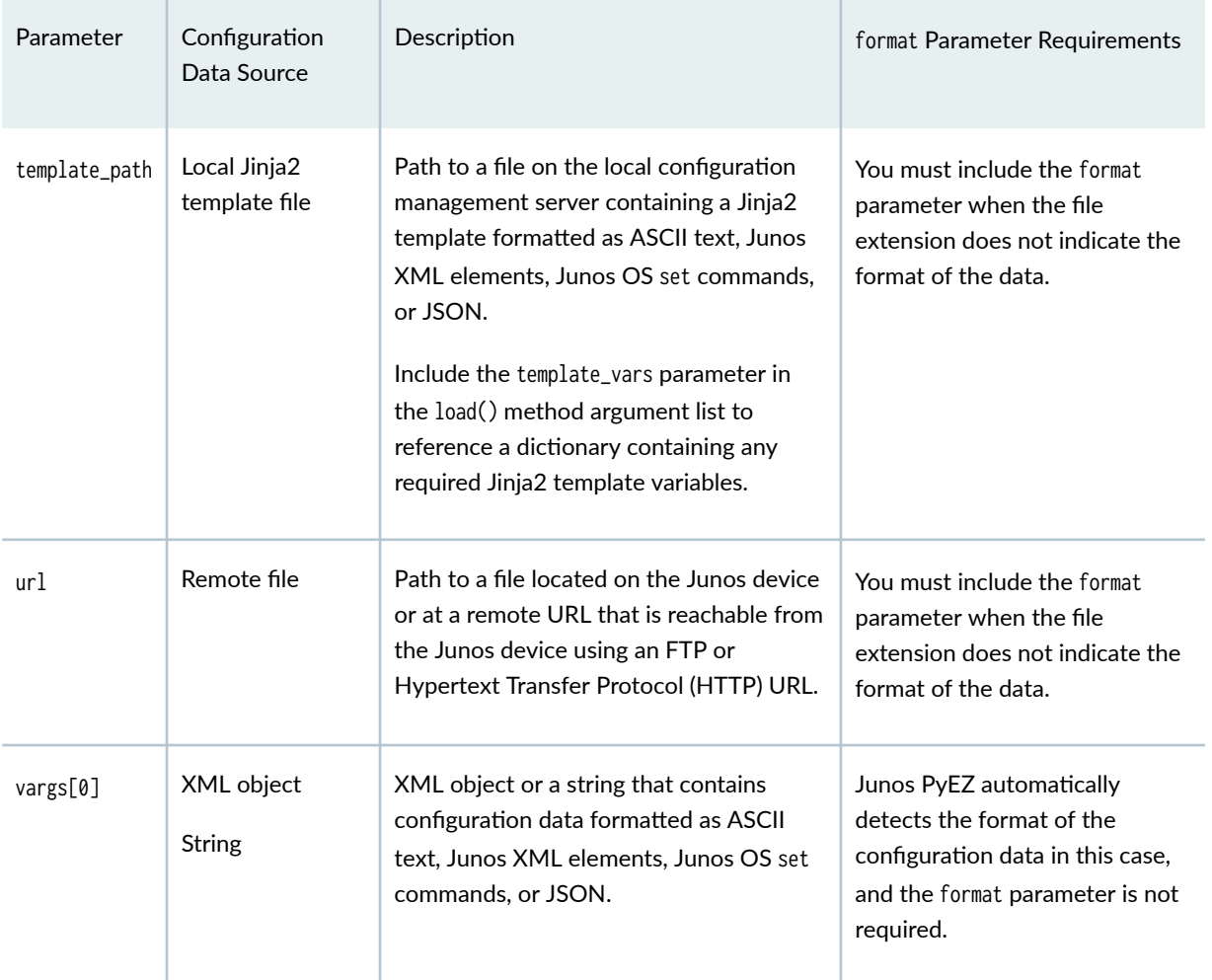

#### <span id="page-158-0"></span>Table 18: Referencing Configuration Data in the load() Method *(Continued)*

# Load Configuration Data from a Local or Remote File

Junos PyEZ enables you to load configuration data formatted as ASCII text, Junos XML elements, Junos OS set commands, or JSON from a local or remote file.

To load configuration data from a local file on the configuration management server, set the [load\(\)](https://junos-pyez.readthedocs.io/en/latest/jnpr.junos.utils.html#jnpr.junos.utils.config.Config.load) method's path parameter to the absolute or relative path of the file. For example:

```
from jnpr.junos import Device
from jnpr.junos.utils.config import Config
dev = Device(host='dc1a.example.com').open()
```

```
conf_file = 'configs/junos-config-interfaces.conf'
with Config(dev, mode='exclusive') as cu:
     cu.load(path=conf_file, merge=True)
     cu.commit()
dev.close()
```
You can also load configuration data from a file located on the Junos device or at a URL that is reachable from the Junos device. To load configuration data from a file on the Junos device, set the url parameter to the absolute or relative path of the file on the target device, and include any other parameters required for the load operation. For example:

```
cu.load(url='/var/home/user/golden.conf')
```
To load configuration data from a file at a remote URL, set the url parameter to the FTP location or Hypertext Transfer Protocol (HTTP) URL of a remote file, and include any other parameters required for the load operation. For example:

cu.load(url='ftp://username@ftp.hostname.net/path/filename')

cu.load(url='http://username:password@example.com/path/filename')

For detailed information about specifying the URL, see the url attribute for the Junos XML protocol  $\alpha$ -2000-100 sload-configuration operation.

If the file does not indicate the format of the configuration data by using one of the accepted file extensions as listed in "Specify the Format of the Configuration Data to Load" on page 145, then you must specify the format by including the format parameter in the load() method parameter list. For example:

```
conf_file = 'configs/junos-config-interfaces'
cu.load(path=conf_file, format='text', merge=True)
```
For information about loading configuration data from Jinja2 templates or template files, see ["Load](#page-163-0) Configuration Data Using Jinja2 Templates" on page 152.

## <span id="page-160-0"></span>**Load Configuration Data from a String**

To load configuration data that is formatted as ASCII text, Junos XML elements, Junos OS set commands, or JSON from a string, include the string as the first argument in the  $load()$  method argument list. Junos PyEZ automatically detects the format of the configuration data in strings, so the format parameter is optional in this case.

The following code snippets present sample multiline strings containing configuration data in the different formats and the corresponding calls to the load() method. The optional format parameter is explicitly included in each example for clarity. In the examples, cu is an instance of the Config utility, which operates on the target Junos device.

```
from jnpr.junos import Device
from jnpr.junos.utils.config import Config
dev = Device(host='dc1a.example.com').open()
cu = Config(dev)
```
• For configuration data formatted as ASCII text:

```
config_text = " "system {
     scripts {
         op {
              file test.slax;
         }
     }
}
"""
```
Load the configuration data by supplying the string as the first argument in the list, and optionally specify format="text".

cu.load(config\_text, format='text', merge=True)

• For configuration data formatted as Junos XML:

 $config\_xm1 = """$ <configuration>

```
 <system>
            <scripts>
                 <op>
                      <file>
                           <name>test.slax</name>
                     \langlefile>
                \langle/op>
            </scripts>
        </system>
</configuration>
"""
```
Load the configuration data by supplying the string as the first argument in the list, and optionally specify format="xml".

cu.load(config\_xml, format='xml', merge=True)

• For configuration data formatted as Junos OS set commands:

```
config_set = """set system scripts op file test.slax
^{\mathrm{m}} ""
```
Load the configuration data by supplying the string as the first argument in the list, and optionally specify format="set".

cu.load(config\_set, format='set', merge=True)

• For configuration data formatted using JSON:

```
config_json = """{
    "configuration" : {
        "system" : {
            "scripts" : {
                "op" : {
                    "file" : [
 {
                        "name" : "test.slax"
\{a_1, a_2, \ldots, a_n\}
```

```
 ]
}<br>}<br>}
 }
    }
  }
}"""
```
Load the configuration data by supplying the string as the first argument in the list, and optionally specify format="json".

```
cu.load(config_json, format='json', merge=True)
```
# Load Configuration Data Formatted as an **XML Object**

To load configuration data formatted as an XML object, include the object as the first argument in the [load\(\)](https://junos-pyez.readthedocs.io/en/latest/jnpr.junos.utils.html#jnpr.junos.utils.config.Config.load) method argument list, and supply any other required parameters. Because the default format for configuration data is XML, you do not need to explicitly include the format parameter in the method call.

The following code presents an XML object and the corresponding call to the load() method:

```
from jnpr.junos import Device
from jnpr.junos.utils.config import Config
from lxml.builder import E
config_xml_obj = (
   E.configuration( # create an Element called "configuration"
    E.system(
       E.scripts(
         E.op (
           E.file (
             E.name("test.slax"),
\qquad \qquad )
       )
     )
   )
)
with Device(host='dc1a.example.com') as dev:
```

```
 with Config(dev, mode='exclusive') as cu:
     cu.load(config_xml_obj, merge=True)
     cu.commit()
```
# **Load Configuration Data Using Jinja2 Templates**

Junos PyEZ supports using Jinja2 templates to render Junos configuration data. Jinja is a template engine for Python that enables you to generate documents from predefined templates. The templates, which are text files in the desired language, provide flexibility through the use of expressions and variables. You can create Junos configuration data using Jinja2 templates in one of the supported configuration formats, which includes ASCII text, Junos XML elements, Junos OS set commands, and JSON. Junos PyEZ uses the Jinja2 template and a supplied dictionary of variables to render the configuration data.

Jinja2 templates provide a powerful method to generate configuration data, particularly for similar configuration stanzas. For example, rather than manually adding the same configuration statements for each interface on a device, you can create a template that iterates over a list of interfaces and creates the required configuration statements for each one. In Jinja, blocks are delimited by '{%' and '%}' and variables are enclosed within '{{' and '}}'.

The following sample Jinja2 template generates configuration data that enables MPLS on logical unit 0 for each interface in a given list and also configures the interface under the MPLS and RSVP protocols.

```
interfaces { 
     {% for item in interfaces %}
     {{ item }} {
          description "{{ description }}";
          unit 0 {
              family {{ family }};
         } 
     } {% endfor %} 
}
protocols {
     mpls { 
          {% for item in interfaces %} 
          interface {{ item }}; 
          {% endfor %} 
     }
     rsvp { 
          {% for item in interfaces %}
```

```
 interface {{ item }}; 
          {% endfor %} 
     }
}
```
In the Junos PyEZ code, the corresponding dictionary of Jinja2 template variables is:

```
config_vars = \{ 'interfaces': ['ge-1/0/1', 'ge-1/0/2', 'ge-1/0/3'],
     'description': 'MPLS interface',
     'family': 'mpls'
}
```
To load the Jinja2 template in the Junos PyEZ code, set the template\_path parameter to the path of the template file, and set the template\_vars parameter to the dictionary of template variables. If you do not use one of the accepted file extensions to indicate the format of the configuration data, then you must include the format parameter in the load() method parameter list.

```
from jnpr.junos import Device
from jnpr.junos.utils.config import Config
conf_file = 'configs/junos-config-interfaces-mpls.conf'
config_vars = \{ 'interfaces': ['ge-1/0/1', 'ge-1/0/2', 'ge-1/0/3'],
     'description': 'MPLS interface',
     'family': 'mpls'
}
with Device(host='router1.example.com') as dev:
     with Config(dev, mode='exclusive') as cu:
         cu.load(template_path=conf_file, template_vars=config_vars, merge=True)
         cu.commit()
```
**NOTE**: If you are supplying a pre-loaded Jinja2 Template object, you must use the template parameter instead of the template\_path parameter in the load() method argument list.

Junos PyEZ uses the Jinja2 template and dictionary of variables to render the following configuration data, which is then loaded into the candidate configuration and committed on the device:

```
interfaces { 
     ge-1/0/1 {
          description "MPLS interface";
          unit 0 {
              family mpls;
          } 
     } 
     ge-1/0/2 {
          description "MPLS interface";
          unit 0 {
              family mpls;
          } 
     } 
     ge-1/0/3 {
          description "MPLS interface";
          unit 0 {
              family mpls;
          } 
     } 
}
protocols {
     mpls { 
          interface ge-1/0/1; 
          interface ge-1/0/2; 
          interface ge-1/0/3; 
     }
     rsvp { 
          interface ge-1/0/1; 
          interface ge-1/0/2; 
          interface ge-1/0/3; 
     }
}
```
The following video presents a short Python session that demonstrates how to use a Jinja2 template to configure a Junos device.

 $\mathbb{Z}$ 

Video: Junos PyEZ - YAML, Jinja2, Template Building, Configuration Deployment, Oh My!

<span id="page-166-0"></span>For additional information about Jinja2, see the Jinja2 documentation at https://jinja.pocoo.org/docs/.

# **Roll Back the Configuration**

Junos devices store a copy of the most recently committed configuration and up to 49 previous configurations, depending on the platform. You can roll back to any of the stored configurations. This is useful when configuration changes cause undesirable results, and you want to revert back to a known working configuration. Rolling back the configuration is similar to the process for making configuration changes on the device, but instead of loading configuration data, you perform a rollback, which replaces the entire candidate configuration with a previously committed configuration.

The Junos PyEZ [jnpr.junos.utils.config.Config](https://junos-pyez.readthedocs.io/en/latest/jnpr.junos.utils.html#jnpr.junos.utils.config.Config) class [rollback\(\)](https://junos-pyez.readthedocs.io/en/latest/jnpr.junos.utils.html#jnpr.junos.utils.config.Config.rollback) method enables you to roll back the configuration on a Junos device. To roll back the configuration, call the rollback() method and and set the rb\_id argument to the ID of the rollback configuration. Valid ID values are 0 (zero, for the most recently committed configuration) through one less than the number of stored previous configurations (maximum is 49). If you omit this parameter in the method call, it defaults to 0.

The following example prompts for the rollback ID of the configuration to restore, rolls back the configuration, prints the configuration differences, and then commits the configuration to make it the active configuration on the device.

```
from jnpr.junos import Device
from jnpr.junos.utils.config import Config
rollback_id = int(input('Rollback ID of the configuration to restore: '))
with Device(host='dc1a.example.com') as dev:
     with Config(dev, mode='exclusive') as cu:
         cu.rollback(rb_id=rollback_id)
         cu.pdiff()
         cu.commit()
```

```
user@server:~$ python3 junos-pyez-rollback.py
Rollback ID of the configuration to restore: 1
[edit interfaces]
   ge-0/0/1 {
        unit 0 \leq
```

```
family inet {
               - address 198.51.100.1/24;
- }
       - }
   - }
```
For a more extensive example that includes error handling, see ["Example: Use Junos PyEZ to Roll Back](#page-185-0) the Configuration" on page 174.

### **Load the Rescue Configuration**

A rescue configuration allows you to define a known working configuration or a configuration with a known state that you can restore at any time. You use the rescue configuration when you need to revert to a known configuration or as a last resort if your router or switch configuration and the backup configuration files become damaged beyond repair. When you create a rescue configuration, the device saves the most recently committed configuration as the rescue configuration.

The Junos PyEZ [jnpr.junos.utils.config.Config](https://junos-pyez.readthedocs.io/en/latest/jnpr.junos.utils.html#jnpr.junos.utils.config.Config) utility enables you to manage the rescue configuration on Junos devices. After creating an instance of the Config class, you use the [rescue\(\)](https://junos-pyez.readthedocs.io/en/latest/jnpr.junos.utils.html#jnpr.junos.utils.config.Config.rescue) method to mange the rescue configuration. You specify the action to perform on the rescue configuration by setting the rescue() method action parameter to the desired operation.

To load the existing rescue configuration into the candidate configuration, specify action="reload". If no rescue configuration exists, the load operation returns False. After loading the rescue configuration, you must commit the configuration to make it the active configuration on the device.

The following example loads and commits the rescue configuration, if one exists:

```
from jnpr.junos import Device
from jnpr.junos.utils.config import Config
with Device(host='dc1a.example.com') as dev:
     with Config(dev, mode='exclusive') as cu:
         rescue = cu.rescue(action='reload')
         if rescue is False:
             print ('No existing rescue configuration.')
         else:
             cu.pdiff()
             cu.commit()
```
<span id="page-168-0"></span>For information about creating, retrieving, or deleting the rescue configuration and for additional examples, see "Use Junos PyEZ to Manage the Rescue Configuration on Junos Devices" on page 182.

# **Commit the Configuration**

After modifying the configuration, you must commit the configuration to make it the active configuration on the device. When you use the Config utility to make unstructured configuration changes on a device, you commit the candidate configuration by calling the  $committ()$  method.

```
from jnpr.junos import Device
from jnpr.junos.utils.config import Config
conf_file = 'configs/junos-config-interfaces.conf'
with Device(host='dc1a.example.com') as dev:
     with Config(dev, mode='exclusive') as cu:
         cu.load(path=conf_file, merge=True)
         cu.commit()
```
For more information about the commit operation and supported commit options in Junos PyEZ scripts, see "Use Junos PyEZ to Commit the Configuration" on page 158.

#### **Change History Table**

Feature support is determined by the platform and release you are using. Use [Feature Explorer](https://apps.juniper.net/feature-explorer/) to determine if a feature is supported on your platform.

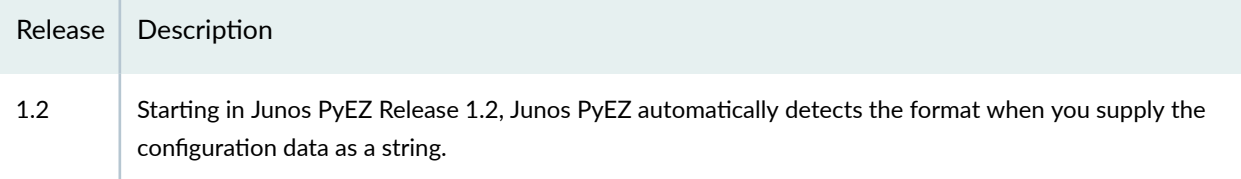

#### RELATED DOCUMENTATION

Use Junos PyEZ to Configure Junos Devices | 132 Example: Use Junos PyEZ to Load Configuration Data from a File | 163

# <span id="page-169-0"></span>**Use Junos PyEZ to Commit the Configuration**

#### **IN THIS SECTION**

- How to Commit the Candidate Configuration | 158
- ٠ How to Specify Commit Options | 160

Junos PyEZ enables you to make structured and unstructured configuration changes on Junos devices. After connecting to the device and modifying the configuration, you must commit the configuration to make it active. This topic discusses how to commit the configuration and which commit options are supported in Junos PyEZ applications.

### **How to Commit the Candidate Configuration**

When you use the Junos PyEZ [jnpr.junos.utils.config.Config](https://junos-pyez.readthedocs.io/en/latest/jnpr.junos.utils.html#jnpr.junos.utils.config.Config) utility to make unstructured configuration changes on a device, you commit the candidate configuration by calling the Config instance  $commit()$ method. For example:

```
from jnpr.junos import Device
from jnpr.junos.utils.config import Config
from jnpr.junos.exception import ConfigLoadError, CommitError
with Device(host='router1.example.com') as dev:
     with Config(dev, mode='exclusive') as cu: 
         try:
             cu.load(path='configs/mx_config.conf', merge=True)
             cu.commit()
         except (ConfigLoadError, CommitError) as err:
             print (err)
```
To verify the syntax of the configuration without committing it, call the [commit\\_check\(\)](https://junos-pyez.readthedocs.io/en/latest/jnpr.junos.utils.html#jnpr.junos.utils.config.Config.commit_check) method in place of the [commit\(\)](https://junos-pyez.readthedocs.io/en/latest/jnpr.junos.utils.html#jnpr.junos.utils.config.Config.commit) method.

cu.commit\_check()

When you use Junos PyEZ configuration Tables and Views to make structured configuration changes on a device, you commit the candidate configuration by calling either the [set\(\)](https://junos-pyez.readthedocs.io/en/latest/jnpr.junos.factory.html#jnpr.junos.factory.cfgtable.CfgTable.set) method, which automatically calls the lock(), load(), commit() and unlock() methods, or by calling the various methods individually. For example:

```
from jnpr.junos import Device
from myTables.UserConfigTable import UserConfigTable
with Device(host='router1.example.com') as dev:
     userconfig = UserConfigTable(dev)
     # ...set the values for the configuration data...
    userconfig.append()
     userconfig.set(merge=True)
```
Similarly, you can call the individual methods, as in the following example:

```
from jnpr.junos import Device
from myTables.UserConfigTable import UserConfigTable
with Device(host='router1.example.com') as dev:
     userconfig = UserConfigTable(dev) 
     # ...set the values for the configuration data...
     userconfig.append()
     userconfig.lock()
     userconfig.load(merge=True)
     userconfig.commit()
     userconfig.unlock()
```
**NOTE**: If you use a context manager to create the Config or Table object and set the mode argument to private, exclusive, dynamic, batch, or ephemeral, you only call the load() and commit() methods to configure the device. The context manager handles opening and locking and closing <span id="page-171-0"></span>and unlocking the database, so calls to the lock(), unlock(), or set() methods in one of these modes results in a LockError exception.

# **How to Specify Commit Options**

The Junos CLI provides options for the commit operation, such as adding a commit comment or synchronizing the configuration on multiple Routing Engines. Junos PyEZ supports many of these same commit options and some additional options, which you can use in your Junos PyEZ application by including the appropriate arguments in the  $\text{commit}()$  or  $\text{set}(()$  method argument list. Table 19 on page 160 outlines the supported commit options and provides the corresponding CLI command.

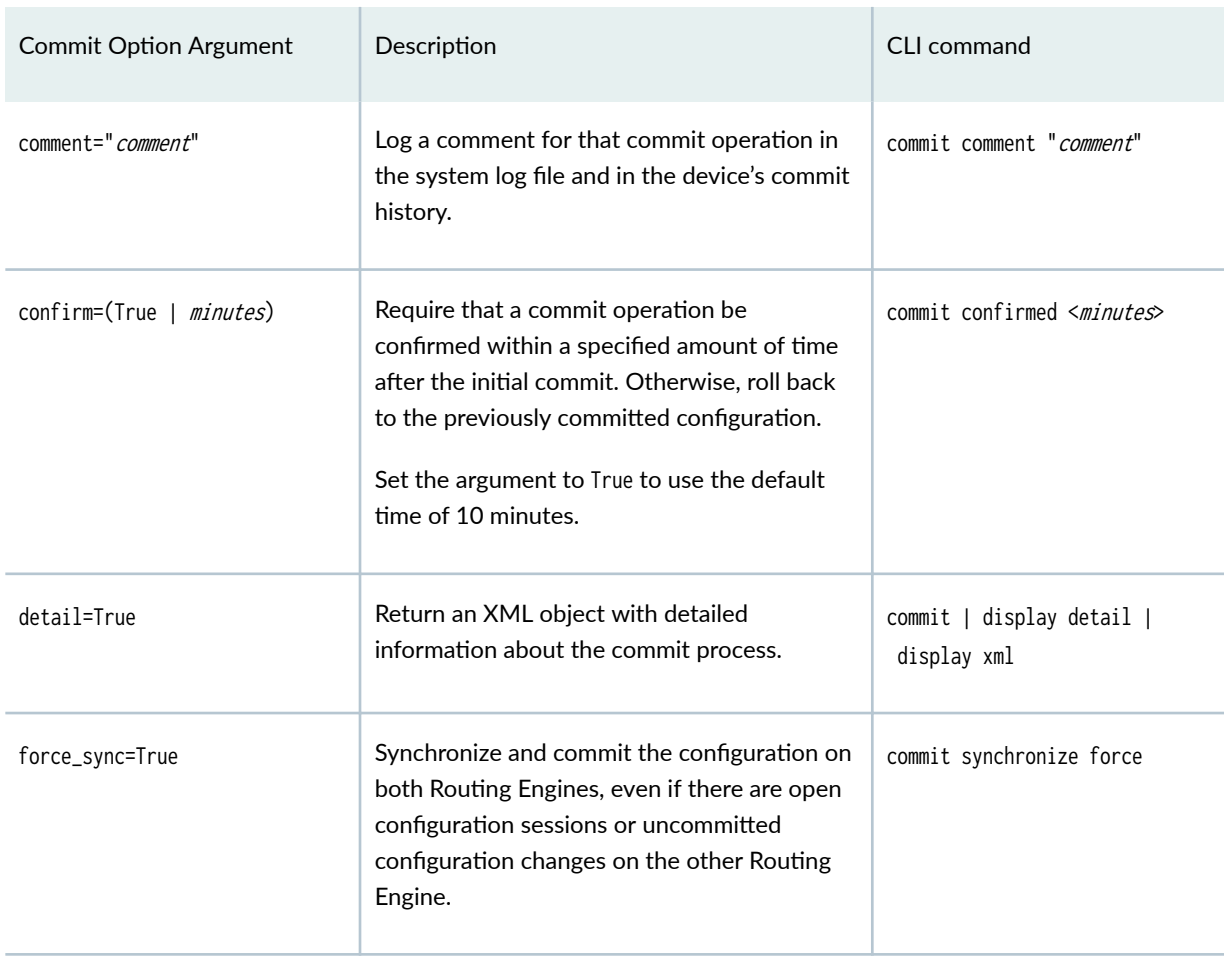

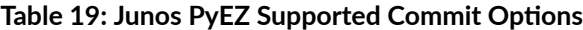

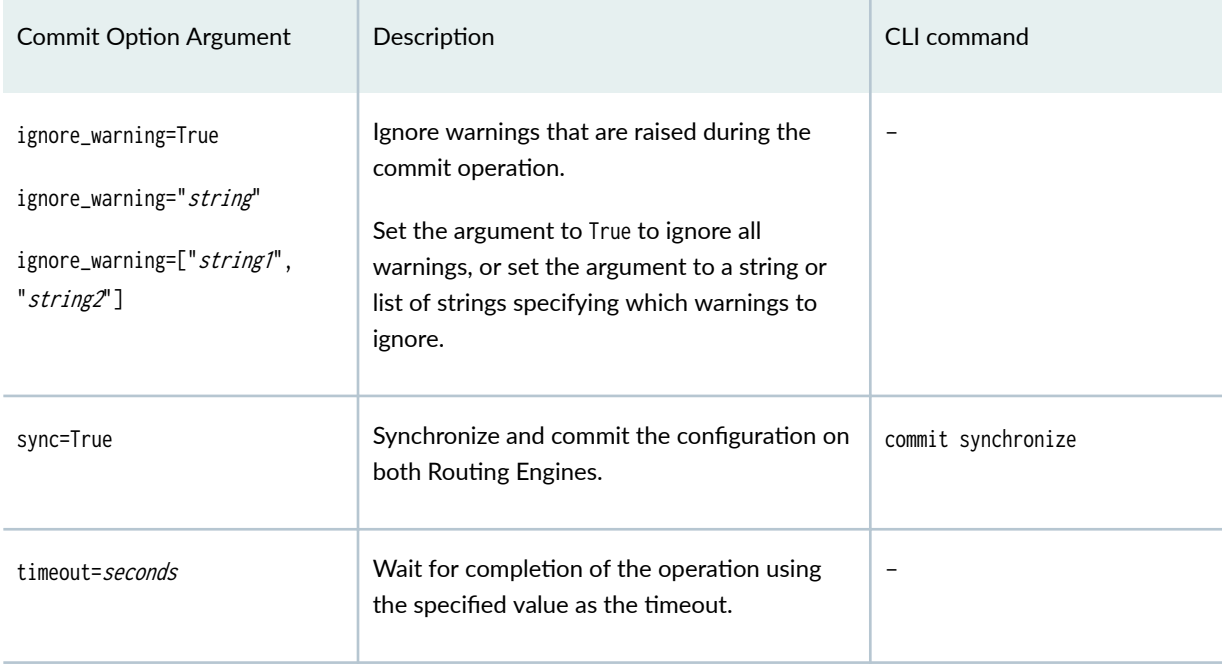

#### Table 19: Junos PyEZ Supported Commit Options *(Continued)*

#### Commit Comment

When you commit the configuration, you can include a brief comment to describe the purpose of the committed changes. To log a comment describing the changes, include the comment parameter and a message string in the commit() or set() method argument list, as appropriate. For example:

cu.commit(comment='Configuring ge-0/0/0 interface')

Including the comment argument is equivalent to issuing the commit comment configuration mode command in the CLI. The comment is logged to the system log file and included in the device's commit history, which you can view by issuing the show system commit command in the CLI.

#### **Commit Confirm**

To require that a commit operation be confirmed within a specified amount of time after the initial commit, include the confirm=minutes argument in the commit() or set() method argument list, as appropriate.

```
cu.commit(confirm=15)
```
If the commit is not confirmed within the given time limit, the device automatically rolls back to the previously committed configuration and sends a broadcast message to all logged-in users. The allowed range is 1 through 65,535 minutes. You can also specify confirm=True to use the default rollback time of 10 minutes. To confirm the commit operation, call either the commit() or commit\_check() method.

The confirmed commit operation is useful for verifying that a configuration change works correctly and does not prevent management access to the device. If the change prevents access or causes other errors, the automatic rollback to the previous configuration enables access to the device after the rollback deadline passes. If you lose connectivity to the device, you must issue the Junos PyEZ open() method to restore connectivity.

#### Commit Detail

You can review the details of the entire commit operation by including the detail=True argument in the commit() or set() method argument list. When you include this argument, the method returns an XML object with detailed information about the commit process. The return value is equivalent to the contents enclosed by the <commit-results> element in the output of the commit | display detail | display xml command in the CLI.

```
from lxml import etree
...
commit\_detail = cu.commit(detail=True)print (etree.tostring(commit_detail, encoding='unicode'))
```
#### Commit Synchronize

If the device has dual Routing Engines, you can synchronize and commit the configuration on both Routing Engines by including the sync=True argument in the commit() or set() method argument list.

```
cu.commit(sync=True)
```
When you include the sync=True argument, the device copies the candidate configuration stored on the local Routing Engine to the other Routing Engine, verifies the candidate's syntactic correctness, and commits it on both Routing Engines. To force the commit synchronize operation to succeed even if there are open configuration sessions or uncommitted configuration changes on the other Routing Engine, use the force\_sync=True argument, which causes the device to terminate any configuration sessions on the other Routing Engine before synchronizing and committing the configuration.

cu.commit(force\_sync=True)

#### Commit and Commit Check Timeout

The default time for an RPC to time out is 30 seconds. Large configuration changes might exceed this value causing a commit or commit check operation to time out before the configuration can be uploaded, checked, and committed. To accommodate configuration changes that might require a commit check or commit time that is longer than the default timeout interval, include the timeout=seconds

<span id="page-174-0"></span>argument in the commit\_check(), commit() or set() method argument list, and set the timeout interval to an appropriate value. For example:

```
cu.commit_check(timeout=60)
cu.commit(timeout=360)
```
#### Ignore Warnings

Junos PyEZ raises an RpcError exception when the RPC reply contains <rpc-error> elements with a severity of warning or higher. In cases where it is necessary or desirable to suppress the RpcError exceptions that are raised in response to warnings, you can include the commit() method's ignore\_warning parameter. For example:

cu.commit(ignore\_warning=True)

For more information about using the ignore\_warning parameter, see "Suppress RpcError Exceptions Raised for Warnings in Junos PyEZ Applications" on page 72.

#### RELATED DOCUMENTATION

Use Junos PyEZ to Configure Junos Devices | 132 Use the Junos PyEZ Config Utility to Configure Junos Devices | 140

Example: Use Junos PyEZ to Load Configuration Data from a File | 163

# **Example: Use Junos PyEZ to Load Configuration Data from a File**

#### **IN THIS SECTION**

- [Requirements](#page-175-0) **| 164**
- [Overview](#page-175-0) **| 164**
- **Configuration | 165**
- Execute the Junos PyEZ Application | 170

<span id="page-175-0"></span>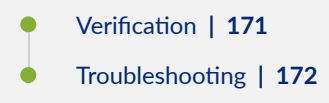

The Junos PyEZ library enables you to perform operational and configuration tasks on Junos devices. This example uses the Junos PyEZ [jnpr.junos.utils.config.Config](https://junos-pyez.readthedocs.io/en/latest/jnpr.junos.utils.html#jnpr.junos.utils.config.Config) utility to load configuration data from a local file on the configuration management server onto a Junos device.

# **Requirements**

This example uses the following hardware and software components:

- Configuration management server running Python 3.5 or later and Junos PyEZ Release 2.0 or later
- Junos device with NETCONF enabled and a user account configured with appropriate permissions
- SSH public/private key pair configured for the appropriate user on the server and Junos device

### **Overview**

This example presents a Python application that uses the Junos PyEZ Config utility to enable a new op script in the configuration of the specified device. The **junos-config-add-op-script.conf** file, which is located on the configuration management server, contains the relevant configuration data formatted as ASCII text.

The Python application imports the Device class, which handles the connection with the Junos device; the Config class, which is used to make unstructured configuration changes on the target device; and required exceptions from the jnpr.junos.exception module, which contains exceptions encountered when managing Junos devices. This example binds the Config instance to the Device instance rather than creating a standalone variable for the instance of the Config class.

After creating the Device instance for the target device, the  $open()$  method establishes a connection and NETCONF session with the device. The Config utility methods then lock the candidate configuration, load the configuration changes into the candidate configuration as a load merge operation, commit the candidate configuration, and then unlock it.

<span id="page-176-0"></span>The [load\(\)](https://junos-pyez.readthedocs.io/en/latest/jnpr.junos.utils.html#jnpr.junos.utils.config.Config.load) method path parameter is set to the path of the configuration file. Because the configuration file extension indicates the format of the configuration data, the format parameter is omitted from the argument list. Setting merge=True indicates that the device should perform a load merge operation.

After the configuration operations are complete, the application calls the  $_{\text{close}}($ ) method to terminate the NETCONF session and connection. The application includes code for handling exceptions such as LockError for errors that occur when locking the configuration and CommitError for errors that occur during the commit operation. The application also includes code to handle any additional exceptions that might occur.

# **Configuration**

#### **IN THIS SECTION**

- Create the Configuration Data File | 165
- Create the Junos PyEZ Application | 166
- [Results](#page-179-0) **| 168**

#### **Create the Configuration Data File**

#### **Step-by-Step Procedure**

To create the configuration data file that is used by the Junos PyEZ application:

- **1.** Create a new file with the appropriate extension based on the format of the configuration data, which in this example is ASCII text.
- 2. Include the desired configuration changes in the file, for example:

```
system {
     scripts {
          op {
              file bgp-neighbors.slax;
          }
     }
}
```
#### <span id="page-177-0"></span>**Create the Junos PyEZ Application**

#### **Step-by-Step Procedure**

To create a Python application that uses Junos PyEZ to make configuration changes on a Junos device:

1. Import any required modules, classes, and objects.

**from jnpr.junos import** Device **from jnpr.junos.utils.config import** Config **from jnpr.junos.exception import** ConnectError **from jnpr.junos.exception import** LockError **from jnpr.junos.exception import** UnlockError **from jnpr.junos.exception import** ConfigLoadError **from jnpr.junos.exception import** CommitError

2. Include any required variables, which for this example includes the hostname of the managed device and the path to the file containing the configuration data.

```
host = 'dc1a.example.com'
conf_file = 'configs/junos-config-add-op-script.conf'
```
3. Create a main() function definition and function call, and place the remaining statements within the definition.

```
def main():
if \_\_name{name\_r} == "\_main\_". main()
```
4. Create an instance of the Device class, and supply the hostname and any parameters required for that specific connection.

Then open a connection and establish a NETCONF session with the device.

```
 # open a connection with the device and start a NETCONF session
 try:
     dev = Device(host=host)
     dev.open()
```

```
 except ConnectError as err:
     print ("Cannot connect to device: {0}".format(err))
     return
```
5. Bind the Config instance to the Device instance.

dev.bind(cu=Config)

6. Lock the configuration.

```
 # Lock the configuration, load configuration changes, and commit
 print ("Locking the configuration")
 try:
     dev.cu.lock()
 except LockError as err:
     print ("Unable to lock configuration: {0}".format(err))
     dev.close()
     return
```
7. Load the configuration changes and handle any errors.

```
 print ("Loading configuration changes")
 try:
     dev.cu.load(path=conf_file, merge=True)
 except (ConfigLoadError, Exception) as err:
     print ("Unable to load configuration changes: {0}".format(err))
     print ("Unlocking the configuration")
     try:
         dev.cu.unlock()
     except UnlockError:
         print ("Unable to unlock configuration: {0}".format(err))
     dev.close()
     return
```
8. Commit the configuration.

```
 print ("Committing the configuration")
 try:
```

```
 dev.cu.commit(comment='Loaded by example.')
 except CommitError as err:
     print ("Unable to commit configuration: {0}".format(err))
     print ("Unlocking the configuration")
     try:
         dev.cu.unlock()
     except UnlockError as err:
         print ("Unable to unlock configuration: {0}".format(err))
     dev.close()
     return
```
9. Unlock the configuration.

```
 print ("Unlocking the configuration")
 try:
     dev.cu.unlock()
 except UnlockError as err:
     print ("Unable to unlock configuration: {0}".format(err))
```
10. End the NETCONF session and close the connection with the device.

```
 # End the NETCONF session and close the connection
 dev.close()
```
#### **Results**

On the configuration management server, review the completed application. If the application does not display the intended code, repeat the instructions in this example to correct the application.

```
from jnpr.junos import Device
from jnpr.junos.utils.config import Config
from jnpr.junos.exception import ConnectError
from jnpr.junos.exception import LockError
from jnpr.junos.exception import UnlockError
from jnpr.junos.exception import ConfigLoadError
from jnpr.junos.exception import CommitError
host = 'dc1a.example.com'
conf_file = 'configs/junos-config-add-op-script.conf'
```
```
def main():
     # open a connection with the device and start a NETCONF session
     try:
         dev = Device(host=host)
         dev.open()
     except ConnectError as err:
         print ("Cannot connect to device: {0}".format(err))
         return
     dev.bind(cu=Config)
     # Lock the configuration, load configuration changes, and commit
     print ("Locking the configuration")
     try:
         dev.cu.lock()
     except LockError as err:
         print ("Unable to lock configuration: {0}".format(err))
         dev.close()
         return
     print ("Loading configuration changes")
     try:
         dev.cu.load(path=conf_file, merge=True)
     except (ConfigLoadError, Exception) as err:
         print ("Unable to load configuration changes: {0}".format(err))
         print ("Unlocking the configuration")
         try:
             dev.cu.unlock()
         except UnlockError:
             print ("Unable to unlock configuration: {0}".format(err))
         dev.close()
         return
     print ("Committing the configuration")
     try:
         dev.cu.commit(comment='Loaded by example.')
     except CommitError as err:
         print ("Unable to commit configuration: {0}".format(err))
         print ("Unlocking the configuration")
         try:
             dev.cu.unlock()
```

```
 except UnlockError as err:
             print ("Unable to unlock configuration: {0}".format(err))
         dev.close()
         return
     print ("Unlocking the configuration")
     try:
         dev.cu.unlock()
     except UnlockError as err:
         print ("Unable to unlock configuration: {0}".format(err))
     # End the NETCONF session and close the connection
     dev.close()
if __name__ == "__main__":
     main()
```
# **Execute the Junos PyEZ Application**

#### **IN THIS SECTION**

Execute the Application | 170

## **Execute the Application**

• On the configuration management server, execute the application.

user@server:~\$ **python3 junos-pyez-config.py** Locking the configuration Loading configuration changes Committing the configuration Unlocking the configuration

# **Verification**

#### **IN THIS SECTION**

Verify the Configuration | 171

## **Verify the Configuration**

#### **Purpose**

Verify that the configuration was correctly updated on the Junos device.

## **Action**

Log in to the Junos device and view the configuration, commit history, and log files to verify the configuration and commit. For example:

```
user@dc1a> show configuration system scripts
op {
     file bgp-neighbors.slax;
}
```
user@dc1a> **show system commit** 0 2014-07-29 14:40:50 PDT by user via netconf ...

```
user@dc1a> show log messages
Jul 29 14:40:36 dc1a sshd[75843]: Accepted publickey for user from 198.51.100.1 port 54811 
ssh2: RSA 02:dd:53:3e:f9:97:dd:1f:d9:31:e9:7f:82:06:aa:67
Jul 29 14:40:36 dc1a sshd[75843]: subsystem request for netconf by user user
Jul 29 14:40:42 dc1a file[75846]: UI_COMMIT: User 'user' requested 'commit' operation (comment: 
Loaded by example.)
Jul 29 14:40:45 dc1a mspd[75888]: mspd: No member config
Jul 29 14:40:45 dc1a mspd[75888]: mspd: Building package info
Jul 29 14:40:51 dc1a mspd[1687]: mspd: No member config
```

```
Jul 29 14:40:51 dc1a mspd[1687]: mspd: Building package info
Jul 29 14:40:51 dc1a file[75846]: UI_COMMIT_COMPLETED: commit complete
```
#### **Meaning**

The configuration and the log file contents indicate that the correct configuration statements were successfully configured and committed on the device.

# **Troubleshooting**

#### **IN THIS SECTION**

- Troubleshoot Timeout Errors **| 172**
- Troubleshoot Configuration Lock Errors | 173
- Troubleshoot Configuration Change Errors | 174

# **Troubleshoot Timeout Errors**

## **Problem**

The Junos PyEZ code generates an RpcTimeoutError message or a TimeoutExpiredError message and fails to update the device configuration.

RpcTimeoutError(host: dc1a.example.com, cmd: commit-configuration, timeout: 30)

The default time for a NETCONF RPC to time out is 30 seconds. Large configuration changes might exceed this value causing the operation to time out before the configuration can be uploaded and committed.

#### **Solution**

To accommodate configuration changes that might require a commit time that is longer than the default timeout interval, set the timeout interval to an appropriate value and rerun the code. To configure the

<span id="page-184-0"></span>interval, either set the Device timeout property to an appropriate value, or include the timeout=seconds argument when you call the  $commit$  method to commit the configuration data on a device. For example:

```
dev = Device(host="host")
dev.open()
dev.timeout = 300...
dev.cu.commit(timeout=360)
```
# **Troubleshoot Configuration Lock Errors**

## **Problem**

The Junos PyEZ code generates a LockError message indicating that the configuration cannot be locked. For example:

LockError(severity: error, bad\_element: None, message: configuration database modified)

A configuration lock error can occur for the following reasons:

- Another user has an exclusive lock on the configuration.
- The shared configuration database has uncommitted changes.
- The user executing the Junos PyEZ code does not have permissions to configure the device.

### **Solution**

If another user has an exclusive lock on the configuration or has modified the configuration, wait until the lock is released or the changes are committed, and execute the code again. If the cause of the issue is that the user does not have permissions to configure the device, either execute the application with a user who has the necessary permissions, or if appropriate, configure the Junos device to give the current user the necessary permissions to make the changes.

# <span id="page-185-0"></span>**Troubleshoot Configuration Change Errors**

## **Problem**

The Junos PyEZ code generates a ConfigLoadError message indicating that the configuration cannot be modified due to a permissions issue.

ConfigLoadError(severity: error, bad\_element: scripts, message: permission denied)

This error message might be generated when the user executing the Junos PyEZ code has permission to alter the configuration, but does not have permission to alter the desired portion of the configuration.

## **Solution**

Either execute the application with a user who has the necessary permissions, or if appropriate, configure the Junos device to give the current user the necessary permissions to make the changes.

## RELATED DOCUMENTATION

Use Junos PyEZ to Configure Junos Devices | 132

Use the Junos PyEZ Config Utility to Configure Junos Devices | 140

# **Example: Use Junos PyEZ to Roll Back the Configuration**

#### **IN THIS SECTION**

- [Requirements](#page-186-0) **| 175**
- [Overview](#page-186-0) **| 175**
- Configuration | 176
- [Execute the Junos PyEZ Code](#page-191-0) **| 180**
- Verification | 180

<span id="page-186-0"></span>The Junos PyEZ library enables you to perform operational and configuration tasks on Junos devices. This example uses the Junos PyEZ [jnpr.junos.utils.config.Config](https://junos-pyez.readthedocs.io/en/latest/jnpr.junos.utils.html#jnpr.junos.utils.config.Config) utility to roll back the configuration on a Junos device.

# **Requirements**

This example uses the following hardware and software components:

- Configuration management server running Python 3.5 or later and Junos PyEZ Release 2.0 or later
- Junos device with NETCONF enabled and a user account configured with appropriate permissions
- SSH public/private key pair configured for the appropriate user on the server and Junos device

# **Overview**

This example presents a Python application that uses the Junos PyEZ Config utility to roll back the configuration on the specified device. Junos devices store a copy of the most recently committed configuration and up to 49 previous configurations. You can roll back to any of the stored configurations. This is useful when configuration changes cause undesirable results, and you want to revert back to a known working configuration. Rolling back the configuration is similar to the process for making configuration changes on the device, but instead of loading configuration data, you perform a rollback, which replaces the entire candidate configuration with a previously committed configuration.

The Python application imports the Device class, which handles the connection with the Junos device; the Config class, which is used to perform configuration mode commands on the target device; and required exceptions from the jnpr.junos.exception module, which contains exceptions encountered when managing Junos devices.

After creating the Device instance for the target device, the [open\(\)](https://junos-pyez.readthedocs.io/en/latest/jnpr.junos.html#jnpr.junos.device.Device.open) method establishes a connection and NETCONF session with the device. The Config utility methods then lock, roll back, commit, and unlock the candidate configuration.

The [rollback\(\)](https://junos-pyez.readthedocs.io/en/latest/jnpr.junos.utils.html#jnpr.junos.utils.config.Config.rollback) method has a single parameter, rb\_id, which is the rollback ID specifying the stored configuration to load. Valid values are 0 (zero, for the most recently committed configuration) through one less than the number of stored previous configurations (maximum is 49). If you omit this parameter in the method call, it defaults to 0. This example loads the configuration with rollback ID 1, which is the configuration committed just prior to the active configuration. The rollback() method loads the configuration into the candidate configuration, which is then committed to make it active by calling the [commit\(\)](https://junos-pyez.readthedocs.io/en/latest/jnpr.junos.utils.html#jnpr.junos.utils.config.Config.commit) method.

<span id="page-187-0"></span>After rolling back and committing the configuration, the application calls the  $close()$  method to terminate the NETCONF session and connection. The application includes code for handling exceptions such as LockError for errors that occur when locking the configuration and CommitError for errors that occur during the commit operation. The application also includes code to handle any additional exceptions that might occur.

# **Configuration**

**IN THIS SECTION**

- Create the Junos PyEZ Application | 176
- [Results](#page-189-0) **| 178**

## **Create the Junos PyEZ Application**

#### **Step-by-Step Procedure**

To create a Python application that uses Junos PyEZ to roll back the configuration on a Junos device:

1. Import any required modules, classes, and objects.

**from jnpr.junos import** Device **from jnpr.junos.utils.config import** Config **from jnpr.junos.exception import** ConnectError **from jnpr.junos.exception import** LockError **from jnpr.junos.exception import** RpcError **from jnpr.junos.exception import** CommitError **from jnpr.junos.exception import** UnlockError

2. Include any required variables, which for this example includes the hostname of the managed device.

host = 'dc1a.example.com'

3. Create a main() function definition and function call, and place the remaining statements within the definition.

```
def main():
if __name__ == "__main__":
     main()
```
4. Create an instance of the Device class, and supply the hostname and any parameters required for that specific connection.

dev = Device(host=host)

5. Open a connection and establish a NETCONF session with the device.

```
 # open a connection with the device and start a NETCONF session
 try:
     dev.open()
 except ConnectError as err:
     print ("Cannot connect to device: {0}".format(err))
     return
```
6. Create an instance of the Config utility.

```
 # Set up config object
cu = Config(dev)
```
7. Lock the configuration.

```
 # Lock the configuration
 print ("Locking the configuration")
 try:
     cu.lock()
 except LockError as err:
     print ("Unable to lock configuration: {0}".format(err))
     dev.close()
     return
```
<span id="page-189-0"></span>8. Roll back and commit the configuration, and handle any errors.

```
 # Roll back and commit configuration
 try:
    print ("Rolling back the configuration")
     cu.rollback(rb_id=1)
    print ("Committing the configuration")
     cu.commit()
 except CommitError as err:
     print ("Error: Unable to commit configuration: {0}".format(err))
 except RpcError as err:
     print ("Unable to roll back configuration changes: {0}".format(err))
```
9. Unlock the configuration, and then end the NETCONF session and close the connection with the device.

```
 finally:
     print ("Unlocking the configuration")
     try:
         cu.unlock()
     except UnlockError as err:
         print ("Unable to unlock configuration: {0}".format(err))
     dev.close()
     return
```
# **Results**

On the configuration management server, review the completed application. If the application does not display the intended code, repeat the instructions in this example to correct the application.

**from jnpr.junos import** Device **from jnpr.junos.utils.config import** Config **from jnpr.junos.exception import** ConnectError **from jnpr.junos.exception import** LockError **from jnpr.junos.exception import** RpcError **from jnpr.junos.exception import** CommitError **from jnpr.junos.exception import** UnlockError

```
def main():
     dev = Device(host=host)
     # open a connection with the device and start a NETCONF session
     try:
         dev.open()
     except ConnectError as err:
         print ("Cannot connect to device: {0}".format(err))
         return
     # Set up config object
    cu = \text{Config}(dev) # Lock the configuration
     print ("Locking the configuration")
     try:
         cu.lock()
     except LockError as err:
         print ("Unable to lock configuration: {0}".format(err))
         dev.close()
         return
     # Roll back and commit configuration
     try:
         print ("Rolling back the configuration")
         cu.rollback(rb_id=1)
         print ("Committing the configuration")
```

```
 cu.commit()
```
**except** CommitError **as** err:

```
 print ("Error: Unable to commit configuration: {0}".format(err))
```

```
 except RpcError as err:
```

```
 print ("Unable to roll back configuration changes: {0}".format(err))
```
### **finally**:

```
 print ("Unlocking the configuration")
 try:
     cu.unlock()
 except UnlockError as err:
     print ("Unable to unlock configuration: {0}".format(err))
 dev.close()
 return
```

```
if __name__ == "__main__":
     main()
```
# **Execute the Junos PyEZ Code**

#### **IN THIS SECTION**

Execute the Application | 180

# **Execute the Application**

To execute the Junos PyEZ code:

• On the configuration management server, execute the application.

user@server:~\$ **python3 junos-pyez-config-rollback.py** Locking the configuration Rolling back the configuration Committing the configuration Unlocking the configuration

# **Verification**

#### **IN THIS SECTION**

Verify the Configuration | 181  $\bullet$ 

## <span id="page-192-0"></span>**Verify the Configuration**

### **Purpose**

Verify that the configuration was correctly rolled back on the Junos device.

## Action

Log in to the Junos device and view the configuration or configuration differences and the log file. For example:

```
user@dc1a> show configuration | compare rollback 1
[edit system scripts op]
- file bgp-neighbors.slax;
[edit interfaces]
- ge-1/0/0 {
      unit 0 \{family inet {
             - address 198.51.100.1/26;
- }
- }
- }
+ ge-1/1/0 {
+ unit 0 {
+ family inet {
+ address 198.51.100.65/26;
+ }
+ }
+ }
```

```
user@dc1a> show log messages
Sep 19 12:42:06 dc1a sshd[5838]: Accepted publickey for user from 198.51.100.1 port 58663 ssh2: 
RSA 02:dd:53:3e:f9:97:dd:1f:d9:31:e9:7f:82:06:aa:67
Sep 19 12:42:10 dc1a file[5841]: UI_LOAD_EVENT: User 'user' is performing a 'rollback 1'
Sep 19 12:42:11 dc1a file[5841]: UI_COMMIT: User 'user' requested 'commit' operation (comment: 
none)
Sep 19 12:42:26 dc1a file[5841]: UI_COMMIT_COMPLETED: commit complete
```
#### **Meaning**

The configuration differences and the log file contents indicate that the configuration was successfully rolled back and committed on the device.

## RELATED DOCUMENTATION

Use the Junos PyEZ Config Utility to Configure Junos Devices | 140 Troubleshoot Junos PyEZ Errors When Configuring Junos Devices | 337

# **Use Junos PyEZ to Manage the Rescue Configuration on Junos Devices**

**IN THIS SECTION**

- How to Manage the Rescue Configuration | 182
- Example: Use Junos PyEZ to Save a Rescue Configuration | 185

The Junos PyEZ [jnpr.junos.utils.config.Config](https://junos-pyez.readthedocs.io/en/latest/jnpr.junos.utils.html#jnpr.junos.utils.config.Config) utility enables you to manage the rescue configuration on Junos devices. A rescue configuration allows you to define a known working configuration or a configuration with a known state that you can restore at any time. You use the rescue configuration when you need to revert to a known configuration or as a last resort if your router or switch configuration and the backup configuration files become damaged beyond repair.

# **How to Manage the Rescue Configuration**

#### **IN THIS SECTION**

Save a Rescue Configuration | 183

- <span id="page-194-0"></span>Retrieve the Rescue Configuration | 183
- Load and Commit the Rescue Configuration | 184
- Delete the Rescue Configuration | 184

The [jnpr.junos.utils.config.Config](https://junos-pyez.readthedocs.io/en/latest/jnpr.junos.utils.html#jnpr.junos.utils.config.Config) utility enables you to save, retrieve, load, and delete the rescue configuration on a Junos device. After creating an instance of the Config class, you use the  $rescue()$ method to mange the rescue configuration. Specify the action to perform on the rescue configuration by setting the rescue() method action parameter to the desired operation. Valid action values include "save", "get", "reload", and "delete". The following examples illustrate the method call for each rescue() method action.

#### **Save a Rescue Configuration**

When you create a rescue configuration, the device saves the most recently committed configuration as the rescue configuration. To save the active configuration as the rescue configuration, specify action="save" in the rescue() method argument list. This operation overwrites any existing rescue configuration. For example:

```
from jnpr.junos import Device
from jnpr.junos.utils.config import Config
with Device(host='dc1a.example.com') as dev:
    cu = \text{Config}(dev) cu.rescue(action='save')
```
### **Retrieve the Rescue Configuration**

To retrieve an existing rescue configuration, specify action="get", and optionally specify the format as "json", "text" or "xml". If you do not specify a format, the default format is text. If the device does not have an existing rescue configuration, the rescue() method returns None.

The following example retrieves and prints the rescue configuration, if one exists.

```
from jnpr.junos import Device
from jnpr.junos.utils.config import Config
from lxml import etree
with Device(host='dc1a.example.com') as dev:
```

```
cu = \text{Config}(dev) rescue = cu.rescue(action='get', format='xml')
 if rescue is None:
     print ('No existing rescue configuration.')
 else:
     print (etree.tostring(rescue, encoding='unicode'))
```
## **Load and Commit the Rescue Configuration**

To load the existing rescue configuration into the candidate configuration, specify action="reload". If no rescue configuration exists, the load operation returns False. After loading the rescue configuration, you must commit the configuration to make it the active configuration on the device.

The following example attempts to load the rescue configuration, and if one exists, commits it to make it the active configuration.

```
from jnpr.junos import Device
from jnpr.junos.utils.config import Config
with Device(host='dc1a.example.com') as dev:
     with Config(dev, mode='exclusive') as cu:
         rescue = cu.rescue(action='reload')
         if rescue is False:
             print ('No existing rescue configuration.')
         else:
             cu.pdiff()
             cu.commit()
```
## **Delete the Rescue Configuration**

To delete the existing rescue configuration, specify action="delete".

```
from jnpr.junos import Device
from jnpr.junos.utils.config import Config
with Device(host='dc1a.example.com') as dev:
    cu = \text{Config}(dev) cu.rescue(action='delete')
```
# <span id="page-196-0"></span>**Example: Use Junos PyEZ to Save a Rescue Configuration**

#### **IN THIS SECTION**

- Requirements **| 185**
- Overview **| 185**
- Configuration | 186
- [Execute the Junos PyEZ Code](#page-200-0) **| 189**
- Verification | 190
- Troubleshooting | 190

This example uses the Junos PyEZ [jnpr.junos.utils.config.Config](https://junos-pyez.readthedocs.io/en/latest/jnpr.junos.utils.html#jnpr.junos.utils.config.Config) utility to save a rescue configuration on a Junos device, if one does not already exist.

### **Requirements**

This example uses the following hardware and software components:

- Configuration management server running Python 3.5 or later and Junos PyEZ Release 2.0 or later
- Junos device with NETCONF enabled and a user account configured with appropriate permissions
- $\bullet$  SSH public/private key pair configured for the appropriate user on the server and Junos device

## **Overview**

This example presents a Python application that uses the Junos PyEZ Config utility to save a rescue configuration on the specified device. A rescue configuration allows you to define a known working configuration or a configuration with a known state that you can restore at any time. When you create a rescue configuration, the device saves the most recently committed configuration as the rescue configuration.

The Python application imports the Device class, which handles the connection with the Junos device; the Config class, which is used to perform the rescue configuration operations on the target device; and required exceptions from the jnpr.junos.exception module, which contains exceptions encountered when managing Junos devices. After creating the Device instance for the target device, the  $open()$  method establishes a connection and NETCONF session with the device.

The application first determines if there is an existing rescue configuration on the target device. If a rescue configuration exists, it is printed to standard output. If there is no existing rescue configuration,

<span id="page-197-0"></span>the application instructs the device to create one. The [rescue\(\)](https://junos-pyez.readthedocs.io/en/latest/jnpr.junos.utils.html#jnpr.junos.utils.config.Config.rescue) method action parameter is set to "get" to retrieve the existing rescue configuration and to "save" to create a rescue configuration if one does not exist.

After performing the rescue configuration operations, the application calls the  $close()$  method to terminate the NETCONF session and connection. The application includes code for handling exceptions such as ConnectError for errors that occur when connecting to the device. The application also includes code to handle any additional exceptions that might occur.

#### **Configuration**

#### **IN THIS SECTION**

- Create the Junos PyEZ Application | 186
- [Results](#page-199-0) **| 188**

#### **Create the Junos PyEZ Application**

#### **Step-by-Step Procedure**

To create a Python application that uses Junos PyEZ to save a rescue configuration, if one does not already exist on the Junos device:

1. Import any required modules, classes, and objects.

**from jnpr.junos import** Device **from jnpr.junos.utils.config import** Config **from jnpr.junos.exception import** ConnectError

2. Include any required variables, which for this example includes the hostname of the managed device.

host = 'dc1a.example.com'

3. Create a main() function definition and function call, and place the remaining statements within the definition.

```
def main():
if __name__ == "__main__":
     main()
```
4. Create an instance of the Device class, and supply the hostname and any parameters required for that specific connection.

dev = Device(host=host)

5. Open a connection and establish a NETCONF session with the device.

```
 # open a connection with the device and start a NETCONF session
 try:
     dev.open()
 except ConnectError as err:
     print ("Cannot connect to device: {0}".format(err))
     return
```
6. Create an instance of the Config utility.

```
 # Create an instance of Config
cu = Config(dev)
```
7. Print the existing rescue configuration or save one if none exists.

```
 # Print existing rescue configuration or save one if none exists
 try:
     rescue = cu.rescue(action='get', format='text')
     if rescue is None:
         print ('No existing rescue configuration.') 
         print ('Saving rescue configuration.')
         cu.rescue(action='save')
     else:
         print ('Rescue configuration found:')
```
<span id="page-199-0"></span>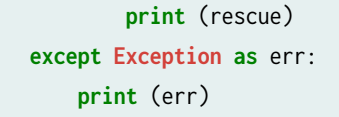

8. End the NETCONF session and close the connection with the device.

```
 # End the NETCONF session and close the connection 
 dev.close()
```
#### **Results**

On the configuration management server, review the completed application. If the application does not display the intended code, repeat the instructions in this example to correct the application.

```
from jnpr.junos import Device
from jnpr.junos.utils.config import Config
from jnpr.junos.exception import ConnectError
host = 'dc1a.example.com'
def main():
     dev = Device(host=host)
     # open a connection with the device and start a NETCONF session
     try:
         dev.open()
     except ConnectError as err:
         print ("Cannot connect to device: {0}".format(err))
         return
     # Create an instance of Config
    cu = \text{Config}(dev) # Print existing rescue configuration or save one if none exists
     try:
         rescue = cu.rescue(action='get', format='text')
         if rescue is None:
             print ('No existing rescue configuration.')
             print ('Saving rescue configuration.')
```

```
 cu.rescue(action='save')
         else:
             print ('Rescue configuration found:')
             print (rescue)
     except Exception as err:
         print (err)
     # End the NETCONF session and close the connection
     dev.close()
if __name__ == "__main__":
     main()
```
# **Execute the Junos PyEZ Code**

#### **IN THIS SECTION**

Execute the Application | 189  $\bullet$ 

#### **Execute the Application**

To execute the Junos PyEZ code:

• On the configuration management server, execute the application.

```
user@server:~$ python3 junos-pyez-config-rescue-create.py
No existing rescue configuration.
Saving rescue configuration.
```
In this example, the target device does not have an existing rescue configuration, so the device saves one. If you execute the application a second time, it outputs the rescue configuration that was saved during the initial execution.

# <span id="page-201-0"></span> $Verification$

#### **IN THIS SECTION**

 $\bullet$ Verify the Configuration | 190

### **Verify the Configuration**

#### **Purpose**

Verify that the rescue configuration exists on the Junos device.

## **Action**

Log in to the Junos device and view the rescue configuration. For example:

```
user@dc1a> show system configuration rescue
## Last changed: 2014-07-31 17:59:04 PDT
version 13.3R1.8;
groups {
    re0 {
         system {
             host-name dc1a;
...
[output truncated]
```
# **Troubleshooting**

#### **IN THIS SECTION**

Troubleshoot Unsupported Action Errors | 191  $\bullet$ 

### <span id="page-202-0"></span>**Troubleshoot Unsupported Action Errors**

## **Problem**

The Junos PyEZ code generates an error message indicating an unsupported action.

unsupported action:

This error message is generated when the rescue() method action argument contains an invalid value.

## **Solution**

Set the rescue() method action argument to a valid action, which includes "save", "get", "reload", and "delete".

# RELATED DOCUMENTATION

Use the Junos PyEZ Config Utility to Configure Junos Devices | 140 Troubleshoot Junos PyEZ Errors When Configuring Junos Devices | 337 CHAPTER **CHAPTER**

# Create and Use Junos PyEZ Tables and Views

[Understanding Junos PyEZ Tables and Views](#page-205-0) | [194](#page-205-0)

Predefined Junos PyEZ Operational Tables (Structured Output) | [196](#page-207-0)

Load Inline or External Tables and Views in Junos PyEZ Applications | [200](#page-211-0)

Define Junos PyEZ Operational Tables for Parsing Structured Output | [206](#page-217-0)

Define Views for Junos PyEZ Operational Tables that Parse Structured Output | [215](#page-226-0)

Use Junos PyEZ Operational Tables and Views that Parse Structured Output | [221](#page-232-0)

Define Junos PyEZ Operational Tables for Parsing Unstructured Output | [226](#page-237-0)

Define Views for Junos PyEZ Operational Tables that Parse Unstructured Output | [244](#page-255-0)

[Use Junos PyEZ Tables with TextFSM Templates](#page-277-0) | [266](#page-277-0)

Use Junos PyEZ Operational Tables and Views that Parse Unstructured Output | [278](#page-289-0)

Define Junos PyEZ Configuration Tables | [280](#page-291-0)

Define Views for Junos PyEZ Configuration Tables | [288](#page-299-0)

Use Junos PyEZ Configuration Tables to Retrieve Configuration Data | [298](#page-309-0)

Overview of Using Junos PyEZ Configuration Tables to Define and Configure [Structured Resources](#page-317-0) | [306](#page-317-0)

Use Junos PyEZ Configuration Tables to Configure Structured Resources on Junos [Devices](#page-320-0) | [309](#page-320-0)

# <span id="page-205-0"></span>**Understanding Junos PyEZ Tables and Views**

### **SUMMARY**

Use Junos PyEZ Tables and Views to extract operational or configuration data from Junos devices or to programmatically configure specific resources on Junos devices.

Junos PyEZ Tables and Views are simple YAML definitions that enable you to:

- extract operational information from Junos devices
- retrieve configuration data from Junos devices
- configure Junos devices

Tables and Views provide a simple and efficient way to extract information from complex operational command output or configuration data and map it to a Python data structure. Tables and Views are defined using YAML, so no complex coding is required to create your own. To extract information, you use predefined or custom Tables to map command output or configuration data to a table, which consists of a collection of items. Each Table item represents a record of data and has a unique key. A Table also references a specific View, which is used to map the tag names or fields in the data to the variable names in the Python data structure.

[Table 20 on page 195](#page-206-0) outlines the different types of Tables and notes the Junos PyEZ release in which each type was first supported. Junos PyEZ operational (op) Tables select items from operational command output. Op Tables can execute RPCs and parse structured output (XML) , or they can execute commands and parse unstructured output (CLI-formatted text). Junos PyEZ configuration Tables define structured configuration resources that select or configure statements in specified hierarchies of the given configuration database.

Configuration tables that define the get property can only retrieve configuration data. Configuration Tables that define the set property can both retrieve as well as modify the configuration statements defined in the corresponding View. When you add the configuration Table to the Junos PyEZ framework, Junos PyEZ dynamically creates a configuration class for the resource, which enables you to programmatically configure the resource on a device.

#### <span id="page-206-0"></span>**Table 20: Junos PyEZ Table Types**

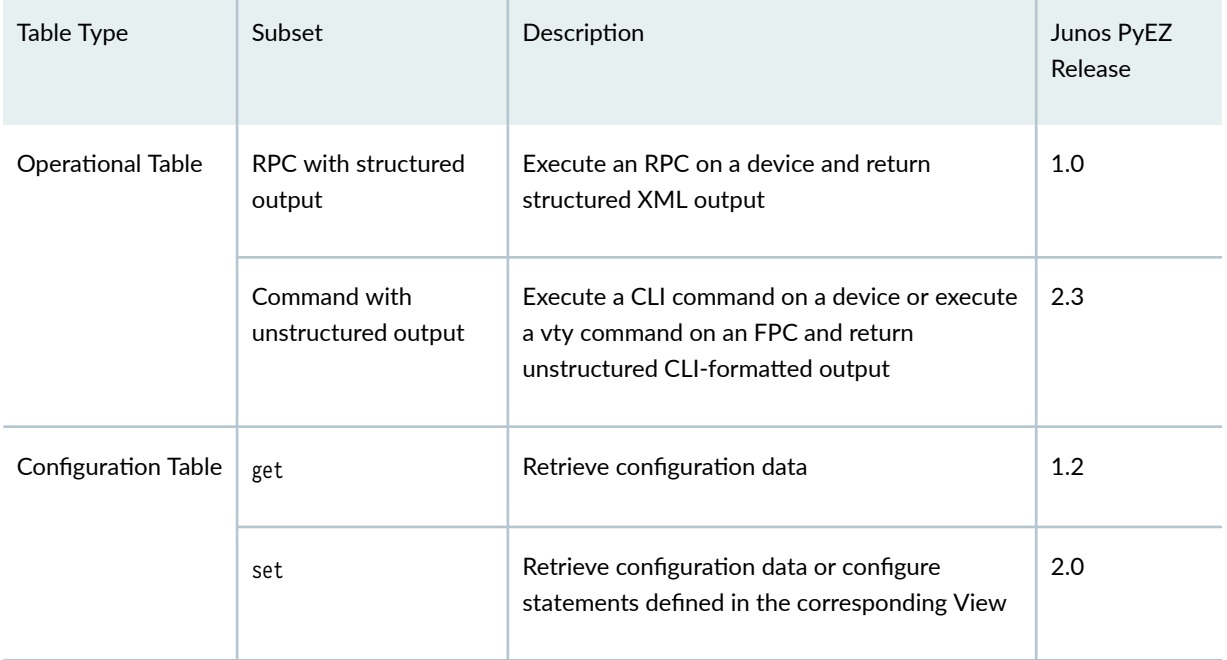

For example, the following op Table retrieves output for the get-arp-table-information RPC with the noresolve option, which corresponds to the show arp no-resolve command in the Junos OS CLI. The Table extracts arp-table-entry elements from the XML output. The corresponding View selects three fields from each arp-table-entry item by mapping the user-defined field name to the XPath expression that corresponds to the location of that data in the Junos XML output. In this case, mac-address, ip-address, and interface-name are child elements of arp-table-entry.

```
---
ArpTable:
   rpc: get-arp-table-information
   args:
     no-resolve: True
   item: arp-table-entry
   key: mac-address
   view: ArpView
ArpView:
   fields:
     mac_address: mac-address
     ip_address: ip-address
     interface_name: interface-name
```
For information about creating and using operational Tables and Views, see the following topics:

- <span id="page-207-0"></span>• "Predefined Junos PyEZ Operational Tables (Structured Output)" on page 196
- "Define Junos PyEZ Operational Tables for Parsing Structured Output" on page 206
- "Define Views for Junos PyEZ Operational Tables that Parse Structured Output" on page 215
- "Use Junos PyEZ Operational Tables and Views that Parse Structured Output" on page 221
- "Define Junos PyEZ Operational Tables for Parsing Unstructured Output" on page 226
- "Define Views for Junos PyEZ Operational Tables that Parse Unstructured Output" on page 244
- "Use Junos PyEZ Operational Tables and Views that Parse Unstructured Output" on page 278

For information about creating and using configuration Tables and Views, see the following topics:

- "Define Junos PyEZ Configuration Tables" on page 280
- "Define Views for Junos PyEZ Configuration Tables" on page 288
- "Use Junos PyEZ Configuration Tables to Retrieve Configuration Data" on page 298
- "Overview of Using Junos PyEZ Configuration Tables to Define and Configure Structured Resources" [on page 306](#page-317-0)
- "Use Junos PyEZ Configuration Tables to Configure Structured Resources on Junos Devices" on page [309](#page-320-0)

For information about loading or importing custom Tables and Views in your Junos PyEZ application or about saving data to files, see the following topics:

- "Load Inline or External Tables and Views in Junos PyEZ Applications" on page 200
- ["Save and Load Junos PyEZ Table XML to and from Files" on page 329](#page-340-0)

# **Predefined Junos PyEZ Operational Tables (Structured Output)**

#### **SUMMARY**

Extract operational information from a Junos device by using predefined Junos PyEZ Tables and Views to select specific items from RPC XML output.

Junos PyEZ operational (op) Tables for structured output provide a simple and efficient way to extract information from the XML output of an RPC. The Junos PyEZ jnpr.junos.op module provides predefined Table and View definitions for RPCs corresponding to some common operational commands. Table 21 on page 197 lists each of the modules, the Table names defined in that module, and the general RPC and corresponding CLI command for each Table. For information about the command options provided to the RPC, the key for each item, and the fields selected by the corresponding View, review the Table and View definitions in the **.yml** file for that module.

For the most current list of Table and View definitions, see the Junos PyEZ GitHub repository at https:// github.com/Juniper/py-junos-eznc/. You can also create your own custom Table and View definitions.

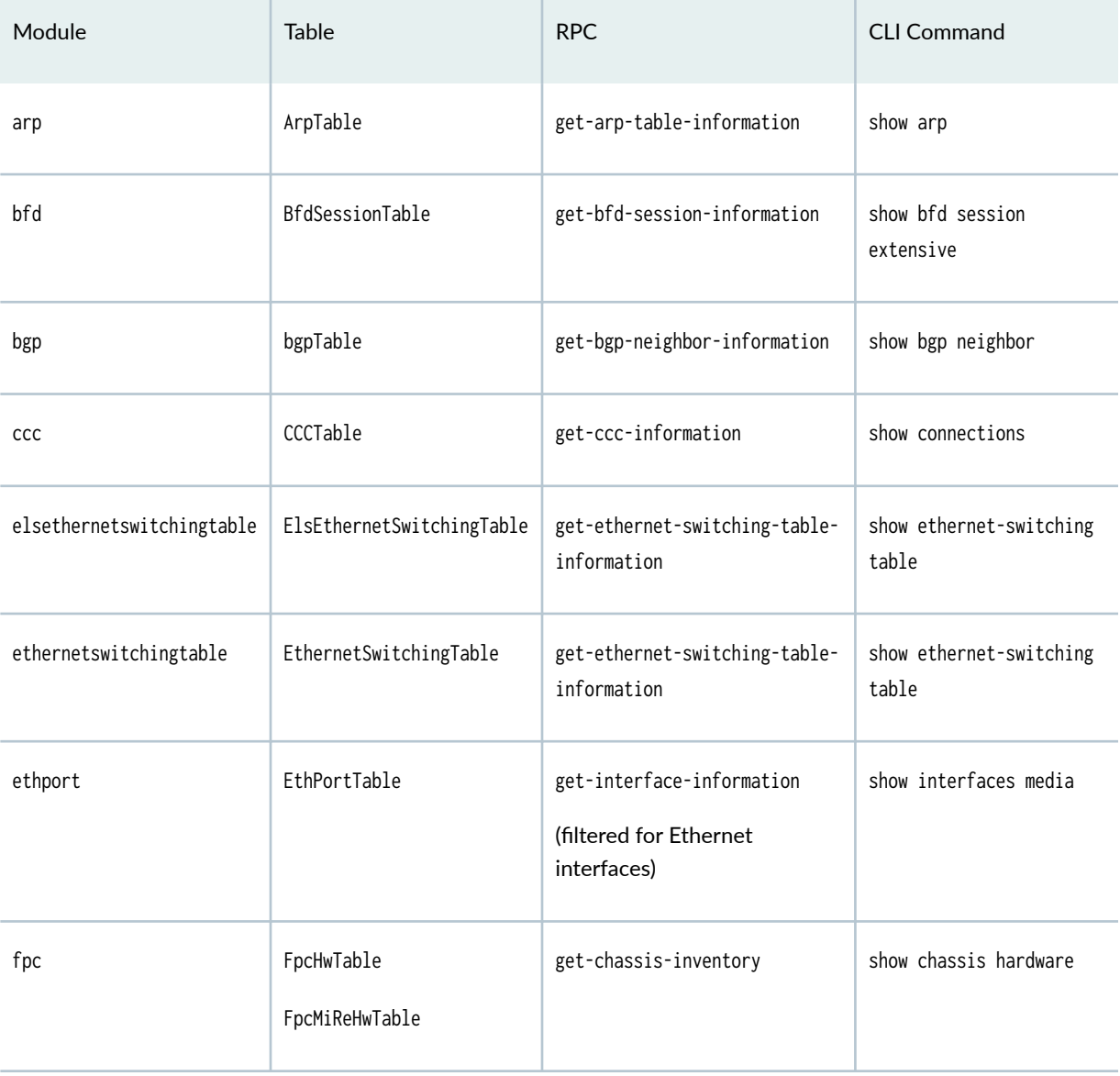

#### **Table 21: jnpr.junos.op Modules**

# $Table 21: jnpr.junos-op Modules (Continued)$

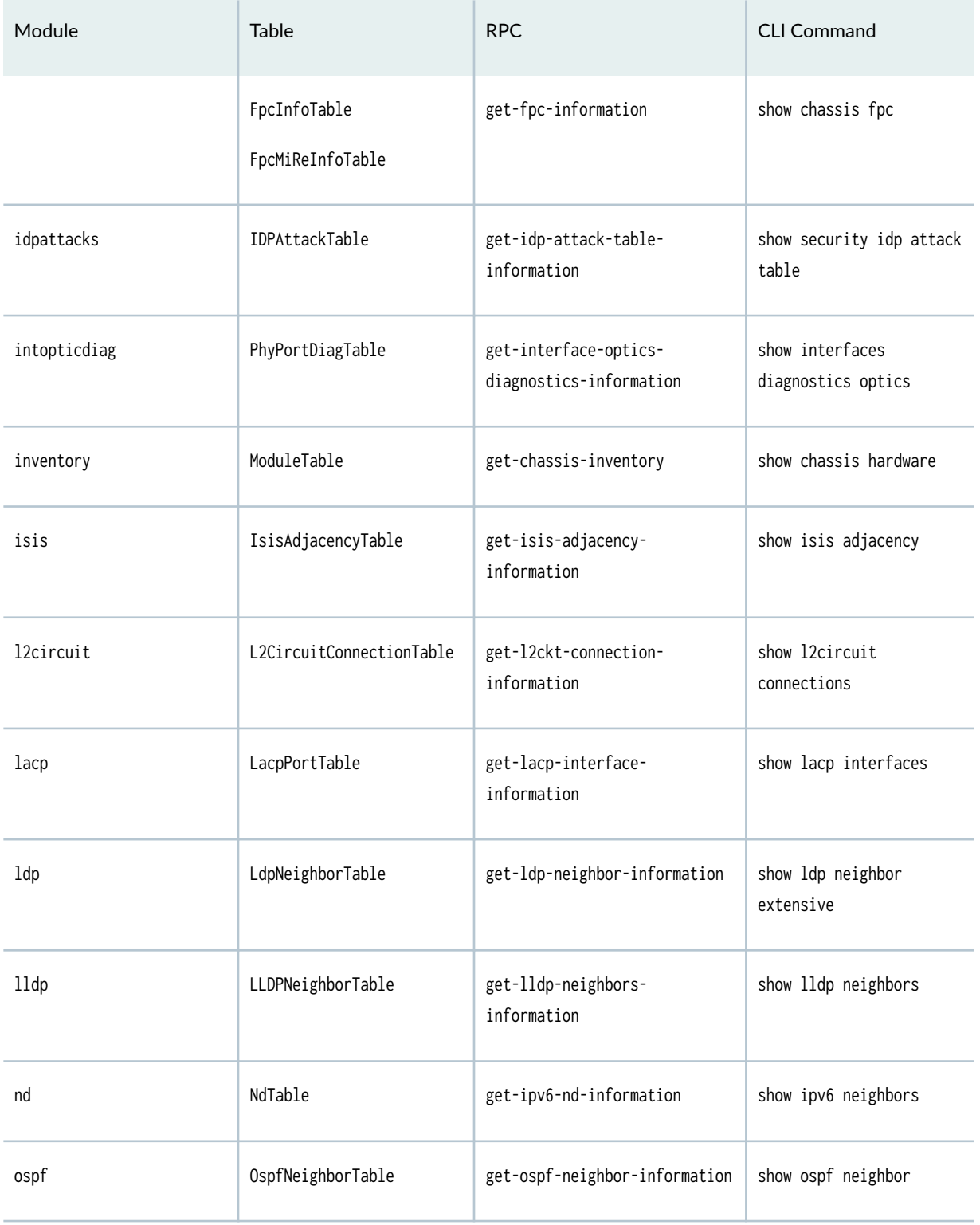

# $Table 21: jnpr.junos-op Modules (Continued)$

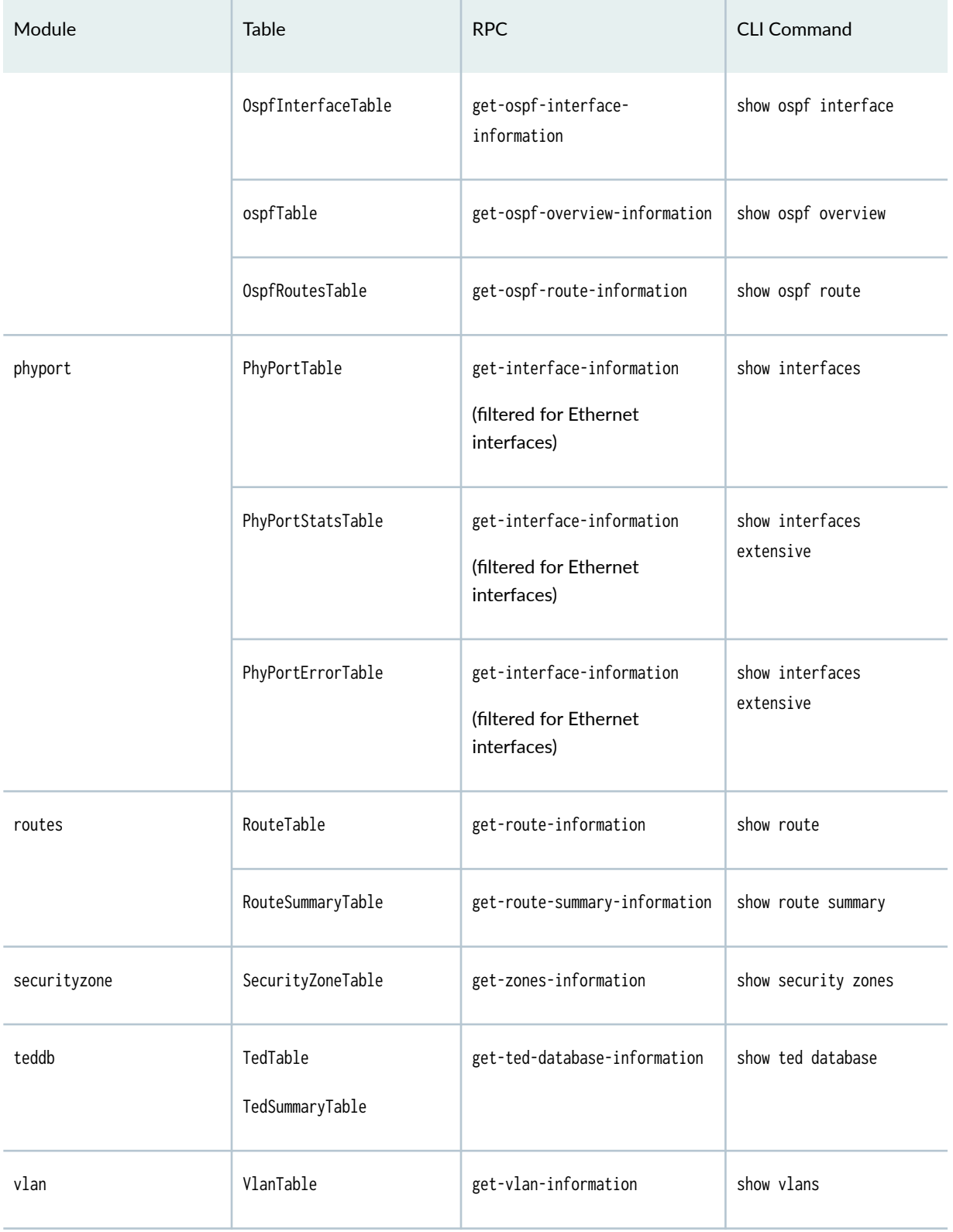

#### <span id="page-211-0"></span>**Table 21: jnpr.junos.op Modules (Continued)**

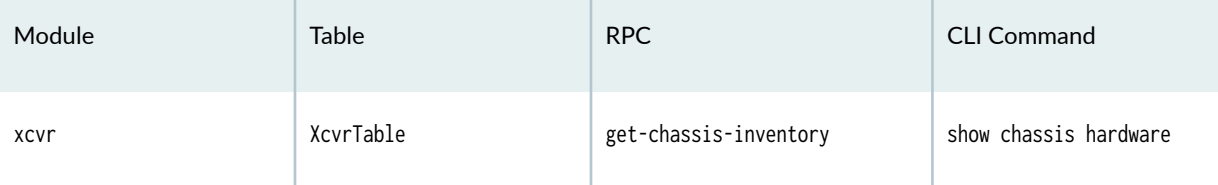

The following video demonstrates how to use the RouteTable Table.

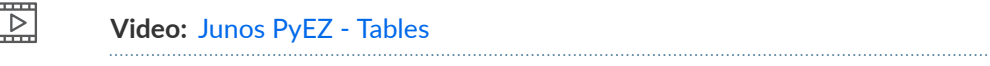

## RELATED DOCUMENTATION

Load Inline or External Tables and Views in Junos PyEZ Applications | 200

Use Junos PyEZ Operational Tables and Views that Parse Structured Output | 221

# **Load Inline or External Tables and Views in Junos PyEZ Applications**

#### **SUMMARY**

Import predefined Tables or inline or external custom Tables into your Junos PyEZ application.

#### **IN THIS SECTION**

. . . . . . . . . . . . . . . . . . . .

- Import Junos PyEZ's Predefined Tables and Views **[| 201](#page-212-0)**
- [Load Inline Tables and Views](#page-213-0) **| 202**
- [Import External Tables and Views](#page-214-0) **| 203**
- [Use Tables and Views](#page-215-0) **| 204**

Junos PyEZ Tables and Views provide a simple and efficient way to configure Junos devices or extract specific information from operational command output or configuration data. Junos PyEZ provides a set of predefined operational Tables and Views that you can use in applications, or you can create your own custom operational or configuration Tables and Views.

<span id="page-212-0"></span>You can create quick inline Tables and Views as a multiline string directly in the Python application, or you can create one or more Table and View definitions in external files and import the Tables into your Python application. Inline Tables and Views are simpler to use, but using external files enables you to create a central, reusable library.

To use Junos PyEZ's predefined Tables and Views in your Python application, you must import the Table into your application. To use custom Tables and Views, you must create the Table and View definitions, and then either load or import the definitions into the application, depending on whether they are internal or external to the module. The following sections outline this process for Tables and Views that are both internal and external to the module.

# **Import Junos PyEZ's Predefined Tables and Views**

The Junos PyEZ jnpr.junos.op module and jnpr.junos.command module provide predefined Table and View definitions for some common operational RPCs and commands. To use Junos PyEZ's predefined Tables and Views in your Python application, you must include the appropriate import statements in your application. Along with importing the Junos PyEZ Device class, you must also import any required Tables.

The following example imports a predefined operational Table, EthPortTable, from the jnpr.junos.op.ethport module:

**from jnpr.junos import** Device **from jnpr.junos.op.ethport import** EthPortTable

After you import the Table and View definitions, you can use them as described in ["Use Tables and](#page-215-0) [Views" on page 204.](#page-215-0) The following example retrieves the data for the RPC defined in the Table and then prints the interface name and operational status.

```
from jnpr.junos import Device
from jnpr.junos.op.ethport import EthPortTable
with Device(host='router1.example.net') as dev:
     eth = EthPortTable(dev)
     eth.get()
     for item in eth:
         print ("{}: {}".format(item.name, item.oper))
```
For more information about Junos PyEZ's predefined Tables and Views, see "Predefined Junos PyEZ **Operational Tables (Structured Output)" on page 196.** 

# <span id="page-213-0"></span>**Load Inline Tables and Views**

To create, load, and use custom inline Tables and Views in your Junos PyEZ application:

1. Import the following classes and libraries in your module:

```
from jnpr.junos import Device
from jnpr.junos.factory.factory_loader import FactoryLoader
import yaml
```
2. Define one or more Tables and Views in YAML as a multiline string.

```
myYAML = """---
UserTable:
   get: system/login/user
   view: UserView
UserView:
   fields:
     username: name
     userclass: class
"""
```
3. Load the Table and View definitions by including the following statement, where *string-name* is the identifier for the multiline string that contains the Table/View definition:

globals().update(FactoryLoader().load(yaml.load(string-name, Loader=yaml.FullLoader)))

4. Connect to the device and use the Table to retrieve information, configure the device, or both, depending on the type of Table, for example:

```
with Device(host='router.example.com') as dev:
     users = UserTable(dev)
    users.get()
     for account in users:
         print("Username is {}\nUser class is {}".format(account.username, account.userclass))
```
After the Table and View definitions are loaded, there is no difference in how you use inline or external Tables in your module. For additional information, see ["Use Tables and Views" on page 204](#page-215-0).

# <span id="page-214-0"></span>**Import External Tables and Views**

External Table and View definitions are placed in files that are external to your Junos PyEZ application. To create external custom Tables and Views and import them into your Junos PyEZ application:

1. Define one or more Tables and Views in YAML, and save them to a file that has a .yml extension.

```
[user@server]$ cat myTables/ConfigTables.yml
---
UserTable:
   get: system/login/user
   view: UserView
UserView:
   fields:
     username: name
     userclass: class
ExtendedUserTable:
   get: system/login/user
   view: ExtendedUserView
ExtendedUserView:
   fields:
     username: name
     userclass: class
     userid: uid
```
2. Create a file that has the same base name as your Table file but uses a .py extension, and include the following four lines of code in the file.

```
[user@server]$ cat myTables/ConfigTables.py
from jnpr.junos.factory import loadyaml
from os.path import splitext
_YAML_ = splitext( _file_ )[0] + '.yml'globals().update(loadyaml(_YAML_))
```
<span id="page-215-0"></span>3. If the **.yml** and **.py** files are located in a subdirectory, include an **\_\_init\_\_.py** file in that subdirectory, so that Python checks this directory when it processes the Table import statements in your application.

```
[user@server]$ ls myTables
__init__.py ConfigTables.py ConfigTables.yml
```
4. In the Junos PyEZ application, import the Device class and any required Tables.

```
from jnpr.junos import Device
from myTables.ConfigTables import UserTable
```
5. Connect to the device and use the Table to retrieve information, configure the device, or both, depending on the type of Table, for example:

```
with Device(host='router.example.com') as dev:
     users = UserTable(dev)
    users.get()
     for account in users:
         print("Username is {}\nUser class is {}".format(account.username, account.userclass))
```
After the Table and View definitions are loaded, there is no difference in how you use inline or external Tables in your module. For additional information, see "Use Tables and Views" on page 204.

# **Use Tables and Views**

After you load or import the Table and View definitions, you can use the predefined, custom inline, or custom external Tables in the same manner.

To use a Table:

1. Create the Device instance and open a connection to the target device:

```
with Device(host='router.example.com') as dev:
```
2. Create the Table instance and associate it with the Device instance.

```
 users = UserTable(dev)
```
3. Use the Table to retrieve information, configure the device, or both, depending on the type of Table.

users.get()

4. Iterate over and manipulate the resulting object to extract the required information.

```
 for account in users:
     print("Username is {}\nUser class is {}".format(account.username, account.userclass))
```
The following example imports a custom external Table, UserTable. The application connects to the device and calls the Tables's get() method to retrieve user objects from the [edit system login] hierarchy level. The application then prints each username and its corresponding login class.

```
from jnpr.junos import Device
from myTables.ConfigTables import UserTable
with Device(host='router.example.com') as dev:
     users = UserTable(dev)
     users.get()
     for account in users:
         print("Username is {}\nUser class is {}".format(account.username, account.userclass))
```
For more information about using Junos PyEZ Tables, see the following topics:

- "Use Junos PyEZ Operational Tables and Views that Parse Structured Output" on page 221
- "Use Junos PyEZ Operational Tables and Views that Parse Unstructured Output" on page 278
- "Use Junos PyEZ Configuration Tables to Retrieve Configuration Data" on page 298
- "Use Junos PyEZ Configuration Tables to Configure Structured Resources on Junos Devices" on page [309](#page-320-0)

#### <span id="page-217-0"></span>RELATED DOCUMENTATION

[Understanding Junos PyEZ Tables and Views](#page-205-0) **| 194**

**Predefined Junos PyEZ Operational Tables (Structured Output) | 196** 

# **Define Junos PyEZ Operational Tables for Parsing Structured Output**

#### **SUMMARY**

Create custom Tables that select specific items from RPC XML output to extract operational information from a Junos device.

#### **IN THIS SECTION**

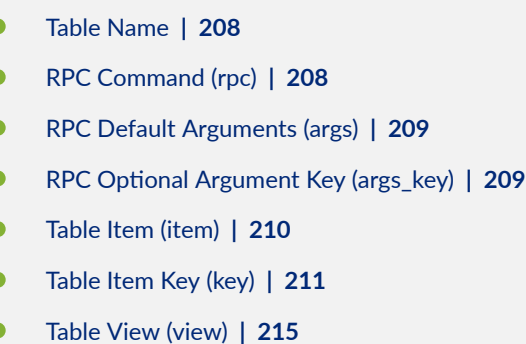

Junos PyEZ operational (op) Tables for structured output extract data from the XML output of an RPC executed on a Junos device. This enables you to quickly retrieve and review the relevant operational state information for the device.

Junos PyEZ Tables are formatted using YAML. Op Table definitions can include a number of required and optional parameters, which are summarized in Table 22 on page 206.

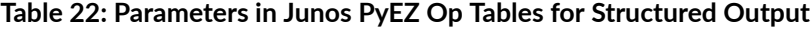

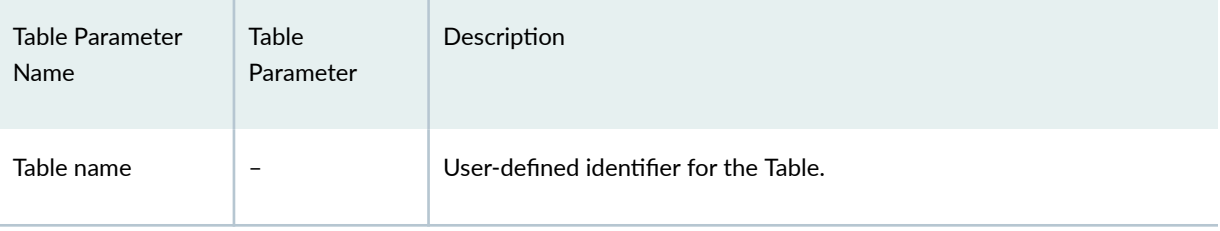

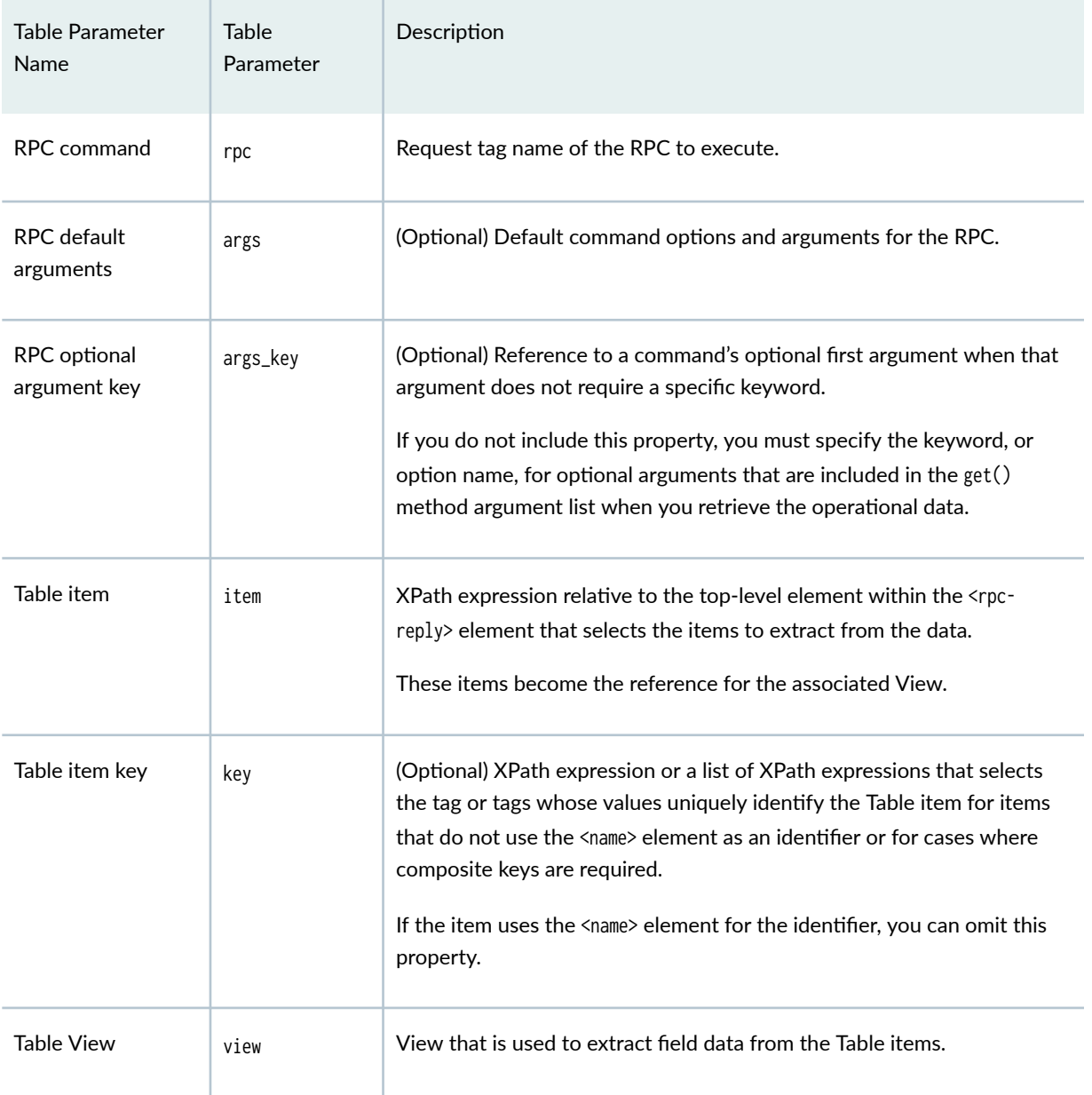

#### Table 22: Parameters in Junos PyEZ Op Tables for Structured Output (Continued)

Consider the following Junos PyEZ op Table, EthPortTable, which is included with the Junos PyEZ distribution. The Table extracts operational state information for Ethernet interfaces on the target device:

```
---
EthPortTable: 
   rpc: get-interface-information
   args:
     media: True
```

```
 interface_name: '[afgxe][et]-*'
 args_key: interface_name
 item: physical-interface
 view: EthPortView
```
The following sections discuss the different components of the Table.

#### **Table Name**

The Table name is a user-defined identifier for the Table. The YAML file or string can contain one or more Tables. The start of the YAML document must be left justified. For example:

```
---
EthPortTable: 
   # Table definition
```
# **RPC Command (rpc)**

Junos PyEZ op Tables for structured output extract specific information from the XML output of an RPC. You must include the rpc property in the op Table definition to specify the RPC to execute on a device.

The rpc value is the Junos XML request tag for a command. For example, the request tag name for the show interfaces command is get-interface-information.

rpc: get-interface-information

The request tag can be found by using one the following methods:

- Appending the | display xml rpc option after the command in the Junos OS CLI
- Executing the Junos PyEZ Device instance display\_xml\_rpc('command', format='text') method
- Finding the command and corresponding tag in the [Junos XML API Explorer](https://apps.juniper.net/xmlapi/operational/)

### <span id="page-220-0"></span>**RPC Default Arguments (args)**

The optional args property defines the default command options and arguments for the RPC. These are listed as key-value pairs that are indented under args. A default argument is used when you call the get() method in your script and do not provide an argument that overrides that default.

If an option is just a flag that does not require a specific value, you can include it in the argument list by setting the option value to True in the Table definition. For example, the show interfaces media command maps to the get-interface-information request tag with the argument media: True. If an option requires a value, set the argument value to the value you want to use as the default.

```
 rpc: get-interface-information
 args:
  media: True
   interface_name: '[afgxe][et]-*'
```
**NOTE:** If the option name in the Junos OS command-line interface (CLI) is hyphenated, you must change any dashes in the name to underscores.

By default, Junos PyEZ normalizes all Table keys and values, which strips out all leading and trailing whitespace and replaces sequences of internal whitespace characters with a single space. To disable normalization for a Table, include normalize: False in the argument list.

```
 args:
   normalize: False
```
# **RPC Optional Argument Key (args\_key)**

You use the optional args\_key property in cases where a CLI command takes an optional first argument that does not require you to explicitly specify an option name or keyword. In the following example, the show interfaces command takes an interface name as an optional argument:

```
user@router> show interfaces ?
Possible completions:
<[Enter]> Execute this command
```
<span id="page-221-0"></span>**<interface-name> Name of physical or logical interface** ge-0/0/0 ge-0/0/0.0

The args\_key property enables you to use this optional argument when retrieving operational data without having to explicitly specify the keyword or option name.

args\_key: interface\_name

If you include the args\_key property in your Table definition, you can specify the argument value but omit the option name when you retrieve the data.

```
eths = EthPortTable(dev).get('ge-0/3/0')
```
If you omit the args\_key property in your Table definition, you must explicitly specify the option name if you want to include this parameter when you retrieve the data.

eths = EthPortTable(dev).get(interface\_name='ge-0/3/0')

#### **Table Item (item)**

The Table item property, which is required in all op Table definitions, identifies the data to extract from the RPC output. The item value is an XPath expression relative to the top-level element within the <rpcreply> tag that selects the desired elements. These items become the reference for the associated View.

The following example shows sample, truncated CLI command output:

```
user@router> show interfaces media "[afgxe][et]-*" | display xml 
<rpc-reply xmlns:junos="http://xml.juniper.net/junos/15.1R1/junos">
   <interface-information xmlns="http://xml.juniper.net/junos/15.1R1/junos-interface" 
junos:style="normal">
     <physical-interface> 
       <name>ge-0/0/0</name>
      <admin-status junos:format="Enabled">up</admin-status>
      <oper-status>up</oper-status>
 ...
     </physical-interface>
```

```
 <physical-interface> 
       <name>ge-0/0/1</name>
       <admin-status junos:format="Enabled">up</admin-status>
       <oper-status>up</oper-status>
       ...
     </physical-interface>
   </interface-information>
<rpc-reply>
```
To select the <physical-interface> elements from this output, include the item property and specify the XPath that selects the element. In this case, the <physical-interface> element is a direct child of the toplevel <interface-information> element, and the XPath expression for the item value is just the element name.

item: physical-interface

These items become the reference for the associated View.

Different devices can emit different output elements for the same RPC. As a result, the item's XPath could vary depending on the system. The item property supports using the pipe ( | ) operator to specify an implicit "or" to select from multiple possible nodes. When the item property includes this operator, the key property must use a list. For example:

```
UTMStatusTable:
     rpc: show-utmd-status
     item: //multi-routing-engine-item/utmd-status | //utmd-status
     view: UTMStatusView
     key: 
       - re-name | Null
```
#### **Table Item Key (key)**

The optional key property is an XPath expression or a list of XPath expressions that selects which tag or tags are used to uniquely identify a Table item for those items that do not use the <name> element as an identifier or for cases where you want to use composite keys.

In the following command output, each <a>
<a>
chysical-interface> element is uniquely identified by its <name> child element:

```
user@router> show interfaces media "[afgxe][et]-*" | display xml 
<rpc-reply>
  <interface-information>
     <physical-interface> 
       <name>ge-0/0/0</name>
       ...
     </physical-interface>
     <physical-interface> 
       <name>ge-0/0/1</name>
       ...
     </physical-interface>
  </interface-information>
</rpc-reply>
```
If the Table item property selects the <physical-interface> elements, you can omit the key property from the Table definition if you want to use the <name> element as the key by default.

In contrast, consider the following show route brief command output:

```
<rpc-reply>
  <route-information>
     <route-table>
       ... 
       <rt junos:style="brief">
         <rt-destination>10.0.0.0/24</rt-destination>
         <rt-entry>
           <active-tag>*</active-tag>
           <current-active/>
           <last-active/>
           <protocol-name>Static</protocol-name>
           <preference>5</preference>
           <age junos:seconds="9450374">15w4d 09:06:14</age>
           ...
         </rt-entry>
      \langlert>
       <rt junos:style="brief">
         <rt-destination>10.0.10.0/24</rt-destination>
         <rt-entry>
           <active-tag>*</active-tag>
```

```
 <current-active/>
           <last-active/>
           <protocol-name>Direct</protocol-name>
           <preference>0</preference>
           <age junos:seconds="9450380">15w4d 09:06:20</age>
            ...
         </rt-entry>
      \langlert>
     </route-table>
   </route-information>
<rpc-reply>
```
When selecting the route-table/rt elements, there is no corresponding <name> element to uniquely identify each route entry. When the <name> identifier is absent, the key property can specify which tag or tags uniquely identify each item. In this case, you can uniquely identify each route-table/rt item by using <rtdestination> as the key.

```
 item: route-table/rt
 key: rt-destination
```
In addition, starting in Junos PyEZ Release 2.3.0, a Table can define key: Null to indicate that a key is not required. In this case, the Table and View return the data as a simple dictionary rather than a nested one with keys.

Table items can be defined by a key consisting of a single element or multiple elements. Single-element keys use a simple XPath expression for the value of the key property. Composite keys are defined by a list of XPath expressions. Consider the following Table definition:

```
PicHwTable:
  rpc: get-chassis-inventory
  item: .//name[starts-with(.,'PIC')]/parent::*
  key:
     - ancestor::*[starts-with(name,'FPC')]/name
     - ancestor::*[starts-with(name,'MIC')]/name
     - name
  view: PicHwView
```
The composite key for this Table definition might be similar to the following:

```
('FPC 2', 'MIC 0', 'PIC 0')
```
If a composite key references a missing element, Junos PyEZ replaces the value in the key with None.

('FPC 0', None, 'PIC 0')

**NOTE**: The key property must use a list when the item property includes the pipe ( | ) operator.

The key property also supports the pipe ( $| \cdot \rangle$  operator, which enables the Table to select from multiple possible nodes. The operator enables you to use the same Table even in cases where different systems emit different output elements for the same RPC. For example, the LLDPNeighborTable, which is shown here for reference, can select the lldp-local-interface or lldp-local-port-id element as its key:

```
---
LLDPNeighborTable:
   rpc: get-lldp-neighbors-information
   item: lldp-neighbor-information
   key: lldp-local-interface | lldp-local-port-id
   view: LLDPNeighborView
LLDPNeighborView:
   fields:
     local_int: lldp-local-interface | lldp-local-port-id
     local_parent: lldp-local-parent-interface-name
     remote_type: lldp-remote-chassis-id-subtype
     remote_chassis_id: lldp-remote-chassis-id
     remote_port_desc: lldp-remote-port-description
     remote_sysname: lldp-remote-system-name
```
When the key property uses the | operator, each key present in the RPC reply is added to the list of keys. The operator can be used to specify an implicit "or" and is useful in situations where different tag names are present for different types of configurations or releases. For example, if the RPC returns lldp-localinterface as the identifier for one device, and the same RPC returns lldp-local-port-id as the identifier for another device, the Table automatically selects the appropriate key.

### <span id="page-226-0"></span>**Table View (view)**

The view property associates the Table definition with a particular View. A View maps your user-defined field names to elements in the selected Table items using XPath expressions. You can customize the View to only select the necessary elements from the Table items.

#### RELATED DOCUMENTATION

**Define Views for Junos PyEZ Operational Tables that Parse Structured Output | 215** Use Junos PyEZ Operational Tables and Views that Parse Structured Output | 221 Load Inline or External Tables and Views in Junos PyEZ Applications | 200

**Define Junos PyEZ Configuration Tables | 280** 

# **Define Views for Junos PyEZ Operational Tables that Parse Structured Output**

#### **IN THIS SECTION**

- [View Name](#page-228-0) **| 217**
- Fields (fields) | 217
- Groups (groups) and Field Groups (fields\_) | 220

Junos PyEZ operational (op) Tables for structured output select specific data from the XML output of an RPC executed on a Junos device. A Table is associated with a View, which is used to access fields in the Table items and map them to user-defined Python variables. You associate a Table with a particular View by including the view property in the Table definition, which takes the View name as its argument.

A View maps your user-defined variables to XML elements in the selected Table items. A View enables you to access specific fields in the output as variables with properties that can be manipulated in Python. Junos PyEZ handles the extraction of the data into Python as well as any type conversion or data normalization. The keys defined in the View must be valid Python variable names.

Junos PyEZ Views, like Tables, are formatted using YAML. Views that parse structured output can include a number of parameters, which are summarized in Table 23 on page 216.

| <b>View Parameter</b><br>Name | <b>View Parameter</b> | Description                                                                                                    |
|-------------------------------|-----------------------|----------------------------------------------------------------------------------------------------|
| View name                     |                       | User-defined identifier for the View.                                                                                                    |
| Field items                   | fields                | Associative array, or dictionary, of key-value pairs that map user-defined<br>field names to XPath expressions that select elements in the Table items.<br>The field names must be valid Python variable names.                                                                                                 |
| Field groups                  | fields_ <i>group</i>  | Associative array, or dictionary, of key-value pairs that map user-defined<br>field names to XPath expressions that select elements in the Table items.<br>The XPath expressions are relative to the context set by the corresponding<br>groups parameter. The field names must be valid Python variable names. |
| Groups                        | groups                | Associative array, or dictionary, of key-value pairs that map a user-defined<br>group name to an XPath expression (relative to the Table item context)<br>that sets the XPath context for fields in that group.                                                                                                 |

**Table 23: Parameters in Views for Junos PyEZ Op Tables for Structured Output**

Consider the following Junos PyEZ op Table and View, which are included with the Junos PyEZ distribution. The Table extracts operational state information for Ethernet interfaces on the target device.

```
---
EthPortTable:
  rpc: get-interface-information
  args:
    media: True
     interface_name: '[afgxe][et]-*'
   args_key: interface_name
   item: physical-interface
   view: EthPortView
EthPortView:
  groups:
     mac_stats: ethernet-mac-statistics
     flags: if-device-flags
```
<span id="page-228-0"></span> fields: oper: oper-status admin: admin-status description: description mtu: { mtu : int } link\_mode: link-mode macaddr: current-physical-address fields\_mac\_stats: rx\_bytes: input-bytes rx\_packets: input-packets tx\_bytes: output-bytes tx\_packets: output-packets fields\_flags: running: { ifdf-running: flag } present: { ifdf-present: flag }

The following sections discuss the different components of the View:

# **View Name**

The View name is a user-defined identifier for the View. You associate a Table with a particular View by including the view property in the Table definition and providing the View name as its argument. For example:

```
---
EthPortTable:
  # Table definition
  view: EthPortView
EthPortView: 
   # View definition
```
# **Fields (fields)**

You customize Views so that they only reference the necessary elements from the selected Table items. To do this you include the fields property and an associative array containing the mapping of userdefined field names to XPath expressions that select the desired elements from the Table item. The field names must be valid Python variable names. The XPath expressions are relative to the Table item context.

Consider the following sample RPC output:

```
<rpc-reply>
     <interface-information>
         <physical-interface>
             <name>ge-0/3/0</name>
            <admin-status junos:format="Enabled">up</admin-status>
             <oper-status>down</oper-status>
             <local-index>135</local-index>
             <snmp-index>530</snmp-index>
             <link-level-type>Ethernet</link-level-type>
             <mtu>1514</mtu>
             ...
         </physical-interface>
     </interface-information>
<rpc-reply>
```
If the Table item parameter selects <physical-interface> elements from the output, the XPath expression for each field in the View definition is relative to that context. The following View definition maps each user-defined field name to a child element of the <physical-interface> element:

```
EthPortView:
  fields:
     oper: oper-status
     admin: admin-status
     mtu: { mtu : int }
```
In the Python script, you can then access a View item as a variable property. By default, each View item has a name property that references the key that uniquely identifies that item.

```
from jnpr.junos import Device
from jnpr.junos.op.ethport import EthPortTable
with Device(host='router.example.com') as dev:
    eths = EthPortTable(dev)
    eths.get()
     for item in eths:
         print (item.name)
```

```
 print (item.oper)
 print (item.admin)
 print (item.mtu)
```
The field format determines the type for a field's value. By default, field values are stored as strings. You can specify a different type for the field value in the field mapping. The following example defines the value of the mtu element to be an integer:

```
EthPortView:
   fields:
     mtu: { mtu : int }
```
In the RPC output, some Junos XML elements are just empty elements that act as flags. You can explicitly indicate that a field is a flag in the field mapping. The field item value for a flag is True if the element is present in the output and False if the element is absent. The following example defines the ifdf-running element as a flag:

```
EthPortView:
   fields:
     mtu: { mtu : int }
     running: { if-device-flags/ifdf-running : flag }
```
You can also set the field item value to a Boolean by using the following syntax:

fieldname: { element-name: (True | False)=regex(expression) }

The element's value is evaluated against the regular expression passed to regex(). If the element's value matches the expression, the field item value is set to the Boolean defined in the format. In the following example, the oper\_status\_down field is set to True if the value of the oper-status element contains 'down':

oper\_status\_down: { oper-status: True=regex(down) }

You can also use more complex regular expressions and match against multiple values. The following field item is set to True if the address in the rt-destination element starts with '198.51.':

dc1\_route: { rt-destination: True=regex(^198\.51\.) }

<span id="page-231-0"></span>The following field item is set to True if the no-refresh element contains either value in the regular expression.

no\_refresh: { no-refresh: 'True=regex(Session ID: 0x0|no-refresh)' }

#### **Groups (groups) and Field Groups (fields\_)**

Groups provide a shortcut method to select and reference elements within a specific node-set in a Table item.

In the following RPC output, the <if-device-flags> element contains multiple child elements corresponding to values displayed in the Device flags field in the CLI output:

```
<rpc-reply>
     <interface-information>
         <physical-interface>
              <name>ge-0/3/0</name>
              ...
              <if-device-flags>
                  <ifdf-present/>
                  <ifdf-running/>
              </if-device-flags>
              ...
         </physical-interface>
     </interface-information>
</rpc-reply>
```
Within the View definition, you can use the fields property to access the child elements by providing the full XPath expression to each element relative to the selected Table item. For example, if the EthPortTable definition selects <physical-interface> items, the field item mapping would use the following XPath expressions:

```
EthPortView:
   fields:
     present: if-device-flags/ifdf-present
     running: if-device-flags/ifdf-running
```
<span id="page-232-0"></span>Alternatively, you can create a group that sets the context to the <if-device-flags> element and then define field group items that just provide the XPath expression relative to that context. You can define any number of groups within a View definition.

To create a group, include the groups property and map a user-defined group name to the XPath expression that defines the new context. Then define a field group whose name is fields\_ followed by the group name. The field group is an associative array containing the mapping of user-defined field names to XPath expressions that now are relative to the context set within groups. The field names must be valid Python variable names.

The following example defines the group flags and the corresponding field group fields\_flags. The flags group sets the context to the physical-interface/if-device-flags hierarchy level, and the present and running fields access the values of the ifdf-present and ifdf-running elements, respectively.

EthPortView: groups: flags: if-device-flags fields\_flags: present: ifdf-present running: ifdf-running

Whether you use fields or field groups, you access the value in the same manner within the Junos PyEZ script by using the user-defined field names.

#### RELATED DOCUMENTATION

**Define Junos PyEZ Operational Tables for Parsing Structured Output | 206** 

Use Junos PyEZ Operational Tables and Views that Parse Structured Output | 221

# **Use Junos PyEZ Operational Tables and Views that Parse Structured Output**

**IN THIS SECTION**

[Retrieve Table Items](#page-233-0) **| 222**

<span id="page-233-0"></span>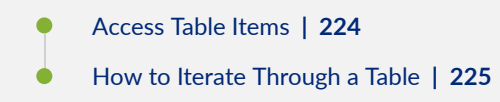

Junos PyEZ operational (op) Tables for structured output extract specific data from the XML output of an RPC executed on a Junos device. After loading or importing the Table definition into your Python module, you can retrieve the Table items and extract and manipulate the data.

To retrieve information from a specific device, you must create a Table instance and associate it with the Device object representing the target device. For example:

```
from jnpr.junos import Device
from jnpr.junos.op.ethport import EthPortTable
with Device(host='router.example.com') as dev:
     eths = EthPortTable(dev)
```
The following sections discuss how to then retrieve and manipulate the data:

#### **Retrieve Table Items**

The Table item property determines which items are extracted from the operational command output. For example, the Junos PyEZ EthPortTable definition, which is included here for reference, executes the show interfaces "[afgxe][et]-\*" media command by default and extracts the physical-interface items from the output.

```
---
EthPortTable: 
  rpc: get-interface-information
  args:
    media: True
    interface_name: '[afgxe][et]-*'
  args_key: interface_name
  item: physical-interface
  view: EthPortView
```
You retrieve the Table items in your Python script by calling the get() method and supplying any desired arguments. If the Table definition includes default arguments in the args property, the executed RPC automatically includes these arguments when you call get() unless you override them in your argument list.

To retrieve all Table items, call the get() method with an empty argument list.

```
from jnpr.junos import Device
from jnpr.junos.op.ethport import EthPortTable
with Device(host='router.example.com') as dev:
     eths = EthPortTable(dev)
     eths.get()
```
You can also retrieve specific Table items by passing command options as arguments to the get() method. If the command option is a flag that does not take a value, set the option equal to True in the argument list. Otherwise, include the argument and desired value as a key-value pair in the argument list. You can review the possible arguments for operational commands in the Junos CLI.

By default, EthPortTable returns information for Ethernet interfaces that have names matching the expression "[afgxe][et]-\*". To retrieve the Table item for the ge-0/3/0 interface only, include interface\_name='ge-0/3/0' as an argument to get().

eths = EthPortTable(dev) eths.get(interface\_name='ge-0/3/0')

**NOTE:** If the option name in the Junos OS command-line interface (CLI) is hyphenated, you must change any dashes in the name to underscores. The argument value, however, is a string and as such can contain hyphens.

If the CLI command takes an optional first argument that does not require you to explicitly specify an option name or keyword, you can omit the option name in the get() method argument list provided that the Table args\_key property references this argument. In the following example, the show interfaces command takes an interface name as an optional argument:

```
user@router> show interfaces ?
Possible completions:
<[Enter]> Execute this command
<interface-name> Name of physical or logical interface
```
<span id="page-235-0"></span>ge-0/0/0 ge-0/0/0.0

The EthPortTable definition args\_key property defines the optional argument as interface\_name, which enables you to use this argument without having to explicitly specify the option name in the get() method argument list.

```
eths = EthPortTable(dev)
eths.get('ge-0/3/0')
```
By default, Junos PyEZ normalizes all op Table keys and values, which strips out all leading and trailing whitespace and replaces sequences of internal whitespace characters with a single space. To disable normalization, include normalize=False as an argument to the get() method.

```
eths = EthPortTable(dev)
eths.get(interface_name='ge-0/3/0', normalize=False)
```
### **Access Table Items**

After you retrieve the Table items, you can treat them like a Python dictionary, which enables you to use methods in the standard Python library to access and manipulate the items.

To view the list of dictionary keys corresponding to the Table item names, call the keys() method.

```
eths = EthPortTable(dev).get(interface_name='ge-0/3/0')
print (eths.keys())
```
In this case, there is only a single key.

```
['ge-0/3/0']
```
You can verify that a specific key is present in the Table items by using the Python in operator.

**if** 'ge-0/3/0' **in** eths:

<span id="page-236-0"></span>To view a list of the fields, or values, associated with each key, call the values() method. The values() method returns a list of tuples with the name-value pairs for each field that was defined in the View.

**print** (eths.values())

```
[[('oper', 'down'), ('rx_packets', '0'), ('macaddr', '00:00:5E:00:53:01'), ('description', 
None), ('rx_bytes', '0'), ('admin', 'up'), ('mtu', 1514), ('running', True), ('link_mode', 
None), ('tx_bytes', '0'), ('tx_packets', '0'), ('present', True)]]
```
To view the complete list of items, including both keys and values, call the items() method.

**print** (eths.items())

```
[('ge-0/3/0', [('oper', 'down'), ('rx_packets', '0'), ('macaddr', '00:00:5E:00:53:01'), 
('description', None), ('rx_bytes', '0'), ('admin', 'up'), ('mtu', 1514), ('running', True), 
('link_mode', None), ('tx_bytes', '0'), ('tx_packets', '0'), ('present', True)])]
```
#### **How to Iterate Through a Table**

Tables support iteration, which enables you to loop through each Table item in the same way that you would loop through a list or dictionary. This makes it easy to quickly format and print desired fields.

The EthPortTable definition, which is included in the jnpr.junos.op module, executes the show interfaces "[afgxe][et]-\*" media command and extracts the physical-interface items from the output. The following code loops through the physical-interface items and prints the name and operational status of each Ethernet port:

```
from jnpr.junos import Device
from jnpr.junos.op.ethport import EthPortTable
with Device(host='router.example.com') as dev:
     eths = EthPortTable(dev)
     eths.get()
     for port in eths:
         print ("{}: {}".format(port.name, port.oper))
```
The oper field, which is defined in EthPortView, corresponds to the value of the oper-status element in the output. The EthPortView definition does not define a name field. By default, each View item has a name property that references the key that uniquely identifies that item.

The output includes the interface name and operational status.

ge-0/3/0: up ge-0/3/1: up ge-0/3/2: up ge-0/3/3: up

#### RELATED DOCUMENTATION

**Define Junos PyEZ Operational Tables for Parsing Structured Output | 206** 

**Define Views for Junos PyEZ Operational Tables that Parse Structured Output | 215** 

# **Define Junos PyEZ Operational Tables for Parsing Unstructured Output**

#### **SUMMARY**

Create custom Tables that select data from CLI or vty command output to extract operational information from a Junos device.

#### **IN THIS SECTION**

- [Summary of Parameters in Op Tables for](#page-238-0) [Parsing Unstructured Output](#page-238-0) **| 227**
- [Table Name](#page-240-0) **| 229**
- [Command](#page-240-0) **| 229**
- [Command Arguments \(args\)](#page-241-0) **| 230**
- [Target FPC \(fpc\)](#page-242-0) **| 231**
- [Table Item \(item\)](#page-243-0) **| 232**
- [Table Item Key \(key\)](#page-247-0) **| 236**
- [Selected Keys \(key\\_items\)](#page-248-0) **| 237**

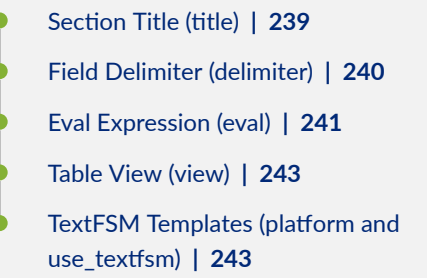

<span id="page-238-0"></span>Junos PyEZ operational (op) Tables for unstructured output extract data from the text output of a CLI command executed on a Junos device or a vty command executed on a given Flexible PIC Concentrator (FPC). The extracted data is then converted to JSON. This enables you to quickly retrieve and analyze operational state information for the device. Junos PyEZ op Tables for unstructured output are particularly useful when you need to parse command output that cannot be returned in a structured format such as XML.

This topic discusses the different components of the Table.

# **Summary of Parameters in Op Tables for Parsing Unstructured Output**

Junos PyEZ Tables are formatted using YAML. Op Table definitions can include a number of required and optional parameters, which are summarized in Table 24 on page 227.

| Table Parameter<br>Name | Table Parameter | Description                                                                                                    |
|-------------------------|-----------------|----------------------------------------------------------------------------------------------------|
| Table name              |                 | User-defined identifier for the Table.                                                                                                    |
| Command                 | command         | CLI or vty command to execute.                                                                                                    |
| Command<br>arguments    | args            | (Optional) When you define the command as a Jinja template, args is an<br>associative array, or dictionary, of key-value pairs that map the variables<br>in the command template to the default values used when the template<br>is rendered. |

**Table 24: Parameters in Junos PyEZ Op Tables for Unstructured Output**

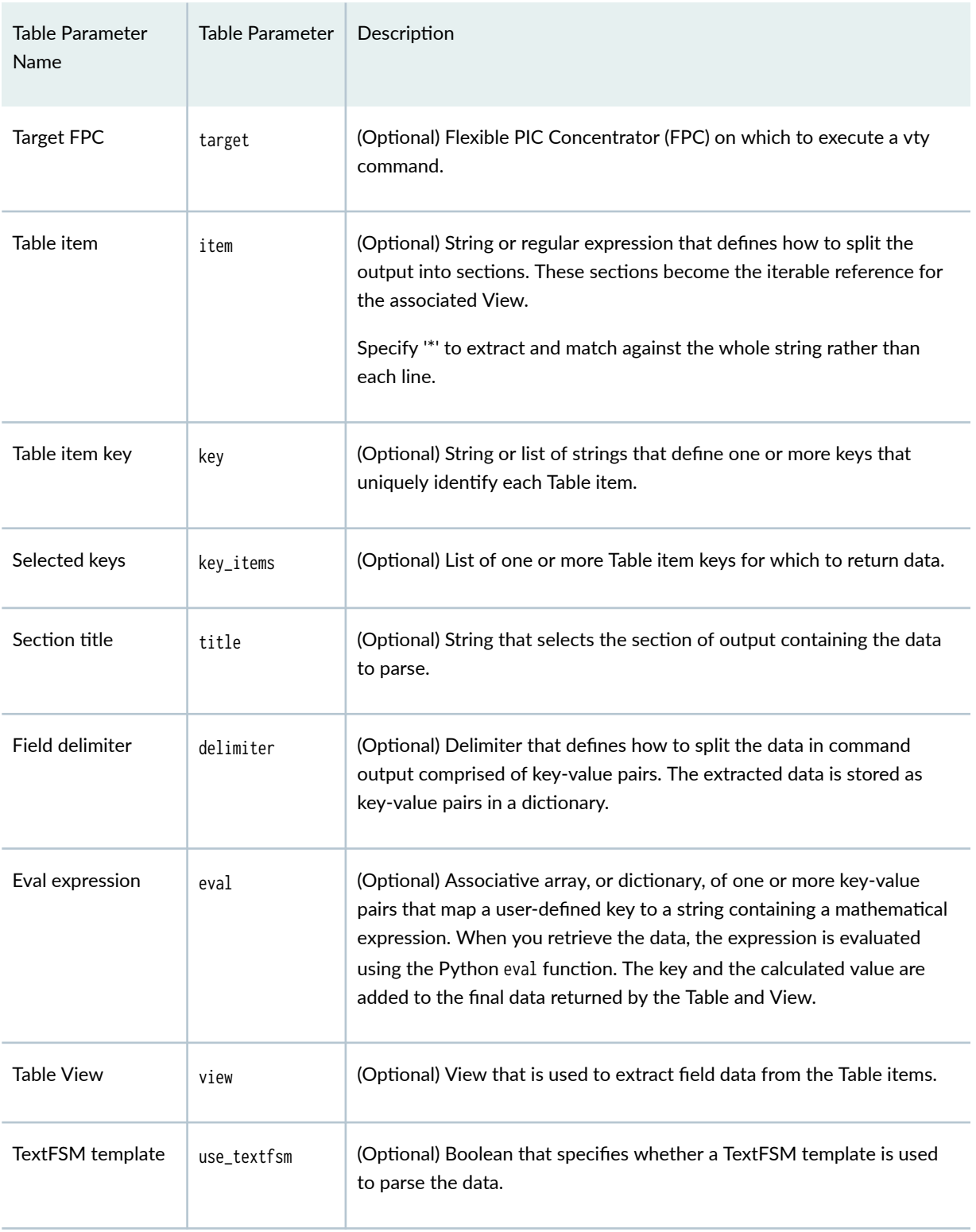

#### Table 24: Parameters in Junos PyEZ Op Tables for Unstructured Output *(Continued)*

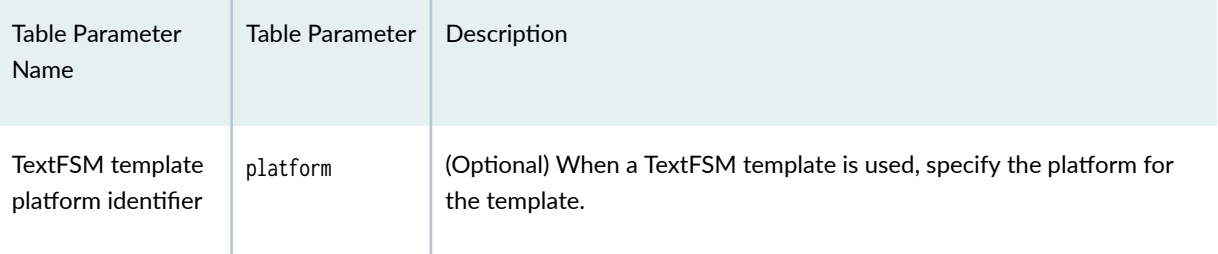

#### <span id="page-240-0"></span>Table 24: Parameters in Junos PyEZ Op Tables for Unstructured Output *(Continued)*

#### **Table Name**

The Table name is a user-defined identifier for the Table. The YAML file or string can contain one or more Tables. The start of the YAML document must be left justified. The following example defines a Table named ChassisFanTable:

```
---
ChassisFanTable:
   command: show chassis fan
   key: fan-name
   view: ChassisFanView
```
# **Command**

A Junos PyEZ op Table for unstructured output extracts data from the text output of a CLI or vty command. You must include the command property in the Table definition to specify the CLI command to execute on a device or the vty command to execute on a given FPC. You can define the command as a simple string or a Jinja template.

For example, the following Table executes the show chassis fan command on the device.

```
---
ChassisFanTable:
  command: show chassis fan
  key: fan-name
  view: ChassisFanView
```
<span id="page-241-0"></span>The following Table executes the show cmerror module brief vty command on the target FPC.

```
---
CMErrorTable:
  command: show cmerror module brief
  target: fpc1
  key: module
   view: CMErrorView
```
When you define the command as a Jinja template, you must also supply the args parameter with a dictionary of key-value pairs that map the variables in the template to the values used when the template is rendered. For information about defining the command as a Jinja template, see "Command Arguments (args)" on page 230.

#### **Command Arguments (args)**

You can define the CLI or vty command for the command parameter using a Jinja template and substitute variables for the command arguments. When you use a Jinja template, you must also define the args parameter, which is a dictionary of key-value pairs that map the variable names in the Jinja template to the values used when the template is rendered. You can provide default values for the template variables in the Table definition, and you can also define the values in the Junos PyEZ application.

To define default values for the template variables, include the args parameter in the Table definition and map each template variable to its default value. The following Table defines a command using a Jinja template that has one variable, protocol. The args parameter defines the default value for protocol, which is used when you call the get() method in your script and do not provide an argument that overrides that default.

```
---
DdosPolicerStatsTable:
  command: show ddos policer stats {{ protocol }}
  args:
     protocol: ospf
  target: Null
   title: "DDOS Policer Statistics:"
   key: location
   view: DdosPolicerStatsView
```
Additionally, you can define the args argument as a dictionary in the Table's get() method to:

- <span id="page-242-0"></span> $\bullet$  define a value for any template variable that does not have a default value defined in the Table
- override the default value defined in the Table for one or more template variables

The following example executes the command in the previous Table using protocol 'bgp' instead of the default value of 'ospf'.

```
from jnpr.junos import Device
from jnpr.junos.command.pfe_ddos_policer import DdosPolicerStatsTable
from pprint import pprint
import json
with Device(host='router1.example.com') as dev:
     stats = DdosPolicerStatsTable(dev)
     stats.get(target='fpc0', args={'protocol':'bgp'})
     pprint(json.loads(stats.to_json()))
```
# **Target FPC (fpc)**

Junos PyEZ op Tables can execute vty commands on a specific Flexible PIC Concentrator (FPC). When you use a vty command, the Table must include the target parameter to define the target FPC. You can set target to Null and force the user to specify the target FPC in the application, or you can set target to a default FPC, and the user can optionally override this value in the application.

The following Table executes the show memory vty command, but sets target: Null, which requires that the user supply the target FPC in the Junos PyEZ application:

```
---
FpcMemory:
   command: show memory
   target: Null
   key: ID
   key_items:
     - 0
     - 1
   view: FPCMemoryView
```
<span id="page-243-0"></span>The following Table executes the show memory vty command on FPC 1, unless the user overrides this value in the Junos PyEZ application.

```
---
FpcMemory:
   command: show memory
   target: fpc1
   key: ID
   key_items:
     - 0
     - 1
   view: FPCMemoryView
```
In the Junos PyEZ application, to define the target FPC or override the default FPC defined in the Table, set the target argument in the Table's get() method to the desired FPC, for example:

```
from jnpr.junos import Device
from jnpr.junos.command.fpc_memory import FpcMemory
from pprint import pprint
import json
with Device(host='router.example.com') as dev:
    stats = FpcMemory(dev) stats.get(target='fpc0')
     pprint(json.loads(stats.to_json()))
```
### **Table Item (item)**

The optional Table item property is a string or regular expression that defines how to split the command output for parsing. If the output has similar, repeating sets of data, you can define item to match on and extract each iteration of the data. For example, show interfaces returns a similar set of data for many interfaces. Alternatively, you can define item: '\*' when you need to extract the data as a single block of text.

Consider the following output for the show devices local vty command:

```
TSEC Ethernet Device Driver: .le1, Control 0x4296c218, (1000Mbit)
HW reg base 0xff724000
```

```
 [0]: TxBD base 0x7853ce20, RxBD Base 0x7853d640
  [1]: TxBD base 0x7853d860, RxBD Base 0x7853e080
  [2]: TxBD base 0x7853e2a0, RxBD Base 0x785422c0
  [3]: TxBD base 0x785426e0, RxBD Base 0x78544700
Receive:
  185584608 bytes, 2250212 packets, 0 FCS errors, 0 multicast packets
  107271 broadcast packets, 0 control frame packets
  0 PAUSE frame packets, 0 unknown OP codes
  0 alignment errors, 0 frame length errors
  0 code errors, 0 carrier sense errors
  0 undersize packets, 0 oversize packets
  0 fragments, 0 jabbers, 0 drops
Receive per queue:
  [0]: 0 bytes, 0 packets, 0 dropped
         0 jumbo, 0 truncated jumbo
  [1]: 0 bytes, 0 packets, 0 dropped
         0 jumbo, 0 truncated jumbo
  [2]: 0 bytes, 0 packets, 0 dropped
         0 jumbo, 0 truncated jumbo
  [3]: 203586808 bytes, 2250219 packets, 0 dropped
        0 jumbo, 0 truncated jumbo
Transmit:
  288184646 bytes, 2038370 packets, 0 multicast packets
  106531 broadcast packets, 0 PAUSE control frames
  0 deferral packets, 0 excessive deferral packets
  0 single collision packets, 0 multiple collision packets
  0 late collision packets, 0 excessive collision packets
  0 total collisions, 0 drop frames, 0 jabber frames
  0 FCS errors, 0 control frames, 0 oversize frames
  0 undersize frames, 0 fragments frames
Transmit per queue:
  [0]: 10300254 bytes, 72537 packets
               0 dropped, 0 fifo errors
  [1]: 4474302 bytes, 106531 packets
               0 dropped, 0 fifo errors
 [2]: 260203538 bytes, 1857137 packets
               0 dropped, 0 fifo errors
  [3]: 199334 bytes, 2179 packets
               0 dropped, 0 fifo errors
TSEC status counters:
kernel_dropped:0, rx_large:0 rx_short: 0
rx_nonoctet: 0, rx_crcerr: 0, rx_overrun: 0
rx_bsy: 0,rx_babr:0, rx_trunc: 0
```

```
rx_length_errors: 0, rx_frame_errors: 0 rx_crc_errors: 0
rx_errors: 0, rx_ints: 2250110, collisions: 0
eberr:0, tx_babt: 0, tx_underrun: 0
tx_timeout: 0, tx_timeout: 0,tx_window_errors: 0
tx_aborted_errors: 0, tx_ints: 2038385, resets: 1
TSEC Ethernet Device Driver: .le3, Control 0x42979220, (1000Mbit)
HW reg base 0xff726000
   [0]: TxBD base 0x78545720, RxBD Base 0x78545f40
   [1]: TxBD base 0x78546160, RxBD Base 0x78546980
   [2]: TxBD base 0x78546ba0, RxBD Base 0x7854abc0
   [3]: TxBD base 0x7854afe0, RxBD Base 0x7854d000
Receive:
   0 bytes, 0 packets, 0 FCS errors, 0 multicast packets
   0 broadcast packets, 0 control frame packets
   0 PAUSE frame packets, 0 unknown OP codes
   0 alignment errors, 0 frame length errors
   0 code errors, 0 carrier sense errors
   0 undersize packets, 0 oversize packets
   0 fragments, 0 jabbers, 0 drops
Receive per queue:
   [0]: 0 bytes, 0 packets, 0 dropped
         0 jumbo, 0 truncated jumbo
   [1]: 0 bytes, 0 packets, 0 dropped
         0 jumbo, 0 truncated jumbo
  [2]: 0 bytes, 0 packets, 0 dropped
         0 jumbo, 0 truncated jumbo
   [3]: 0 bytes, 0 packets, 0 dropped
         0 jumbo, 0 truncated jumbo
Transmit:
   6817984 bytes, 106531 packets, 0 multicast packets
   106531 broadcast packets, 0 PAUSE control frames
   0 deferral packets, 0 excessive deferral packets
   0 single collision packets, 0 multiple collision packets
   0 late collision packets, 0 excessive collision packets
   0 total collisions, 0 drop frames, 0 jabber frames
   0 FCS errors, 0 control frames, 0 oversize frames
   0 undersize frames, 0 fragments frames
Transmit per queue:
   [0]: 0 bytes, 0 packets
                0 dropped, 0 fifo errors
```
[1]: 4474302 bytes, 106531 packets

```
0 dropped, 0 fifo errors
 [2]: 0 bytes, 0 packets
              0 dropped, 0 fifo errors
 [3]: 0 bytes, 0 packets
              0 dropped, 0 fifo errors
TSEC status counters:
kernel_dropped:0, rx_large:0 rx_short: 0
rx_nonoctet: 0, rx_crcerr: 0, rx_overrun: 0
rx_bsy: 0,rx_babr:0, rx_trunc: 0
rx_length_errors: 0, rx_frame_errors: 0 rx_crc_errors: 0
rx_errors: 0, rx_ints: 0, collisions: 0
eberr:0, tx_babt: 0, tx_underrun: 0
tx_timeout: 0, tx_timeout: 0,tx_window_errors: 0
tx_aborted_errors: 0, tx_ints: 106531, resets: 1
```
The following Table extracts each section of the output that starts with TSEC Ethernet Device Driver:. In this case, the value for key: name is derived from the capturing group in the regular expression defined in item.

```
---
DevicesLocalTable:
  command: show devices local
  target: fpc1
  item: 'TSEC Ethernet Device Driver: (\.?\w+),'
   key: name
  view: DevicesLocalView
DevicesLocalView:
  fields:
     TSEC_status_counters: _TSECStatusCountersTable
     receive_counters: _ReceiveTable
     transmit_per_queue: _TransmitQueueTable
```
You can also define item as an asterisk ('\*') if you want to match against the entire section of output instead of matching each line. When you include item: '\*', in most cases, you must also include the title parameter to specify the heading for the section of output to extract. Extracting the output using item: '\*' is useful when you include the regex parameter in a View and want each expression to match against the entire text string. Otherwise, the regex expressions are combined and matched against each line.

<span id="page-247-0"></span>The following Table extracts the text block under the heading Receive: and matches each regular expression against the entire text string:

```
_ReceiveTable:
   item: '*'
   title: 'Receive:'
  view: ReceiveView
_ReceiveView:
   regex:
     bytes: '(\d+) bytes'
     packets: '(\d+) packets'
     FCS_errors: '(\d+) FCS errors'
     broadcast_packets: '(\d+) broadcast packets'
```
#### **Table Item Key (key)**

The optional key property defines the output fields that are used to uniquely identify a Table item. You can identify a Table item using a single key or a list of keys. If the Table and View return iterative data, the key value must reference a variable or field name defined in the View.

Consider the following show chassis fan output:

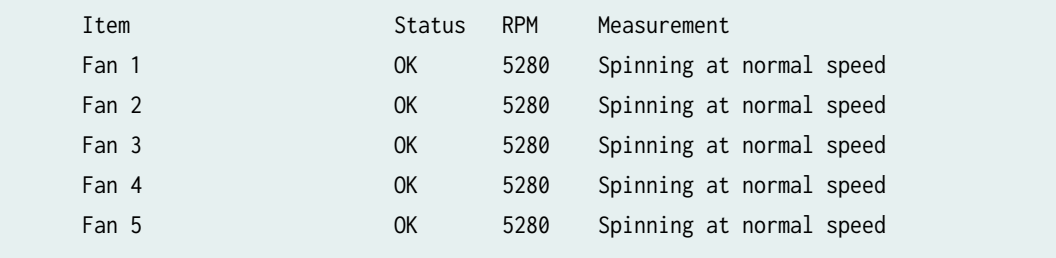

The following Table defines the Table item key as fan-name, which maps to the value under the Item column in the output.

```
ChassisFanTable:
  command: show chassis fan
  key: fan-name
  view: ChassisFanView
ChassisFanView:
```
<span id="page-248-0"></span> columns: **fan-name: Item** fan-status: Status fan-rpm: RPM fan-measurement: Measurement

When you retrieve and print the data in the Junos PyEZ application, each item in the resulting dictionary uses this field's value as its key.

dict\_keys(['Fan 1', 'Fan 2', 'Fan 3', 'Fan 4', 'Fan 5'])

You can also define key as a list to identify a Table item using a composite key. For example:

```
---
FPCIPV4AddressTable:
   command: show ipv4 address
   target: fpc1
   key:
     - name
     - addr
   view: FPCIPV4AddressView
FPCIPV4AddressView:
   columns:
     index: Index
     addr: Address
     name: Name
```
# **Selected Keys (key\_items)**

The key parameter defines the output fields that uniquely identify a Table item. When you include the key parameter in a Table, you can use the optional key\_items parameter to only return data for certain key values. key\_items defines the key or list of keys of the Table items for which to retrieve data. You can define the key\_items parameter in the Table definition or in the Junos PyEZ application.

Consider the following show chassis fan output:

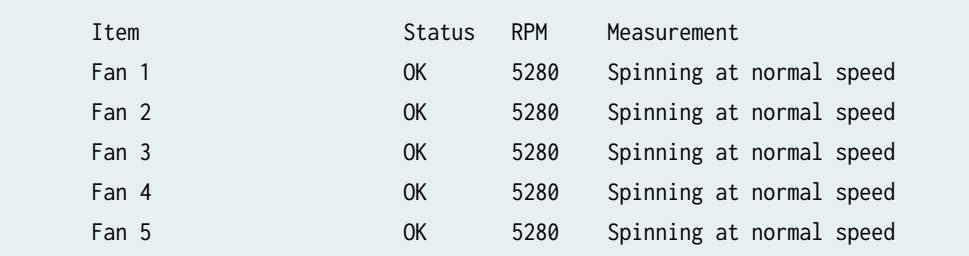

The following Table defines the Table item key as fan-name and only retrieves the data for the Table item with a key value equal to Fan 1.

ChassisFanTable: command: show chassis fan key: fan-name **key\_items: - Fan 1** view: ChassisFanView ChassisFanView: columns: fan-name: Item fan-status: Status fan-rpm: RPM fan-measurement: Measurement

In the Junos PyEZ application, to define the key\_items to return or to override the key\_items defined in the Table, set the key\_items argument in the Table's get() method to a list or tuple of the desired items, for example:

```
from jnpr.junos import Device
from jnpr.junos.command.chassis_fan import ChassisFanTable
from pprint import pprint
import json
with Device(host='router.example.com') as dev:
     fans = ChassisFanTable(dev)
```

```
 fans.get(key_items=['Fan 1', 'Fan 2'])
     pprint(json.loads(fans.to_json())) 
user@host:~$ python3 junos-pyez-get-fan-data.py
```

```
{'Fan 1': {'fan-measurement': 'Spinning at normal speed',
             'fan-name': 'Fan 1',
             'fan-rpm': 5280,
             'fan-status': 'OK'},
  'Fan 2': {'fan-measurement': 'Spinning at normal speed',
            'fan-name': 'Fan 2',
            'fan-rpm': 5280,
             'fan-status': 'OK'}}
```
# **Section Title (title)**

Tables can include the optional title parameter to define the starting point for a section in the command output from which to extract and parse the data. When the Table defines item: '\*', you must include title to specify the heading for the section of output to extract

For example, consider the following command output, which is enclosed within a larger set of output:

```
...
TSEC status counters:
kernel_dropped:0, rx_large:0 rx_short: 0
rx_nonoctet: 0, rx_crcerr: 0, rx_overrun: 0
rx_bsy: 0,rx_babr:0, rx_trunc: 0
rx_length_errors: 0, rx_frame_errors: 0 rx_crc_errors: 0
rx_errors: 0, rx_ints: 2250110, collisions: 0
eberr:0, tx_babt: 0, tx_underrun: 0
tx_timeout: 0, tx_timeout: 0,tx_window_errors: 0
tx_aborted_errors: 0, tx_ints: 2038385, resets: 1
...
```
<span id="page-251-0"></span>The following Table uses the title parameter to extract and parse data from the TSEC status counters section of the output. In this case, the Table defines item as '\*', which considers the data as a single text string.

```
_TSECStatusCountersTable:
   item: '*'
  title: 'TSEC status counters:'
   view: _TSECStatusCountersView
_TSECStatusCountersView:
   regex:
     kernel_dropped: 'kernel_dropped:(\d+)'
     rx_large: 'rx_large:(\d+)'
```
# **Field Delimiter (delimiter)**

Some operational commands return output comprised of only key-value pairs. If you want to simply retrieve the entire set of data and extract each key-value pair, you can use the delimiter parameter to define how to split each data pair instead of defining a separate View. Junos PyEZ uses the delimiter to split the data at the specified boundary and stores each key-value pair in a dictionary.

Consider the following output for the show link stats vty command.

```
PPP LCP/NCP: 0
HDLC keepalives: 0
RSVP: 0
ISIS: 0
OSPF Hello: 539156
OAM: 0
BFD: 15
UBFD: 0
LMI: 0
LACP: 0
ETHOAM: 0
SYNCE: 0
PTP: 0
L2TP: 0
LNS-PPP: 0
ARP: 4292
```
<span id="page-252-0"></span>ELMI: 0 VXLAN MRESOLVE: 0 Unknown protocol: 42

The following Table defines the delimiter as the colon (:) character:

```
---
FPCLinkStatTable:
   command: show link stats
   target: fpc1
   delimiter: ":"
```
When you retrieve the data in the Junos PyEZ application, the Table splits each line of output at the delimiter and stores the key-value pairs in a dictionary.

```
{'ARP': 4292, 'ELMI': 0, 'SYNCE': 0, 'ISIS': 0, 'BFD': 15, 'PPP LCP/NCP': 0,
'OAM': 0, 'ETHOAM': 0, 'LACP': 0, 'LMI': 0, 'Unknown protocol': 42,
'UBFD': 0, 'L2TP': 0, 'HDLC keepalives': 0, 'LNS-PPP': 0,
'OSPF Hello': 539156, 'RSVP': 0, 'VXLAN MRESOLVE': 0, 'PTP': 0}
```
### **Eval Expression (eval)**

You can use the optional eval parameter to add or modify key-value pairs in the final data returned by the Table and View. The eval parameter maps a key name to a string containing a mathematical expression that gets evaluated by the Python eval function. You can include the eval parameter in both Tables and Views, and eval can define and calculate multiple values.

When you use eval in a Table, it references the full data dictionary for the calculation, and the key and calculated value are added as a single additional item to the dictionary. When you use eval in a View, the expression is calculated on each iteration of the data, and the calculated value is added to the data for that iteration. If the eval key name matches a key defined in the View, eval replaces the value of that key with the calculated value. If the eval key name does not match a key defined in the View, eval adds the new key and calculated value to the data.

The eval expression can reference the data dictionary returned by the View. The expression must reference data using a Jinja template variable, so that Junos PyEZ can replace the variable with the dictionary when the expression is evaluated.

The following example uses eval in the Table definition to include a single additional entry in the data dictionary. The added item's key is cchip\_errors\_from\_lkup\_chip, and its value is the sum of the number of interrupts.

```
---
CChipLiInterruptStatsTable:
  command: show xmchip {{ chip_instance }} li interrupt-stats
  target: NULL
  args:
     chip_instance: 0
  key:
     - li_block
     - name
  eval:
     cchip_errors_from_lkup_chip: "reduce(lambda x,y: x+y, [v['interrupts'] for k,v in 
{{ data }}.items()])"
  view: CChipLiInterruptStatsView
CChipLiInterruptStatsView:
   columns:
     li_block: LI Block
     name: Interrupt Name
     interrupts: Number of Interrupts
     last_occurance: Last Occurrence
```
You can also define eval in the Table to calculate and add multiple key-values pairs, for example:

```
---
CChipDRDErrTable:
  command: show xmchip {{ instance }} drd error-stats
  args:
     instance: 0
  target: NULL
  key: Interrupt Name
  item: '*'
  eval:
     cchip_drd_wan_errors: sum([v['interrupt_count'] for k, v in {{ data }}.items() if 
k.endswith('_0')])
     cchip_drd_fab_errors: sum([v['interrupt_count'] for k, v in {{ data }}.items() if 
k.endswith('_1')])
   view: CChipDRDErrView
```

```
CChipDRDErrView:
   regex:
     cchip_drd_wan_timeouts: 'Total WAN reorder ID timeout errors:\s+(\d+)'
     cchip_drd_fab_timeouts: 'Total fabric reorder ID timeout errors:\s+(\d+)'
   columns:
     interrupt_name: Interrupt Name
     interrupt_count: Number of Interrupts
   filters:
     - interrupt_count
```
For information about using eval in a View, see ["Eval Expression \(eval\)" on page 250](#page-261-0).

### **Table View (view)**

The view property associates the Table definition with a particular View. A View defines how the Table output should be parsed and maps your user-defined Python variable names to output fields in the selected Table items. You can customize the View to only select certain fields from the Table items.

If the output consists of only key-value pairs, you can use the Table's delimiter parameter to extract the data and store the key-value pairs in a dictionary. In this case, you do not need to define a separate View.

### TextFSM Templates (platform and use\_textfsm)

Junos PyEZ Tables can reference a TextFSM template to parse command output from Juniper Networks devices or other vendors' devices. You must install the [ntc-templates](https://pypi.org/project/ntc-templates/) library on your Junos PyEZ server or virtual environment in order to use TextFSM templates in your Tables.

To use a TextFSM template to parse the command output, include use\_textfsm: True in the Table. You can use a TextFSM template by itself or in conjunction with a Junos PyEZ View. Junos PyEZ uses the platform and command values to determine the template's filename.

For example, the following Table uses the **juniper junos show arp no-resolve.textfsm** template to parse command output from a Juniper Networks Junos device:

--- ArpTableTextFSM: command: show arp no-resolve  platform: juniper\_junos key: MAC use\_textfsm: True

For detailed information about using Junos PyEZ Tables with TextFSM templates, see ["Use Junos PyEZ](#page-277-0) [Tables with TextFSM Templates" on page 266](#page-277-0).

#### RELATED DOCUMENTATION

**Define Views for Junos PyEZ Operational Tables that Parse Unstructured Output | 244** 

Load Inline or External Tables and Views in Junos PyEZ Applications | 200

Use Junos PyEZ Operational Tables and Views that Parse Unstructured Output | 278

# **Define Views for Junos PyEZ Operational Tables that Parse Unstructured Output**

#### **IN THIS SECTION**

- [Summary of Parameters in Views for Parsing Unstructured Output](#page-256-0) **| 245**
- [View Name](#page-257-0) **| 246**
- [columns](#page-257-0) **| 246**
- [Eval Expression \(eval\)](#page-261-0) **| 250**
- exists **[| 251](#page-262-0)**
- fields [| 252](#page-263-0)
- filters [| 257](#page-268-0)
- regex **[| 259](#page-270-0)**

Junos PyEZ operational (op) Tables for unstructured output extract data from the text output of a CLI command executed on a Junos device or a vty command executed on a given Flexible PIC Concentrator (FPC). A Table is associated with a View, which is used to access fields in the Table items and map them

<span id="page-256-0"></span>to user-defined Python variables. You associate a Table with a particular View by including the view property in the Table definition, which takes the View name as its argument.

A View maps your user-defined variables to data in the selected Table items. A View enables you to access specific fields in the output as variables with properties that can be manipulated in Python. Junos PyEZ handles the extraction of the data into Python as well as any type conversion or data normalization. The keys defined in the View must be valid Python variable names.

This topic discusses the different components of the View.

### **Summary of Parameters in Views for Parsing Unstructured Output**

Junos PyEZ Views, like Tables, are formatted using YAML. Views that parse unstructured output can include a number of parameters, which are summarized in Table 25 on page 245.

| <b>View Parameter</b> | Description                                                                                                    |
|-----------------------|----------------------------------------------------------------------------------------------------|
| <b>View Name</b>      | User-defined identifier for the View.                                                                                                    |
| columns               | (Optional) List of column titles in the command output.                                                                                                    |
| eval                  | (Optional) Associative array, or dictionary, of one or more key-value pairs that map a user-<br>defined key to a string containing a mathematical expression. For each iteration of the data,<br>the expression is evaluated using the Python eval function. The key and the calculated value<br>are added to the data corresponding to that iteration. |
| exists                | (Optional) Associative array, or dictionary, of key-value pairs that map a user-defined key to a<br>string. If the string is present in the output, the variable is set to True, otherwise, the variable is<br>set to False.                                                                                                    |
| fields                | (Optional) Associative array, or dictionary, of key-value pairs that map a user-defined key to<br>the name of a nested Table that parses a specific section of the command output.                                                                                                    |
| filters               | (Optional) List of one or more keys defined under columns. The final set of data includes only<br>data from the selected columns.                                                                                                    |

**Table 25: Parameters in Views for Junos PyEZ Op Tables for Unstructured Output**

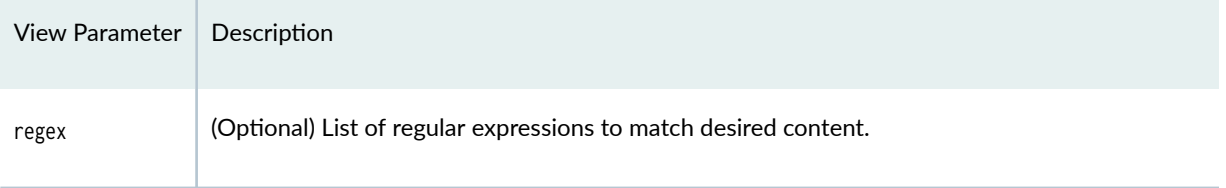

#### <span id="page-257-0"></span>Table 25: Parameters in Views for Junos PyEZ Op Tables for Unstructured Output *(Continued)*

## **View Name**

The View name is a user-defined identifier for the View. You associate a Table with a particular View by including the view property in the Table definition and providing the View name as its argument.

The following example defines a View named ChassisFanView, which is referenced by the Table's view parameter:

```
--- 
ChassisFanTable:
   command: show chassis fan
   key: fan-name
   view: ChassisFanView
ChassisFanView:
   columns:
     fan-name: Item
     fan-status: Status
     fan-rpm: RPM
     fan-measurement: Measurement
```
### **columns**

You can use the columns parameter in a View to extract and parse command output that is formatted in rows and columns.

Consider the following show ospf neighbor command output:

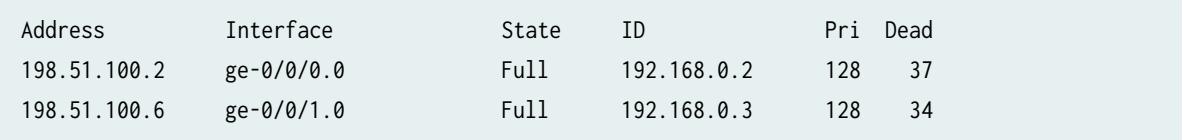

To extract the data, include the columns parameter in the View, and map your Python variable name to the column name. The application stores the key and the value extracted from the command output for that column as a key-value pair in the dictionary for the given item.

The following View extracts the data from each column in the show ospf neighbor command output:

```
---
OspfNeighborTable:
   command: show ospf neighbor
   key: Address
   view: OspfNeighborView
OspfNeighborView:
   columns:
     neighbor_address: Address
     interface: Interface
     neighbor_state: State
     neighbor_id: ID
     neighbor_priority: Pri
     activity_timer: Dead
```
When you retrieve and print the data in the Junos PyEZ application, the data for each neighbor includes the column keys and corresponding data.

```
from jnpr.junos import Device
from jnpr.junos.command.ospf_neighbor import OspfNeighborTable
from pprint import pprint
import json
with Device(host='router1.example.com') as dev:
```

```
 stats = OspfNeighborTable(dev)
```
 stats.get() pprint(json.loads(stats.to\_json()))

```
user@host:~$ python3 junos-pyez-ospf-neighbors.py
{'198.51.100.2': {'activity_timer': 39,
                   'interface': 'ge-0/0/0.0',
                   'neighbor_address': '198.51.100.2',
                   'neighbor_id': '192.168.0.2',
                   'neighbor_priority': 128,
                   'neighbor_state': 'Full'},
  '198.51.100.6': {'activity_timer': 36,
                   'interface': 'ge-0/0/1.0',
                   'neighbor_address': '198.51.100.6',
                   'neighbor_id': '192.168.0.3',
                   'neighbor_priority': 128,
                   'neighbor_state': 'Full'}}
```
To filter the data to include only data from selected columns, include the filters parameter in the View. For more information, see "filters" on page 257.

Some command output includes column titles that span multiple lines, for example:

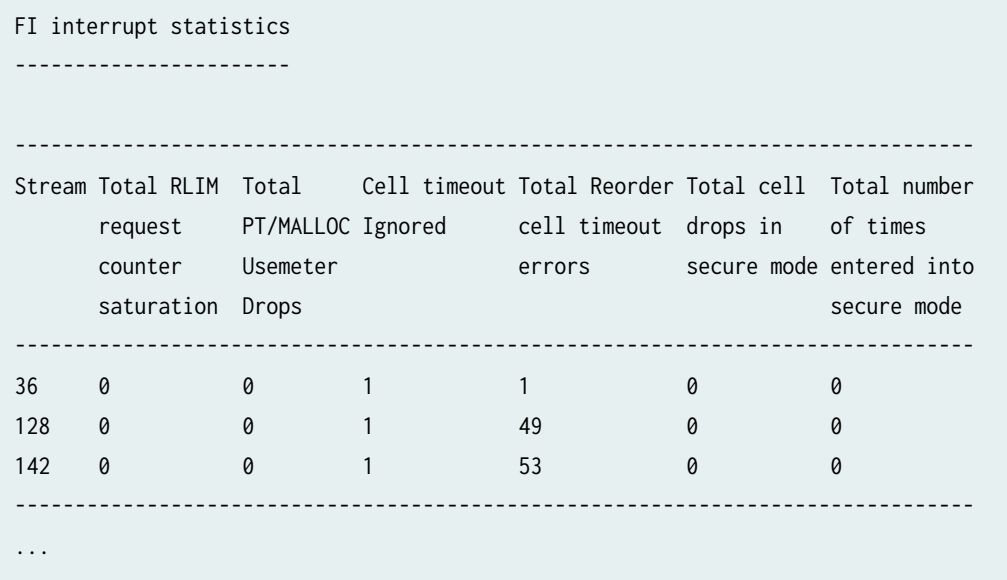

To define a multiline column title in a View, set the column key element equal to a list of the words in each row for that title. The following View defines the columns for the previous command output:

```
CChipFiStatsTable:
  command: show mqss {{ chip_instance }} fi interrupt-stats
  target: fpc8
  args:
     chip_instance: 0
  key: Stream
  view: CChipFiStatsView
CChipFiStatsView:
  columns:
     stream: Stream
     req_sat:
       - Total RLIM
       - request
       - counter
       - saturation
     cchip_fi_malloc_drops:
       - Total
       - PT/MALLOC
       - Usemeter
       - Drops
     cell_timeout_ignored:
       - Cell timeout
       - Ignored
     cchip_fi_cell_timeout:
       - Total Reorder
       - cell timeout
       - errors
     drops_in_secure:
       - Total cell
       - drops in
       - secure mode
     times_in_secure:
       - Total number
       - of times
       - entered into
       - secure mode
```
### <span id="page-261-0"></span>**Eval Expression (eval)**

You can use the optional eval parameter to add or modify key-value pairs in the final data returned by the Table and View. The eval parameter maps a key name to a string containing a mathematical expression that gets evaluated by the Python eval function. You can include the eval parameter in both Tables and Views, and eval can define and calculate multiple values.

When you use eval in a Table, it references the full data dictionary for the calculation, and the key and calculated value are added as a single additional item to the dictionary. When you use eval in a View, the expression is calculated on each iteration of the data, and the calculated value is added to the data for that iteration. If the eval key name matches a key defined in the View, eval replaces the value of that key with the calculated value. If the eval key name does not match a key defined in the View, eval adds the new key and calculated value to the data.

The eval expression can reference the data dictionary returned by the View. The expression must reference data using a Jinja template variable, so that Junos PyEZ can replace the variable with the dictionary when the expression is evaluated.

The following example uses eval in the View definition. The cpu entry modifies the existing value of the cpu field for each item in the data dictionary, and the max entry creates a new key-value pair for each item in the data dictionary.

```
---
FPCThread:
   command: show threads
   target: Null
   key: Name
   view: FPCThreadView
FPCThreadView:
   columns:
     pid-pr: PID PR
     state: State
     name: Name
     stack: Stack Use
     time: Time (Last/Max/Total)
     cpu: cpu
   eval:
     cpu: "'{{ cpu }}'[:-1]"
     max: "('{{ time }}'.split('/'))[1]"
```
<span id="page-262-0"></span>Consider the following sample output for the show threads vty command:

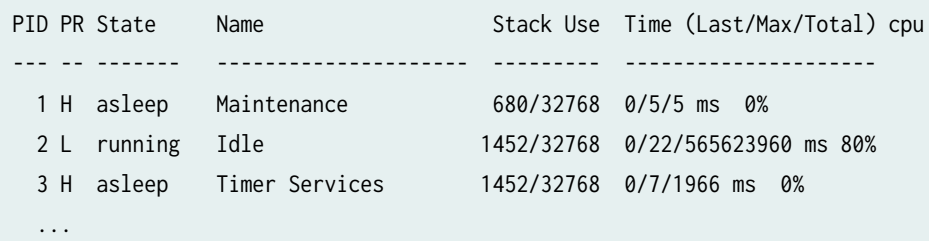

The View's eval parameter modifies each cpu entry to omit the percent sign (%). As a result, the data includes '0' instead of '0%'. In addition, it adds a new key, max, and its calculated value for each item.

```
 'Maintenance': {'cpu': '0',
                   'max': '5',
                   'name': 'Maintenance',
                   'pid-pr': '1 H',
                   'stack': '680/32768',
                   'state': 'asleep',
                   'time': '0/5/5 ms'},
 'Timer Services': {'cpu': '0',
                      'max': '7',
                      'name': 'Timer Services',
                      'pid-pr': '3 H',
                      'stack': '1452/32768',
                      'state': 'asleep',
                      'time': '0/7/1966 ms'},
...
```
For examples that use eval in the Table definition, see ["Eval Expression \(eval\)" on page 241](#page-252-0).

### **exists**

You can use the optional exists parameter in a View to indicate if a string is present in the command output. exists is a dictionary of key-value pairs that map a user-defined Python variable name to the string to match in the command output. If the string is present in the output, the variable is set to True. Otherwise, the variable is set to False.

<span id="page-263-0"></span>Consider the show host\_loopback status-summary vty command output.

```
SENT: Ukern command: show host_loopback status-summary
Host Loopback Toolkit Status Summary:
No detected wedges
No toolkit errors
```
The following Table defines exists to test if the command output includes a No detected wedges string or a No toolkit errors string:

```
---
HostlbStatusSummaryTable:
   command: show host_loopback status-summary
   target: fpc1
   view: HostlbStatusSummaryView
HostlbStatusSummaryView:
   exists:
     no_detected_wedges: No detected wedges
     no_toolkit_errors: No toolkit errors
```
When you use the Table and View to test for the strings and print the resulting values in your Junos PyEZ application, both variables are set to True in this case.

{'no\_detected\_wedges': True, 'no\_toolkit\_errors': True}

### fields

Command output can be lengthy and complex, and you might need different logic to parse different sections of the output. In some cases, you cannot adequately parse the command output using a single Table and View. To parse this type of output, you can include the optional fields parameter in the View. fields is a dictionary of key-value pairs that map a user-defined key to the name of a nested Table that selects a specific section of the command output. Each nested Table can reference its own View, which is used to parse the data selected by that Table.

Consider the show xmchip  $\theta$  pt stats vty command output, which has two different sections of data:

```
SENT: Ukern command: show xmchip 0 pt stats
WAN PT statistics (Index 0)
---------------------------
PCT entries used by all WI-1 streams : 0
PCT entries used by all WI-0 streams : 0
PCT entries used by all LI streams : 0
CPT entries used by all multicast packets \cdot 0
CPT entries used by all WI-1 streams : 0
CPT entries used by all WI-0 streams : 0
CPT entries used by all LI streams : 0
Fabric PT statistics (Index 1)
------------------------------
PCT entries used by all FI streams : 0
PCT entries used by all WI (Unused) streams : 0
PCT entries used by all LI streams : 0
CPT entries used by all multicast packets \cdot \thetaCPT entries used by all FI streams : 0
CPT entries used by all WI (Unused) streams : 0
CPT entries used by all LI streams : 0
```
The following XMChipStatsView View uses the fields parameter to define two additional Tables, which are used to parse the two different sections of the command output. The \_WANPTStatTable and \_FabricPTStatTable Tables extract the data from the WAN PT statistics and the Fabric PT statistics s;cঞonsķ respectively. In this case, the Tables use the delimiter parameter to extract and split the data, so they do not need to reference a separate View.

```
XMChipStatsTable:
   command: show xmchip 0 pt stats
   target: fpc1
   view: XMChipStatsView
XMChipStatsView:
   fields:
```

```
 wan_pt_stats: _WANPTStatTable
     fabric_pt_stats: _FabricPTStatTable
_WANPTStatTable:
  title: WAN PT statistics (Index 0)
  delimiter: ":"
_FabricPTStatTable:
   title: Fabric PT statistics (Index 1)
  delimiter: ":"
```
When you retrieve and print the data in the Junos PyEZ application, each key defined under fields contains the data selected and parsed by the corresponding Table.

```
{'fabric_pt_stats': {'CPT entries used by all FI streams': 0,
                     'CPT entries used by all LI streams': 0,
                     'CPT entries used by all WI (Unused) streams': 0,
                     'CPT entries used by all multicast packets': 0,
                     'PCT entries used by all FI streams': 0,
                     'PCT entries used by all LI streams': 0,
                     'PCT entries used by all WI (Unused) streams': 0},
'wan_pt_stats': {'CPT entries used by all LI streams': 0,
                   'CPT entries used by all WI-0 streams': 0,
                   'CPT entries used by all WI-1 streams': 0,
                   'CPT entries used by all multicast packets': 0,
                   'PCT entries used by all LI streams': 0,
                   'PCT entries used by all WI-0 streams': 0,
                   'PCT entries used by all WI-1 streams': 0}}
```
As another example, consider the show ttp statistics vty command output:

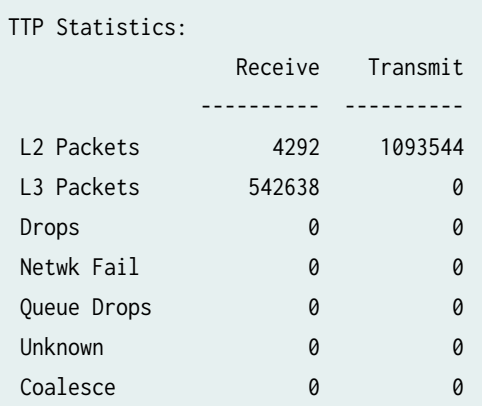

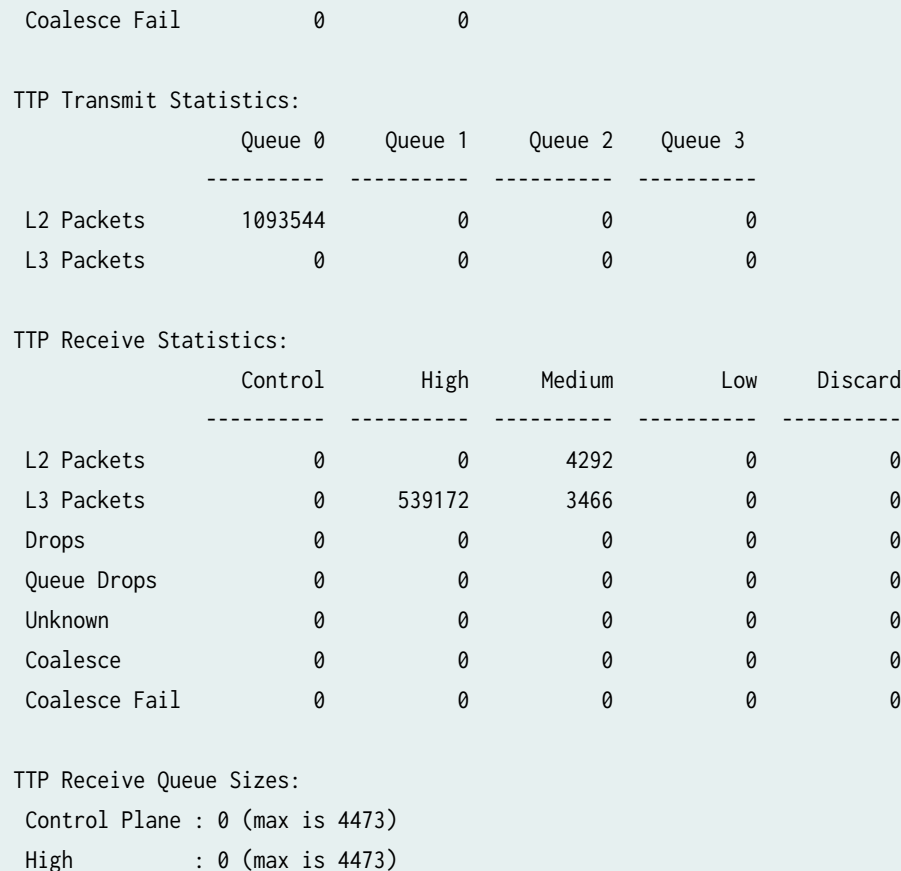

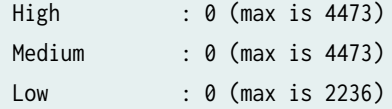

TTP Transmit Queue Size: 0 (max is 6710)

The FPCTTPStatsView View uses the fields parameter to reference multiple nested Tables, which extract the data in the different sections of the output. Each Table references its own View or uses the delimiter parameter to parse the data in that section.

```
---
FPCTTPStatsTable:
  command: show ttp statistics
  target: fpc2
  view: FPCTTPStatsView
FPCTTPStatsView:
  fields:
     TTPStatistics: _FPCTTPStatisticsTable
     TTPTransmitStatistics: _FPCTTPTransmitStatisticsTable
     TTPReceiveStatistics: _FPCTTPReceiveStatisticsTable
```

```
 TTPQueueSizes: _FPCTTPQueueSizesTable
```
\_FPCTTPStatisticsTable:

 title: TTP Statistics view: \_FPCTTPStatisticsView \_FPCTTPStatisticsView: columns: rcvd: Receive tras: Transmit

```
_FPCTTPTransmitStatisticsTable:
```
title: TTP Transmit Statistics

view: \_FPCTTPTransmitStatisticsView

\_FPCTTPTransmitStatisticsView:

```
 columns:
```
queue0: Queue 0

```
 queue1: Queue 1
```
queue2: Queue 2

queue3: Queue 3

filters:

- queue2

```
_FPCTTPReceiveStatisticsTable:
   title: TTP Receive Statistics
```
key: name

key\_items:

- Coalesce

view: \_FPCTTPReceiveStatisticsView

\_FPCTTPReceiveStatisticsView:

columns:

```
 control: Control
 high: High
 medium: Medium
 low: Low
 discard: Discard
```
\_FPCTTPQueueSizesTable: title: TTP Receive Queue Sizes

delimiter: ":"

<span id="page-268-0"></span>When you retrieve and print the data in the Junos PyEZ application, each fields key contains the data that was extracted and parsed by the corresponding Table.

```
{'TTPQueueSizes': {'Control Plane': '0 (max is 4473)',
                     'High': '0 (max is 4473)',
                     'Low': '0 (max is 2236)',
                     'Medium': '0 (max is 4473)'},
  'TTPReceiveStatistics': {'Coalesce': {'control': 0,
                                          'discard': 0,
                                          'high': 0,
                                          'low': 0,
                                          'medium': 0,
                                          'name': 'Coalesce'}},
  'TTPStatistics': {'Coalesce': {'name': 'Coalesce', 'rcvd': 0, 'tras': 0},
                     'Coalesce Fail': {'name': 'Coalesce Fail',
                                        'rcvd': 0,
                                        'tras': 0},
                     'Drops': {'name': 'Drops', 'rcvd': 0, 'tras': 0},
                     'L2 Packets': {'name': 'L2 Packets',
                                     'rcvd': 4292,
                                     'tras': 1093544},
                     'L3 Packets': {'name': 'L3 Packets', 
                                     'rcvd': 542638,
                                     'tras': 0},
                     'Netwk Fail': {'name': 'Netwk Fail',
                                    'rcvd': 0,
                                     'tras': 173},
                     'Queue Drops': {'name': 'Queue Drops',
                                     'rcvd': 0,
                                      'tras': 0},
                     'Unknown': {'name': 'Unknown', 'rcvd': 0, 'tras': 0}},
  'TTPTransmitStatistics': {'L2 Packets': {'queue2': 0},
                             'L3 Packets': {'queue2': 0}}}
```
### filters

The columns parameter extracts data from command output that is formatted in rows and columns. When you include the columns parameter in a View, you can optionally include the filters parameter to filter which column data is included in the final output. The filters parameter defines a list of one or more

keys defined under columns. The final set of data includes only data from the selected columns. You can provide default filters in the View definition, and you can also define or override filter values in the Junos PyEZ application.

Consider the show ospf neighbor command output:

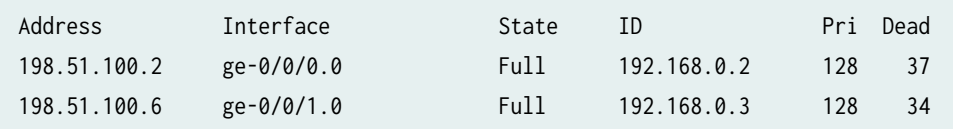

In the following View, the columns parameter defines keys for all of the columns in the corresponding command output, but the filters parameter only includes the data from the Address and State columns in the data dictionary.

```
---
OspfNeighborFiltersTable:
  command: show ospf neighbor 
  key: Address
  view: OspfNeighborFiltersView
OspfNeighborFiltersView:
  columns:
     neighbor_address: Address
     interface: Interface
     neighbor_state: State
     neighbor_id: ID
     neighbor_priority: Pri
     activity_timer: Dead
  filters:
     - neighbor_address
     - neighbor_state
```
The following Junos PyEZ code first calls get() without any arguments, which retrieves the data using the default list of filters defined in the View. The second call to get() includes the filters argument, which overrides the filter list defined in the View.

```
from jnpr.junos import Device
from Tables.show_ospf_neighbor_filter import OspfNeighborFiltersTable
from pprint import pprint
import json
```
**with** Device(host='router1.example.com') **as** dev:

```
 stats = OspfNeighborFiltersTable(dev)
 stats.get()
 pprint(json.loads(stats.to_json())) 
 print('\n')
 stats.get(filters=['neighbor_address', 'neighbor_id', 'neighbor_state'])
 pprint(json.loads(stats.to_json()))
```
When you execute the application, the first call to  $get()$  uses the filters defined in the View, and the second call uses the filters defined in the call, which override those defined in the View.

```
user@host:~$ python3 junos-pyez-ospf-filters.py
{'198.51.100.2': {'neighbor_address': '198.51.100.2', 'neighbor_state': 'Full'},
  '198.51.100.6': {'neighbor_address': '198.51.100.6', 'neighbor_state': 'Full'}}
{'198.51.100.2': {'neighbor_address': '198.51.100.2',
                   'neighbor_id': '192.168.0.2',
                   'neighbor_state': 'Full'},
  '198.51.100.6': {'neighbor_address': '198.51.100.6',
                   'neighbor_id': '192.168.0.3',
                   'neighbor_state': 'Full'}}
```
### **regex**

You can use the optional regex parameter in a View to match and extract specific fields in the command output. regex is a dictionary that maps keys to regular expressions. If the corresponding Table does not define item: '\*', Junos PyEZ combines the regular expressions and matches the result against each line of output. However, if the Table defines item:  $'$  to extract the data as a single text string, Junos PyEZ instead matches each individual regular expression against the entire text string.

The capturing group defined in the regular expression determines the data that is extracted from the field and stored in the data dictionary. If you define a capturing group, only the value for that group is stored in the data. Otherwise, Junos PyEZ stores the value that matches the full expression. For example,  $(d+A)$  retrieves and stores a float value from the string search expression, whereas  $(d+A)$ .d+ only stores the integer portion of the data. If you define multiple groups, only the value for the first group is stored.

Junos PyEZ leverages the pyparsing module to define a number of built-in keywords that you can use in place of a regular expression. Table 26 on page 260 lists the keyword, a brief description, and the corresponding expression, where pp is derived from import pyparsing as pp.

#### **Table 26: regex Parameter Keywords**

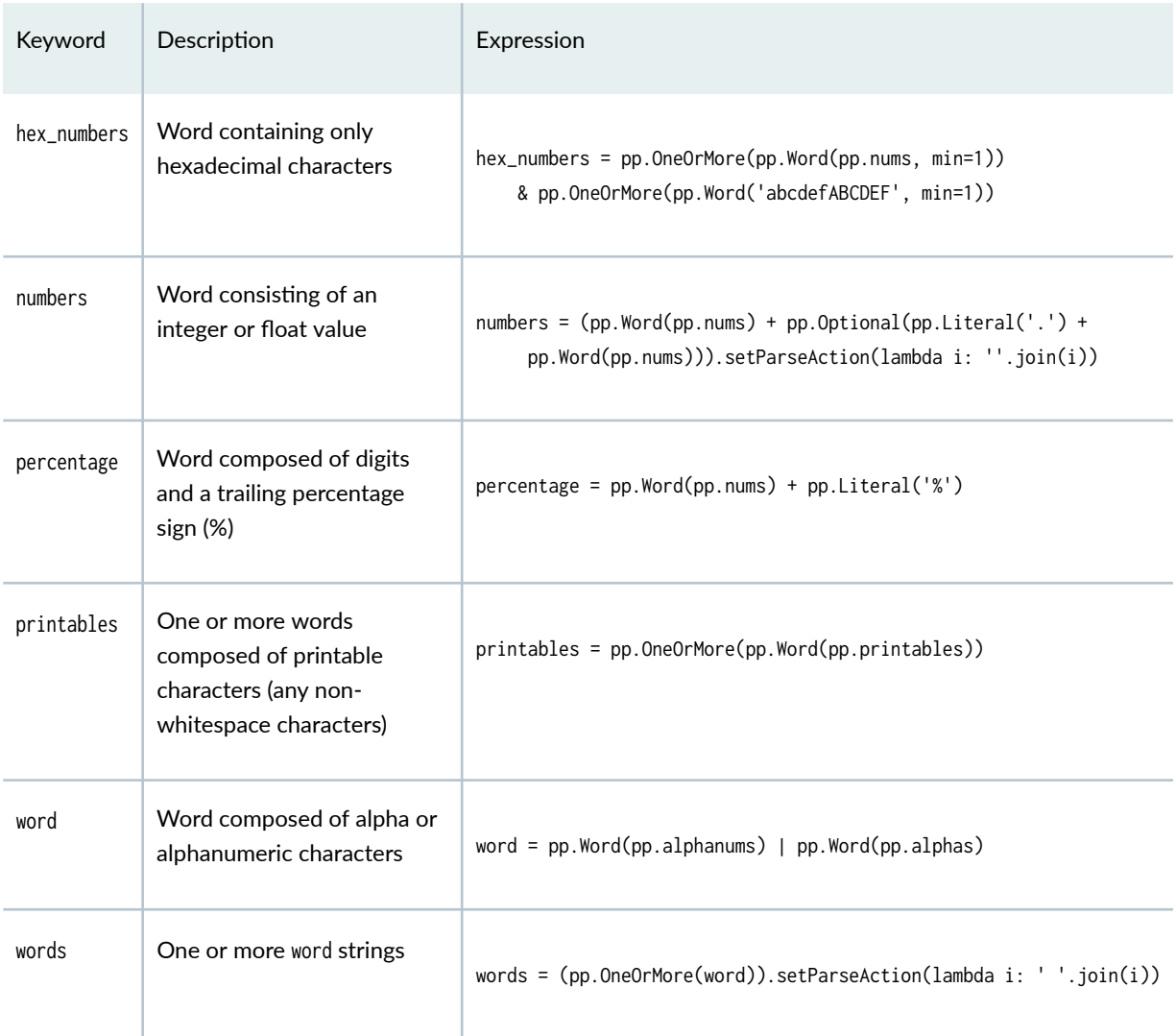

Consider the following show icmp statistics command output. Each section of output is under a specific section title, and the data consists of a number and one or more words.

#### ICMP Statistics:

- 0 requests
- 0 throttled
- 0 network unreachables
- 0 ttl expired
- 0 redirects
- 0 mtu exceeded
- 0 source route denials
- 0 filter prohibited
- 0 other unreachables
- 0 parameter problems
- 0 ttl captured
- 0 icmp/option handoffs
- 0 igmp v1 handoffs
- 0 tag te requests
- 0 tag te to RE

#### ICMP Errors:

- 0 unknown unreachables
- 0 unsupported ICMP type
- 0 unprocessed redirects
- 0 invalid ICMP type
- 0 invalid protocol
- 0 bad input interface
- 0 bad route lookup
- 0 bad nh lookup
- 0 bad cf mtu
- 0 runts

#### ICMP Discards:

- 0 multicasts
- 0 bad source addresses
- 0 bad dest addresses
- 0 IP fragments
- 0 ICMP errors
- 0 unknown originators

#### ICMP Debug Messages:

0 throttled

ICMP Rate Limit Settings: 500 pps per iff 1000 pps total

To parse the previous output, the main View defines fields, which references nested Tables and Views that parse each section of output. The nested Views define the regex parameter to match against the data extracted by the corresponding Table.

```
---
ICMPStatsTable:
  command: show icmp statistics
  target: fpc1
   view: ICMPStatsView
ICMPStatsView:
  fields:
     discards: _ICMPDiscardsTable
     errors: _ICMPErrorsTable
     rate: _ICMPRateTable
_ICMPDiscardsTable:
   title: ICMP Discards
   key: name
  view: _ICMPDiscardsView
_ICMPDiscardsView:
   regex:
     value: \d+
    name: '(\w+ (\s+w+)*)'_ICMPErrorsTable:
   title: ICMP Errors
   key: name
  view: _ICMPErrorsView
_ICMPErrorsView:
  regex:
     error: numbers
     name: words
_ICMPRateTable:
  title: ICMP Rate Limit Settings
   key: name
   view: _ICMPRateView
_ICMPRateView:
```

```
 regex:
   rate: numbers
   name: words
```
For example, the \_ICMPDiscardsTable Table selects the data under the ICMP Discards section in the command output. The \_ICMPDiscardsView View defines two keys, value and name, which map to regular expressions. value matches one or more digits, and name matches one or more words. Because the Table does not define item: '\*', the regular expressions are combined and matched against each line of data in that section.

```
_ICMPDiscardsTable:
   title: ICMP Discards
   key: name
   view: _ICMPDiscardsView
_ICMPDiscardsView:
   regex:
     value: \d+
    name: '(\w+ (\s\w+ (\s\w+ )*)')'
```
The \_ICMPErrorsTable Table selects the data under the ICMP Errors section in the command output. The LICMPErrorsView View defines the error and name keys and uses the built-in keywords numbers and words in place of explicitly defining regular expressions.

```
_ICMPErrorsTable:
   title: ICMP Errors
   key: name
   view: _ICMPErrorsView
_ICMPErrorsView:
   regex:
     error: numbers
     name: words
```
If the Table defines item: '\*', the extracted data is considered to be one text string. In this case, each regular expression in the corresponding view matches against the entire string.

Consider the show ithrottle id 0 command output.

SENT: Ukern command: show ithrottle id 0

ID Usage % Cfg State Oper State Name -- ------- --------- ---------- -------- 0 50.0 1 1 TOE ithrottle Throttle Times: In hptime ticks In ms --------------- ------ Timer Interval 333333 5.000 Allowed time 166666 2.500 Allowed excess 8333 0.125 Start time 488655082 n/a Run time this interval 0 0.000 Deficit 0 0.000 Run time max 17712 0.266 Run time total 144154525761 2162317 Min Usage Perc: 25.0 Max Usage Perc: 50.0 AdjustUsageEnable: 1 Throttle Stats: Starts : 65708652 Stops : 65708652 Checks : 124149442 Enables : 0 Disables : 0 AdjUp : 6

The following Table uses item: '\*' to extract the data as a single string. The View's regex parameter defines three regular expressions. Each regex pattern is matched against the entire string. Because the regular expressions define capturing groups, Junos PyEZ only stores the data that matches the group.

```
IthrottleIDTable:
  command: show ithrottle id {{ id }}
  args:
    id: 0
  item: '*'
  target: fpc1
  view: IthrottleIDView
IthrottleIDView:
   regex:
```
AdjDown : 4

```
 min_usage: 'Min Usage Perc: (\d+\.\d+)'
    max_usage: 'Max Usage Perc: (\d+\.\d+)'
     usg_enable: 'AdjustUsageEnable: (\d)'
  fields:
     throttle_stats: _ThrottleStatsTable
_ThrottleStatsTable:
     title: Throttle Stats
     delimiter: ":"
```
When you retrieve and print the data in the Junos PyEZ application, the data includes the three regex items, which contain the value matched by the capturing group for that expression.

```
{'max_usage': 50.0,
'min_usage': 25.0,
'throttle_stats': {'AdjDown': 4,
                      'AdjUp': 6,
                      'Checks': 124149442,
                      'Disables': 0,
                      'Enables': 0,
                      'Starts': 65708652,
                      'Stops': 65708652},
'usg_enable': 1}
```
#### RELATED DOCUMENTATION

**Define Junos PyEZ Operational Tables for Parsing Unstructured Output | 226** 

Load Inline or External Tables and Views in Junos PyEZ Applications | 200

Use Junos PyEZ Operational Tables and Views that Parse Unstructured Output | 278

# <span id="page-277-0"></span>**Use Junos PyEZ Tables with TextFSM Templates**

#### **SUMMARY**

Junos PyEZ op Tables can reference a TextFSM template, by itself or in conjunction with a Junos PyEZ View, to parse CLI or VTY command output from any network device.

#### **IN THIS SECTION**

- Understanding TextFSM Templates **| 266** [How to Use TextFSM Templates to Parse](#page-279-0) [Command Output](#page-279-0) **| 268** [How to Use TextFSM Templates with Junos](#page-281-0) [PyEZ Views to Parse Command Output](#page-281-0) **| 270** [How to Use Custom TextFSM](#page-283-0) [Templates](#page-283-0) **| 272**
- [How to Use Junos PyEZ Tables with TextFSM](#page-285-0) [Templates to Parse Any Vendor's Command](#page-285-0) [Output](#page-285-0) **| 274**

### **Understanding TextFSM Templates**

Junos PyEZ op Tables can extract data from CLI or VTY command output. The Table can reference a View to map fields in the command output to Python objects. Starting in Junos PyEZ Release 2.4.0, Junos PyEZ op Tables can also reference a TextFSM template, by itself or in conjunction with a View, to parse the command output. Junos PyEZ op Tables can use TextFSM templates to parse command output from any network device, regardless of the vendor, network operating system, or command.

 $TextFSM$  is a Python library that parses semi-formatted CLI output, such as show command output, from network devices. It was developed by Google and later released under the Apache 2.0 licence. The module requires a template and some input text. The template uses regular expressions to describe how to parse the data, and you can define and apply multiple templates to the same data.

TextFSM's CliTable class enables users to map a command on a given platform to the template that parses the command output. [Network to Code](https://networktocode.com/), a network automation company, has developed a Python wrapper for CliTable along with a repository of [TextFSM templates for network devices.](https://github.com/networktocode/ntc-templates) You can install the [ntc-templates](https://pypi.org/project/ntc-templates/) library on your Junos PyEZ server or virtual environment, as appropriate, and then reference the NTC templates and other TextFSM templates in your Junos PyEZ Tables.

The NTC templates parse show command output from network devices. Each NTC template defines the expected output fields for a given command, and for each item, maps the data to a header. The NTC

template filename identifies the vendor, network operating system, and command (with underscores), so the system can easily determine which template to use for a given platform and command.

vendor\_os\_command.textfsm

For example, consider the juniper\_junos\_show\_arp\_no-resolve.textfsm template.

```
Value Required MAC ([A-Fa-f0-9\:]{17})
Value Required IP_ADDRESS ([A-Fa-f0-9:\.]+)
Value Required INTERFACE (\S+)
Value FLAGS (\S+)
Start
   ^MAC\s+Address\s+Address\s+Interface\s+Flags\s*$$
   ^${MAC}\s+${IP_ADDRESS}\s+${INTERFACE}\s+${FLAGS} -> Record
   ^Total.*
  ^*\s*$$
  \land{master:\ddot{d}+}
  \land. -> Error
```
The template parses the show arp no-resolve command output from Juniper Networks Junos devices.

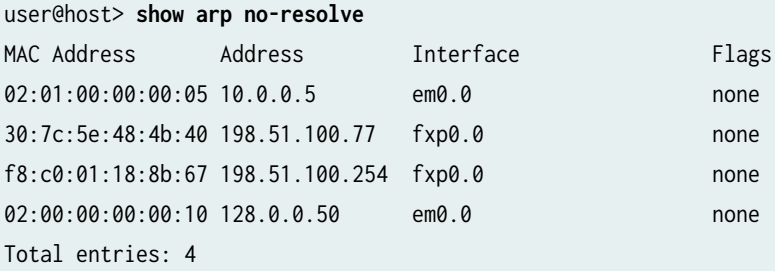

Junos PyEZ op Tables can use an NTC template or other TextFSM template to parse unstructured command output. The Table uses a TextFSM template by defining the following fields. Junos PyEZ uses the platform and command values to determine the template's filename.

- command: *command*—Command that generates the output to parse. The command must map to the command string in the filename of an NTC template or other TextFSM template.
- key:  $key$ –Field defined in the TextFSM template or Junos PyEZ View that is used to uniquely identify the record item.
- <span id="page-279-0"></span>• platform: *platform*—Vendor and operating system for the TextFSM template, for example, juniper\_junos. The platform value must match the platform string in the filename of an NTC template or other TextFSM template.
- use\_textfsm: True—Indicate that the Junos PyEZ Table should parse the command output by using the TextFSM template for the given platform and command.

### **How to Use TextFSM Templates to Parse Command Output**

Junos PyEZ Tables can use TextFSM templates, including the predefined NTC templates, to parse show command output from Junos devices.

To use TextFSM templates in a Junos PyEZ Table:

1. Install the ntc-templates library on your Junos PyEZ server or virtual environment.

```
user@host:~$ pip3 install ntc_templates
```
2. Create a custom Junos PyEZ Table that includes the command, key, platform, and use\_textfsm arguments, as well as any additional arguments required for your operations.

```
---
ArpTableTextFSM:
   command: show arp no-resolve
   platform: juniper_junos
   key: MAC
   use_textfsm: True
```
The Junos PyEZ application uses the platform and command values to determine the template's filename, which in this case is juniper\_junos\_show\_arp\_no-resolve.textfsm.

3. Create a Junos PyEZ application that uses the Table to retrieve the data.

```
from jnpr.junos import Device
from jnpr.junos.factory.factory_loader import FactoryLoader
from pprint import pprint
import json
import yaml
import yamlordereddictloader
```

```
yam1_table = """"---
ArpTableTextFSM:
   command: show arp no-resolve
   platform: juniper_junos
  key: MAC
  use_textfsm: True
"""
globals().update(FactoryLoader().load(yaml.load(yaml_table, 
Loader=yamlordereddictloader.Loader)))
with Device(host='router1.example.net') as dev:
     arp_stats = ArpTableTextFSM(dev).get()
     pprint(json.loads(arp_stats.to_json()))
```
4. Execute the application.

```
user@host:~$ python3 junos-pyez-arptable-textfsm.py
{'02:00:00:00:00:10': {'FLAGS': 'none',
                         'INTERFACE': 'em0.0',
                         'IP_ADDRESS': '128.0.0.50'},
  '02:01:00:00:00:05': {'FLAGS': 'none',
                         'INTERFACE': 'em0.0',
                         'IP_ADDRESS': '10.0.0.5'},
  '30:7c:5e:48:4b:40': {'FLAGS': 'none',
                         'INTERFACE': 'fxp0.0',
                         'IP_ADDRESS': '198.51.100.77'},
  'f8:c0:01:18:8b:67': {'FLAGS': 'none',
                         'INTERFACE': 'fxp0.0',
                         'IP_ADDRESS': '198.51.100.254'}}
```
The Table uses the NTC template to extract the output fields. For each Table item, the application returns the defined key and the data for each field.

# <span id="page-281-0"></span>**How to Use TextFSM Templates with Junos PyEZ Views to Parse Command Output**

Junos PyEZ Tables can combine a TextFSM template and a Junos PyEZ View to parse command output. The TextFSM template maps the data to a header. In the View, you can map your variable names to the headings defined in the template for the fields you want to return. This is useful, for example, when you want to use different variable names than the ones defined in the template or when you want to return different fields. Junos PyEZ only returns the fields that are common to both the TextFSM template and the Junos PyEZ View.

The following example uses the juniper\_junos\_show\_arp\_no-resolve.textfsm template to parse the command output. The Junos PyEZ View maps the data to new variable names and only returns a subset of the fields. To review the template, see ["Understanding TextFSM Templates" on page 266](#page-277-0).

To use a TextFSM template and a View in a Junos PyEZ Table:

1. Create a custom Junos PyEZ Table that includes the command, key, platform, use\_textfsm, and view arguments, as well as any additional arguments required for your operations.

```
---
ArpTableTextFSM2:
   command: show arp no-resolve
   platform: juniper_junos
   key:
     - ip
     - mac
   use_textfsm: True
   view: ArpViewTextFSM2
```
2. Create the Junos PyEZ View that defines which template fields to return and the corresponding variable name for each field.

ArpViewTextFSM2: fields: mac: MAC ip: IP\_ADDRESS interface: INTERFACE

In this case, the View does not map the FLAGS field defined in the TextFSM template, and the parsed data does not include this value.

3. Create a Junos PyEZ application that uses the Table to retrieve the data.

```
from jnpr.junos import Device
from jnpr.junos.factory.factory_loader import FactoryLoader
from pprint import pprint
import json
import yaml
import yamlordereddictloader
yaml_table = """
---
ArpTableTextFSM2:
   command: show arp no-resolve
  platform: juniper_junos
  key:
     - ip
     - mac
   use_textfsm: True
   view: ArpViewTextFSM2
ArpViewTextFSM2:
     fields:
       mac: MAC
       ip: IP_ADDRESS
       interface: INTERFACE
"""
globals().update(FactoryLoader().load(yaml.load(yaml_table, 
Loader=yamlordereddictloader.Loader)))
with Device(host='router1.example.net') as dev:
     arp_stats = ArpTableTextFSM2(dev).get()
     pprint(json.loads(arp_stats.to_json()))
```
#### 4. Execute the application.

```
user@host:~$ python3 junos-pyez-arptable-textfsm2.py
{"('10.0.0.5', '02:01:00:00:00:05')": {'interface': 'em0.0',
                                         'ip': '10.0.0.5',
                                         'mac': '02:01:00:00:00:05'},
  "('128.0.0.50', '02:00:00:00:00:10')": {'interface': 'em0.0',
```

```
 'ip': '128.0.0.50',
                                           'mac': '02:00:00:00:00:10'},
 "('198.51.100.254', 'f8:c0:01:18:8b:67')": {'interface': 'fxp0.0',
                                              'ip': '198.51.100.254',
                                              'mac': 'f8:c0:01:18:8b:67'},
 "('198.51.100.77', '30:7c:5e:48:4b:40')": {'interface': 'fxp0.0',
                                             'ip': '198.51.100.77',
                                             'mac': '30:7c:5e:48:4b:40'}}
```
The Table uses the NTC template and View to extract the output fields. For each Table item, the application returns the defined key and the data for the fields mapped to the variable names defined in the View.

### **How to Use Custom TextFSM Templates**

Junos PyEZ Tables can use the TextFSM templates that are installed as part of the ntc-templates package, or they can reference custom TextFSM templates. To use custom TextFSM templates in your Junos PyEZ application, you must stage the template and then specify the absolute path to the template directory when you define the Table instance.

To use a custom TextFSM template in a Junos PyEZ Table:

1. Create a directory for your custom templates.

user@host:~\$ **mkdir TextFSMTemplates**

2. In the templates directory, create your template and name the file using the *platform command.textfsm filename convention.* 

user@host:~\$ **vi TextFSMTemplates/my\_platform\_show\_arp\_no-resolve.textfsm**

3. Create a Junos PyEZ Table that defines the same platform and command values as the template filename.

```
--- 
ArpTableTextFSM3:
   command: show arp no-resolve
   platform: my_platform
   key:
     - MAC
```

```
 - IP_ADDRESS
 use_textfsm: True
```
4. In your Junos PyEZ application, specify the absolute path to the custom templates directory when you define the Table instance.

```
from jnpr.junos import Device
from jnpr.junos.factory.factory_loader import FactoryLoader
from pprint import pprint
import json
import yaml
import yamlordereddictloader
\text{vaml\_table} = """---
ArpTableTextFSM3:
   command: show arp no-resolve
  platform: my_platform
  key:
     - MAC
     - IP_ADDRESS
  use_textfsm: True
^{\mathrm{m}} ""
globals().update(FactoryLoader().load(yaml.load(yaml_table, 
Loader=yamlordereddictloader.Loader)))
with Device(host='router1.example.net') as dev:
     arp_stats = ArpTableTextFSM3(dev, 
                      template_dir='/home/user/TextFSMTemplates').get()
     pprint(json.loads(arp_stats.to_json()))
```
5. Execute the application.

user@host:~\$ **python3 junos-pyez-arptable-textfsm3.py**

# <span id="page-285-0"></span>**How to Use Junos PyEZ Tables with TextFSM Templates to Parse Any Vendor's Command Output**

Junos PyEZ Tables can use TextFSM templates to parse command output from any vendor's network device. You can retrieve the output in your Python application or read the output from a file. Then, when you create the Junos PyEZ Table instance, you can pass the command output string to the Table's raw argument instead of passing in a Device instance.

For example, consider the following TextFSM template:

```
user@host:~$ cat TextFSMTemplates/cisco_xr_show_alarms_detail.textfsm
Value Required description (.+?)
Value Required location (\S+)
Value aid (\S^+)Value tag (\S+)
Value module (\S+)
Start
   # Match the timestamp at beginning of command output
   ^Active Alarms (Detail) for .+
   ^-+ -> Continue.Record
   ^Description:\s+${description}\s*$$
   ^Location:\s+${location}
  ^{\land}AID:\s+${aid}
   ^Tag String:\s+${tag}
   ^Module Name:\s+${module}
```
The template parses the show alarms detail command output from the given device.

```
RP/0/RP0/CPU0:host#show alarms detail
Wed May 5 12:17:00.187 UTC
--------------------------------------------------------------------------------
Active Alarms (Detail) for 0/RP0
--------------------------------------------------------------------------------
Description: hw_optics: RX LOS LANE-0 ALARM
Location: 0/RP0/CPU0
AID: XR/HW_OPTICS/5
Tag String: DEV_SFP_OPTICS_PORT_RX_LOS_LANE0
Module Name: 0ptics0/0/0/31
EID: CHASSIS/LCC/1:CONTAINER/CC/1:PORT/OPTICS/31
```
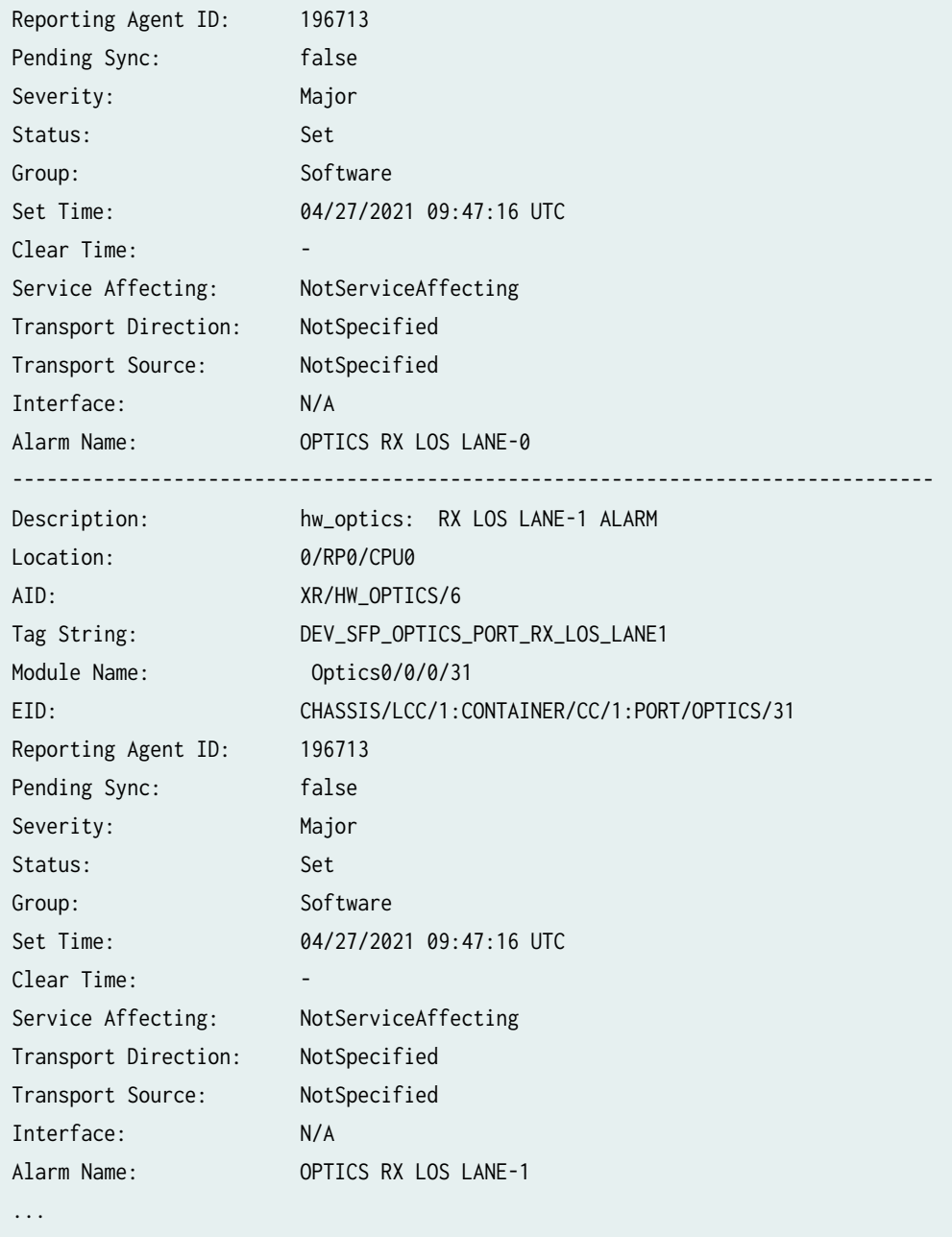

The following example defines a Junos PyEZ Table that uses the custom TextFSM template, cisco\_xr\_show\_alarms\_detail.textfsm, in conjunction with a View to parse the show alarms detail command output. The example uses the netmiko library to retrieve the data directly from the device. When the application creates the Table instance, the raw argument passes in the command output, and the template\_dir argument defines the path to the directory containing the custom template.

**from netmiko import** ConnectHandler **from jnpr.junos.factory.factory\_loader import** FactoryLoader **from pprint import** pprint

```
import json
import yaml
import yamlordereddictloader
yaml_table = """
---
XRAlarmsTable:
   command: show alarms detail
   key:
     - description
     - location
   platform: cisco_xr
   use_textfsm: True
   view: XRAlarmsView
XRAlarmsView:
   fields:
     description: description
     location: location
     aid: aid
     tag: tag
     module: module
     severity: severity
     status: status
     group: group
     time: time
     affect: affect
"""
dev_credentials = {
     'device_type': 'cisco_xr',
     'host': '198.51.100.101',
     'username': 'admin',
     'password': 'password',
}
net_connect = ConnectHandler(**dev_credentials)
output = net_connect.send_command('show alarms detail')
globals().update(FactoryLoader().load(yaml.load(yaml_table, 
Loader=yamlordereddictloader.Loader)))
stats = XRAlarmsTable(raw=output, template_dir='/home/user/TextFSMTemplates').get()
pprint(json.loads(stats.to_json()))
```
```
with open('show-alarms-detail.txt', 'w') as fp:
     fp.write(output)
```
When you execute the application, it retrieves the command output from the device and uses the TextFSM template in the specified directory along with the View to parse the output. Junos PyEZ only returns the fields that are common to both the TextFSM template and the Junos PyEZ View. The application also saves the command output to a file, so the output can be processed later, as shown in the next example.

```
user@host:~$ python3 junos-pyez-textfsm-alarms.py
{"('hw_optics: RX LOL LANE-0 ALARM', '0/RP0/CPU0')": {'aid': 'XR/HW_OPTICS/29',
                             'description': 'hw_optics: '
 'RX LOL '
 'LANE-0 '
 'ALARM',
                             'location': '0/RP0/CPU0',
                             'module': 'Optics0/0/0/31',
 'tag': 
'DEV_SFP_OPTICS_PORT_RX_CDR_LOL_LANE0'},
 "('hw_optics: RX LOL LANE-1 ALARM', '0/RP0/CPU0')": {'aid': 'XR/HW_OPTICS/30',
                             'description': 'hw_optics: '
 'RX LOL '
 'LANE-1 '
 'ALARM',
                             'location': '0/RP0/CPU0',
                             'module': 'Optics0/0/0/31',
 'tag': 
'DEV_SFP_OPTICS_PORT_RX_CDR_LOL_LANE1'},
...
```
The following example uses the same TextFSM template and Junos PyEZ View as the previous example, but in this case, the command output is read from a file.

```
from jnpr.junos.factory.factory_loader import FactoryLoader
from pprint import pprint
import json
import yaml
import yamlordereddictloader
```

```
yaml_table = """
---
XRAlarmsTable:
   command: show alarms detail
   key:
     - description
     - location
   platform: cisco_xr
   use_textfsm: True
   view: XRAlarmsView
XRAlarmsView:
   fields:
     description: description
     location: location
     aid: aid
     tag: tag
     module: module
     severity: severity
     status: status
     group: group
     time: time
     affect: affect
"""
with open('show-alarms-detail.txt') as fp:
    output = fp.read()globals().update(FactoryLoader().load(yaml.load(yaml_table, 
Loader=yamlordereddictloader.Loader)))
stats = XRAlarmsTable(raw=output, template_dir='/home/user/TextFSMTemplates').get()
pprint(json.loads(stats.to_json()))
```
# **Use Junos PyEZ Operational Tables and Views that Parse Unstructured Output**

Junos PyEZ operational (op) Tables for unstructured output extract data from the text output of a CLI command executed on a Junos device or a vty command executed on a given Flexible PIC Concentrator (FPC). After loading or importing the Table definition into your Python module, you can retrieve the Table items and extract and manipulate the data.

To retrieve information from a specific device, you must create a Table instance and associate it with the Device object representing the target device. For example:

```
from jnpr.junos import Device
from jnpr.junos.command.ospf_neighbor import OspfNeighborTable
with Device(host='router.example.com') as dev:
     stats = OspfNeighborTable(dev)
```
To use the Table in your Junos PyEZ application to execute the command and retrieve the data, call the Table's get() method and supply any required or optional parameters. If the Table defines default arguments, for example, for the args, filters, key\_items, or target parameters, the get() method uses these defaults unless you override them in the argument list.

```
from jnpr.junos import Device
from jnpr.junos.command.ospf_neighbor import OspfNeighborTable
from pprint import pprint
import json
with Device(host='router.example.com') as dev:
     stats = OspfNeighborTable(dev)
     stats.get()
     pprint(json.loads(stats.to_json()))
```
#### RELATED DOCUMENTATION

Load Inline or External Tables and Views in Junos PyEZ Applications | 200

**Define Junos PyEZ Operational Tables for Parsing Unstructured Output | 226** 

**Define Views for Junos PyEZ Operational Tables that Parse Unstructured Output | 244** 

# <span id="page-291-0"></span>**Define Junos PyEZ Configuration Tables**

#### **SUMMARY**

Create custom Tables that configure a specific resource on a Junos device or extract configuration data from the device.

#### **IN THIS SECTION**

[Table Name](#page-294-0) **| 283** Configuration Scope (get or set) | 283 Key Field (key-field) | 285 [Required Keys \(required\\_keys\)](#page-297-0) **| 286** [Table View \(view\)](#page-298-0) **| 287**

You define Junos PyEZ configuration Tables to extract specific data from the selected configuration database of a Junos device or to create structured resources that can be used to programmatically configure a Junos device. Thus, you can quickly retrieve or modify specific configuration objects on the device.

Junos PyEZ Tables are formatted using YAML. When you define a Junos PyEZ configuration Table, you must specify the configuration scope using either get or set. Tables that include the get property can only retrieve the specified configuration data from a device. Tables that include the set property define configuration resources that you can use to configure the device as well as to retrieve configuration data from the device. Thus, they are a superset and include all of the functionality of Tables that specify get.

Configuration Table definitions can include a number of required and optional parameters. Table 27 on page 280 summarizes the parameters and specifies whether the parameter can be used in Tables that solely retrieve configuration data from the device (get) or in Tables that can also configure the device (set).

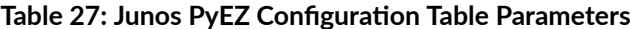

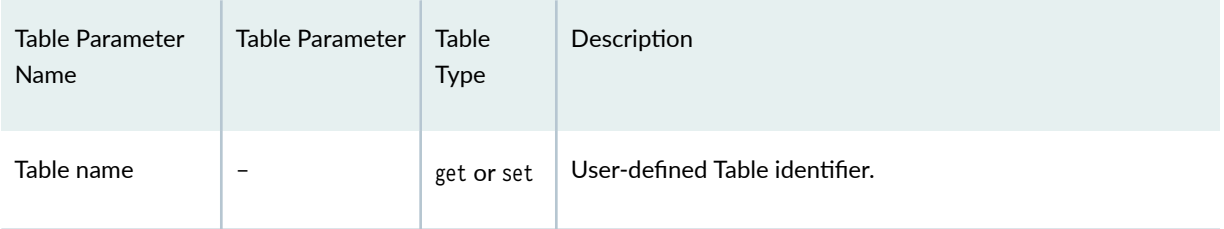

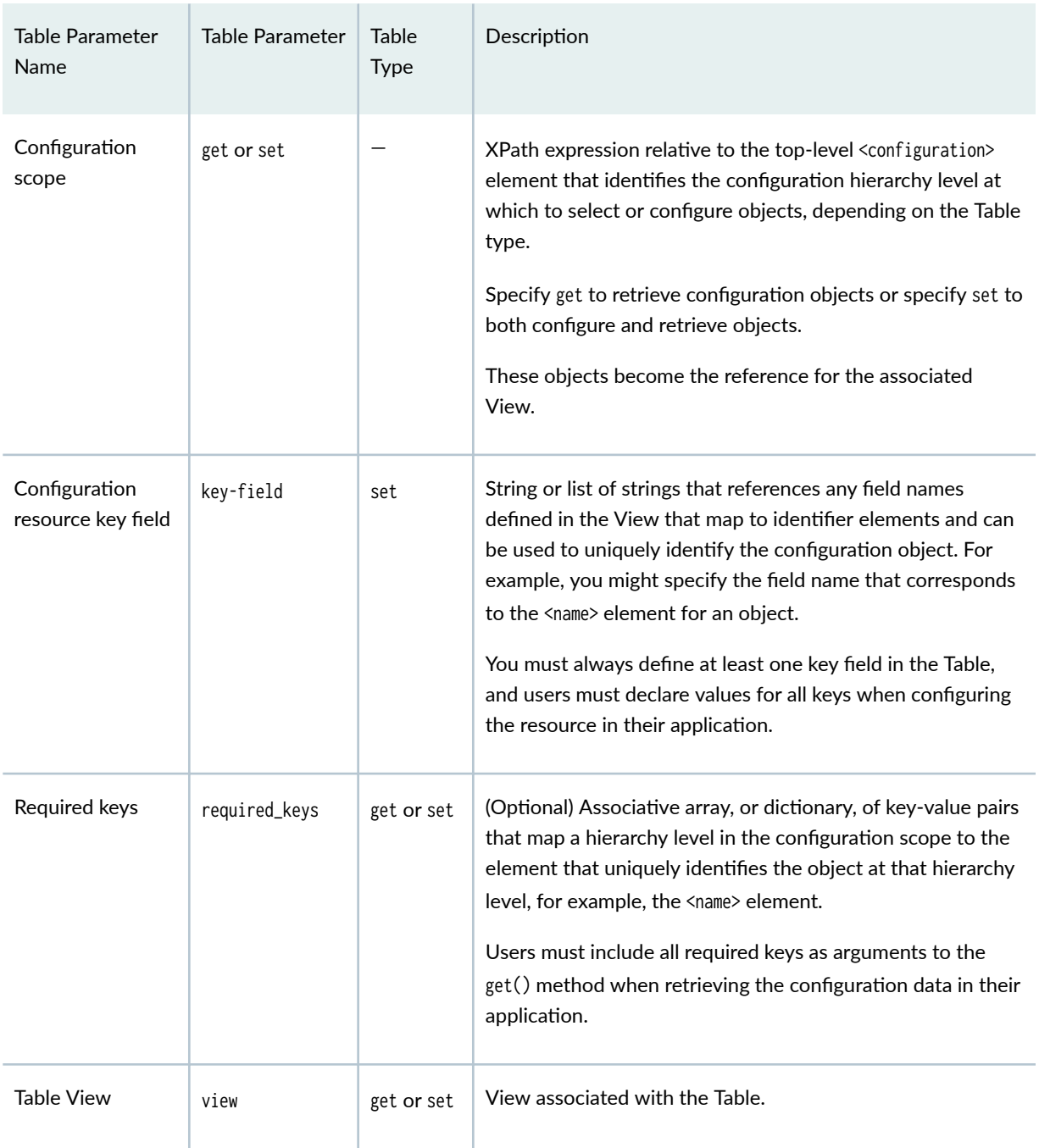

#### Table 27: Junos PyEZ Configuration Table Parameters *(Continued)*

Consider the following Junos PyEZ configuration Tables and their associated Views. UserTable, which includes the get property, extracts configuration data for user accounts on the target device. UserConfigTable, which includes the set property, defines a structured configuration resource that can be used to configure user accounts on the target device as well as retrieve configuration data for user accounts.

```
---
UserTable:
  get: system/login/user
  required_keys:
     user: name
  view: UserView
UserView:
  fields:
     username: name
     userclass: class
     uid: uid
UserConfigTable:
  set: system/login/user
  key-field:
     username
   required_keys:
     user: name
  view: UserConfigView
UserConfigView:
  fields:
     username: name
     userclass: class
     uid: uid
     password: authentication/encrypted-password
     fullname: full-name
```
The following sections discuss the different components of the Tables:

## <span id="page-294-0"></span>**Table Name**

The Table name is a user-defined identifier for the Table. The YAML file or string can contain one or more Tables. The start of the YAML document must be left justified. For example:

```
---
UserTable:
   # Table definition
```
## **Configuration Scope (get or set)**

The configuration scope property, which is required in all configuration Table definitions, identifies the configuration hierarchy level at which to retrieve or configure objects, depending on the Table type. Junos PyEZ configuration Tables can be used to both retrieve and modify configuration data on a Junos device. Configuration tables that specify the get property can only retrieve configuration data. Configuration Tables that specify the set property can both configure and retrieve data.

The value for get or set is an XPath expression relative to the top-level <configuration> element that identifies the hierarchy level at which to retrieve or set the configuration data. This data becomes the reference for the associated View.

Consider the following sample configuration hierarchy:

```
user@router> show configuration system login | display xml 
<rpc-reply>
  <configuration>
     <system>
       <login>
         ...
         <user>
           <name>user1</name>
           <uid>2001</uid>
           <class>super-user</class>
           <authentication>
              <encrypted-password>...</encrypted-password>
           </authentication>
         </user>
         <user>
           <name>readonly</name>
```

```
 <uid>3001</uid>
           <class>read-only</class>
           <authentication>
             <encrypted-password>...</encrypted-password>
           </authentication>
         </user>
       </login>
     </system>
   </configuration>
</rpc-reply>
```
To retrieve or configure the user elements at the [edit system login] hierarchy level, the value for the get or set property would use the following expression:

system/login/user **NOTE**: Do not include a slash ( / ) at the end of the XPath expression, because the script will generate an error.

For example, to define a Table that can only be used to retrieve user objects, use get.

get: system/login/user

To define a Table that can be used to configure user objects in addition to retrieving them, use set.

set: system/login/user

By default, Junos PyEZ configuration Tables retrieve data from the candidate configuration database. When you call the get() method in the Python script to retrieve the Table data, you can specify that the method should instead return data from the committed configuration database by passing in the options argument and including the 'database': 'committed' item in the options dictionary. For example:

table\_object.get(options={'database':'committed'})

## <span id="page-296-0"></span>**Key Field (key-field)**

In the Junos OS configuration, each instance of a configuration object, for example, an interface or a user account, must have a unique identifier. In many cases, the <name> element, which is explicitly displayed in the Junos XML output, uniquely identifies each instance of the object. However, in some cases, a different element or a combination of elements is used. For example, a logical interface is uniquely identified by the combination of the physical interface name and the logical unit number.

Configuration Tables that specify the set property to define a configuration resource must indicate which element or combination of elements uniquely identifies the resource. The key-field property, which is a string or list of strings, serves this function and is required for all set configuration Tables.

The View for a set Table must explicitly define fields for all identifier elements for the configuration resource. The key-field property must then reference all of the field names for the identifier elements in the Table definition. When using the Table to configure the resource, a Junos PyEZ application must supply values for all key fields.

For example, the following Table defines a structured resource that can be used to configure user accounts at the [edit system login] hierarchy level. The View explicitly defines the username field and maps it to the name element at the [edit system login user] hierarchy level. The key-field property references this field to indicate that the name element uniquely identifies instances of that object.

```
UserConfigTable:
   set: system/login/user
   key-field:
     username
   required_keys:
     user: name
   view: UserConfigView
UserConfigView:
   fields:
     username: name
     userclass: class
     uid: uid
     password: authentication/encrypted-password
     fullname: full-name
```
<span id="page-297-0"></span>When the Junos PyEZ application configures instances of the UserConfigTable resource on the device, it must define a value for the username key for each instance. For example:

```
from jnpr.junos import Device
from myTables.ConfigTables import UserConfigTable
with Device(host='router1.example.com') as dev:
     users = UserConfigTable(dev)
     users.username = 'admin'
     users.userclass = 'super-user'
 ...
```
If the configuration Table defines fields for statements in multiple hierarchy levels that have identifiers at each level, the key-field property must include all of the identifiers. For example, if the Table configures a logical unit on an interface, the key-field property must include both the interface name and the logical unit number as keys.

### **Required Keys (required\_keys)**

You include the optional required\_keys property in your configuration Table definition to require that the Table users provide values for one or more keys when they retrieve the data in their application. Each key must map a hierarchy level in the configuration scope defined by the get or set parameter to the <name> identifier at that level. You can only define one key per hierarchy level.

In the following example, UserTable requires that the Junos PyEZ application specify the value of a name element at the [edit system login user] hierarchy level when it retrieves the data:

```
UserTable:
   get: system/login/user
   required_keys:
     user: name
   view: UserView
```
In the corresponding Junos PyEZ script, you must include the required keys in the get() method argument list. The following example requests the configuration data for the user named 'readonly':

```
from jnpr.junos import Device
from myTables.ConfigTables import UserTable
```

```
with Device(host='router1.example.com') as dev:
   users = UserTable(dev)
   users.get(user='readonly')
```
You can only require keys at hierarchy levels in the configuration scope defined by the get or set parameter. Consider the following definition for get:

get: interfaces/interface/unit

In this case, you can request that the user provide values for the interface name and the unit number as shown in the following sample code, but you cannot define a required key for the interface address, which is at a lower hierarchy level:

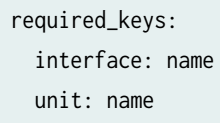

## **Table View (view)**

The view property associates the Table definition with a particular View. A View maps your user-defined field names to elements in the selected Table items using XPath expressions. You can customize the View to only select certain elements to retrieve or configure, depending on the Table type and operation.

For more information about defining Views for configuration Tables, see "Define Views for Junos PyEZ Configuration Tables" on page 288.

#### RELATED DOCUMENTATION

**Define Views for Junos PyEZ Configuration Tables | 288** 

Use Junos PyEZ Configuration Tables to Retrieve Configuration Data | 298

Load Inline or External Tables and Views in Junos PyEZ Applications | 200

## <span id="page-299-0"></span>**Define Views for Junos PyEZ Configuration Tables**

#### **IN THIS SECTION**

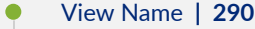

- Fields (fields) | 291
- [Field rঞons \('get' Tables\)](#page-304-0) **| 293**
- [Field rঞons \('set' Tables\)](#page-305-0) **| 294**
- Groups (groups) and Field Groups (fields\_) | 296

Junos PyEZ configuration Tables can extract specific data from the selected configuration database of a Junos device, or they can define structured resources that can be used to programmatically configure a Junos device. A Table is associated with a View, which is used to select and reference elements in the Table data. You associate a Table with a particular View by including the view property in the Table definition, which takes the View name as its argument.

A View maps your user-defined field names to XML elements in the selected Table items. A View enables you to access specific fields in the data as variables with properties that can be manipulated in Python. Junos PyEZ handles the extraction of the data into Python as well as any type conversion or data normalization.

When retrieving configuration data using Tables that have the get or the set property, the View fields specify which configuration data the application should retrieve for the object. For Tables that include the set property and define resources that you can configure on a device, the fields defined in the View restrict which statements that you can configure for that resource.

Junos PyEZ Views, like Tables, are formatted using YAML. View definitions that are associated with configuration Tables can include a number of parameters, which are summarized in [Table 28 on page](#page-300-0) [289](#page-300-0).

<span id="page-300-0"></span>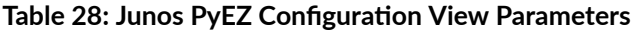

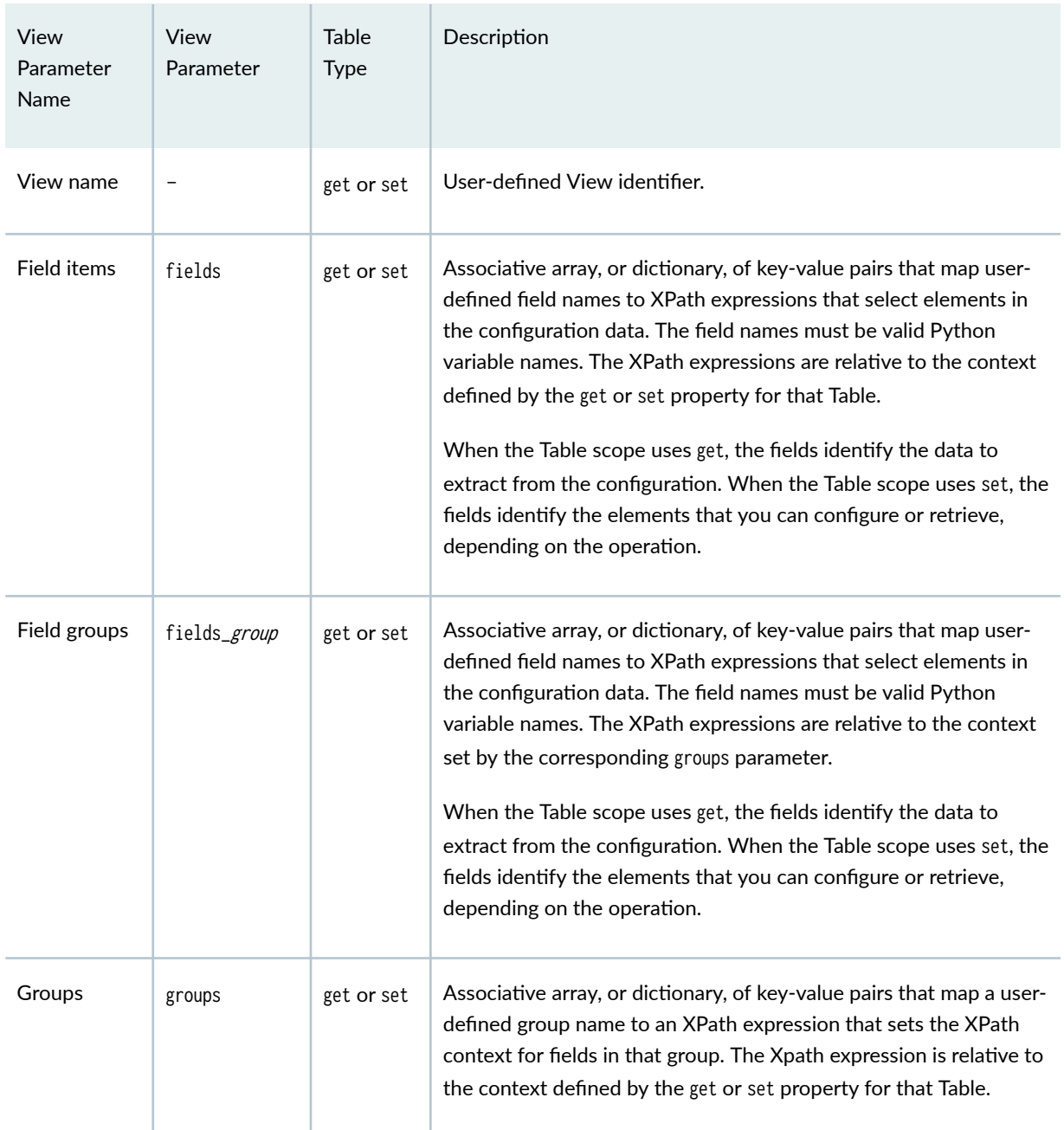

Consider the following Junos PyEZ configuration Tables and Views. UserTable, which includes the get property, extracts configuration data for user accounts on the target device. UserConfigTable, which includes the set property, defines a structured configuration resource that can be used to configure user accounts on the target device as well as retrieve configuration data for user accounts.

UserTable:

---

```
 get: system/login/user
  view: UserView
UserView:
  groups:
     auth: authentication
  fields:
     username: name
     userclass: class
     uid: uid
     uidgroup: { uid: group }
     fullgroup: { full-name: group }
  fields_auth:
```

```
 password: encrypted-password
```

```
---
```

```
UserConfigTable:
   set: system/login/user
   key-field: 
     username
   view: UserConfigView
UserConfigView:
  groups:
     auth: authentication
   fields:
     username: name
     userclass: class
     uid: uid
   fields_auth:
     password: encrypted-password
```
The following sections discuss the different components of the View:

## **View Name**

The View name is a user-defined identifier for the View. You associate a Table with a particular View by including the view property in the Table definition and providing the View name as its argument. For example:

UserTable:

---

<span id="page-302-0"></span> # Table definition view: **UserView**

**UserView**: # View definition

## **Fields (fields)**

You customize Views so that they only reference the necessary elements in the selected configuration data. To do this you include the fields property and an associative array containing the mapping of userdefined field names to the XPath expressions that select the desired elements from the configuration Table items. The field names must be valid Python variable names. The XPath expressions are relative to the configuration scope defined by the get or set property in the Table definition.

When retrieving configuration data using Tables that include either the get or the set property, the fields defined in the View identify the statements to extract from the configuration. For Tables that include the set property and define resources that you can configure on a device, the fields identify the statements that you can configure for that resource. You must explicitly define fields for all identifier elements for a configuration resource. These identifier fields are then referenced in the key-field property in the corresponding Table definition.

Consider the following sample configuration hierarchy:

```
user@router> show configuration system login | display xml 
<rpc-reply>
  <configuration>
     <system>
       <login>
         ...
         <user>
           <name>user1</name>
           <uid>2001</uid>
           <class>super-user</class>
           <authentication>
              <encrypted-password>...</encrypted-password>
           </authentication>
         </user>
         <user>
          <name>readonly</name>
           <uid>3001</uid>
```

```
 <class>read-only</class>
           <authentication>
             <encrypted-password>...</encrypted-password>
           </authentication>
         </user>
       </login>
     </system>
  </configuration>
</rpc-reply>
```
If the Table get or set parameter defines the scope as system/login/user, the XPath expression for each field in the View definition is relative to that context. The following View definition maps the user-defined field names username, userclass, and uid to child elements of the <user> element:

```
UserTable:
   get: system/login/user
   ...
UserView:
   fields:
     username: name
     userclass: class
     uid: uid
```
If the Table definition includes the set property, you must explicitly define fields for any identifier elements that uniquely identify the object, which in this case is <name>. The Table's key-field property must reference all View fields that map to identifier elements for an object. You must always define at least one identifier element in the fields and key-field properties in set Tables.

In the Python script, you can then access a View item as a variable property.

```
from jnpr.junos import Device
from myTables.ConfigTables import UserTable
with Device(host='router.example.com') as dev:
    users = UserTable(dev)
    users.get()
    for account in users:
         print("Username is {}\nUser class is {}".format(account.name, account.userclass))
```
<span id="page-304-0"></span>**NOTE:** When retrieving configuration data, each object that has a <name> element in the data has a default name property that you can use to access the value for that element.

View fields can include different options depending on the type of the Table that references that View. Tables that define structured configuration resources (set) can include type and constraint checks for each field to ensure that the Junos PyEZ application provides valid data when configuring the resource on a device. Tables that retrieve configuration data (get) can include options that return attribute values for specific elements or that specify the data type to use in the application. "Field Options ('get' Tables)" on page 293 and "Field Options ('set' Tables)" on page 294 outline the options that can be included when using get and set Tables, respectively.

### **Field rঞons ('get' Tables)**

Tables that include the get property and solely retrieve configuration data from a device can define a number of options or operators for fields in the associated View. This section outlines the various options.

The field format determines the type for a field's value. By default, field values are stored as strings. You can specify a different type for the value in the field mapping. The following example defines the value of the uid element to be an integer:

```
UserView:
   fields:
     username: name
     userclass: class
     uid: { uid : int }
```
You can also set the field item's value to a Boolean by using the following syntax:

fieldname: { element-name: (True | False)=regex(expression) }

The element's value is evaluated against the regular expression passed to regex(). If the element's value matches the expression, the field item's value is set to the Boolean defined in the format. In the following example, the superuser field is set to True if the value of the class element contains 'super-user':

```
superuser: { class : True=regex(super-user) }
```
<span id="page-305-0"></span>Junos PyEZ also provides the group operator for fields in configuration Views. The group operator enables you to access the value of the junos: group attribute for elements that are inherited from Junos configuration groups. This value indicates the group from which that element was inherited.

For example, in the following configuration, the remote user is inherited from the global configuration group configured at the [edit groups global] hierarchy level.

```
<user junos:group="global">
     <name junos:group="global">remote</name>
     <uid junos:group="global">2000</uid>
</user>
```
You include the group operator in the field mapping to reference the value of the junos:group attribute instead of the value of the element. The following example defines the uidgroup and fullgroup fields with the group operator. When you access these field names in a script, the field references the value of the  $j$ unos: group attribute associated with the uid or full-name element.

```
UserView:
   groups:
     auth: authentication
   fields:
     username: name
     userclass: class
     uid: uid
     uidgroup: { uid: group }
     fullgroup: { full-name: group }
   fields_auth:
     password: encrypted-password
```
## **Field rঞons ('set' Tables)**

Tables that define structured configuration resources (set) can include type and constraint checks for each field in the associated View to ensure that the Junos PyEZ application provides valid data when configuring the resource on a device. Type checks ensure that the Junos PyEZ application supplies the correct data type when it configures the statements for a specific resource. Constraint checks enable you to define a default value for statements and ensure that the application supplies values that are in the correct range for those statements. The supported type and constraint checks, which are included as options for the fields of the associated View, are outlined in this section.

Table 29 on page 295 and Table 30 on page 295 summarize the type and constraint checks, respectively, that you can define for fields in the View of a set configuration Table. Type checks are mutually exclusive, but multiple constraint checks can be defined for each field.

#### Table 29: Type Checks for 'set' Configuration Tables

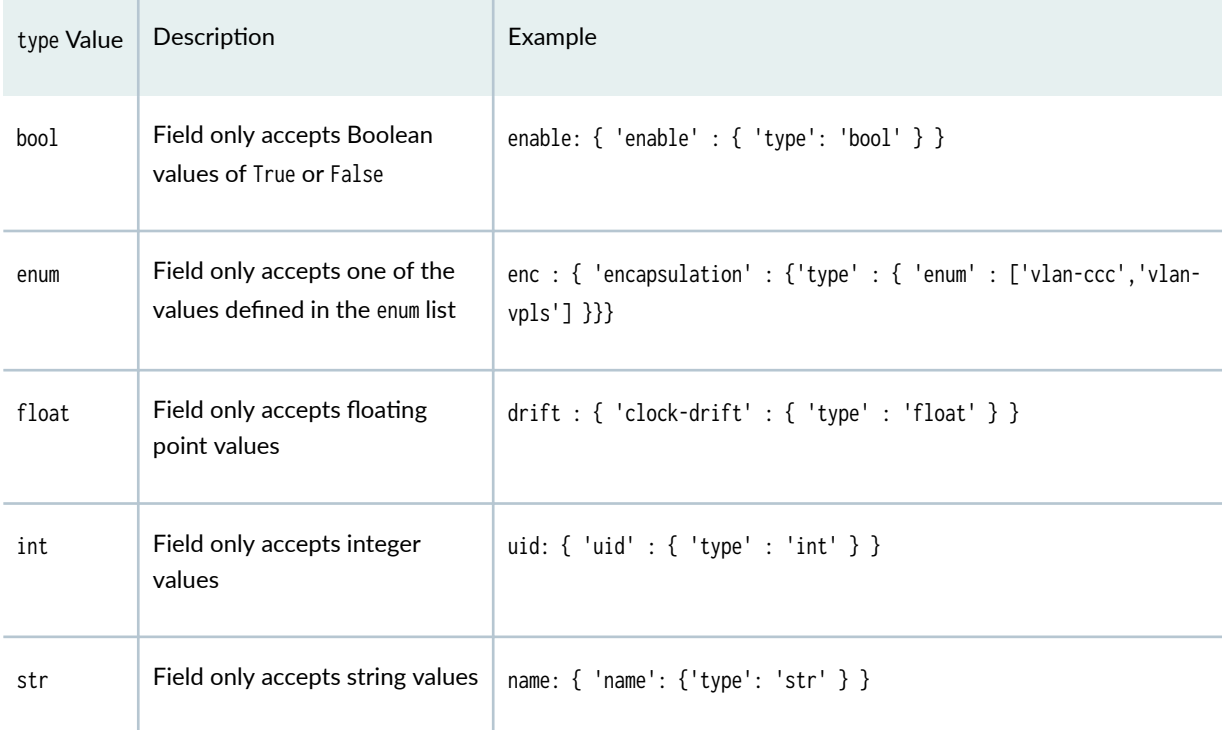

#### Table 30: Constraint Checks for 'set' Configuration Tables

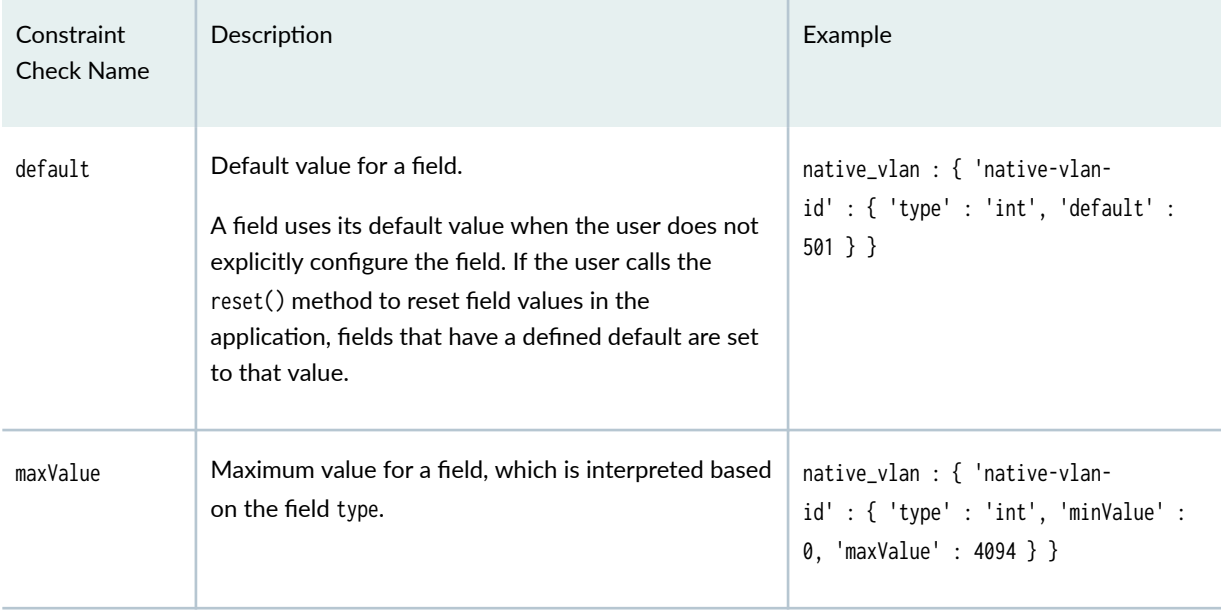

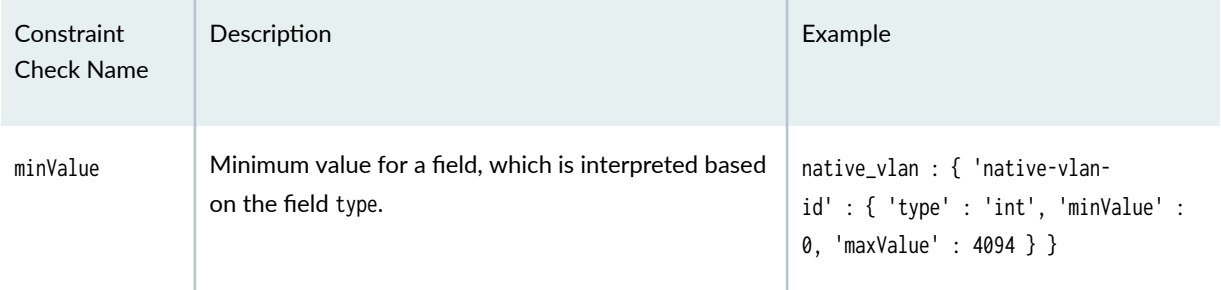

#### <span id="page-307-0"></span>**Table 30: Constraint Checks for 'set' Configuration Tables** *(Continued)*

You can only define a single type check for a field, but you can define multiple constraint checks. Thus a field could include a default value, a minimum value (minValue), and a maximum value (maxValue).

```
native_vlan : { 'native-vlan-id' : { 'type' : 'int', 'default' : 501, 'minValue' : 0, 
'maxValue' : 4094 } }
```
The minValue and maxValue options are interpreted based on the value for the type option. By default, field values are strings. For strings, minValue and maxValue are the minimum and maximum lengths for the string. For integers and floats, the values are the minimum and maximum values for that type.

If you include type or constraint checks for a field, and the user supplies configuration data that fails the checks, the Junos PyEZ application raises the appropriate TypeError or ValueError exception with a message that describes the error.

## **Groups (groups) and Field Groups (fields)**

Groups provide a shortcut method to select and reference elements within a specific node-set in a Table item.

In the following configuration data, the <authentication> element contains a child element corresponding to the user's authentication method:

```
 <configuration>
   <system>
     <login>
        ...
       <user>
          <name>user1</name>
          <uid>2001</uid>
          <class>super-user</class>
```

```
 <authentication>
           <encrypted-password>...</encrypted-password>
         </authentication>
       </user>
       <user>
         <name>readonly</name>
         <uid>3001</uid>
         <class>read-only</class>
         <authentication>
           <encrypted-password>...</encrypted-password>
         </authentication>
       </user>
     </login>
   </system>
 </configuration>
```
Within the View definition, you can use the fields property to access the child elements by providing the full XPath expression to each element relative to the selected configuration hierarchy. For example, if the Table get or set property selects <user> elements at the [edit system login] hierarchy level, the field item mapping would use the following XPath expression:

```
UserConfigTable:
   set: system/login/user
   ...
UserConfigView:
   fields:
     password: authentication/encrypted-password
```
Alternatively, you can create a group that sets the XPath context to the <authentication> element and then define field group items that just provide the XPath expression relative to that context. You can define any number of groups within a View definition.

To create a group, include the groups property and map a user-defined group name to the XPath expression that defines the new context. Then define a field group whose name is fields\_ followed by the group name. The field group is an associative array containing the mapping of user-defined field names to XPath expressions that now are relative to the context set within groups. The field names must be valid Python variable names.

<span id="page-309-0"></span>The following example defines the group auth and the corresponding field group fields\_auth. The auth group sets the context to the system/login/user/authentication hierarchy level, and the password field references the value of the encrypted-password element.

```
UserConfigTable:
   set: system/login/user
   ...
UserConfigView:
   groups:
     auth: authentication
   fields_auth:
     password: encrypted-password
   ...
```
Whether you use fields or field groups, you access the value in the same manner within the Junos PyEZ script by using the user-defined field names.

#### RELATED DOCUMENTATION

**Define Junos PyEZ Configuration Tables | 280** 

Use Junos PyEZ Configuration Tables to Retrieve Configuration Data | 298

# **Use Junos PyEZ Configuration Tables to Retrieve Configuration Data**

#### **IN THIS SECTION**

- Retrieve Configuration Items | 299
- Specify the Configuration Database | 301
- Specify Inheritance and Group Options | 301
- [Access Table Items](#page-314-0) **| 303**
- [Iterate Through a Table](#page-315-0) **| 304**

<span id="page-310-0"></span>Junos PyEZ configuration Tables and Views provide a simple and efficient way to extract specific information from the selected configuration database of a Junos device. After loading or importing the Table definition into your Python module, you can retrieve the configuration data.

Junos PyEZ configuration Tables that specify the get property can only retrieve configuration data. Tables that specify the set property can configure resources on Junos devices as well as retrieve data in the same manner as Tables that specify the get property.

To retrieve information from a specific device, you must create a Table instance and associate it with the Device object representing the target device. For example:

```
from jnpr.junos import Device
from myTables.ConfigTables import UserTable
with Device(host='router.example.com') as dev:
     users = UserTable(dev)
```
The following sections discuss how to then retrieve and manipulate the data:

### **Retrieve Configuration Items**

The configuration Table get or set property identifies the data to extract from the configuration. For example, the following sample Table definition extracts user elements at the [edit system login] configuration hierarchy level:

```
UserTable:
   get: system/login/user
   view: UserView
UserView:
   fields:
     username: name
     userclass: class
```
You retrieve the configuration data in your Python script by calling the get() method and supplying any desired arguments.

```
from jnpr.junos import Device
from myTables.ConfigTables import UserTable
```

```
with Device(host='router.example.com') as dev:
     users = UserTable(dev)
     users.get()
```
If the Table definition includes the required\_keys parameter, you must include key-value pairs for each required key in the get() method argument list. The following Table definition requires that the get() method argument list include a user argument with a value that corresponds to the value of a name element at the [edit system login user] hierarchy level:

```
UserTable:
  get: system/login/user
  required_keys:
     user: name
   view: UserView
```
In the get() method, you must include the required key in the argument list; otherwise, the code throws a ValueError exception. The following example requests the configuration data for the user named 'operator':

```
users = UserTable(dev).get(user='operator')
```
**NOTE**: If the argument name is hyphenated, you must change any dashes in the name to underscores. The argument value, however, is a string and as such can contain hyphens.

You can include the get() method namesonly=True argument to return configuration data that contains only name keys at the hierarchy level specified in the get or set property of your Table definition.

```
from jnpr.junos import Device
from myTables.ConfigTables import InterfaceTable
with Device(host='router.example.com') as dev:
     interfaces = InterfaceTable(dev)
     interfaces.get(namesonly=True)
```
For example, suppose get is defined to retrieve configuration data at the interfaces/interface hierarchy level, and you include the namesonly=True argument in the get() method when you retrieve the data in your Junos PyEZ script. In this case, the method returns only the values in the <name> elements that are direct

<span id="page-312-0"></span>children of the interfaces/interface hierarchy level. Information in elements that are siblings of the <name> element is not returned, and data for <name> elements at lower levels in the hierarchy is not returned.

### **Specify the Configuration Database**

By default, Junos PyEZ configuration Tables retrieve data from the candidate configuration database. When you call the get() method in the Python script to retrieve the Table data, you can specify that the method should instead return data from the committed configuration database by passing in the options argument and including the 'database': 'committed' item in the options dictionary.

```
table_options = {'inherit':'inherit', 'groups':'groups', 'database':'committed'}
```

```
with Device(host='router.example.com') as dev:
    users = UserTable(deV) users.get(options = table_options)
```
## **Specify Inheritance and Group Options**

You can control inheritance and group options when you retrieve configuration data by using the options argument in the get() method argument list. The options argument takes a dictionary, and by default is set to the following value, which applies inheritance and groups for the returned configuration data:

```
options = {'inherit': 'inherit', 'groups': 'groups'}
```
If you do not redefine the options argument in your Python script, it automatically uses the default.

The inherit option specifies how the configuration data displays statements that are defined in configuration groups and interface ranges. By default, the 'inherit':'inherit' option is included, and the configuration data encloses tag elements inherited from user-defined groups or interface ranges within the inheriting tag elements rather than display the  $\langle$ groups>,  $\langle$ apply-groups>,  $\langle$ apply-groups-except>, or <interface-range> elements separately. To apply inheritance but also include tag elements for statements defined in the junos-defaults group, use 'inherit': 'defaults' in the options argument.

To disable inheritance, set the dictionary value to an empty string.

{'inherit':''}

Including both the 'inherit':'inherit' and 'groups':'groups' options returns configuration data that also indicates the configuration group from which elements are inherited. An element that is inherited from a particular group includes the junos:group="source-group" attribute in its opening tag, as shown in the following example:

```
<configuration>
     <interfaces>
         <interface junos:group="re0">
             <name junos:group="re0">fxp0</name>
              <unit junos:group="re0">
                  <name junos:group="re0">0</name>
                  <family junos:group="re0">
                      <inet junos:group="re0">
                           <address junos:group="re0">
                               <name junos:group="re0">198.51.100.1/24</name>
                           </address>
                      </inet>
                  </family>
            \langle/unit\rangle </interface>
     </interfaces>
     ...
</configuration>
```
To provide access to the attributes in the View definition, you can include the appropriate XPath syntax in the field mapping. The following example defines the ifgroup field and maps it to the junos:group  $artribute$  of the interface's  $\langle$ name $\rangle$  element:

```
InterfaceTable:
   get: interfaces/interface
   view: InterfaceView
InterfaceView:
   fields: 
     ifname: name
     ifaddress: unit/family/inet/address/name
     ifgroup: name/@group
```
Junos PyEZ also provides the group operator, which is a shortcut method for accessing the junos:group attribute of an element. The following example defines the ifgroup field, which is mapped to the name

<span id="page-314-0"></span>element with the group operator. When you access ifgroup within your script, it references the value for the junos: group attribute associated with the interface's  $\langle$ name> element.

```
InterfaceTable:
  get: interfaces/interface
  view: InterfaceView
InterfaceView:
  fields: 
     ifname: name
     ifaddress: unit/family/inet/address/name
     ifgroup: { name : group }
```
If an element is not inherited from a group, the value of a field that references the group attribute is None.

## **Access Table Items**

After you retrieve the configuration items, you can treat them like a Python dictionary, which enables you to use methods in the standard Python library to access and manipulate the items.

To view the list of dictionary keys corresponding to the configuration item names, call the keys() method.

```
users = UserTable(dev).get()
print (users.keys())
```
['user1', 'readonly']

You can verify that a specific key is present in the Table items by using the Python in operator.

```
if 'readonly' in users:
```
<span id="page-315-0"></span>To view a list of the fields, or values, associated with each key, call the values() method. The values() method returns a list of tuples with the name-value pairs for each field that was defined in the View.

```
print (users.values())
```

```
[[('username', 'user1'), ('userclass', 'super-user')], [('username', 'readonly'), ('userclass', 
'read-only')]]
```
To view the complete list of items, including both keys and values, call the items() method.

**print** (users.items())

```
[('user1', [('username', 'user1'), ('userclass', 'super-user')]), ('readonly', [('username', 
'readonly'), ('userclass', 'read-only')])]
```
## **Iterate Through a Table**

Tables support iteration, which enables you to loop through each configuration item in the same way that you would loop through a list or dictionary. This makes it easy to quickly format and print desired fields.

The following Table definition extracts the system/login/user items from the configuration data:

```
UserTable:
   get: system/login/user
   view: UserView
UserView:
   fields:
     username: name
     userclass: class
```
The following Junos PyEZ application loops through the user items and prints the name and class of each user:

```
from jnpr.junos import Device
from myTables.ConfigTables import UserTable
with Device(host='router.example.com') as dev:
     users = UserTable(dev)
    users.get()
     for user in users:
         print("Username is {}\nUser class is {}".format(user.username, user.userclass))
```
The username and userclass fields, which are defined in UserView, correspond to the values of the name and class elements, respectively, in the configuration data. The output includes the user's name and class.

```
Username is user1
User class is super-user
Username is readonly
User class is read-only
```
Although UserView defines a username field that maps to the name element, by default, each View item has a name property that references the key that uniquely identifies that item. Thus, you could also use user.name in this example to reference the value of the name element.

#### RELATED DOCUMENTATION

**Define Junos PyEZ Configuration Tables | 280** 

**Define Views for Junos PyEZ Configuration Tables | 288** 

# **Overview of Using Junos PyEZ Configuration Tables** to Define and Configure Structured Resources

#### **IN THIS SECTION**

- Create the Structured Resource **| 306**
- Use the Resource in a Junos PyEZ Application | 307

Junos PyEZ enables you to use Tables and Views to configure Junos devices. Tables and Views are defined using simple YAML files that contain key and value pair mappings, so no complex coding is required to create them. You can create Tables and Views that define structured configuration resources. When you add the Table to the Junos PyEZ framework, Junos PyEZ dynamically creates a configuration class for the resource, which you can use to programmatically configure the resource on a device.

To configure Junos devices using configuration Tables and Views, you must identify the resource to model, create the Table and View definitions for that resource, and then use those definitions to configure the resource in your Junos PyEZ application. The general steps are outlined in this topic.

## **Create the Structured Resource**

To create the structured resource:

1. Identify the configuration for which you want to define a structured resource, for example, a user object at the [edit system login] hierarchy level.

```
user@host> show configuration system login | display xml
<rpc-reply>
  <configuration>
     <system>
       <login>
         <user>
           <name>jsmith</name>
           <full-name>J Smith</full-name>
           <uid>555</uid>
```

```
 <class>super-user</class>
           <authentication>
                <encrypted-password>$ABC123</encrypted-password>
           </authentication>
         </user>
       </login>
     </system>
  </configuration>
 ...
</rpc-reply>
```
2. Create the Table and View definitions for the structured resource.

For detailed information about creating configuration Tables and Views, see "Define Junos PyEZ Configuration Tables" on page 280 and "Define Views for Junos PyEZ Configuration Tables" on page [288](#page-299-0).

```
UserConfigTable:
   set: system/login/user
   key-field:
     username
   view: UserConfigView
UserConfigView:
   groups:
     auth: authentication
   fields:
     username: name
     userclass: { class : { 'default' : 'unauthorized' }}
     uid: { uid: { 'type': 'int', 'default':1001, 'minValue':100, 'maxValue':64000 }}
     fullname: full-name
   fields_auth:
     password: encrypted-password
```
3. Add the structured resource to the Junos PyEZ framework either as an inline string or as an external file, as discussed in "Load Inline or External Tables and Views in Junos PyEZ Applications" on page [200](#page-211-0).

## **Use the Resource in a Junos PyEZ Application**

To configure the resource in your Junos PyEZ application:

1. Create a Device instance and connect to the device. For example:

```
from jnpr.junos import Device
from myTables.ConfigTables import UserConfigTable
```
dev = Device(host='router.example.com').open()

2. Create a Table object and associate it with the device.

```
uc = UserConfigTable(dev)
```
3. Configure the resource by defining values for the necessary fields, including all key fields that are defined in the Table's key-field property.

For detailed information about configuring the resource, see "Use Junos PyEZ Configuration Tables to Configure Structured Resources on Junos Devices" on page 309.

```
uc.username = 'user1'
uc.userclass = 'operator'
uc.password = '$ABC123'
```
4. Call the append() method to build the Junos XML configuration that contains the configuration changes.

```
uc.append()
```
**NOTE:** After you call append(), the value for each field is reset to its default value or to None, if the View does not define a default. If you configure another resource, the initial values for that resource are the reset values rather than the values that were configured for the previous resource.

- 5. Repeat Step 3 and Step 4 for each additional resource to configure.
- 6. Load and commit the configuration changes to the shared configuration database on the device by using one of the following approaches:
	- Call the set() method, which automatically calls the lock(), load(), commit(), and unlock() methods.

```
uc.set(merge=True, comment='Junos PyEZ commit')
```
<span id="page-320-0"></span>• Call the individual lock(), load(), commit(), and unlock() methods.

```
uc.lock()
uc.load(merge=True)
uc.commit(comment='Junos PyEZ commit')
uc.unlock()
```
7. Close the device connection.

```
dev.close()
```
For more information about the using the different methods to load and commit the configuration data, see "Use Junos PyEZ to Configure Junos Devices" on page 132 and ["Use Junos PyEZ to Commit the](#page-169-0) Configuration" on page 158.

#### RELATED DOCUMENTATION

**Define Junos PyEZ Configuration Tables | 280** 

**Define Views for Junos PyEZ Configuration Tables | 288** 

Use Junos PyEZ Configuration Tables to Configure Structured Resources on Junos Devices | 309

# **Use Junos PyEZ Configuration Tables to Configure Structured Resources on Junos Devices**

#### **IN THIS SECTION**

- General Configuration Process | 310
- Configure Statements Consisting of a Fixed-Form Keyword | 314
- Configure Multiple Values for the Same Statement | 315
- Configure Multiple Instances of the Same Statement | 316
- Configure Multiple Instances of the Same Resource | 319
- [Delete Containers or Leaf Statements](#page-331-0) **| 320**
- <span id="page-321-0"></span>Configure Properties Corresponding to Junos XML Attributes | 322
- Use append() to Generate the Junos XML Configuration Data | 326
- View Your Configuration Changes | 327
- [How to Control the RPC Timeout Interval](#page-339-0) **| 328**

Junos PyEZ configuration Tables that specify the set property enable you to define structured resources that can be used to programmatically configure Junos devices. After loading or importing the Table definition for your structured resource into your Junos PyEZ application, the application can configure the resource on your devices. This topic discusses the general process and some specific tasks for using Junos PyEZ configuration Tables and Views to configure structured resources on a device.

## **General Configuration Process**

The configuration Table set property identifies the configuration hierarchy level at which a resource is configured and sets the XPath context for fields in the View. For example, the following Table defines a user resource at the [edit system login] hierarchy level:

```
UserConfigTable:
   set: system/login/user
  key-field:
     username
  view: UserConfigView
UserConfigView:
  groups:
     auth: authentication
   fields:
     username: name
     userclass: { class : { 'default' : 'unauthorized' }}
     uid: { uid: { 'type': 'int', 'minValue':100, 'maxValue':64000 }}
     fullname: full-name
   fields_auth:
     password: encrypted-password
```
The fields that are included in the View define which leaf statements the user can configure for that resource. A field can define a default value as well as type and constraint checks.

To configure a structured resource on a device, you must load or import the Table into your application. You then create a Table object and associate it with the Device object of the target device. For example:

```
from jnpr.junos import Device
from myTables.ConfigTables import UserConfigTable
from lxml import etree
with Device(host='router.example.com') as dev:
     uc = UserConfigTable(dev)
```
To define values for a resource's configuration statements, set the corresponding field names (as defined in the View) equal to the desired values.

```
table_object.fieldname = value
```
The default value for a field is None unless the View explicitly defines a default for that field. If the View defines a type or constraint check for a field, the application must supply the correct data type and value for that field and ideally handle any errors that might be raised in the event that the check fails. You must always define values for any key fields that are declared in the Table's key-field property, which in this example is username.

The following code imports UserConfigTable and configures values for the username, userclass, and password fields. The View's password field references the encrypted-password statement in the configuration; thus, the data must supply a pre-encrypted password.

```
# Python 3
from jnpr.junos import Device
from myTables.ConfigTables import UserConfigTable
from lxml import etree
with Device(host='router.example.com') as dev:
     uc = UserConfigTable(dev)
     uc.username = 'user1'
     uc.userclass = 'operator'
     uc.password = '$ABC123'
```
For detailed information about more specific configuration tasks, such as configuring statements with fixed-form keywords or multiple values, configuring multiple instances of a statement or resource,

deleting a leaf or container statement, or configuring an object property that corresponds to a Junos XML attribute, see the following sections:

- "Configure Statements Consisting of a Fixed-Form Keyword" on page 314
- "Configure Multiple Values for the Same Statement" on page 315
- "Configure Multiple Instances of the Same Resource" on page 319
- "Configure Multiple Instances of the Same Statement" on page 316
- ["Delete Containers or Leaf Statements" on page 320](#page-331-0)
- "Configure Properties Corresponding to Junos XML Attributes" on page 322

After you configure an object, you must call the append() method to build the corresponding Junos XML configuration and add it to the lxml object that stores the master set of configuration changes for that Table object. The configuration changes include only those fields that have either a default value defined in the View or a user-configured value. Fields that retain their initial value of None are ignored.

#### uc.append()

After building the XML, the append() method also resets all fields to the their default values or to None if the View does not define a default for that field. This enables you to configure multiple objects in the same application and ensures that you do not unintentionally use a value defined for one resource when you configure subsequent resources. Each time you configure a new resource, you must call append() to add the configuration changes to the master set of changes. For more information about the append() method, see "Use append() to Generate the Junos XML Configuration Data" on page 326.

If necessary, you can also manually reset all fields for a Table object by calling the reset() method.

#### uc.reset()

The reset() method restores all fields back to their default values or to None if the View does not define a default. The reset() method only resets the current values of the fields. It does not affect the XML containing the configuration changes that has been constructed up to that point by calls to the append() method.
You can retrieve the XML configuration representing your changes at any point in the application by calling the get\_table\_xml() method, which is discussed in detail in "View Your Configuration Changes" on [page 327.](#page-338-0)

```
configXML = uc.get_table.xml()if (configXML is not None):
     print (etree.tostring(configXML, encoding='unicode', pretty_print=True))
```
After configuring all necessary objects and calling append(), you can load your configuration changes into the shared configuration database on the device by using one of two methods:

- Call the set() method, which automatically calls the lock(), load(), commit(), and unlock() methods
- Call the lock(), load(), commit(), and unlock() methods individually

uc.set()

**NOTE:** When you create the Table instance with a context manager (with ... as syntax) that includes the mode parameter to use a specific configuration mode, the context manager handles opening and locking and closing and unlocking the database. In this case, you only need to call the load() and  $commit()$  methods to configure the device. Calling the lock() or set() method results in a LockError exception.

Using the single set() method provides simplicity, but calling the individual methods provides additional flexibility such as when you need to call other methods after loading the configuration data, but before committing it. For example, you might want to call the  $diff()$  or  $pdf()$  methods to review the configuration differences after you load the data but before you commit it. Or you might need to call the rollback() method to reset the candidate configuration back to the active configuration instead of committing it. For more information about the using the different methods to load and commit the configuration data, see ["Use Junos PyEZ](#page-169-0) to Configure Junos Devices" on page 132 and "Use Junos PyEZ to Commit the Configuration" on page 158.

In the case of large load and commit operations that might time out, you can adjust the RPC timeout interval by including the timeout parameter in the set() or commit() method argument list. For more information, see ["How to Control the RPC Timeout Interval" on page 328.](#page-339-0)

A configuration table that specifies the set parameter is a superset and has all the features of a configuration table that specifies the get parameter. You can retrieve configuration data in the same way in your Junos PyEZ application whether the Table specifies set or get. For information about using

configuration Tables to retrieve configuration data, see "Use Junos PyEZ Configuration Tables to Retrieve Configuration Data" on page 298.

## **Configure Statements Consisting of a Fixed-Form Keyword**

A leaf statement is a CLI configuration statement that does not contain any other statements. Most leaf statements define a value for one characteristic of a configuration object and have the following form:

keyword value;

Some leaf statements consist of a fixed-form keyword only, without an associated variable-form value. For example, the ftp statement at the [edit system services] hierarchy level is an example of a fixed-form keyword.

```
system {
      services {
          ftp;
     }
}
```
The Junos XML API represents such statements with an empty tag.

```
<configuration>
     <system>
          <services>
              <ftp>
              </ftp>
              ...
          </services>
     </system>
</configuration>
```
To configure a fixed-form keyword in your Junos PyEZ application, such as the ftp statement under [edit system services], set the value of the corresponding field name as defined in the View equal to the Boolean value True.

Consider the following View, which defines the ftp field with a type constraint to ensure that the value for the field is a Boolean:

```
ServicesView:
   fields:
     ftp: { 'ftp' : { 'type': 'bool' } }
     ...
```
To configure the ftp field in your Junos PyEZ application, set the field equal to True.

```
from jnpr.junos import Device
from myTables.ConfigTables import ServicesConfigTable
with Device(host='router.example.com') as dev:
     sc = ServicesConfigTable(dev)
     sc.ftp = True
     sc.append()
     sc.set()
```
## **Configure Multiple Values for the Same Statement**

Some Junos OS leaf statements accept multiple values, which might be either user defined or drawn from a set of predefined values. CLI notation uses square brackets to enclose all values in a single statement, as in the following:

```
keyword [ value1 value2 value3 ...];
```
For example, you might need to configure a VLAN ID list for a trunk interface, as in the following configuration:

```
interfaces {
     ge-0/0/1 {
         native-vlan-id 510;
         unit 0 {
             family bridge {
                  interface-mode trunk;
```

```
 vlan-id-list [ 510 520 530 ];
 }
       }
    }
}
```
To configure a leaf statement with multiple values in your Junos PyEZ application, set the value of the corresponding field (as defined in the View) equal to a Python list containing the desired values. In the following example, the vlan\_list field maps to the vlan-id-list statement in the CLI. To configure the statement with multiple VLAN IDs, set the field name equal to the list of IDs.

```
from jnpr.junos import Device
from myTables.ConfigTables import InterfacesConfigTable
with Device(host='router.example.com') as dev:
     intf = InterfacesConfigTable(dev)
    intr. name = 'ge-0/0/1' intf.mode = 'trunk'
     intf.native_vlan = 510
    intf.vlan_list = [510, 520, 530]
     intf.append()
     intf.set()
```
**NOTE**: The Python list that you use for the value of a field in your Junos PyEZ application is a comma-delimited list of values. This list gets translated to a space-delimited list in the Junos configuration data.

## **Configure Multiple Instances of the Same Statement**

In certain situations, the Junos OS configuration enables you to configure multiple instances of the same statement. For example, you might configure multiple addresses under the same protocol family for a

logical interface. In the following configuration snippet, the loopback interface has multiple addresses configured at the [edit interfaces lo0 unit 0 family inet] hierarchy level:

```
interfaces {
    lo0 {
         unit 0 {
             family inet {
                 address 192.168.100.1/32;
                 address 192.168.100.2/32;
 }
        }
    }
}
```
The Junos XML representation of the configuration is as follows:

```
<configuration>
   <interfaces>
       <interface>
           <name>lo0</name>
           <unit>
               <name>0</name>
                <family>
                     <inet>
                        <address>
                             <name>192.168.100.1/32</name>
                         </address>
                        <address>
                             <name>192.168.100.2/32</name>
                         </address>
                    </inet>
                </family>
          \langle/unit>
       </interface>
   </interfaces>
</configuration>
```
When you use Junos PyEZ configuration Tables to manage structured resources, you define values for configuration statements by setting the corresponding field names equal to the desired values. However, you cannot define the same field twice in your Junos PyEZ application, because the second value will

overwrite the first value. Instead, you must set the field equal to a list of values, and Junos PyEZ handles the conversion to XML.

Consider the following Table and View:

```
InterfaceTable:
  set: interfaces/interface
  key-field: 
     - name
     - unit_name
  view: InterfaceView
InterfaceView:
  fields:
    name: name
     desc: description
     unit_name: unit/name
     ip_address: unit/family/inet/address
```
The following sample code illustrates how to configure multiple addresses for the loopback interface in a Junos PyEZ application. In this case, you set the ip\_address field equal to a list of addresses.

```
lo0_addresses = ['192.168.100.1/32', '192.168.100.2/32']
...
intf = InterfaceTable(dev)
intf.name='lo0'
intf.unit_name = 0
intf.ip_address = lo0_addresses
intf.append()
intf.set()
...
```
The resulting configuration is:

```
[edit interfaces]
+ lo0 {
+ unit 0 {
+ family inet {
+ address 192.168.100.1/32;
```

```
+ address 192.168.100.2/32;
+ }
+ }
+ }
```
## **Configure Multiple Instances of the Same Resource**

When you use Junos PyEZ configuration Tables to configure structured resources, you might need to configure multiple objects, or records, for the same resource. For example, you might configure multiple interfaces or users at the same time. To configure multiple objects for the same structured resource in a Junos PyEZ application, you must define the values for one object's fields, call the append() method, and then repeat this process for each subsequent object.

For example, to configure multiple users, define the field values for the first user, and call the append() method. Then define the field values for the second user and call the append() method. The append() method builds the Junos XML data for the configuration change and adds it to the lxml object storing the master set of configuration changes. The method also automatically resets all of the fields back to their default values, as defined in the View, or to None if a field does not have a defined default.

The following example configures two user objects and commits the changes:

```
from jnpr.junos import Device
from myTables.ConfigTables import UserConfigTable
from lxml import etree
with Device(host='router.example.com') as dev:
     uc = UserConfigTable(dev)
     uc.username = 'user1'
     uc.userclass = 'operator'
    uc.uid = 1005 uc.password = '$ABC123'
     uc.append()
     uc.username = 'user2'
     uc.userclass = 'operator'
    uc.uid = 1006 uc.password = '$ABC123'
     uc.append()
```
uc.set()

**NOTE:** If you do not call the append() method after configuring one of multiple objects for the same resource, the field values for the second object will overwrite the field values for the first object.

The following sample code configures the same two users using a more compact syntax:

```
from jnpr.junos import Device
from myTables.ConfigTables import UserConfigTable
from lxml import etree
users = ['user1', 'user2']uids = ['1005', '1006']
passwds = ['$ABC123', '$ABC123']
with Device(host='router.example.com') as dev:
     uc = UserConfigTable(dev)
     for user, uid, passwd in zip(users, uids, passwds):
        uc.username = user uc.userclass = 'operator'
        uc.uid = uid uc.password = passwd
         uc.append()
     uc.set()
```
## **Delete Containers or Leaf Statements**

In some cases, you might need to delete containers or leaf statements in the configuration. When you use Junos PyEZ configuration Tables to manage structured resources, you can perform this operation in your application by setting the appropriate field value to {'operation' : 'delete'}. You must always define values for all key fields when deleting a container or leaf statement to indicate to which object the deletion applies.

Consider the following Junos PyEZ configuration Table and View:

```
--- 
UserConfigTable2:
  set: system/login
  key-field:
     - username
  view: UserConfigView2
UserConfigView2:
  groups:
     auth: user/authentication
   fields:
     user: user
     username: user/name
     classname: { user/class : { 'type' : { 'enum' : ['operator', 'read-only', 'super-user'] } } }
     uid: { user/uid : { 'type' : 'int', 'minValue' : 100, 'maxValue' : 64000 } }
   fields_auth:
     password: encrypted-password
```
To delete a leaf statement for the resource defined in the Table and View, set the value of the field corresponding to that statement to {'operation' : 'delete'}. The following example deletes the uid statement for user jsmith:

```
from jnpr.junos import Device
from myTables.ConfigTables import UserConfigTable2
with Device(host='router.example.com') as dev:
     uc = UserConfigTable2(dev)
    uc.username = 'jsmith'
    uc.uid = \{ 'operation' : 'delete' \} uc.append()
     uc.set()
```
To delete a container from the configuration, the View must define a field for that container. In the example Table and View, the configuration scope defined by the set property is system/login. The View defines the field 'user', which maps to the system/login/user container. This definition enables you to delete user objects, if necessary. If you do not define a field for the container, you can only delete statements within the container, but you cannot delete the container itself.

To delete a container in the Junos PyEZ application, set the value of the field corresponding to the container to {'operation' : 'delete'}, and define the key field to indicate the object to delete. The following example deletes the user jsmith from the configuration:

```
from jnpr.junos import Device
from myTables.ConfigTables import UserConfigTable2
from lxml import etree
with Device(host='router.example.com') as dev:
     uc = UserConfigTable2(dev)
   uc.user = \{ 'operation' : 'delete' \}uc.username = 'jsmith'
    uc.append()
     print (etree.tostring(uc.get_table_xml(), encoding='unicode', pretty_print=True))
     uc.set()
```
The application prints the Junos XML configuration data returned by the get\_table\_xml() method. The user element with identifier 'jsmith' includes the operation="delete" attribute to instruct Junos OS to remove that object from the configuration.

```
<configuration>
     <system>
         <login>
              <user operation="delete">
                  <name>jsmith</name>
              </user>
         </login>
     </system>
</configuration>
```
# **Configure Properties Corresponding to Junos XML Attributes**

Some configuration mode commands, for example deactivate or protect, apply or remove a specific property, such as the inactive or protect property, to a configuration statement. In the CLI, this property is indicated by a tag preceding the configuration statement. The Junos XML configuration indicates this property using an XML attribute for the object.

For example, the following command deactivates the given interface.

## [edit] user@host# **deactivate interfaces ge-1/0/2**

When you view the configuration in the CLI, the inactive tag precedes the interface name.

```
[edit]
user@host# show interfaces
inactive: ge-1/0/2 {
     description "to CustomerA";
     unit 0 {
         family inet {
             address 198.51.100.1/24;
         }
    }
}
```
Similarly, in the Junos XML output, the <interface> element for the same interface includes the inactive="inactive" attribute.

```
user@host# show interfaces | display xml
<rpc-reply xmlns:junos="http://xml.juniper.net/junos/18.3R1/junos">
     <configuration junos:changed-seconds="1544581124" junos:changed-localtime="2018-12-11 
18:18:44 PST">
             <interfaces>
                  <interface inactive="inactive">
                      <name>ge-1/0/2</name>
                      <description>to CustomerA</description>
                     \langleunit\rangle <name>0</name>
                          <family>
                               <inet>
                                   <address>
                                       <name>198.51.100.1/24</name>
                                   </address>
                               </inet>
                          </family>
                      </unit>
                  </interface>
             </interfaces>
```

```
 </configuration>
</rpc-reply>
```
Junos PyEZ configuration Tables enable you to define supported XML attributes for an object when configuring structured resources. Consider the following Junos PyEZ configuration Table and View:

```
InterfaceTable:
  set: interfaces
  key-field:
     - name 
  view: InterfaceView
InterfaceView:
  fields:
     interface: interface
     name: interface/name
     desc: interface/description
     unit_name: interface/unit/name
     ip_address: interface/unit/family/inet/address
```
To define the XML attribute for a given configuration object, set its field (as defined by the View) to a dictionary containing the attribute and its value. For example, to define an interface but immediately deactivate it, set the field corresponding to the <interface> element to {'inactive':'inactive'}. The following example configures and deactivates the given interface:

```
from jnpr.junos import Device
from myTables.ifConfigTable import InterfaceTable
from lxml import etree
with Device(host='router.example.com') as dev:
     intf = InterfaceTable(dev)
    intf.name = 'ge-1/0/2'intf.unit_name = 0
     intf.ip_address = '198.51.100.1/24'
     intf.desc = 'to CustomerA'
     intf.interface = {'inactive':'inactive'}
     intf.append()
     configXML = intf.get_table_xml()
     if (configXML is not None):
```

```
 print (etree.tostring(configXML, encoding='unicode', pretty_print=True))
 else:
     print (configXML)
 intf.set()
```
The application prints the Junos XML configuration data returned by the get\_table\_xml() method. The interface element with identifier 'ge-1/0/2' includes the inactive="inactive" attribute.

```
<configuration>
  <interfaces>
     <interface inactive="inactive">
       <name>ge-1/0/2</name>
       <unit>
         <name>0</name>
         <family>
           <inet>
            <address>198.51.100.1/24</address>
           </inet>
         </family>
       </unit>
       <description>to CustomerA</description>
     </interface>
  </interfaces>
</configuration>
```
To activate an inactive object, set the View field corresponding to the inactive object to {'active':'active'}.

```
from jnpr.junos import Device
from myTables.ifConfigTable import InterfaceTable
from lxml import etree
with Device(host='router.example.com') as dev:
     intf = InterfaceTable(dev)
    intf.name = 'ge-1/0/2' intf.interface = {'active':'active'}
    intf.append()
     intf.set()
```
Similarly, to protect the configuration element or remove the protect attribute from a protected element, set the appropriate field value to {'protect':'protect'} or {'unprotect':'unprotect'}. For more information about XML attributes in the Junos OS configuration, see the Junos XML Management Protocol Developer Guide .

## Use append() to Generate the Junos XML Configuration Data

When you use Junos PyEZ configuration Tables to configure structured resources, you define the values for a resource's fields and then call the append() method. Each call to the append() method generates the Junos XML configuration data for the current set of changes and adds it to the lxml object that stores the master set of configuration changes.

```
from jnpr.junos import Device
from myTables.ConfigTables import UserConfigTable
with Device(host='router.example.com') as dev:
     uc = UserConfigTable(dev)
     uc.username = 'user1'
     uc.userclass = 'operator'
     uc.password = '$ABC123'
     uc.append()
     uc.set()
```
Calling the append() method generates the Junos XML configuration data for your resource. The configuration changes only include those fields that have either a default value defined in the View or a user-configured value. Fields that retain their initial value of None are ignored.

After building the XML, the append() method also resets all fields back to their default values, as defined in the View, or to None if a field does not have a defined default. Resetting the fields ensures that when you configure multiple objects in the same application, you do not set a field value for one object and then unintentionally use that value in subsequent calls to append() for a different object. Thus, you must define new values for all key-field fields for each call to append().

**NOTE:** Once you append nodes to the master set of configuration changes, you cannot undo the operation.

<span id="page-338-0"></span>The append() method only adds the new changes to the lxml object containing the master set of configuration changes. You must explicitly call the set() method or the load() and commit() methods to load and commit the changes on the device.

# **View Your Configuration Changes**

**from jnpr.junos import** Device

When you use Junos PyEZ configuration Tables to configure structured resources, you define the values for a resource's fields and then call the append() method. Each call to the append() method generates the Junos XML configuration data for the current set of changes and adds it to the lxml object that stores the master set of configuration changes. At times, you might need to review the configuration data that has been constructed up to a certain point in the application, or you might want to view the differences between the candidate and active configurations after you load your configuration changes onto the device.

To retrieve the Junos XML configuration data containing your changes, call the Table object's get\_table\_xml() method. The get\_table\_xml() method returns the XML configuration that has been constructed up to that point in the application. When you call the set() method or the load() and commit() methods, the application loads and commits this Junos XML configuration data on the device.

The following example calls the  $get\_table\_xml()$  method to retrieve the configuration changes and then stores them in the configXML variable. Prior to calling the append() method, the get\_table\_xml() method returns None. Thus, the application only serializes and prints the XML configuration data if the returned value is not None.

```
from myTables.ConfigTables import UserConfigTable
from lxml import etree
with Device(host='router.example.com') as dev:
     uc = UserConfigTable(dev)
     uc.username = 'user1'
     uc.userclass = 'operator'
     uc.password = '$ABC123'
     uc.append()
     configXML = uc.get_table_xml()
     if (configXML is not None):
         print (etree.tostring(configXML, encoding='unicode', pretty_print=True))
     else:
         print (configXML)
```
<span id="page-339-0"></span>uc.set()

The get\_table\_xml() method only returns the Junos XML data for your configuration changes. You might also want to compare the candidate and active configurations after loading the configuration changes onto the device to review the differences before you commit the changes.

To retrieve the differences, you can call the lock(), load(), commit(), and unlock() methods separately and view your configuration differences by calling the pdiff() method after you load the data but before you commit it. The pdiff() method with an empty argument list compares the candidate configuration to the active configuration and prints the difference in patch format directly to standard output.

```
 ...
 uc.append()
 uc.lock()
 uc.load()
 uc.pdiff()
 ...
 uc.commit()
 uc.unlock()
```
## **How to Control the RPC Timeout Interval**

When you use Junos PyEZ configuration Tables to configure structured resources, you can load and commit your configuration changes by calling the set() method or the load() and commit() methods. The  $set()$  and commit() methods use the RPC timeout value as defined in the device module. If you do not configure a new value for the Device timeout property, Junos PyEZ uses the default value of 30 seconds.

Large configuration changes might exceed the default or configured timeout value, causing the operation to time out before the configuration can be uploaded and committed on the device. To accommodate certain configuration changes that might require load and commit times that are longer than the default or configured timeout interval, set the timeout=seconds argument to an appropriate value when you call the set() or commit() method in your application. For example:

```
uc = UserConfigTable(dev)
uc.username = 'user1'
uc.userclass = 'operator'
uc.uid = 1005
```

```
uc.password = '§ABC123'uc.append()
```

```
uc.set(timeout=300)
```
#### RELATED DOCUMENTATION

**Define Junos PyEZ Configuration Tables | 280** 

**Define Views for Junos PyEZ Configuration Tables | 288** 

Overview of Using Junos PyEZ Configuration Tables to Define and Configure Structured Resources |  **[306](#page-317-0)**

# **Save and Load Junos PyEZ Table XML to and from Files**

Junos PyEZ Tables and Views enable you to extract targeted data from operational command output or the selected configuration database on a Junos device. You can export Table data as XML, which enables you to retrieve information for one or more devices and process it at a later time. Junos PyEZ provides the savexml() method for this purpose.

The savexml() method enables you to specify a destination file path for the exported data, and optionally include the device hostname and activity timestamp in the filename. You can control the format of the timestamp using the standard strftime format.

For example, suppose that you want to loop through a list of devices and collect transceiver data using the XcvrTable definition in the jnpr.junos.op.xcvr module. The following code defines a list of device hostnames, prompts the user for a username and password, and then loops through and makes a connection to each device:

```
import sys
from getpass import getpass
from jnpr.junos import Device
from jnpr.junos.op.xcvr import XcvrTable
devlist = ['router1.example.com', 'router2.example.com']
user = raw_input('username: ')
```

```
passwd = getpass('password: ')
for host in devlist:
     sys.stdout.write('connecting to %s ... ' % host)
     sys.stdout.flush()
     dev = Device(host,user=user,password=passwd)
     dev.open()
     print('ok.')
     # log data
     dev.close()
```
At this point. the program does not yet retrieve any transceiver data. Running the program results in the following output:

```
user1@server:~$ python3 xcvr_demo.py
username: user1
password:
connecting to router1.example.com ... ok.
connecting to router2.example.com ... ok.
```
To collect and log the transceiver data, you associate the Table with each target device, retrieve the data, and save it to a file using the savexml() method. You can include hostname=True and timestamp=True in the savexml() argument list to append the hostname and timestamp to the output filename. If you retrieve data for multiple devices in this manner, you must differentiate the output filename for each device with the hostname, timestamp, or both to prevent the data for one device from overwriting the data for the previous device in the same file.

```
 # log data
 xcvrs = XcvrTable(dev).get()
 xcvrs.savexml(path='/var/tmp/xcvrs/xcvr.xml', hostname=True, timestamp=True)
```
**NOTE:** The path argument assumes that the target directory exists on your local file system.

After adding the additional code to the device loop in the program and then executing the program, you can examine the contents of the target directory. In this example, the hostname and timestamp values are embedded in the filenames.

user1@server:~\$ **ls /var/tmp/xcvrs** xcvr\_router1.example.com\_20131226093921.xml xcvr\_router2.example.com\_20131226093939.xml

You can import the XML data at a later time for post processing. To import the data, associate the Table with the XML file instead of a target device. For example:

```
from jnpr.junos.op.xcvr import XcvrTable
xmlpath = '/var/tmp/xcvrs/xcvr_router1.example.com_20131226093921.xml'
xcvrs = XcvrTable(path=xmlpath)
xcvrs.get()
```
### RELATED DOCUMENTATION

Use Junos PyEZ Operational Tables and Views that Parse Structured Output | 221 Use Junos PyEZ Configuration Tables to Retrieve Configuration Data | 298

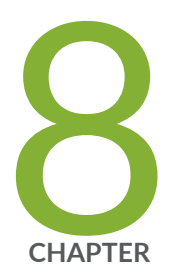

# Troubleshoot Junos PyEZ

[Troubleshoot jnpr.junos Import Errors](#page-344-0) | [333](#page-344-0)

Troubleshoot Junos PyEZ Connection Errors | [334](#page-345-0)

Troubleshoot Junos PyEZ Authentication Errors When Managing Junos Devices | [336](#page-347-0)

Troubleshoot Junos PyEZ Errors When Configuring Junos Devices | [337](#page-348-0)

# <span id="page-344-0"></span>**Troubleshoot jnpr.junos Import Errors**

#### **IN THIS SECTION**

- Problem **| 333**
- Cause **| 333**
- Solution | 333

# **Problem**

#### **Description**

Python generates an error message that the jnpr.junos module was not found. For example:

 from jnpr.junos import Device ImportError: No module named junos

## **Cause**

The Juniper Networks Junos PyEZ Python library must be installed before importing the package and using it to perform operations on Junos devices.

# **Solution**

Install Junos PyEZ on the configuration management server and update any necessary environment variables. For installation instructions, see ["Install Junos PyEZ" on page 12](#page-23-0).

<span id="page-345-0"></span>To verify that Junos PyEZ is successfully installed, start Python and import the jnpr.junos package.

```
[user@server ~]$ python
>>> import jnpr.junos
>>> jnpr.junos.__version__
'2.2.0'
```
If the jnpr.junos package is successfully imported and there is no error message, then Junos PyEZ is correctly installed.

#### RELATED DOCUMENTATION

[Install Junos PyEZ](#page-23-0) **| 12** [Junos PyEZ Modules Overview](#page-19-0) **| 8**

# **Troubleshoot Junos PyEZ Connection Errors**

## **IN THIS SECTION**

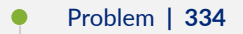

- Cause **[| 335](#page-346-0)**
- Solution | 335 ۰

## **Problem**

#### **Description**

When using Junos PyEZ to manage Junos devices, the code generates an error that the connection was refused. For example:

```
jnpr.junos.exception.ConnectRefusedError
```
## <span id="page-346-0"></span>**Cause**

NETCONF is not enabled on the device or the number of connections exceeds the limit.

The most likely cause for a refused connection error is that NETCONF over SSH is not enabled on the Junos device. To quickly test whether NETCONF is enabled, verify that the user account can successfully start a NETCONF session with the device.

[user@server]\$ **ssh user@R1.example.com -p 830 -s netconf**

# **Solution**

If NETCONF is not enabled on the Junos device, enable NETCONF.

```
[edit]
user@R1# set system services netconf ssh
user@R1# commit
```
If the number of NETCONF sessions exceeds the limit, increase the maximum number of permitted sessions up to 250. The default is 75.

```
[edit]
user@R1# set system services netconf ssh connection-limit limit
user@R1# commit
```
## RELATED DOCUMENTATION

[Set Up Junos PyEZ Managed Nodes](#page-30-0) **| 19**

# <span id="page-347-0"></span>**Troubleshoot Junos PyEZ Authentication Errors When Managing Junos Devices**

#### **IN THIS SECTION**

- Problem **| 336**
- Cause **| 336**
- Solution | 337

# **Problem**

### **Description**

Junos PyEZ generates an error regarding failed authentication. For example:

unable to connect to dc1a.example.com: ConnectAuthError(dc1a.example.com)

#### or

jnpr.junos.tty\_ssh:SSH Auth Error

## **Cause**

The Junos device or the console server through which the application connects might fail to authenticate the user for the following reasons:

- The user does not have an account on the Junos device or on the console server through which the application connects.
- The user has an account with a text-based password configured on the Junos device and the console server, if one is used, but the wrong password or no password is supplied for the user when creating the Device instance.

<span id="page-348-0"></span>• The user has an account and authenticates using SSH keys with the Junos device or a console server connected to the device, but the SSH keys are inaccessible on either the device or the configuration management server.

**NOTE:** If you do not specify a user when creating the Device instance, the user defaults to \$USER.

## **Solution**

Ensure that the user executing the Junos PyEZ code has a login account on all target Junos devices or console servers where appropriate and that the SSH public key or text-based password is configured for the account. If SSH keys are configured, verify that the user can access them. Also, confirm that the correct parameters are supplied when creating the Device instance.

#### RELATED DOCUMENTATION

Authenticate Junos PyEZ Users | 41

# **Troubleshoot Junos PyEZ Errors When Configuring Junos Devices**

#### **IN THIS SECTION**

- [Troubleshoot Timeout Errors](#page-349-0) **| 338**
- Troubleshoot Configuration Lock Errors | 339 Ò
- Troubleshoot Configuration Change Errors | 340

The following sections outline errors that you might encounter when using Junos PyEZ to configure Junos devices. These sections also present potential causes and solutions for each error.

# <span id="page-349-0"></span>**Troubleshoot Timeout Errors**

#### **IN THIS SECTION**

- Problem **| 338**
- Cause **| 338**
- Solution | 338

## **Problem**

#### **Description**

The Junos PyEZ code generates an RpcTimeoutError message or a TimeoutExpiredError message and fails to update the device configuration.

RpcTimeoutError(host: dc1a.example.com, cmd: commit-configuration, timeout: 30)

#### **Cause**

The default time for a NETCONF RPC to time out is 30 seconds. Large configuration changes might exceed this value causing the operation to time out before the configuration can be uploaded and committed.

### **Solution**

To accommodate configuration changes that might require a commit time that is longer than the default timeout interval, set the timeout interval to an appropriate value and rerun the code. To configure the interval, either set the Device timeout property to an appropriate value, or include the timeout=seconds argument in the commit() or set() method when you load and commit configuration data on a device. For example:

```
dev = Device(host="host")
dev.open()
dev.timeout = 300
```

```
with Config(dev, mode='exclusive') as cu:
     cu.load(path='junos-config.conf', merge=True)
     cu.commit(timeout=360)
```

```
dev.close()
```
# **Troubleshoot Configuration Lock Errors**

#### **IN THIS SECTION**

- Problem **| 339**
- Cause **| 339**
- Solution | 340

## **Problem**

### **Description**

The Junos PyEZ code generates a LockError message indicating that the configuration cannot be locked.

LockError(severity: error, bad\_element: None, message: configuration database modified)

## **Cause**

A configuration lock error can occur for the following reasons:

- $\bullet$  Another user has an exclusive lock on the configuration.
- The shared configuration database has uncommitted changes.
- The user executing the Junos PyEZ code does not have permissions to configure the device.

## <span id="page-351-0"></span>**Solution**

If another user has an exclusive lock on the configuration or has modified the configuration, wait until the lock is released or the changes are committed, and execute the code again. If the cause of the issue is that the user does not have permissions to configure the device, either execute the program with a user who has the necessary permissions, or if appropriate, configure the Junos device to give the current user the necessary permissions to make the changes.

# **Troubleshoot Configuration Change Errors**

#### **IN THIS SECTION**

- Problem **| 340**
- Cause **| 340**
- Solution | 340

### **Problem**

### **Description**

The Junos PyEZ code generates a ConfigLoadError message indicating that the configuration cannot be modified due to a permissions issue.

ConfigLoadError(severity: error, bad\_element: scripts, message: permission denied)

### **Cause**

This error message might be generated when the user executing the Junos PyEZ code has permission to alter the configuration, but does not have permission to alter the desired portion of the configuration.

## **Solution**

Either execute the program with a user who has the necessary permissions, or if appropriate, configure the Junos device to give the current user the necessary permissions to make the changes.

#### **341**

## RELATED DOCUMENTATION

Use Junos PyEZ to Configure Junos Devices | 132

Use the Junos PyEZ Config Utility to Configure Junos Devices | 140

Example: Use Junos PyEZ to Load Configuration Data from a File | 163